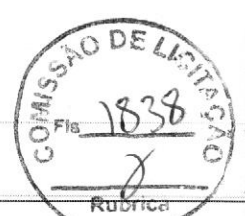

#### Entidade: SC MEDICAL COMERCIO E SERVICO LTDA

Período da Escrituração: 01/01/2022 a 31/12/2022 CNPJ: 12.246.862/0001-88

Número de Ordem do Livro: <sup>14</sup>

Período Selecionado: 01 de Janeiro de 2022 a <sup>31</sup> de Dezembro de 2022

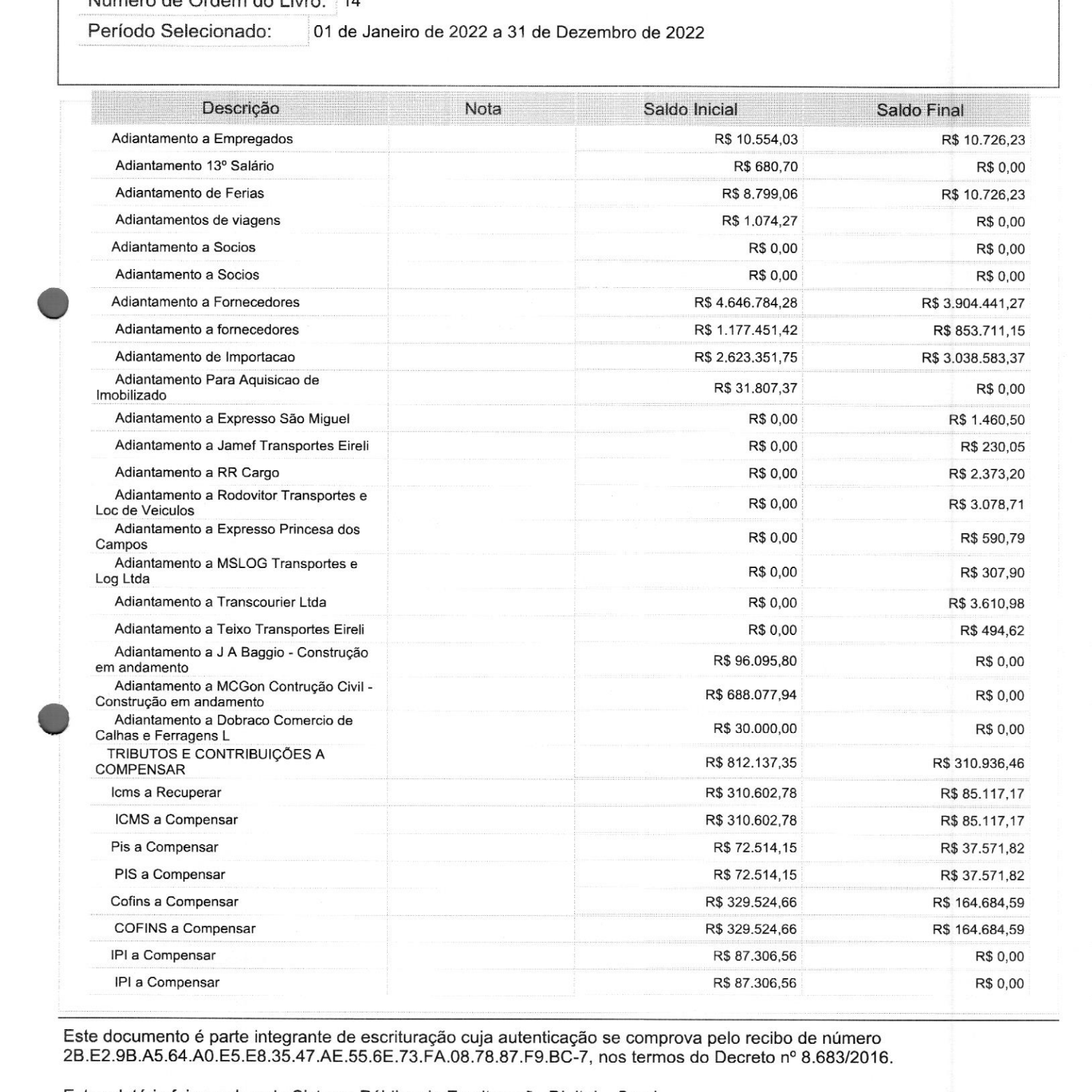

Este documento é parte integrante de escrituração cuja autenticação se comprova pelo recibo de número 2B.E2.9B.A5.64.A0.E5.E8.35.47.AE.55.6E.73.FA.08.78.87.F9.BC-7, nos termos do Decreto nº 8.683/2016.

Este relatório foi gerado pelo Sistema Público de Escrituração Digital — Sped

Versão 10.1.8 do Visualizador e a construir a construir a construir e a partir de 20 de 39 de 39

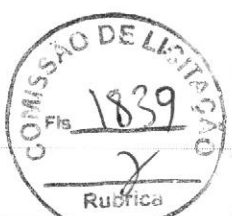

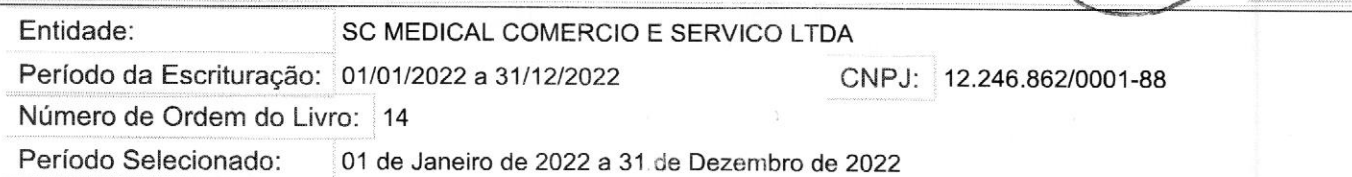

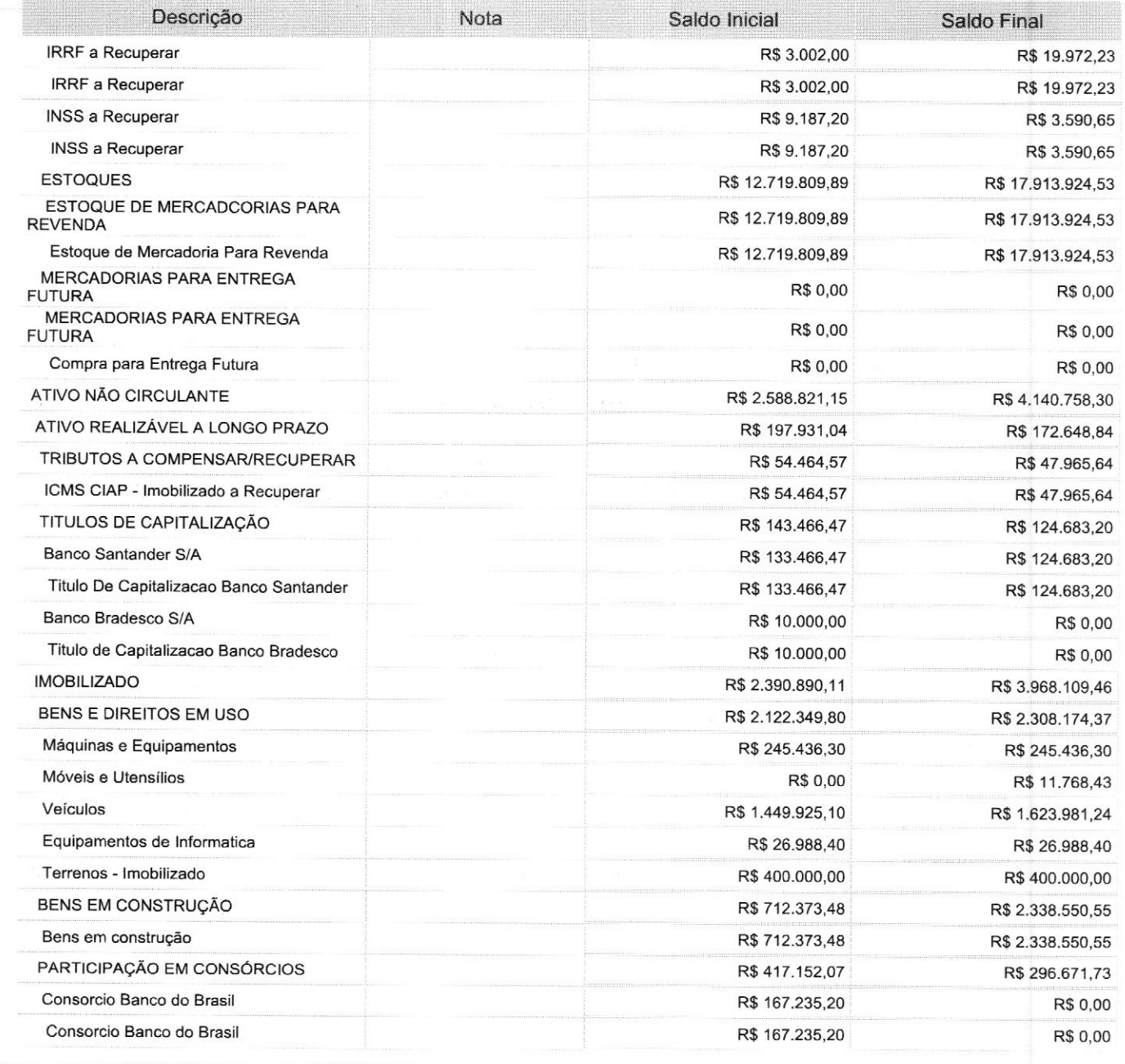

Este documento é parte integrante de escrituração cuja autenticação se comprova pelo recibo de número 2B.E2.9B.A5.64.A0.E5.E8.35.47.AE.55.6E.73.FA.08.78.87.F9.BC-7, nos termos do Decreto nº 8.683/2016.

Este relatório foi gerado pelo Sistema Público de Escrituração Digital — Sped

Versão 10.1.8 do Visualizador e a constructor de 19 de 39 de 39 de 39 de 39 de 39 de 39 de 39 de 39 de 39 de 39

o

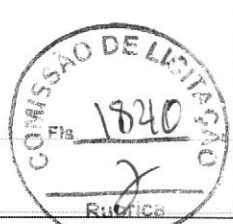

#### Entidade: SC MEDICAL COMERCIO E SERVICO LTDA

Período da Escrituração: 01/01/2022 a 31/12/2022 CNPJ: 12.246.862/0001-88

Número de Ordem do Livro: <sup>14</sup> "

Período Selecionado: 01 de Janeiro de 2022 a 31 de Dezembro de 2022

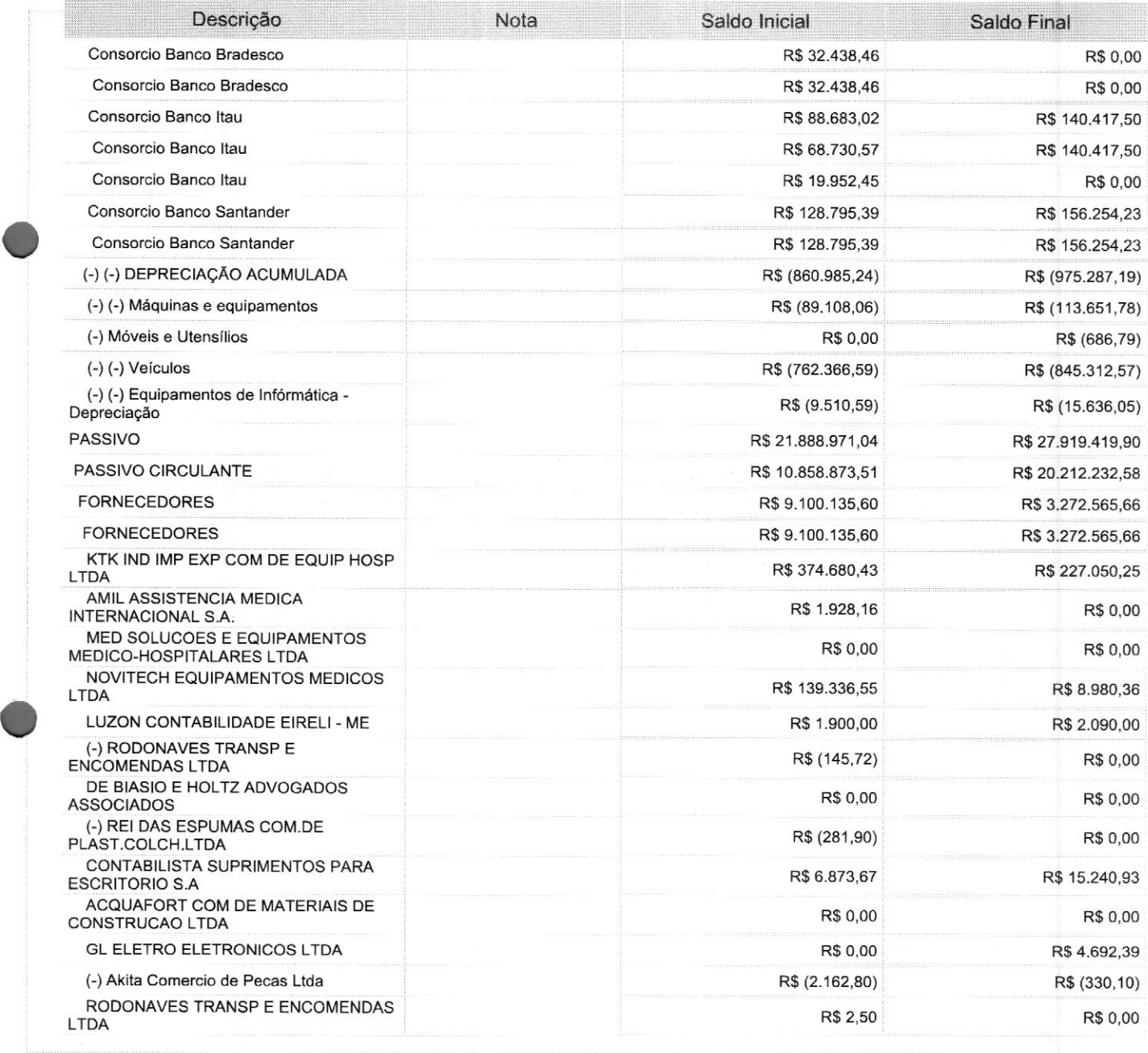

Este documento é parte integrante de escrituração cuja autenticação se comprova pelo recibo de número 2B.E2.9B.A5.64.A0.E5.E8.35.47.AE.55.6E.73.FA.08.78.87.F9.BC-7, nos termos do Decreto nº 8.683/2016.

Este relatório foi gerado pelo Sistema Público de Escrituração Digital — Sped

Versão 10.1.8 do Visualizador **Página 4** de 39

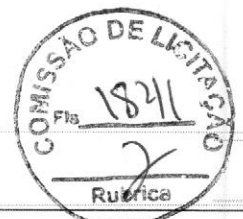

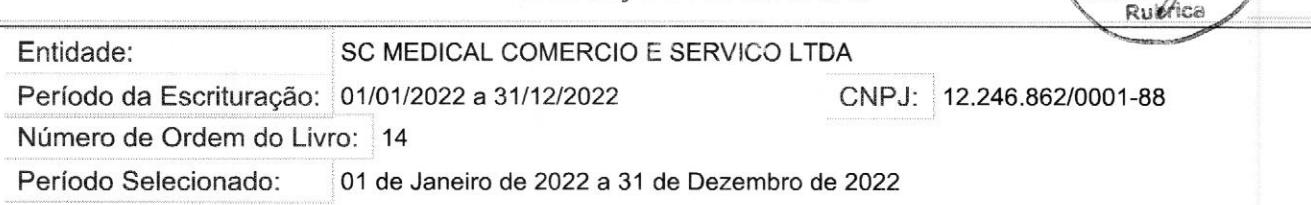

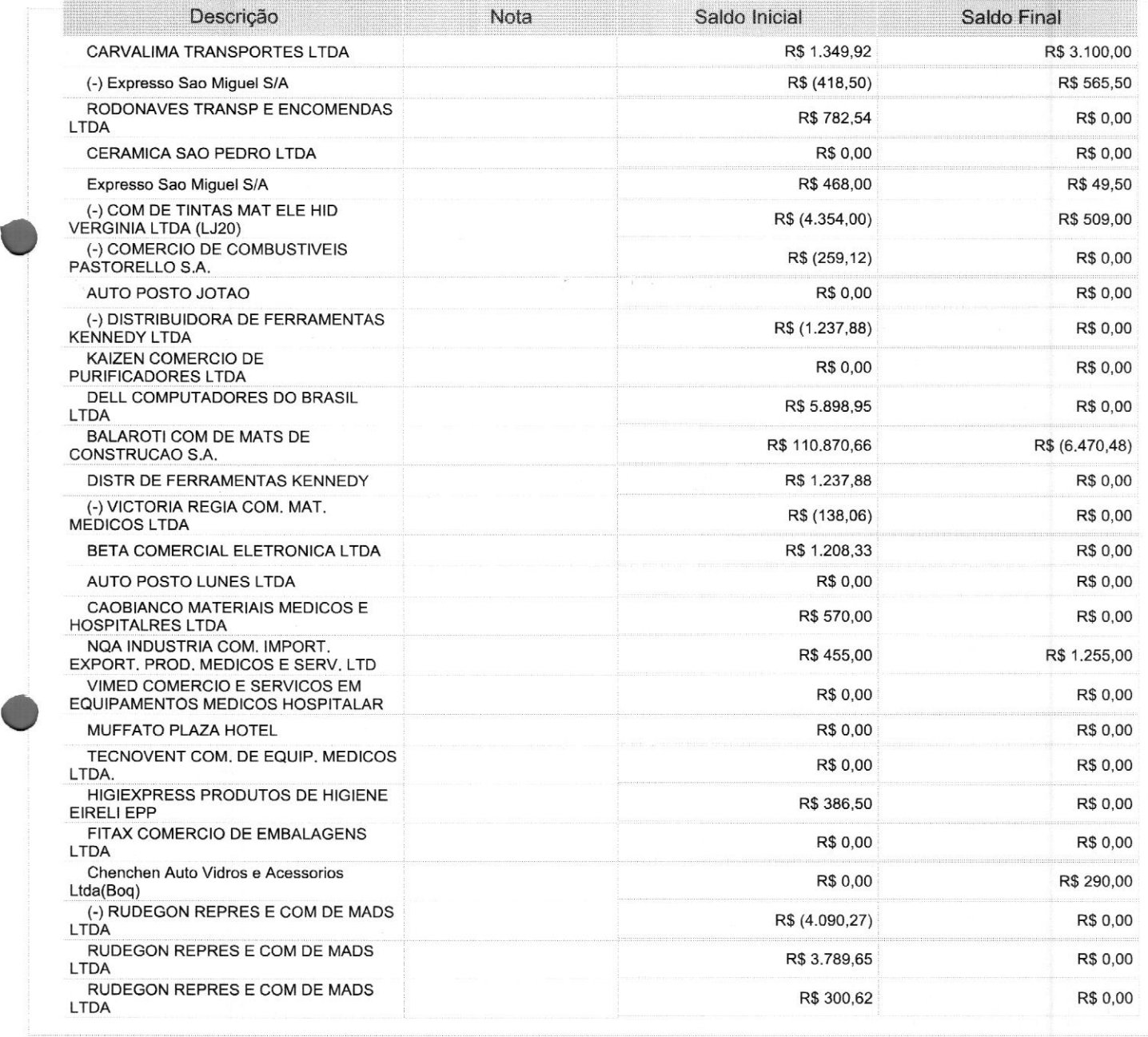

Este documento é parte integrante de escrituração cuja autenticação se comprova pelo recibo de número 2B.E2.9B.A5.64.A0.E5.E8.35.47.AE.55.6E.73.FA.08.78.87.F9.BC-7, nos termos do Decreto nº 8.683/2016.

Este relatório foi gerado pelo Sistema Público de Escrituração Digital — Sped

Versão 10.1.8 do Visualizador e a construir a construir a construir e a construir e página 5 de 39

Rubrica

#### Entidade: SC MEDICAL COMERCIO <sup>E</sup> SERVICO LTDA

Período da Escrituração: 01/01/2022 a 31/12/2022 CNPJ: 12.246.862/0001-88

Número de Ordem do Livro: 14

Período Selecionado: <sup>01</sup> de Janeiro de <sup>2022</sup> <sup>a</sup> <sup>31</sup> de Dezembro de <sup>2022</sup>

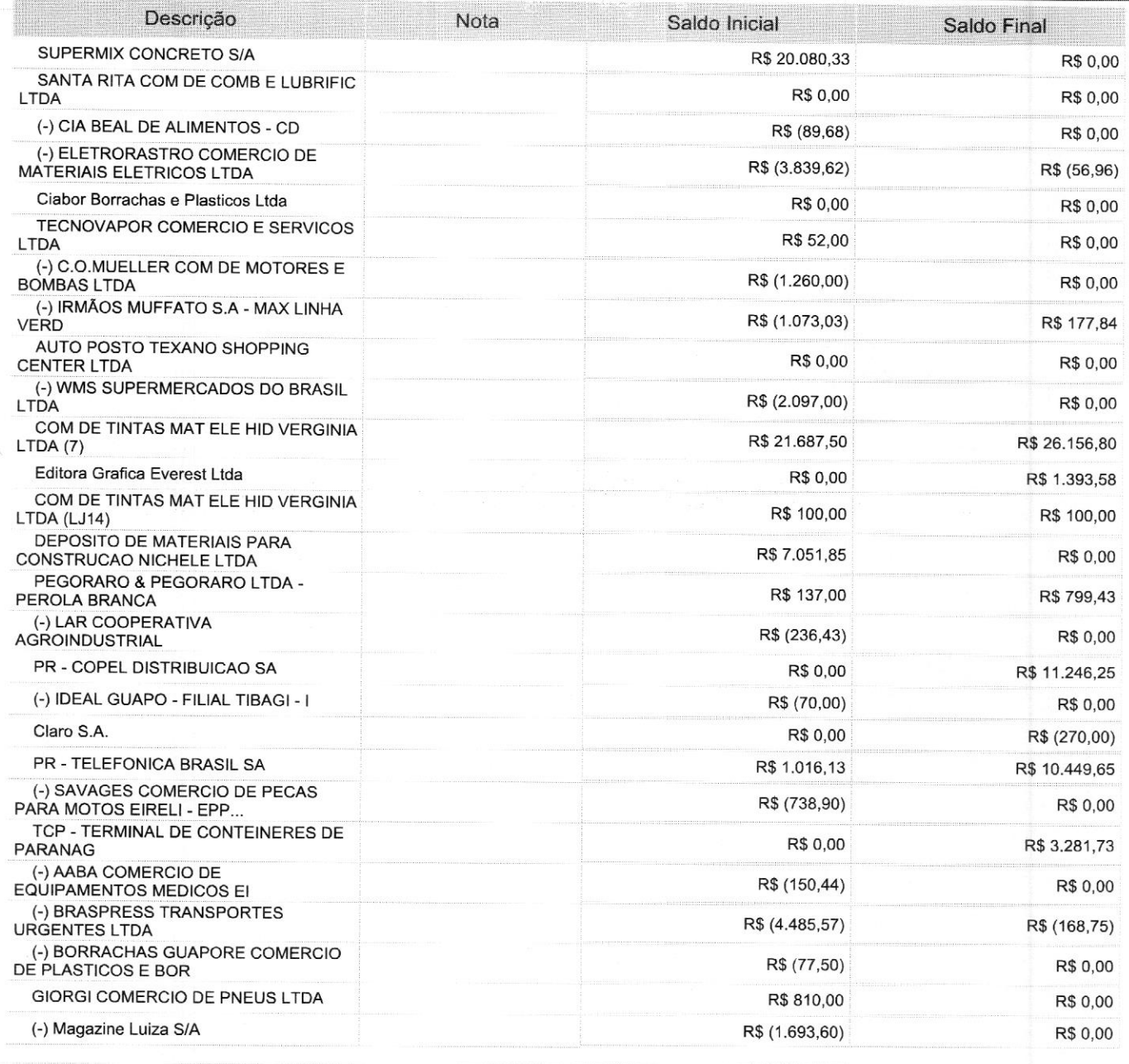

Este documento é parte integrante de escrituração cuja autenticação se comprova pelo recibo de número 2B.E2.9B.A5.64.A0.E5.E8.35.47.AE.55.6E.73.FA.O8.78.87.F9.BC-7, nos termos do Decreto nº 8.683/2016.

Este relatório foi gerado pelo Sistema Público de Escrituração Digital — Sped

Versão 10.1.8 do Visualizador e a constructor de 39 de 39 de 39

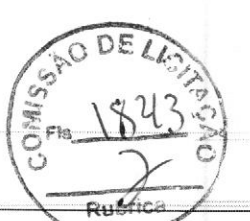

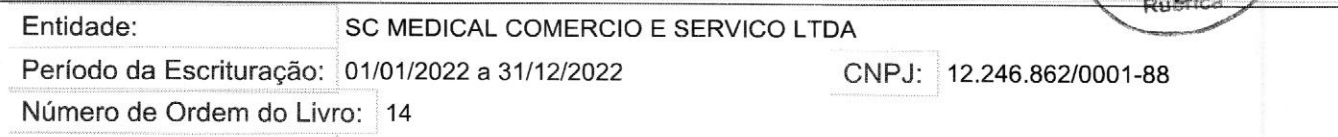

Período Selecionado: 01 de Janeiro de 2022 a 31 de Dezembro de 2022

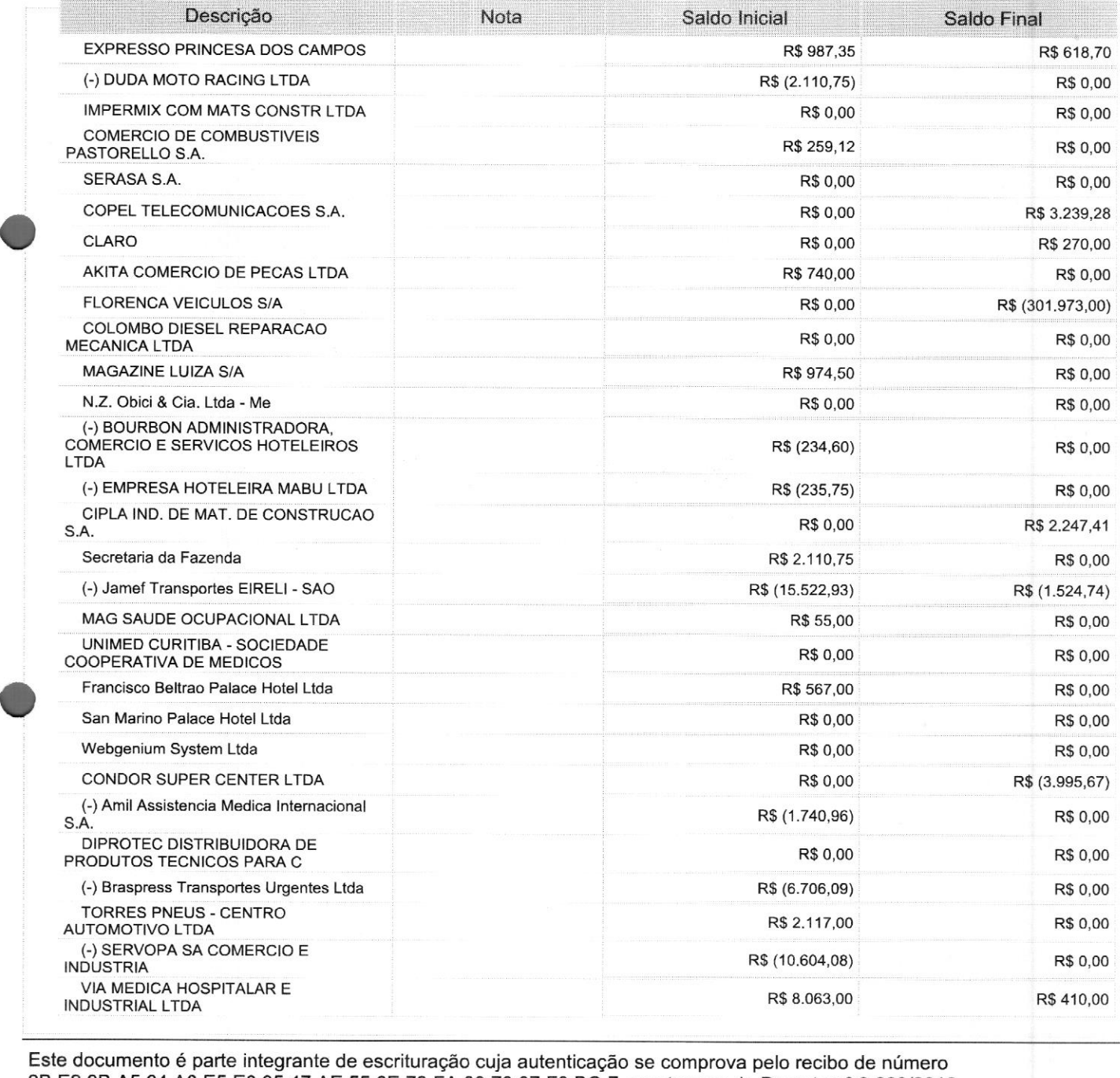

2B.E2.9B.A5.64.A0.E5.E8.35.47.AE.55.6E.73.FA.08.78.87.F9.BC-7, nos termos do Decreto nº 8.683/2016.

Este relatório foi gerado pelo Sistema Público de Escrituração Digital — Sped

Versão 10.1.8 do Visualizador **Página 7 de 39** 

é

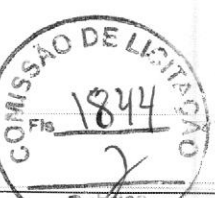

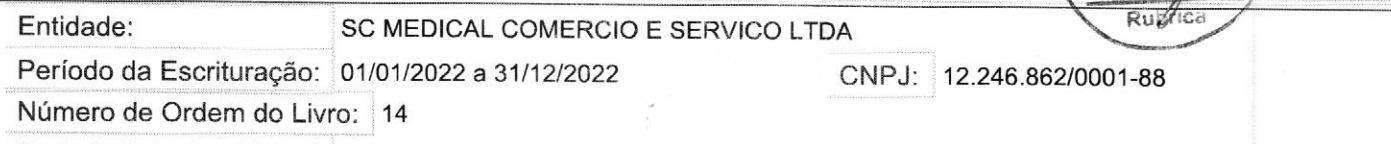

6

Período Selecionado: <sup>01</sup> de Janeiro de 2022 a <sup>31</sup> de Dezembro de 2022

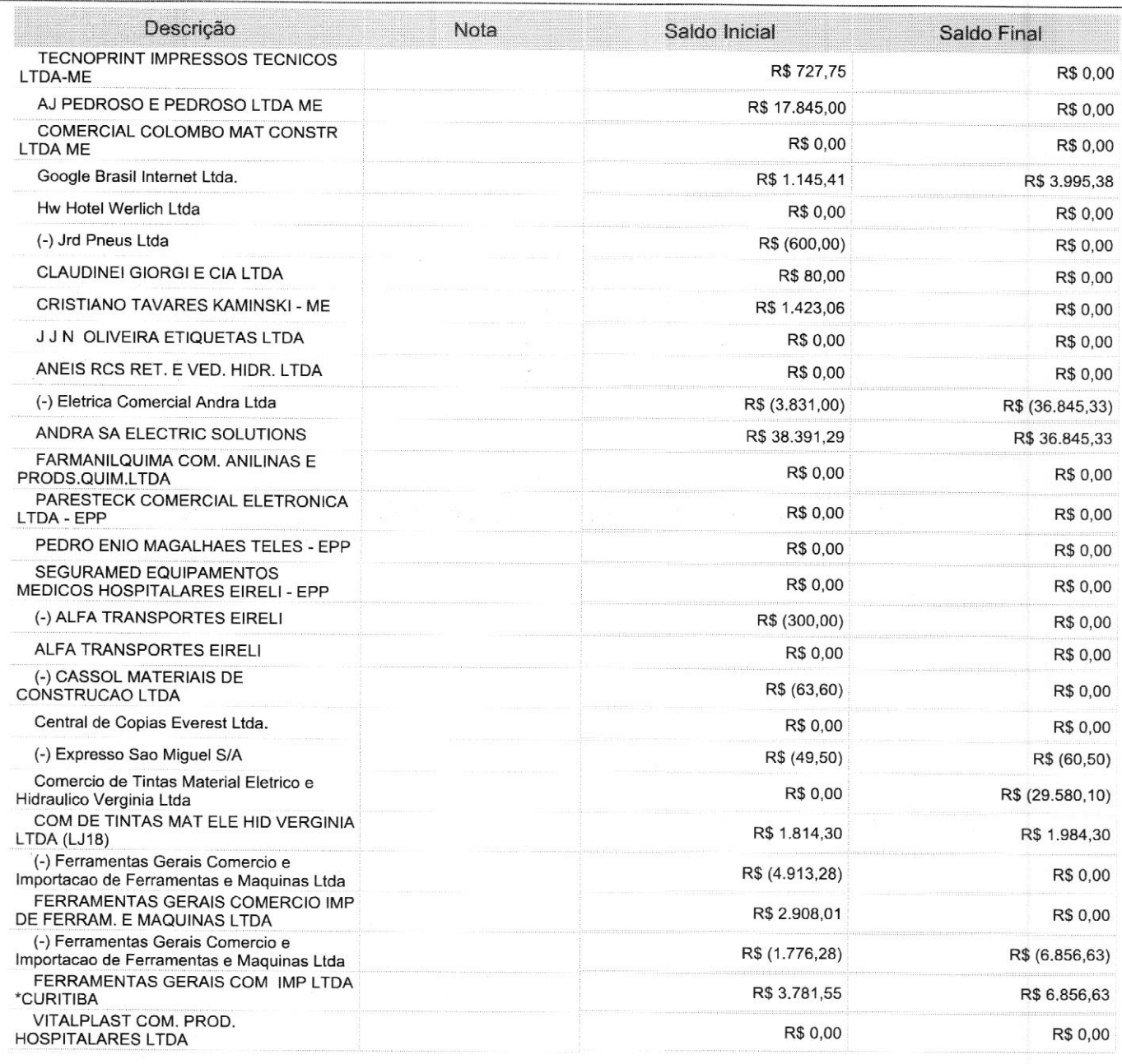

Este documento é parte integrante de escrituração cuja autenticação se comprova pelo recibo de número 2B.E2.9B.A5.64.A0.E5.E8.35.47.AE.55.6E.73.FA.08.78.87.F9.BC-7, nos termos do Decreto nº 8.683/2016.

Este relatório foi gerado pelo Sistema Público de Escrituração Digital — Sped

Versão 10.1.8 do Visualizador **Página 8** de 39

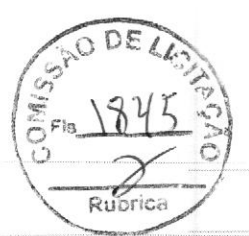

Entidade: SC MEDICAL COMERCIO E SERVICO LTDA

Período da Escrituração: 01/01/2022 a 31/12/2022 CNPJ: 12.246.862/0001-88

Número de Ordem do Livro: 14

Período Selecionado: <sup>01</sup> de Janeiro de <sup>2022</sup> <sup>a</sup> <sup>31</sup> de Dezembro de <sup>2022</sup>

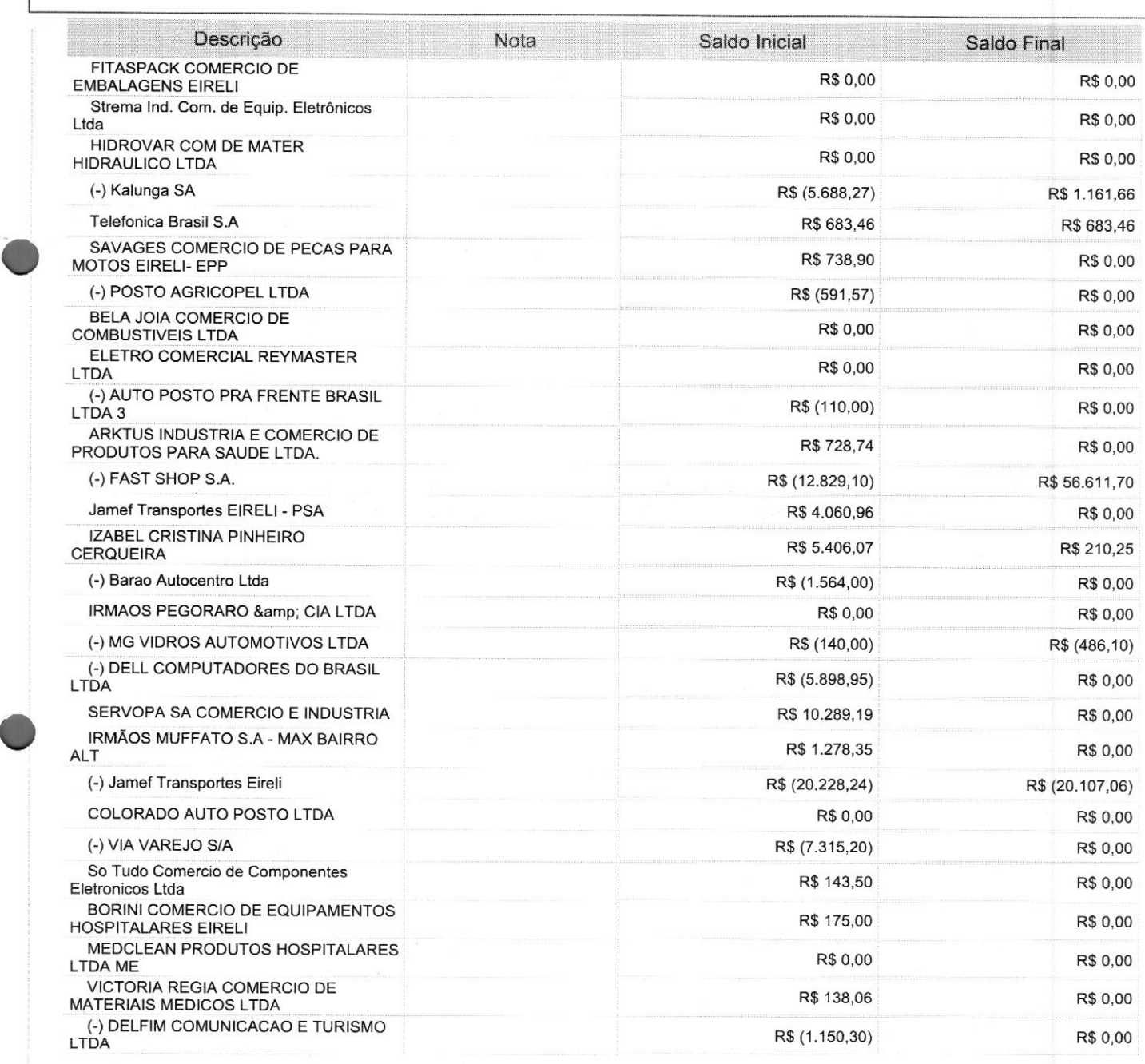

Este documento <sup>é</sup> parte integrante de escrituração cuja autenticação se comprova pelo recibo de número 2B.E2.9B.A5.64.A0.E5.E8.35.47.AE.55.6E.73.FA.08.78.87.F9.BC-7, nos termos do Decreto nº 8.683/2016.

Este relatório foi gerado pelo Sistema Público de Escrituração Digital — Sped

Versão 10.1.8 do Visualizador **Página 9 de 39** 

#### Entidade: SC MEDICAL COMERCIO E SERVICO LTDA

Período da Escrituração: 01/01/2022 a 31/12/2022 CNPJ: 12.246.862/0001-88

Número de Ordem do Livro: <sup>14</sup>

Período Selecionado: <sup>01</sup> de Janeiro de <sup>2022</sup> <sup>a</sup> <sup>31</sup> de Dezembro de <sup>2022</sup>

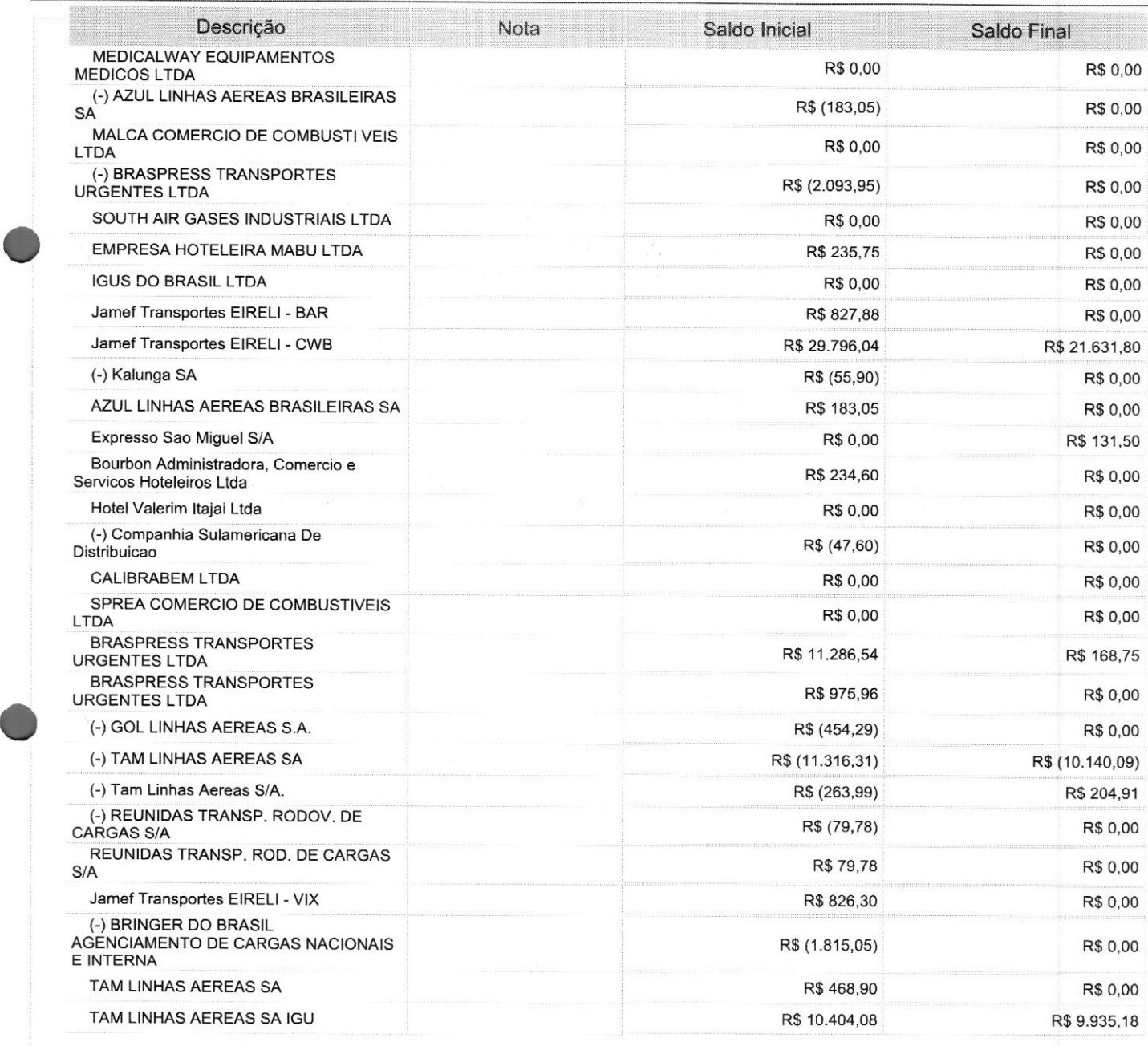

Este documento é parte integrante de escrituração cuja autenticação se comprova pelo recibo de número 2B.E2.9B.A5.64.A0.E5.E8.35.47.AE.55.6E.73.FA.08.78.87.F9.BC-7, nos termos do Decreto nº 8.683/2016.

Este relatório foi gerado pelo Sistema Público de Escrituração Digital — Sped

Versão 10.1.8 do Visualizador e a construir a construir a construir e a proporcional de 39 Página 10 de 39

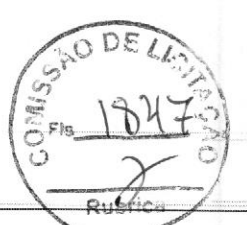

#### Entidade:

:

O

ê

#### SC MEDICAL COMERCIO E SERVICO LTDA

Período da Escrituração: 01/01/2022 a 31/12/2022 CNPJ: 12.246.862/0001-88

Número de Ordem do Livro: <sup>14</sup>

Período Selecionado: 01 de Janeiro de 2022 a 31 de Dezembro de 2022

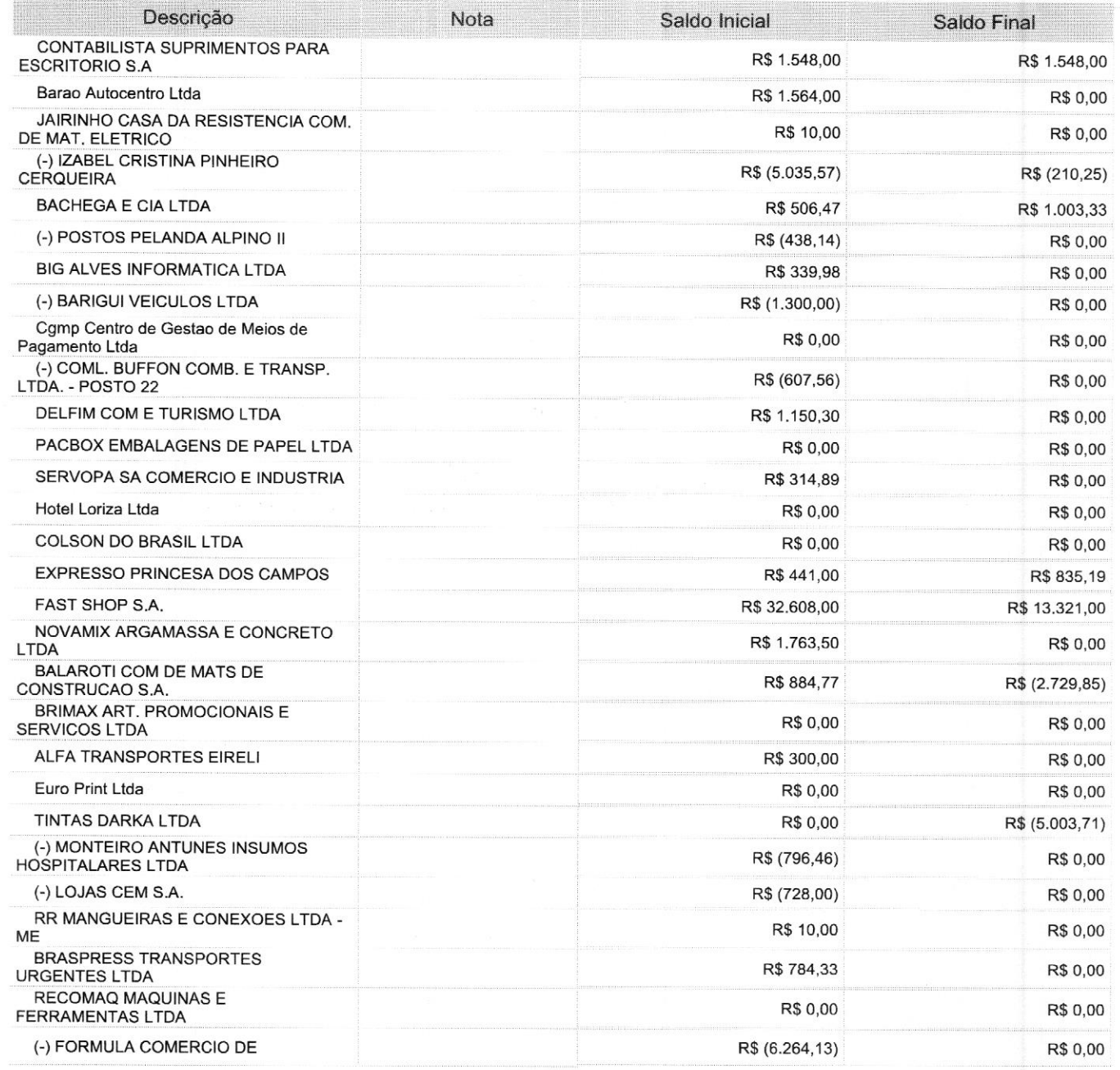

Este documento é parte integrante de escrituração cuja autenticação se comprova pelo recibo de número 2B.E2.9B.A5.64.A0.E5.E8.35.47.AE.55.6E.73.FA.08.78.87.F9.BC-7, nos termos do Decreto nº 8.683/2016.

Este relatório foi gerado pelo Sistema Público de Escrituração Digital — Sped

Versão 10.1.8 do Visualizador **Página 11 de 39** 

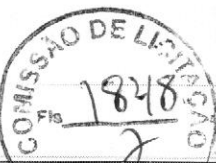

Período da Escrituração: 01/01/2022 a 31/12/2022

Entidade: SC MEDICAL COMERCIO E SERVICO LTDA<br>Período da Escrituração: 01/01/2022 a 31/12/2022 <br>CNPJ: 12.246.862/0001-88

Número de Ordem do Livro: 14

Período Selecionado: 01 de Janeiro de 2022 a 31 de Dezembro de 2022

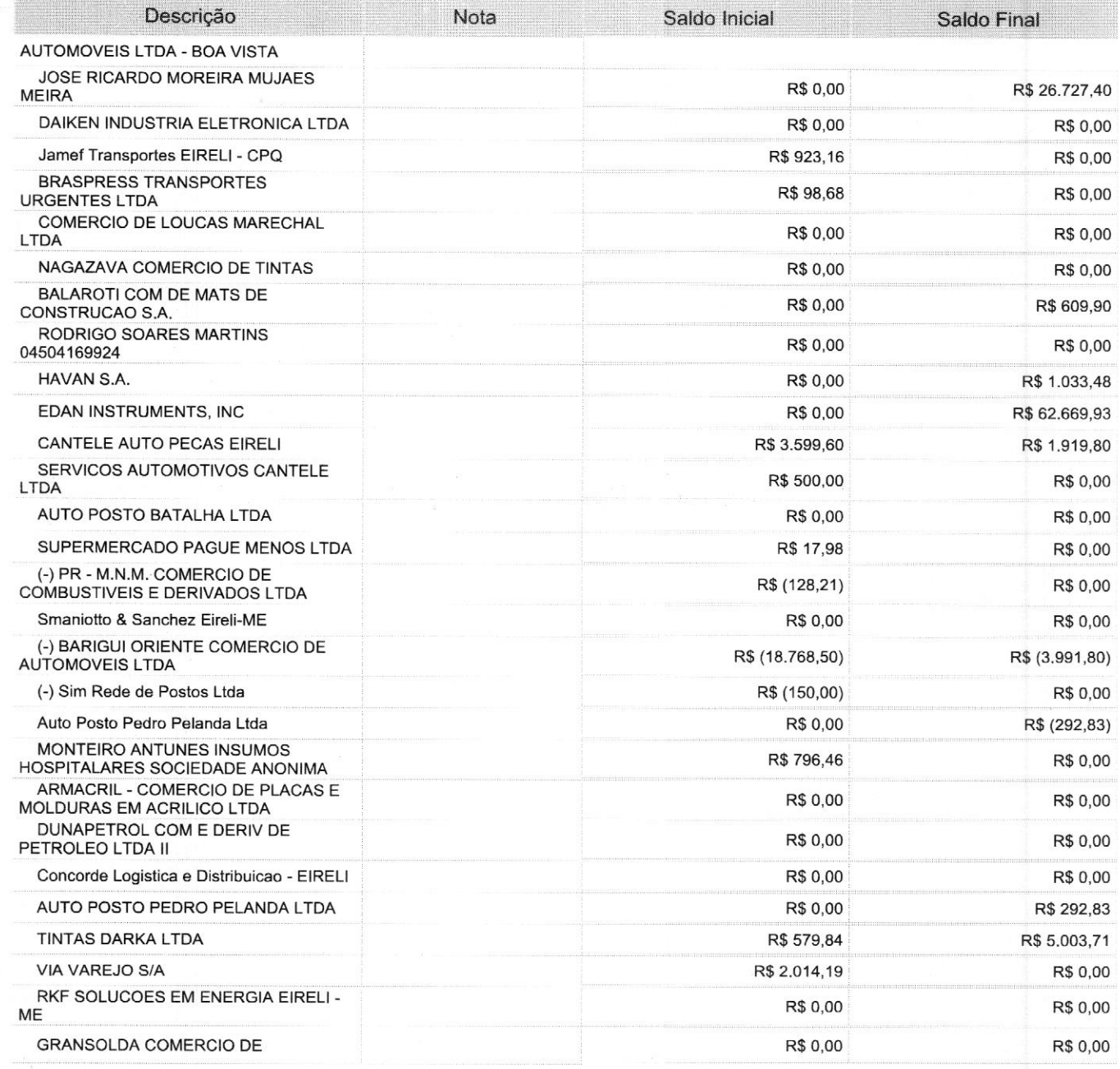

Este documento é parte integrante de escrituração cuja autenticação se comprova pelo recibo de número 2B.E2.9B.A5.64.A0.E5.E8.35.47.AE.55.6E.73.FA.08.78.87.F9.BC-7, nos termos do Decreto nº 8.683/2016.

Este relatório foi gerado pelo Sistema Público de Escrituração Digital — Sped

Versão 10.1.8 do Visualizador e a construir a construir e a construir e a Página 12 de 39

# Rui

#### BALANÇO PATRIMONIAL

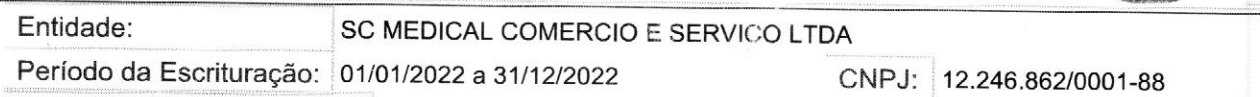

Número de Ordem do Livro: 14

o

Período Selecionado: 01 de Janeiro de 2022 a 31 de Dezembro de 2022

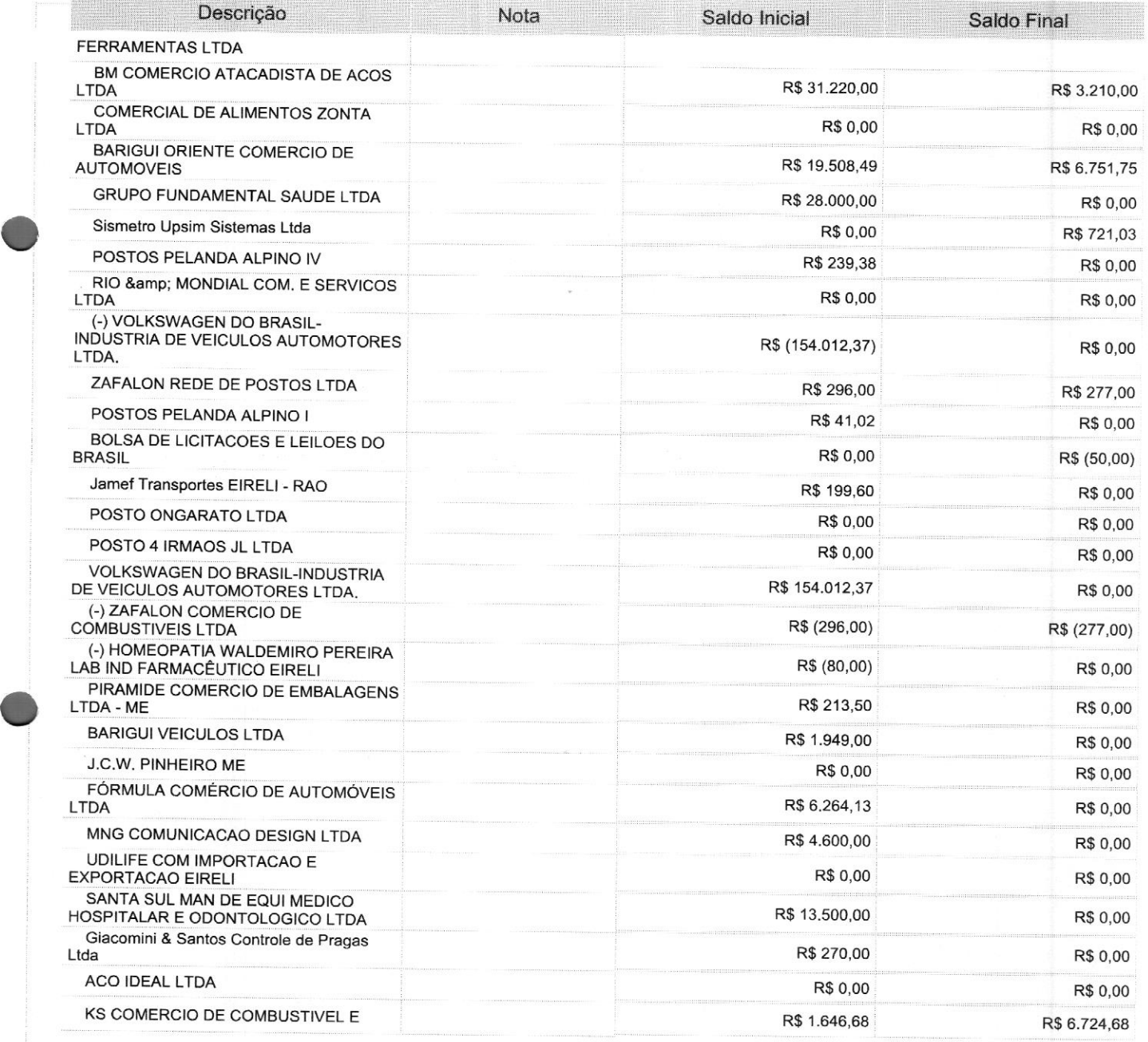

Este documento <sup>é</sup> parte integrante de escrituração cuja autenticação se comprova pelo recibo de número 2B.E2.9B.A5.64.A0.E5.E8.35.47.AE.55.6E.73.FA.08.78.87.F9.BC-7, nos termos do Decreto nº 8.683/2016.

Este relatório foi gerado pelo Sistema Público de Escrituração Digital — Sped

Versão 10.1.8 do Visualizador e contra um providente de 19 de 39 de 39 de 39 de 39 de 39 de 39 de 39 de 39 de 39

Entidade: SC MEDICAL COMERCIO E SERVICO LTDA

Período da Escrituração: 01/01/2022 a 31/12/2022 CNPJ: 12.246.862/0001-88

 $R_{11}$ 

Número de Ordem do Livro: <sup>14</sup>

Período Selecionado: 01 de Janeiro de <sup>2022</sup> <sup>a</sup> <sup>31</sup> de Dezembro de <sup>2022</sup>

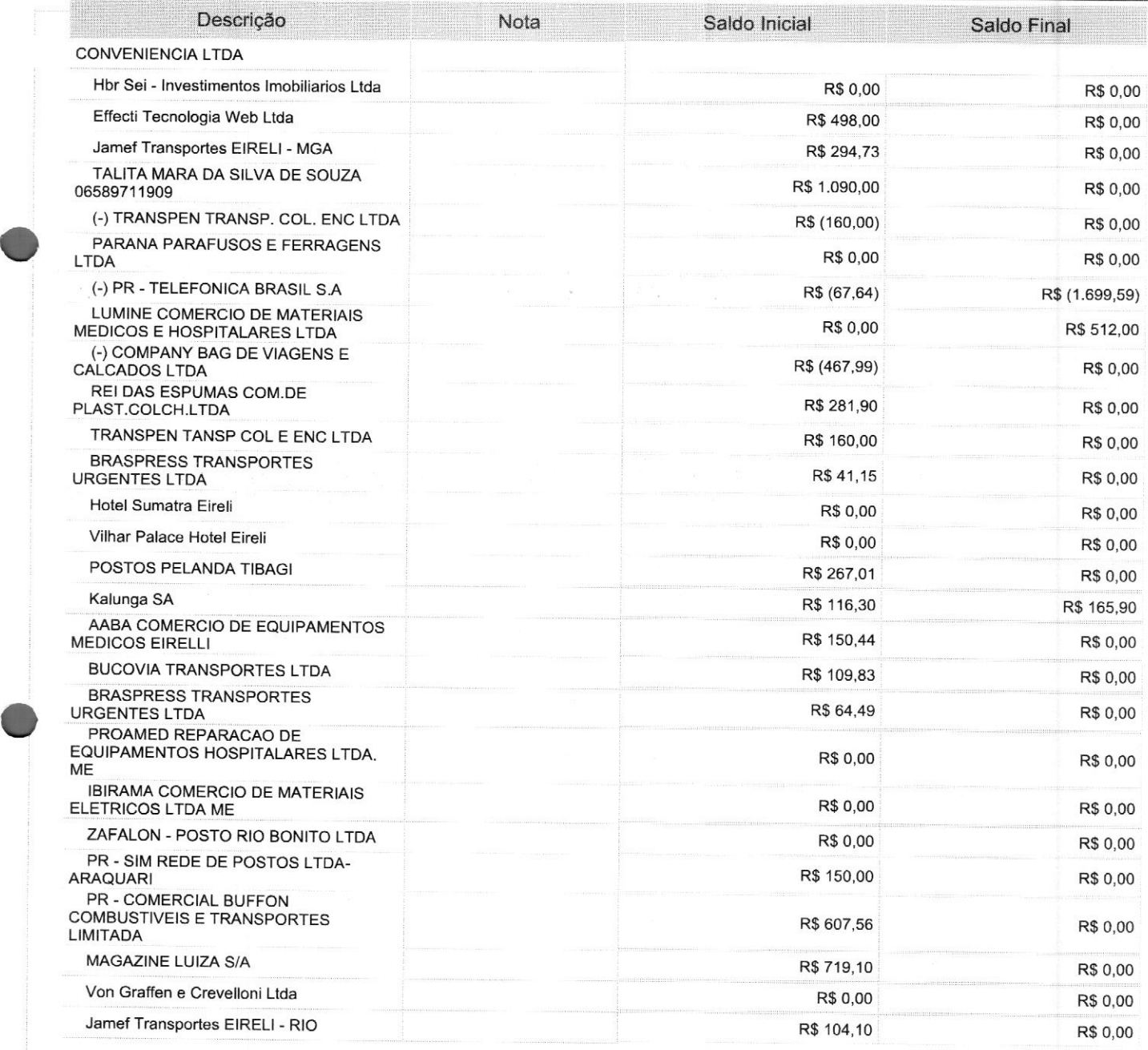

Este documento <sup>é</sup> parte integrante de escrituração cuja autenticação se comprova pelo recibo de número 2B.52.9B.A5.64.A0.E5.E8.35.47.AE.55.6E.73.FA.08.78.87.F9.BC-7, nos termos do Decreto nº 8.683/2016.

Este relatório foi gerado pelo Sistema Público de Escrituração Digital — Sped

Versão 10.1.8 do Visualizador e contra um providente da extra e para a Página 14 de 39

#### Entidade: SC MEDICAL COMERCIO E SERVICO LTDA

CNPJ: 12.246.862/0001-88

Rubrica

Número de Ordem do Livro: 14

Período da Escrituração: 01/01/2022 a 31/12/2022

Período Selecionado: <sup>01</sup> de Janeiro de 2022 a <sup>31</sup> de Dezembro de 2022

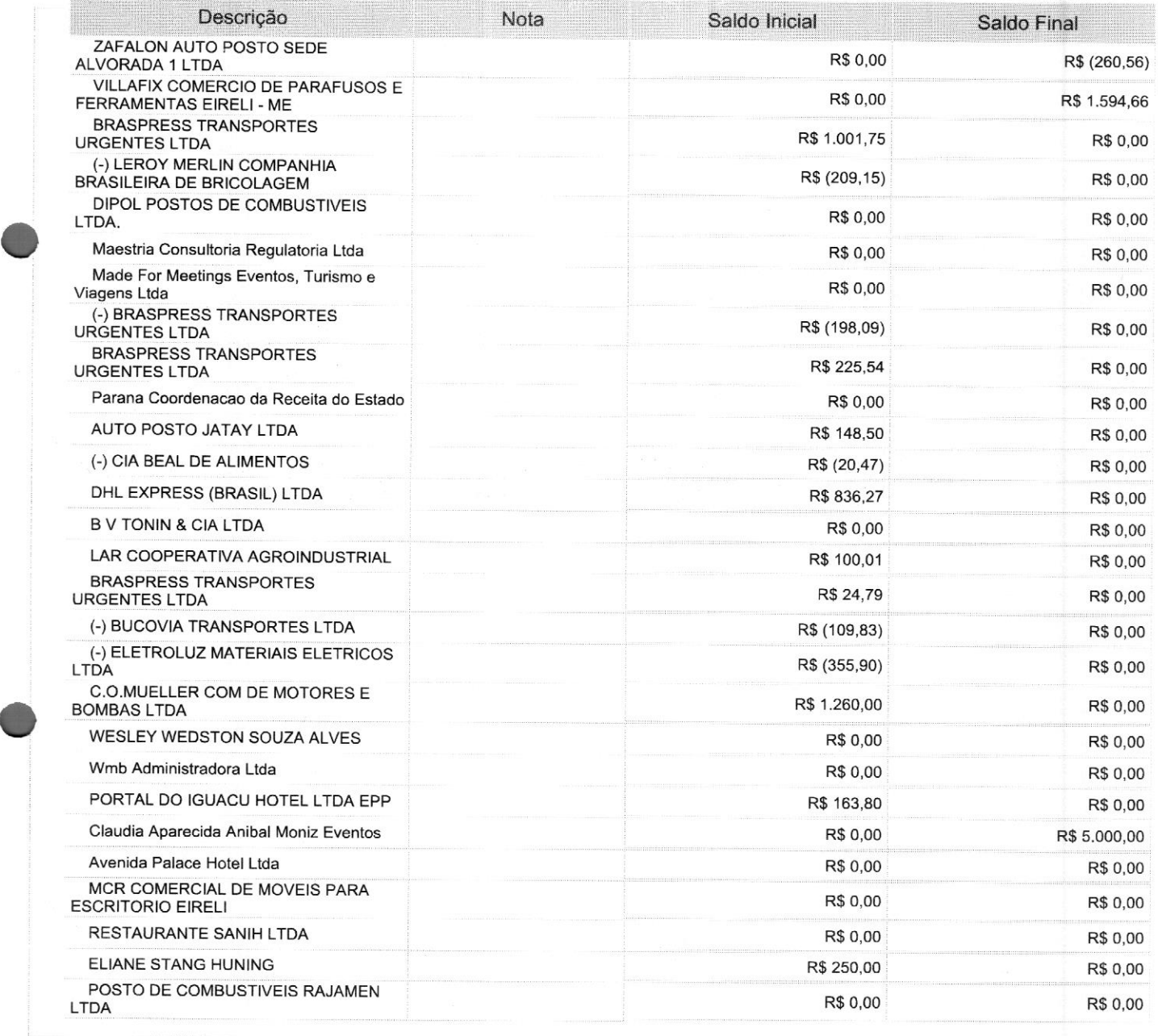

Este documento é parte integrante de escrituração cuja autenticação se comprova pelo recibo de número 2B.E2.9B.A5.64.A0.E5.E8.35.47.AE.55.6E.73.FA.08.78.87.F9.BC-7, nos termos do Decreto nº 8.683/2016.

Este relatório foi gerado pelo Sistema Público de Escrituração Digital — Sped

Versão 10.1.8 do Visualizador e a constructor de 39 de 39 de 39 de 39 de 39 de 39 de 39 de 39 de 39 de 39 de 39

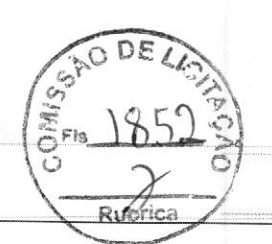

#### Entidade: SC MEDICAL COMERCIO E SERVICO LTDA

Período da Escrituração: 01/01/2022 a 31/12/2022 CNPJ: 12.246.862/0001-88

Número de Ordem do Livro: 14

Período Selecionado: 01 de Janeiro de 2022 a 31 de Dezembro de 2022

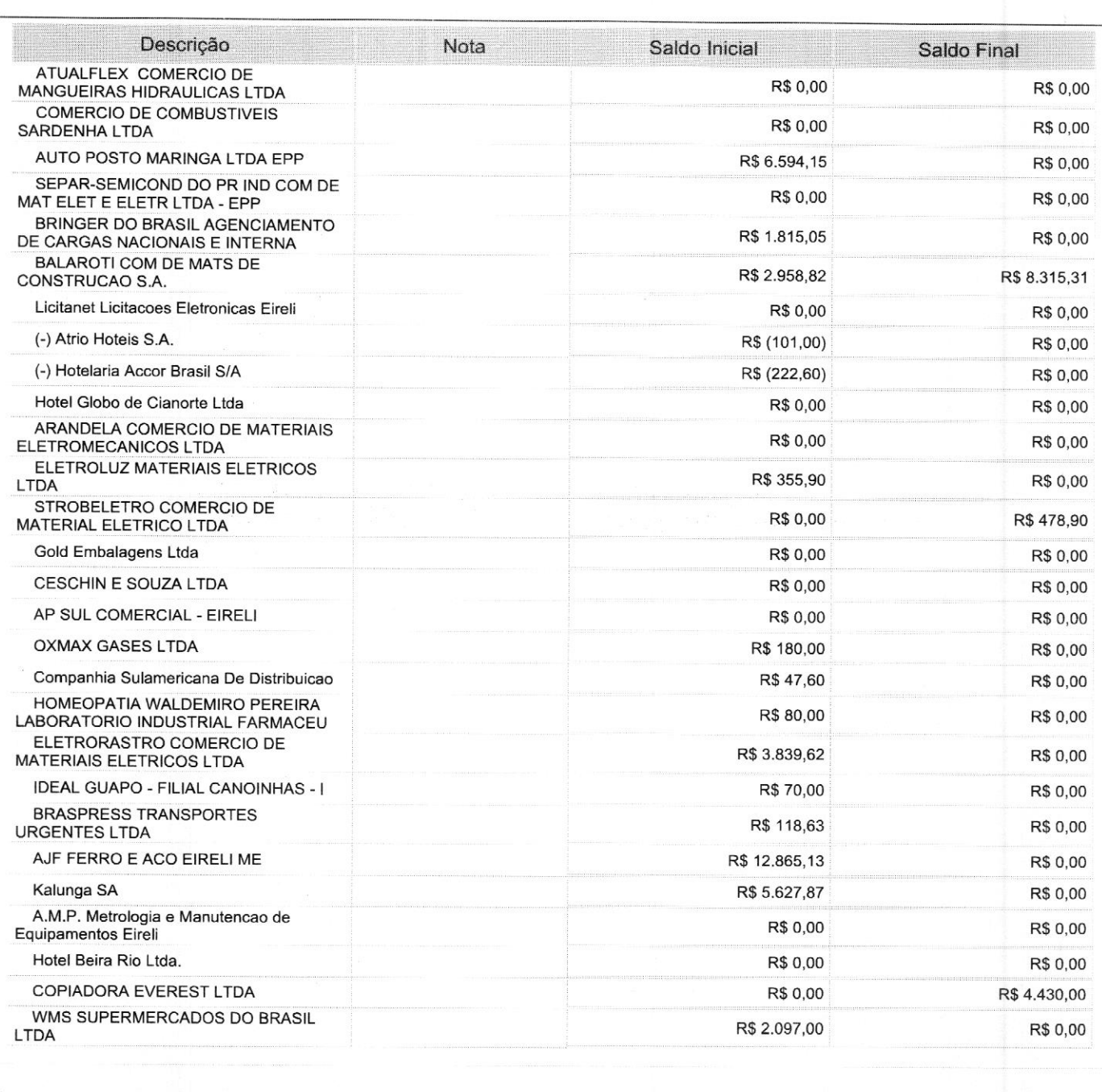

Este documento é parte integrante de escrituração cuja autenticação se comprova pelo recibo de número 2B.E2.9B.A5.64.A0.E5.E8.35.47.AE.55.6E.73.FA.08.78.87.F9.BC-7, nos termos do Decreto nº 8.683/2016.

Este relatório foi gerado pelo Sistema Público de Escrituração Digital — Sped

Versão 10.1.8 do Visualizador e a constructor de 29 de 39 de 39 de 39 de 39 de 39 de 39 de 39 de 39 de 39 de 39

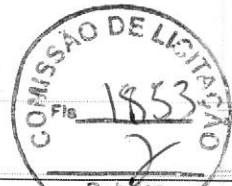

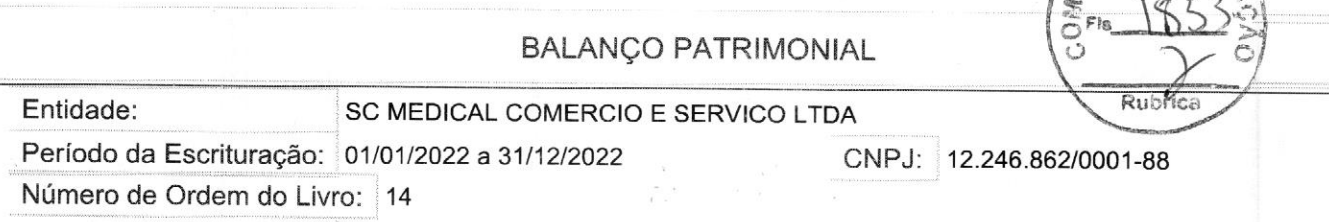

e

ê

Período Selecionado: <sup>01</sup> de Janeiro de 2022 a <sup>31</sup> de Dezembro de 2022

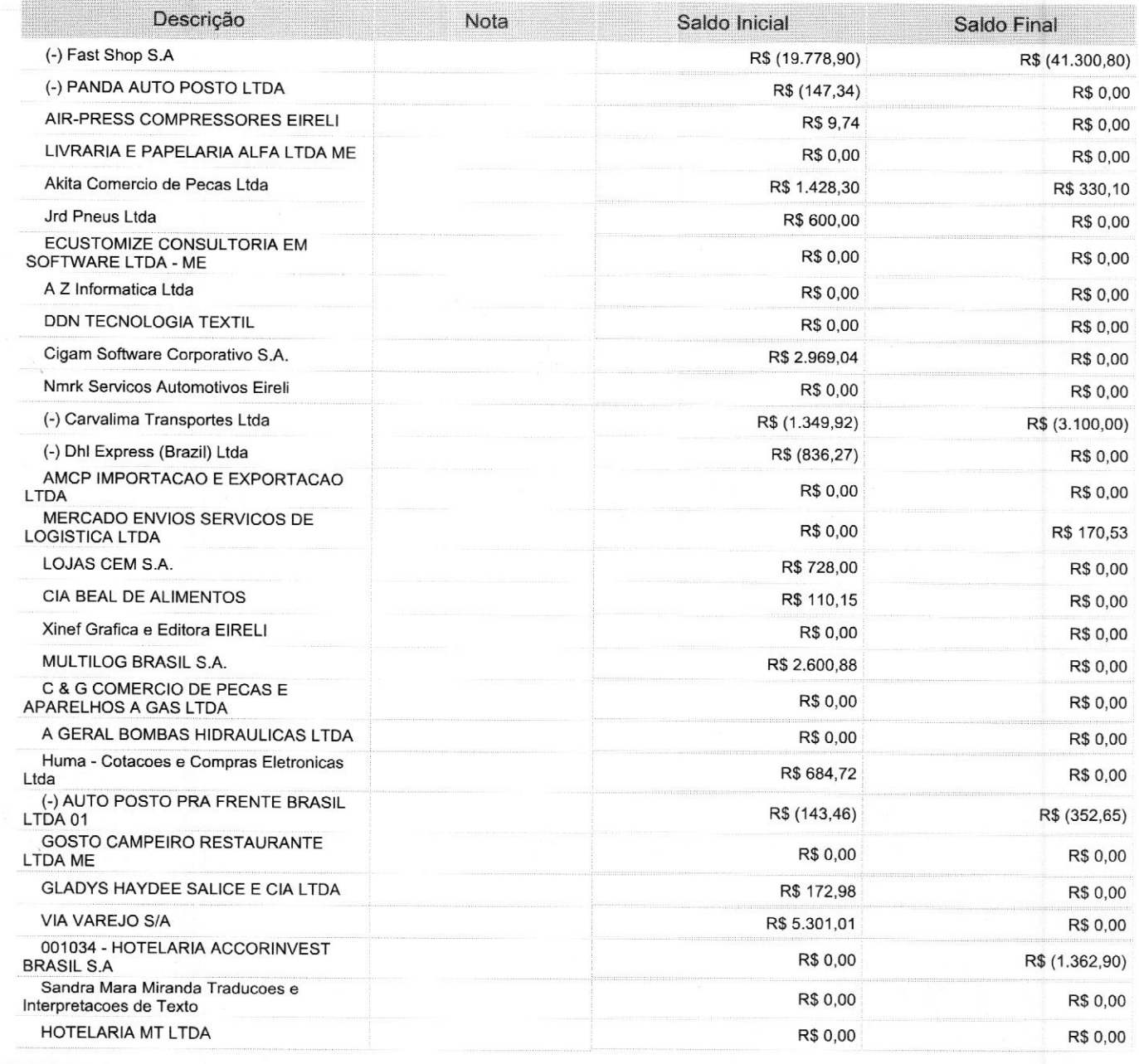

Este documento é parte integrante de escrituração cuja autenticação se comprova pelo recibo de número 2B.E2.9B.A5.64.A0.E5.E8.35.47.AE.55.6E.73.FA.08.78.87.F9.BC-7, nos termos do Decreto nº 8.683/2016.

Este relatório foi gerado pelo Sistema Público de Escrituração Digital — Sped

Versão 10.1.8 do Visualizador e a constructor de 39 página 17 de 39

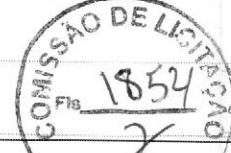

## Entidade: sc MEDICAL COMERCIO E SERVICO LTDA AL COMERCIO E SERVICO LTDA<br>a 31/12/2022 CNPJ: 12.246.862/0001-88

Período da Escrituração: 01/01/2022

Número de Ordem do Livro: 14

Período Selecionado: <sup>01</sup> de Janeiro de <sup>2022</sup> <sup>a</sup> <sup>31</sup> de Dezembro de <sup>2022</sup>

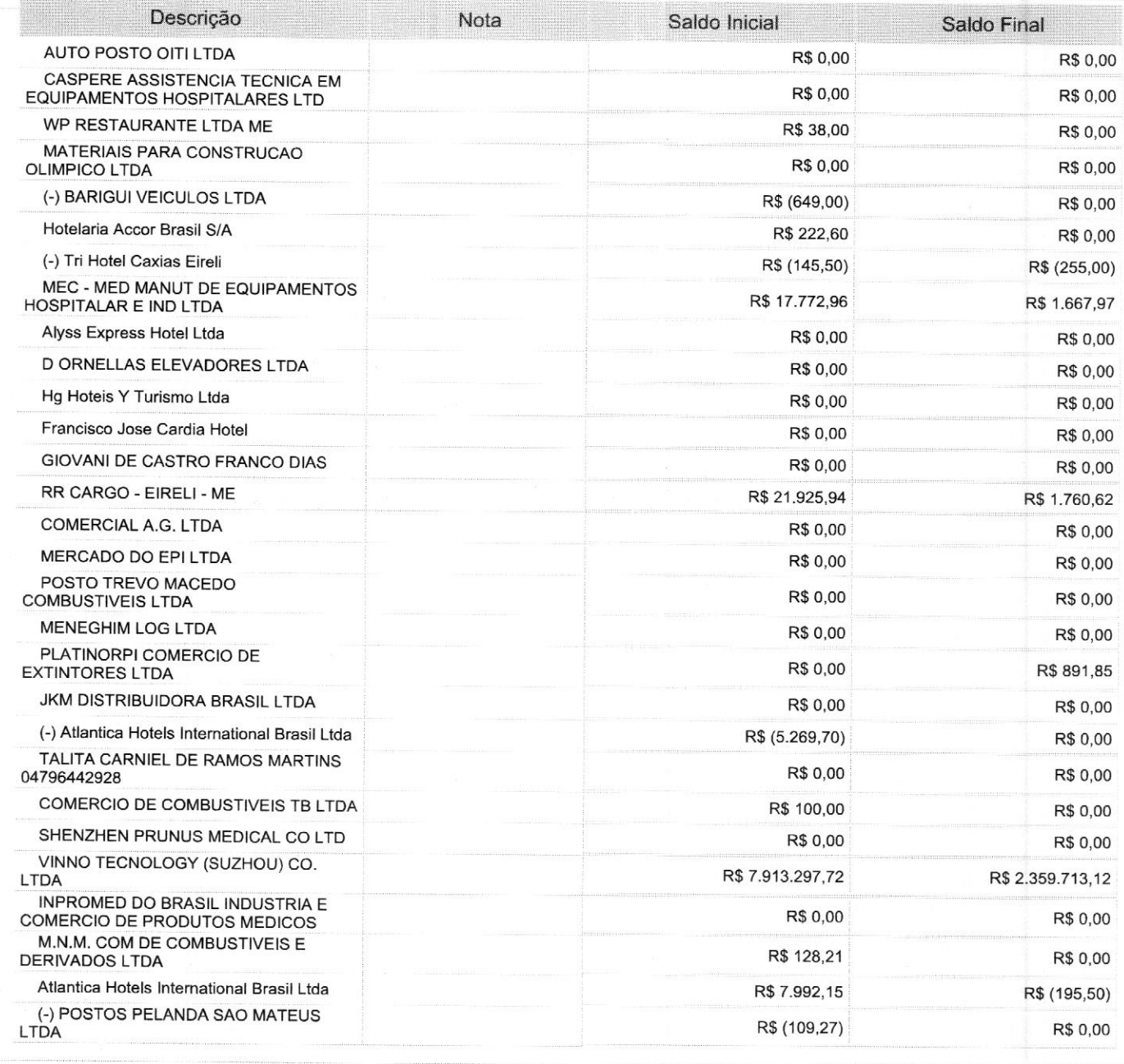

Este documento é parte integrante de escrituração cuja autenticação se comprova pelo recibo de número 2B.E2.9B.A5.64.A0.E5.E8.35.47.AE.55.6E.73.FA.08.78.87.F9.BC-7, nos termos do Decreto nº 8.683/2016.

Este relatório foi gerado pelo Sistema Público de Escrituração Digital — Sped

Versão 10.1.8 do Visualizador e contra um providente de 39 para 18 de 39

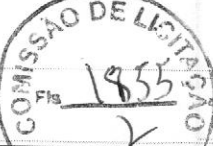

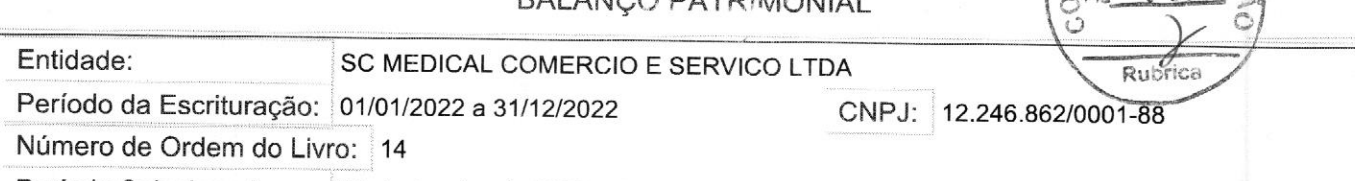

Período Selecionado: 01 de Janeiro de 2022 <sup>a</sup> <sup>31</sup> de Dezembro de 2022

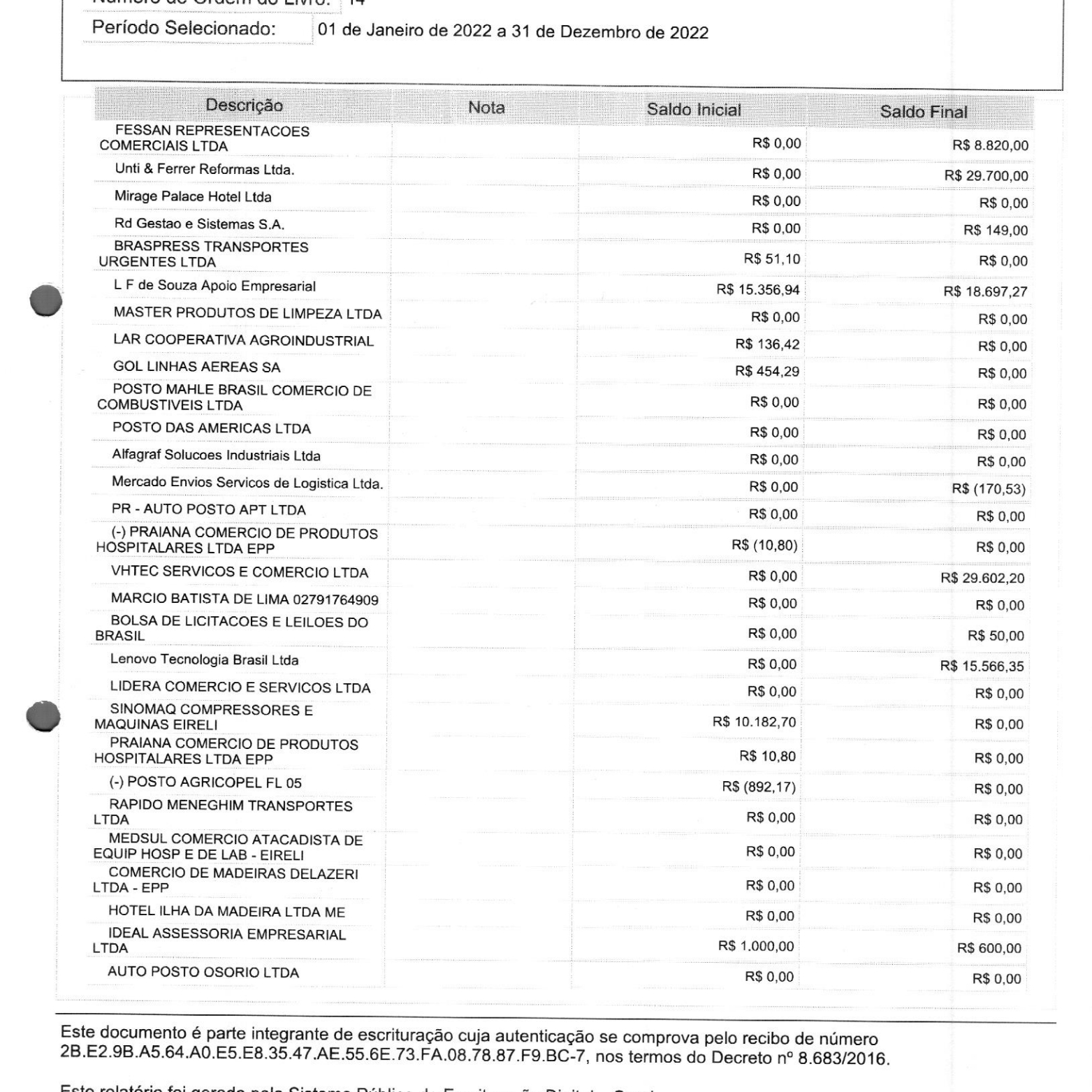

Este documento é parte integrante de escrituração cuja autenticação se comprova pelo recibo de número 2B.E2.9B.A5.64.A0.E5.E8.35.47.AE.55.6E.73.FA.08.78.87.F9.BC-7, nos termos do Decreto nº 8.683/2016.

Este relatório foi gerado pelo Sistema Público de Escrituração Digital — Sped

Versão 10.1.8 do Visualizador e contra um providente de 39 de 39 de 39 de 39 de 39 de 39 de 39 de 39 de 39 de 39

O SAO DE LA  $= 135 - 51$  $\left(\frac{1}{2}r_0\right)$  $656$   $\%$  $\chi$ - e) Rubtica

#### Entidade:

Período da Escrituração: 01/01/2022 a 31/12/2022

CNPJ: 12.246.862/0001-88

Número de Ordem do Livro: 14

Período Selecionado: 01 de Janeiro de 2022 <sup>a</sup> <sup>31</sup> de Dezembro de 2022

SC MEDICAL COMERCIO E SERVICO LTDA

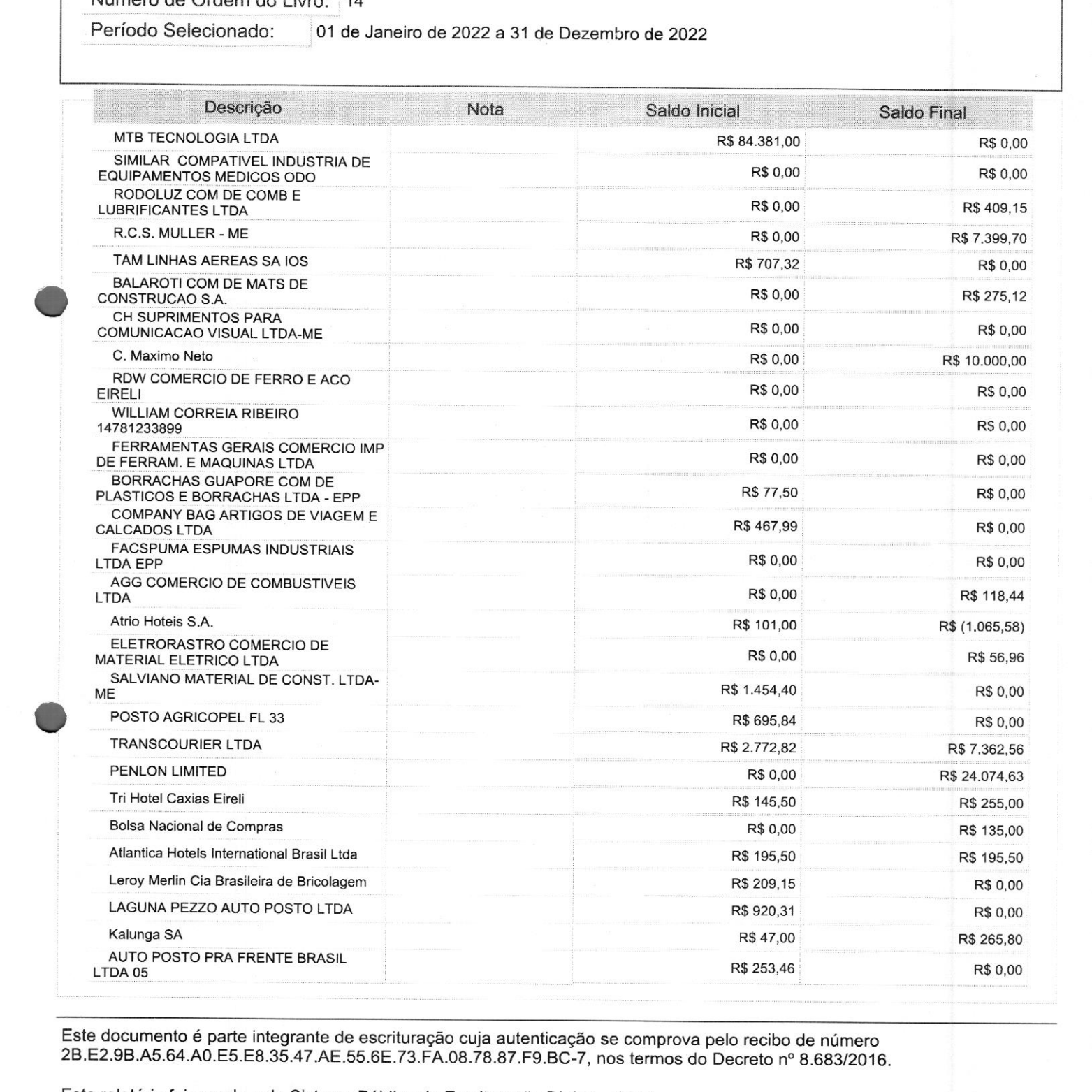

Este documento é parte integrante de escrituração cuja autenticação se comprova pelo recibo de número 2B.E2.9B.A5.64.A0.E5.E8.35.47.AE.55.6E.73.FA.08.78.87.F9.BC-7, nos termos do Decreto nº 8.683/2016.

Este relatório foi gerado pelo Sistema Público de Escrituração Digital — Sped

Versão 10.1.8 do Visualizador e a constructor de 39 página 20 de 39

SÃO DE LES DELLE "E  $-1657$  $\frac{3}{2}$ Fig. 1857.3

É

#### Entidade:  $SC MEDICAL COMERCIO E SERVICO LTDA$

Período da Escrituração: 01/01/2022 a 31/12/2022 CNPJ: 12.246.862/0001-88

Número de Ordem do Livro: <sup>14</sup>

Período Selecionado: <sup>01</sup> de Janeiro de <sup>2022</sup> <sup>a</sup> <sup>31</sup> de Dezembro de <sup>2022</sup>

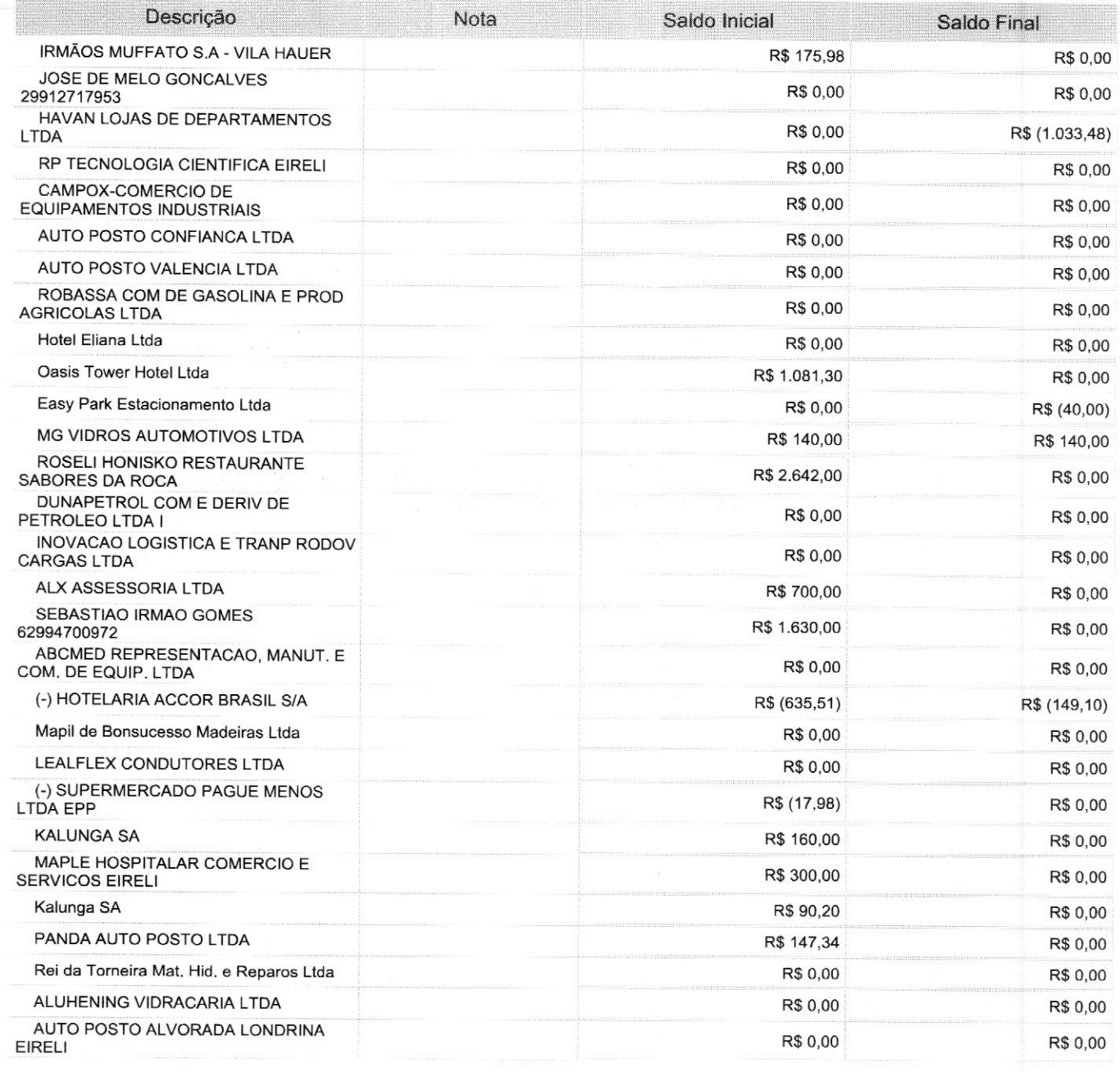

Este documento é parte integrante de escrituração cuja autenticação se comprova pelo recibo de número 2B.E2.9B.A5.64.A0.E5.E8.35.47.AE.55.6E.73.FA.O8.78.87.F9.BC-7, nos termos do Decreto nº 8.683/2016.

Este relatório foi gerado pelo Sistema Público de Escrituração Digital — Sped

Versão 10.1.8 do Visualizador e contra e a construir e para a proporcional de 39 Página 21 de 39

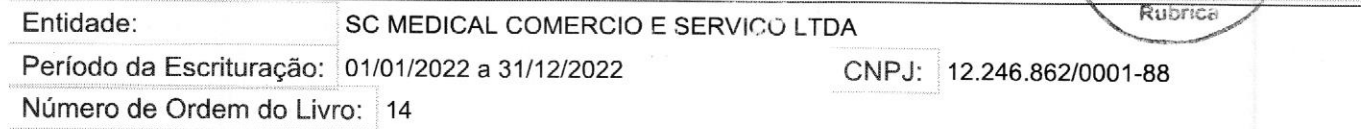

Período Selecionado: <sup>01</sup> de Janeiro de <sup>2022</sup> <sup>a</sup> <sup>31</sup> de Dezembro de <sup>2022</sup>

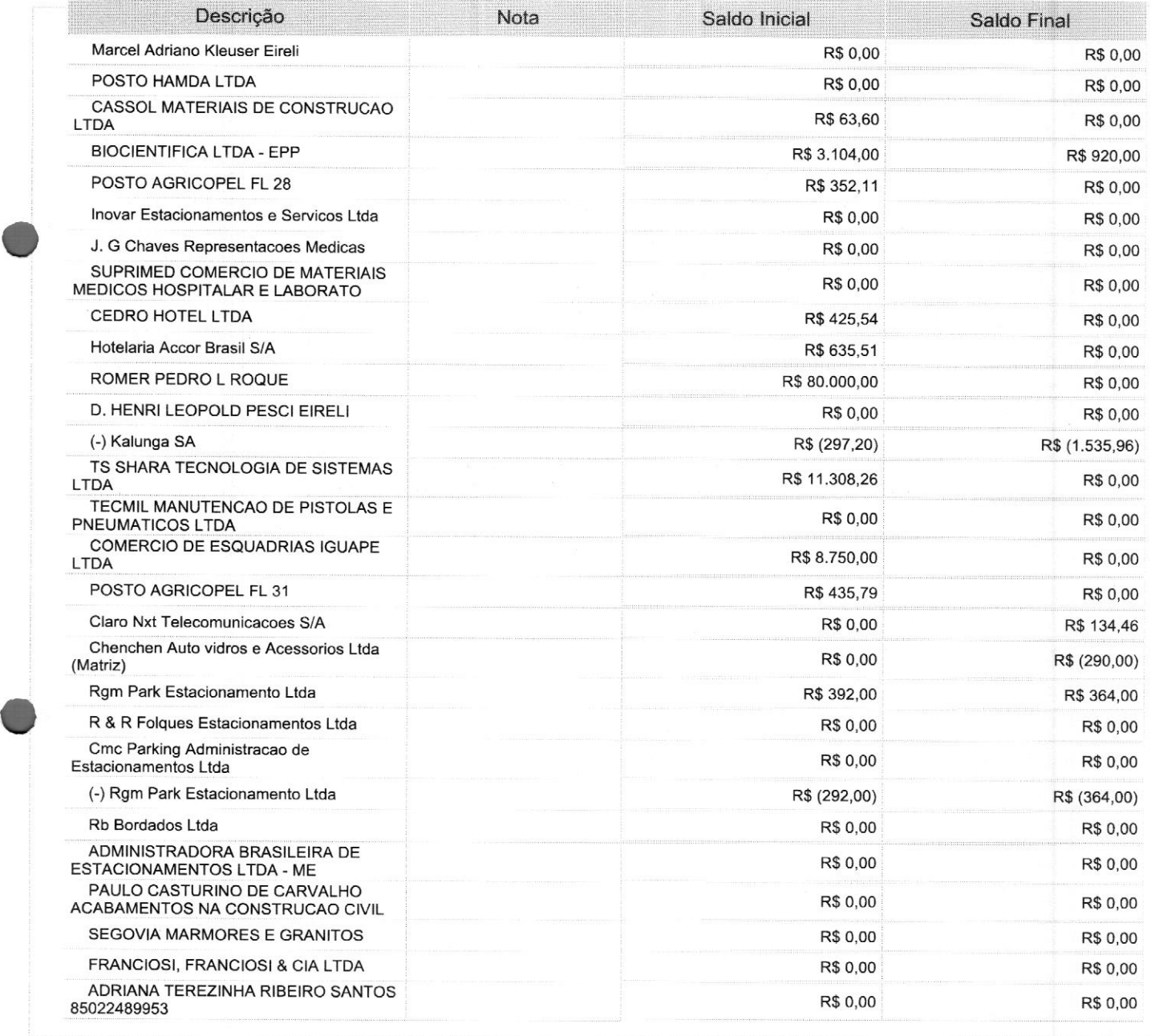

Este documento é parte integrante de escrituração cuja autenticação se comprova pelo recibo de número 2B.5E2.9B.A5.64.A0.E5.E8.35.47.AE.55.6E.73.FA.08.78.87.F9.BC-7, nos termos do Decreto nº 8.683/2016.

Este relatório foi gerado pelo Sistema Público de Escrituração Digital — Sped

Versão 10.1.8 do Visualizador **Página 22 de 39** 

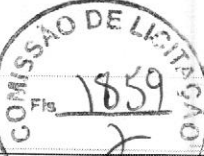

# Entidade: SC MEDICAL COMERCIO E SERVICO LTDA<br>Período da Escrituração: 01/01/2022 a 31/12/2022 CNPJ: 12.246.862/0001-88

Período da Escrituração: 01/01/2022

Número de Ordem do Livro: 14

Período Selecionado: <sup>01</sup> de Janeiro de 2022 <sup>a</sup> <sup>31</sup> de Dezembro de 2022

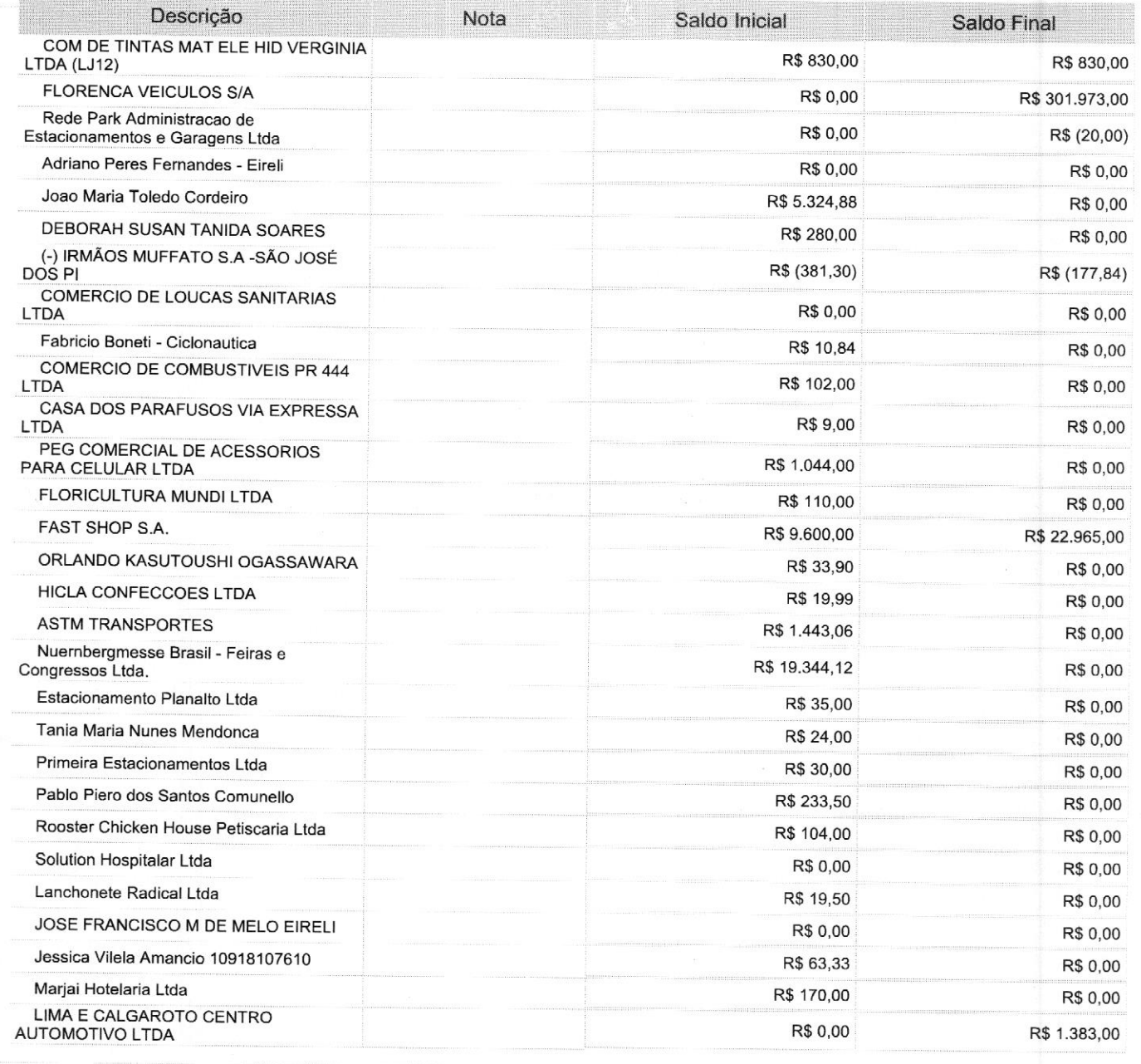

Este documento <sup>é</sup> parte integrante de escrituração cuja autenticação se comprova pelo recibo de número 2B.E2.9B.A5.64.A0.E5.E8.35.47.AE.55.6E.73.FA.08.78.87.F9.BC-7, nos termos do Decreto nº 8.683/2016.

Este relatório foi gerado pelo Sistema Público de Escrituração Digital — Sped

Versão 10.1.8 do Visualizador Página <sup>23</sup> de <sup>39</sup>

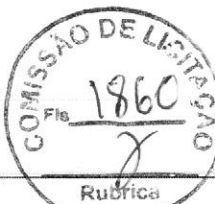

#### Entidade: SC MEDICAL COMERCIO E SERVICO LTDA

Período da Escrituração: 01/01/2022 a 31/12/2022 CNPJ: 12.246.862/0001-88

Número de Ordem do Livro: 14

Período Selecionado: 01 de Janeiro de 2022 a 31 de Dezembro de 2022

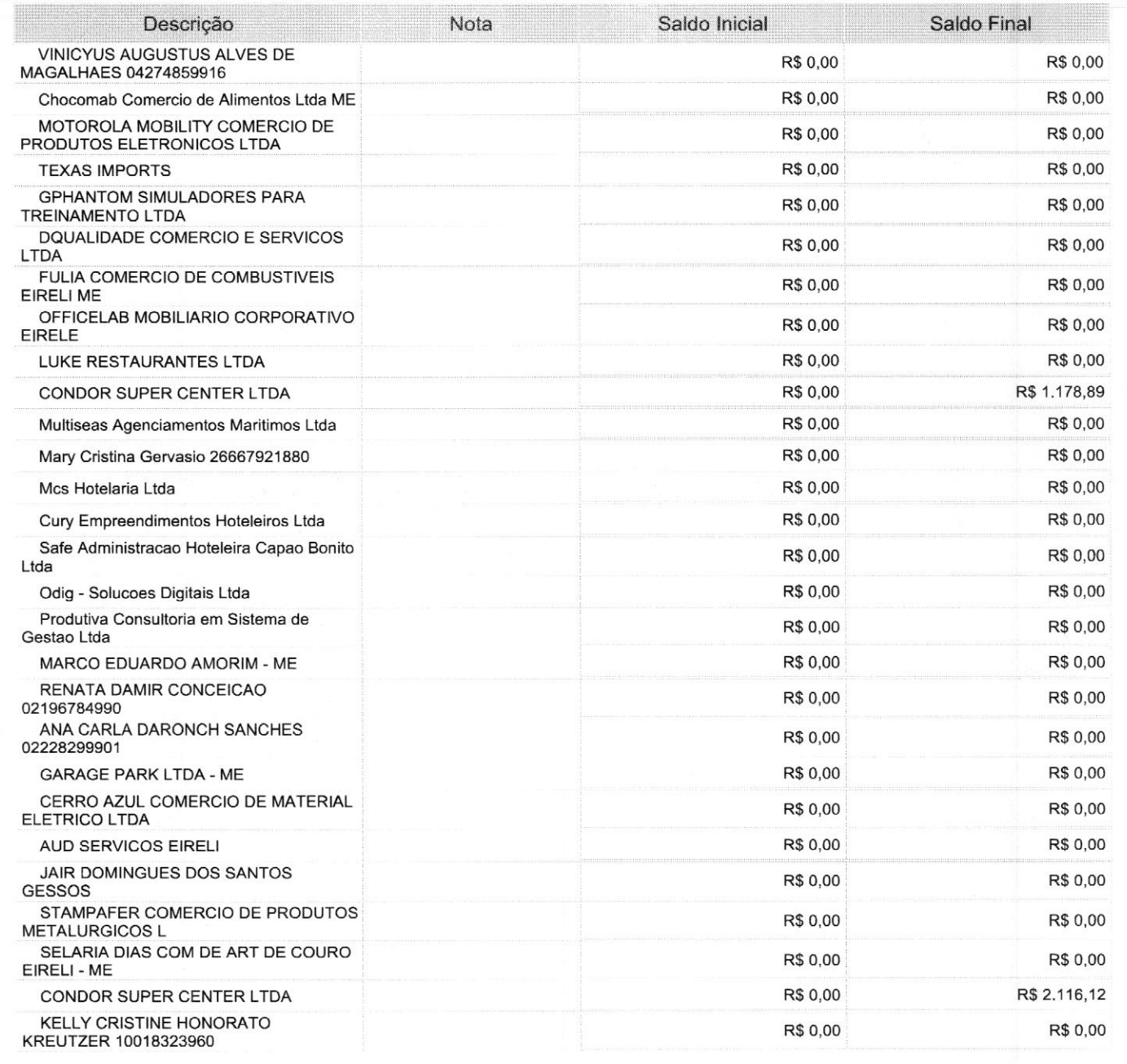

Este documento é parte integrante de escrituração cuja autenticação se comprova pelo recibo de número 2B.E2.9B.A5.64.A0.E5.E8.35.47.AE.55.6E.73.FA.08.78.87.F9.BC-7, nos termos do Decreto nº 8.683/2016.

Este relatório foi gerado pelo Sistema Público de Escrituração Digital - Sped

Versão 10.1.8 do Visualizador e a construir a construir a construir e a primeira e página 24 de 39

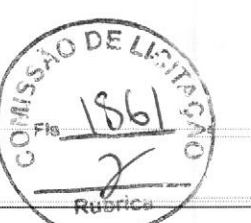

### Entidade: SC MEDICAL COMERCIO E SERVICO LTDA<br>Período da Escrituração: 01/01/2022 a 31/12/2022 CNPJ: 12.246.862/0001-88 Período da Escrituração: 01/01/2022 a 31/12/2022

Número de Ordem do Livro: 14

ê

O

Período Selecionado: 01 de Janeiro de 2022 a 31 de Dezembro de 2022

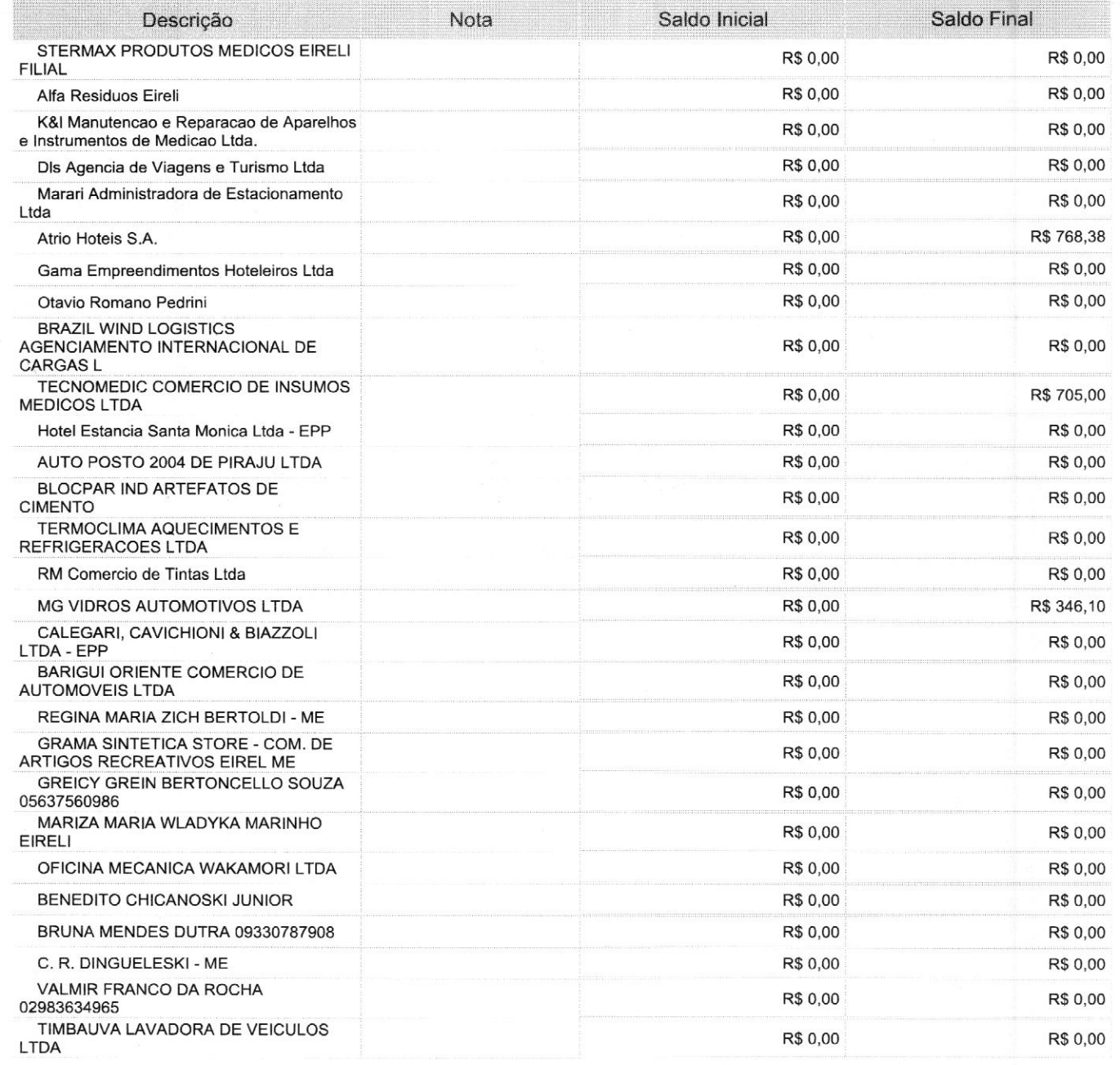

Este documento é parte integrante de escrituração cuja autenticação se comprova pelo recibo de número 2B.E2.9B.A5.64.A0.E5.E8.35.47.AE.55.6E.73.FA.08.78.87.F9.BC-7, nos termos do Decreto nº 8.683/2016.

Este relatório foi gerado pelo Sistema Público de Escrituração Digital — Sped

Versão 10.1.8 do Visualizador e a construir a construir a proporcional de 20 de 39 de 39

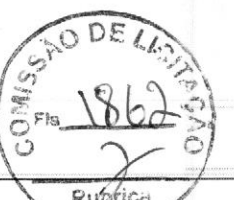

## Entidade: SC MEDICAL COMERCIO E SERVICO LTDA Rubfic

Período da Escrituração: 01/01/2022 a 31/12/2022 CNPJ: 12.246.862/0001-88

Número de Ordem do Livro: 14

Período Selecionado: <sup>01</sup> de Janeiro de <sup>2022</sup> <sup>a</sup> <sup>31</sup> de Dezembro de 2022

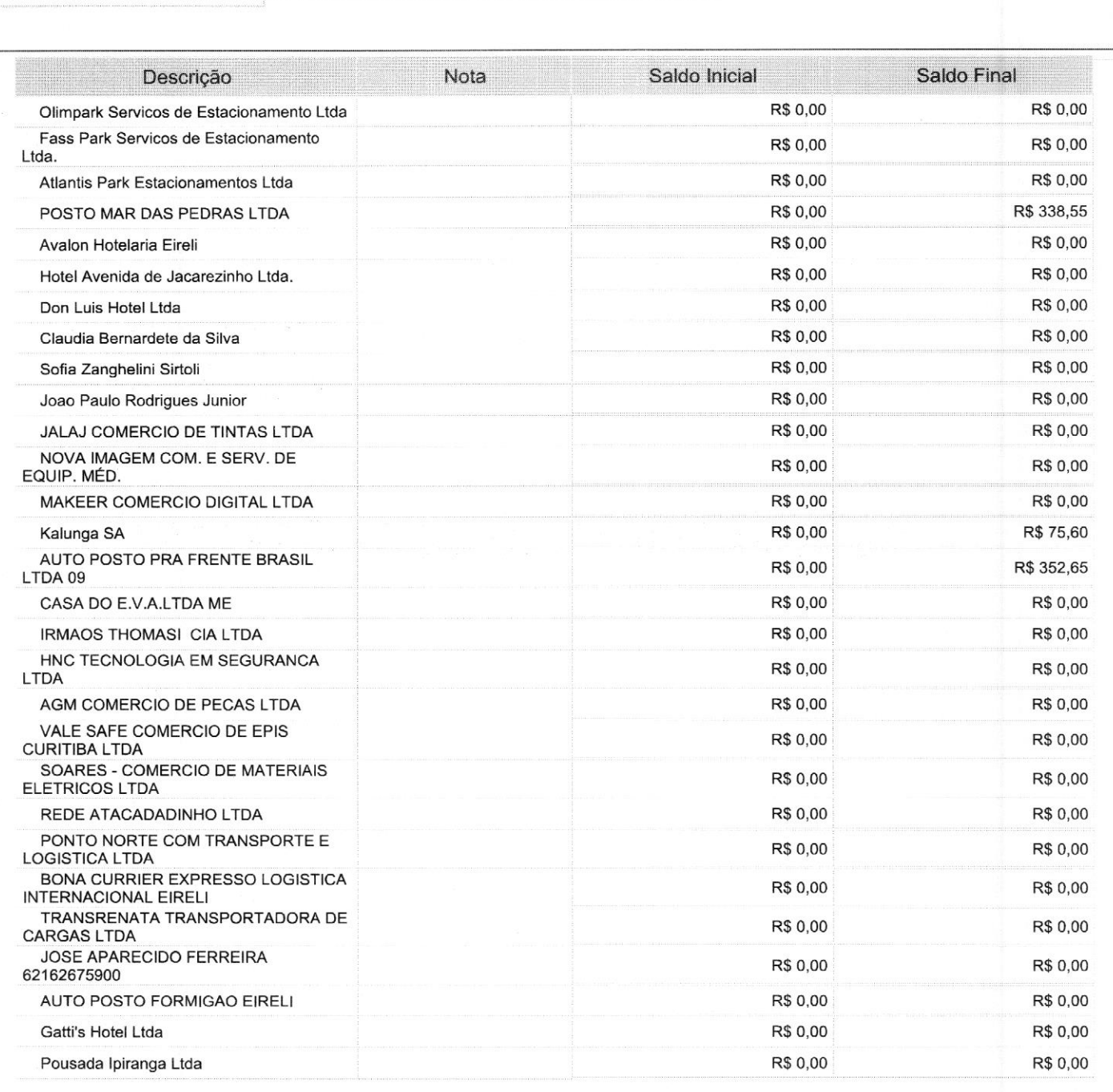

Este documento é parte integrante de escrituração cuja autenticação se comprova pelo recibo de número 2B.E2.9B.A5.64.A0.E5.E8.35.47.AE.55.6E.73.FA.08.78.87.F9.BC-7, nos termos do Decreto nº 8.683/2016.

Este relatório foi gerado pelo Sistema Público de Escrituração Digital — Sped

Versão 10.1.8 do Visualizador e a construir a construir a construir e a primeira e página 26 de 39

#### Entidade:

SC MEDICAL COMERCIO E SERVICO LTDA

Rubrica CNPJ: 12.246.862/0001-88-

Número de Ordem do Livro: 14

Período da Escrituração: 01/01/2022 a 31/12/2022

Período Selecionado:

01 de Janeiro de 2022 a 31 de Dezembro de 2022

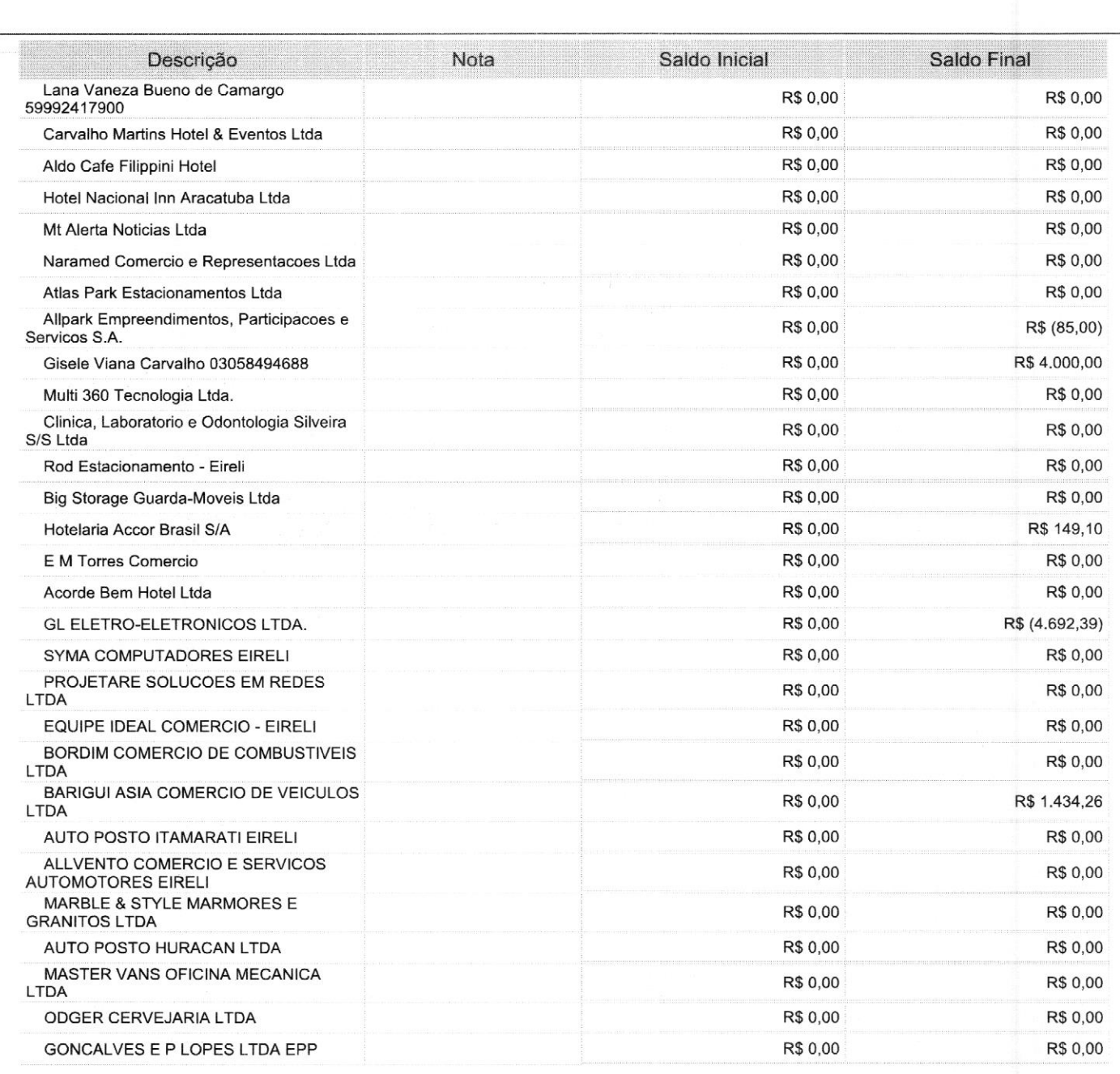

Este documento é parte integrante de escrituração cuja autenticação se comprova pelo recibo de número 2B.E2.9B.A5.64.A0.E5.E8.35.47.AE.55.6E.73.FA.08.78.87.F9.BC-7, nos termos do Decreto nº 8.683/2016.

Este relatório foi gerado pelo Sistema Público de Escrituração Digital — Sped

Versão 10.1.8 do Visualizador e a constructor de 39 de 39 de 39 de 39 de 39 de 39 de 39 de 39 de 39 de 39 de 39

Entidade: SC MEDICAL COMERCIO E SERVICO LTDA

Período da Escrituração: 01/01/2022 <sup>a</sup> 31/12/2022 CNPJ: 12.246.862/0007= SE

Número de Ordem do Livro: 14

Período Selecionado: 01 de Janeiro de 2022 a 31 de Dezembro de 2022

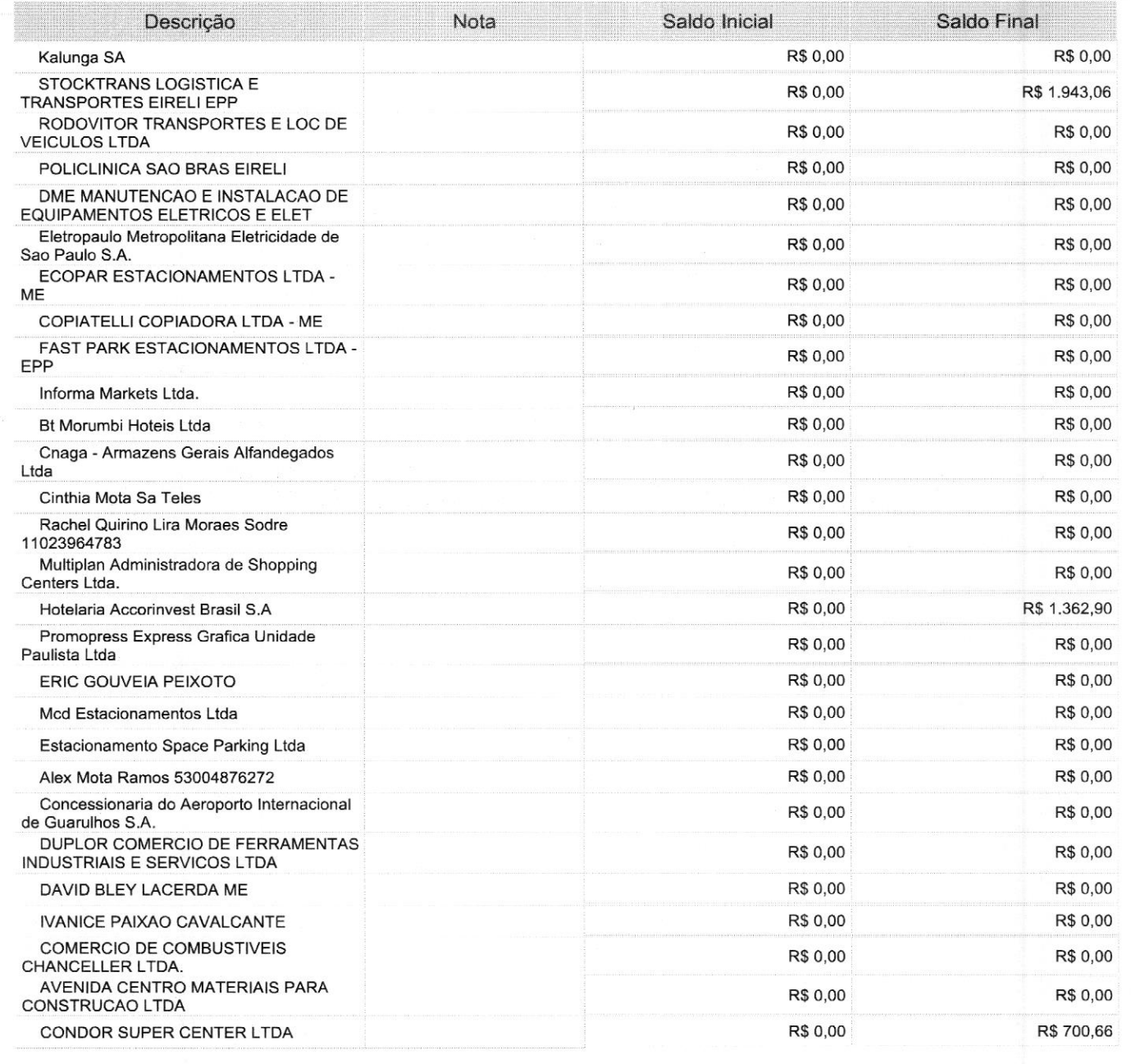

Este documento é parte integrante de escrituração cuja autenticação se comprova pelo recibo de número 2B.E2.9B.A5.64.A0.E5.E8.35.47.AE.55.6E.73.FA.08.78.87.F9.BC-7, nos termos do Decreto nº 8.683/2016.

Este relatório foi gerado pelo Sistema Público de Escrituração Digital — Sped

Versão 10.1.8 do Visualizador e a construir a construir a construir e a primeira e página 28 de 39

#### Entidade: SC MEDICAL COMERCIO E SERVICO LTDA Período da Escrituração: 01/01/2022 a 31/12/2022 Rubrica

CNPJ: 12.246.862/0001-88

Número de Ordem do Livro: 14

Período Selecionado: 01 de Janeiro de 2022 a 31 de Dezembro de 2022

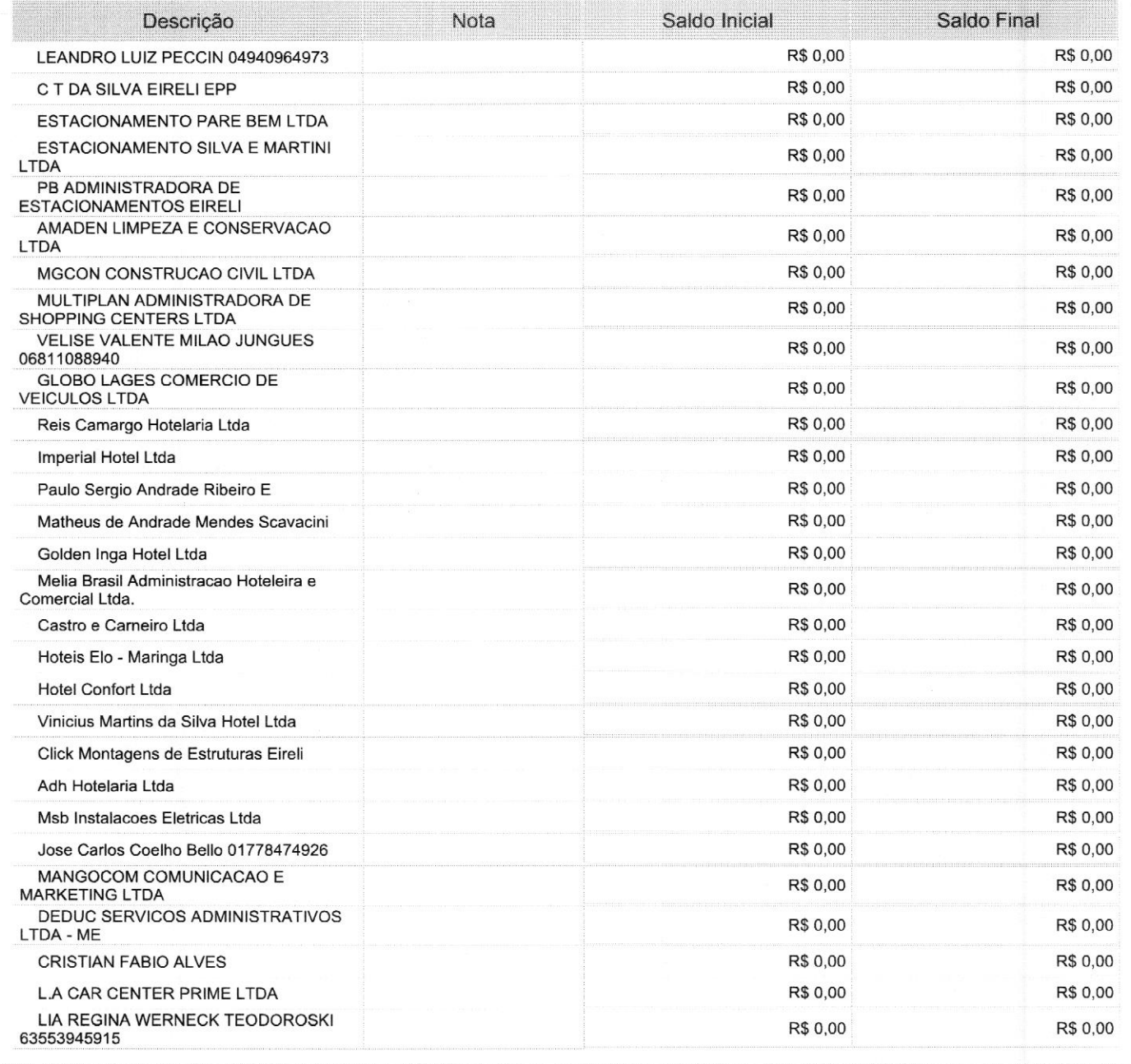

Este documento é parte integrante de escrituração cuja autenticação se comprova pelo recibo de número 2B.E2.9B.A5.64.A0.E5.E8.35.47.AE.55.6E.73.FA.08.78.87.F9.BC-7, nos termos do Decreto nº 8.683/2016.

Este relatório foi gerado pelo Sistema Público de Escrituração Digital - Sped

Versão 10.1.8 do Visualizador e a construir a construir a construir e a primeira de 39 de 39 de 39

 $Q_{11}$ 

#### Entidade: SC MEDICAL COMERCIO E SERVICO LTDA

Período da Escrituração: 01/01/2022 a 31/12/2022

CNPJ: 12.246.862/0001-88

Número de Ordem do Livro: 14

Período Selecionado: 01 de Janeiro de 2022 a 31 de Dezembro de 2022

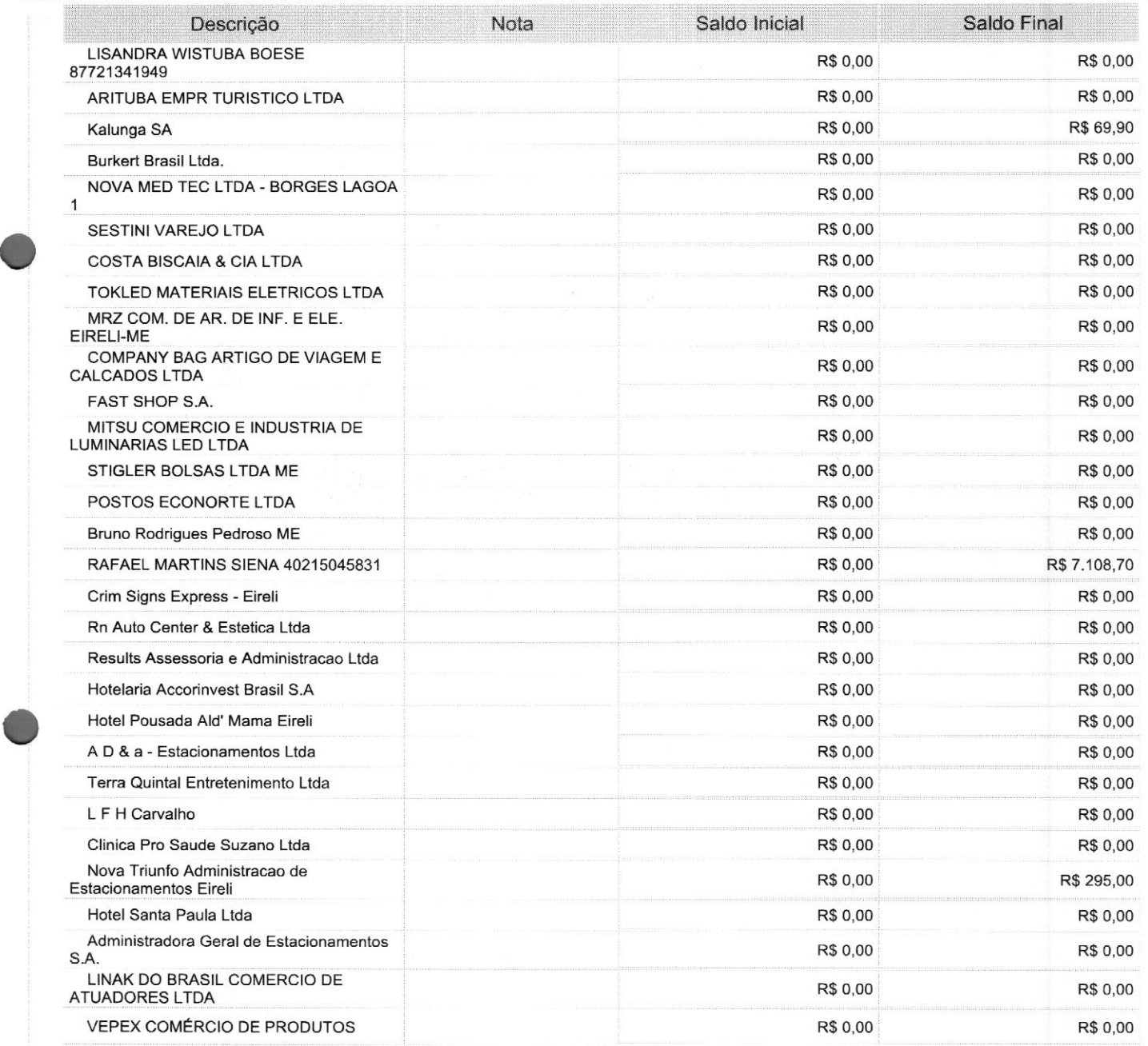

Este documento é parte integrante de escrituração cuja autenticação se comprova pelo recibo de número 2B.E2.9B.A5.64.A0.E5.E8.35.47.AE.55.6E.73.FA.08.78.87.F9.BC-7, nos termos do Decreto nº 8.683/2016.

Este relatório foi gerado pelo Sistema Público de Escrituração Digital — Sped

Versão 10.1.8 do Visualizador **Página 30 de 39** 

O

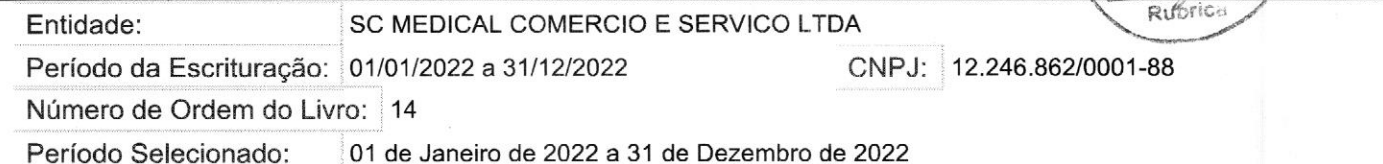

Saldo Inicial Saldo Final Descrição Nota PARA SAUDE LTDA SESTINI VAREJO LTDA R\$ 0,00 R\$ 0,00 R\$ 0,00 R\$ 0,00 R\$ 0,00 R\$ 0,00 R\$ 0,00 R\$ 0,00 R\$ 0,00 R\$ 0,00 R\$ 0,00 R\$ 0,00 BEDTECH COMERCIO E SERVICOS DE R\$00,00 R\$ 0,00 PECAS MOBILIARIA HOSPITALAR <sup>L</sup> Brasitone Componentes Eletronicos - Eireli **R\$ 0,00 R\$ 0,00 R\$ 0,00** R\$ 0,00 R\$ 0,00 METALURGICA SCHIOPPA LTDA. R\$ 0,00 R\$ 0,00 Rm Costa & Cia LTDA R\$ 0,00 R\$ 0,00 R\$ 0,00 R\$ 0,00 R\$ 0,00 R\$ 0,00 R\$ 0,00 R\$ 0,00 R\$ 0,00 R\$ 0,00 R\$ 0,00 R\$ 0,00 R\$ 0,00 R\$ 0,00 R\$ 0,00 R\$ 0,00 R\$ 0,00 R\$ 0,00 R\$ 0,00 R\$ 0,00 R\$ 0,00 R\$ 0,00 R\$ 0,00 R\$ 0,00 R\$ 0,00 R\$ S JL COMERCIO DE PECAS NUTOMOTIVAS LTDA R\$ 0,00 R\$0,00 R\$0,00 R\$0,00 R\$0,00 R\$0,00 R\$0,00 R\$0,00 R\$0,00 R\$0,00 R\$0,00 R\$0,00 R\$0,00 R\$0,00 R\$0,00 R\$0,00 R\$0,00 R\$0,00 R\$0,00 R\$0,00 R\$0,00 R\$0,00 R\$0,00 R\$0,00 R\$0,00 R\$0,00 R\$0,00 R\$0,00 R\$0,00 R LUCIANO MAIA DE MELLO **R\$ 120.000,00** R\$ 1,000 R\$ 1,000 R\$ 1,000,00 XIN ELETRONICOS LTDA R\$ 0,00 R\$ 0,00 R\$ 0,00 R\$ 0,00 D. R. DE FREITAS EIRELI R\$ 0,00 R\$ 0,00 R\$ 0,00 R\$ 0,00 R\$ 0,00 NEG COMBUSTIVEIS LTDA R\$ 0,00 R\$ 0,00 R\$ 0,00 MARCIA DE FATIMA MARTINELLI DE MARCIA DE FATIMA MARTINELLI DE MARCIA DE R\$0,00 R\$0,00 R\$0,00 R\$0,00 R\$0,00 R\$0,00 R\$0,00 R\$0,00 R\$0,00 R\$0,00 DOUGLAS BARBOSA CHAM R\$ 0,00 R\$ 0,00 R\$ 0,00 R\$ 0,00 R\$ 0,00 R\$ 0,00 R\$ 0,00 R\$ 0,00 R\$ 0,00 R\$ 0,00 R\$ 0,00 R\$ 0,00 R\$ 0,00 R\$ 0,00 IVAN EMERSON FARIAS 87262835904 R\$ 0,00 R\$ 0,00 R\$ 0,00 SUPERMERCADO JACOMAR LTDA. R\$ 0,00 R\$ 0,00 R\$ 0,00 POSTO TIGRAO R\$ 0,00 R\$ 0,00 R\$ 0,00 R\$ 0,00 R\$ 0,00 R\$ 0,00 R\$ 0,00 R\$ 0,00 R\$ 0,00 R\$ 0,00 R\$ 0,00 R\$ 0,00 R\$ 0,00 R\$ 0,00 R\$ 0,00 R\$ 0,00 R\$ 0,00 R\$ 0,00 R\$ 0,00 R\$ 0,00 R\$ 0,00 R\$ 0,00 R\$ 0,00 R\$ 0,00 R\$ 0,00 R\$ 0,00 R SUPER-PRO COM EQUIP E FERR. LTDA R\$ 0,00 R\$ 0,00 R\$ 0,00 R\$ 0,00 RUAH VEICULOS LTDA R\$ 0,00 R\$ 0,00 R\$ 0,00 R\$ 0,00 AGA INDUSTRIA E COMERCIO DE<br>COLCHOES EIRELI R\$ 0,00 R\$ 7.120,00 MSLOG TRANSPORTES E LOGISTICA<br>LTDA - ME media of the condition of the condition of the condition of the condition of the condition of the condition of the condition of the condition of the condition of the condition of the condition of the condition of the cond Edilberto Greinert Ltda R\$ 0,00 R\$ 0,00 R\$ 0,00 MASTER SUL COMEX LTDA R\$ 2.440,09 Sueli Moraes Sodre da Silva 32210779715 R\$ 0,00 R\$ 0,00 R\$ 0,00 R\$ 0,00 Brazil Wind Logistics Agenciamento Brazil wind Logistics Agenciamento.<br>Internacional de Cargas Ltda. R\$ 0,00 R\$ 0,00 R\$ 0,00 R\$ 0,00 R\$ 0,00 R\$ 0,00 Brainbox Design Estrategico S/A R\$ 0,00 R\$ 0,00 R\$ 0,00 R\$ 0,00 Seatrans Agenciamento de Cargas Ltda **R\$ 0,00 R\$ 0,00 R\$ 0,00** R\$ 0,00 R\$ 0,00 R\$ 0,00 R\$ 0,00 R\$ 0,00 R\$ 0,00 R\$ 0,00 R\$ 0,00 R\$ 0,00 R\$ 0,00 R\$ 0,00 R\$ 0,00 R\$ 0,00 R\$ 0,00 R\$ 0,00 R\$ 0,00 R\$ 0,00 R\$ 0,00 R\$ 0,00 R\$ 0,00 Chenda Cargo Logistics (Brasil) Ltda. Chenda Cargo Logistics (Brasil) Ltda. R\$ 0,00 R\$ 0,00 Mr Servicos Auto Ltda R\$ 0,00 R\$ 0,00 R\$ 0,00 R\$ 0,00 R\$ 0,00 R\$ 0,00 R\$ 0,00 R\$ 0,00 R\$ 0,00 R\$ 0,00 R\$ 0,00 R\$ 0,00 R\$ 0,00 R\$ 0,00 R\$ 0,00 R\$ 0,00 R\$ 0,00 R\$ 0,00 R\$ 0,00 R\$ 0,00 R\$ 0,00 R\$ 0,00 R\$ 0,00 R\$ 0,00 R\$ 0,00 J J Hoteis e Turismo Ltda R\$ 0,00 R\$ 0,00 Gracher Empreendimentos Turisticos Ltda **R\$ 0,00 R\$ 0,00 R\$ 0,00 R\$ 0,00** R\$ 0,00 R\$ 0,00

Este documento é parte integrante de escrituração cuja autenticação se comprova pelo recibo de número 2B.E2.9B.A5.64.A0.E5.E8.35.47.AE.55.6E.73.FA.08.78.87.F9.BC-7, nos termos do Decreto nº 8.683/2016.

Este relatório foi gerado pelo Sistema Público de Escrituração Digital — Sped

Versão 10.1.8 do Visualizador e a construir a construir a proporcional e a Página 31 de 39

#### Entidade: SC MEDICAL COMERCIO E SERVICO LTDA<br>Período da Escrituração: 01/01/2022 a 31/12/2022 (COMERCIO LTDA COMPJ: 12.246.862/0001-88 Período da Escrituração: 01/01/2022 a 31/12/2022

Número de Ordem do Livro: <sup>14</sup>

Período Selecionado: 01 de Janeiro de 2022 a 31 de Dezembro de 2022

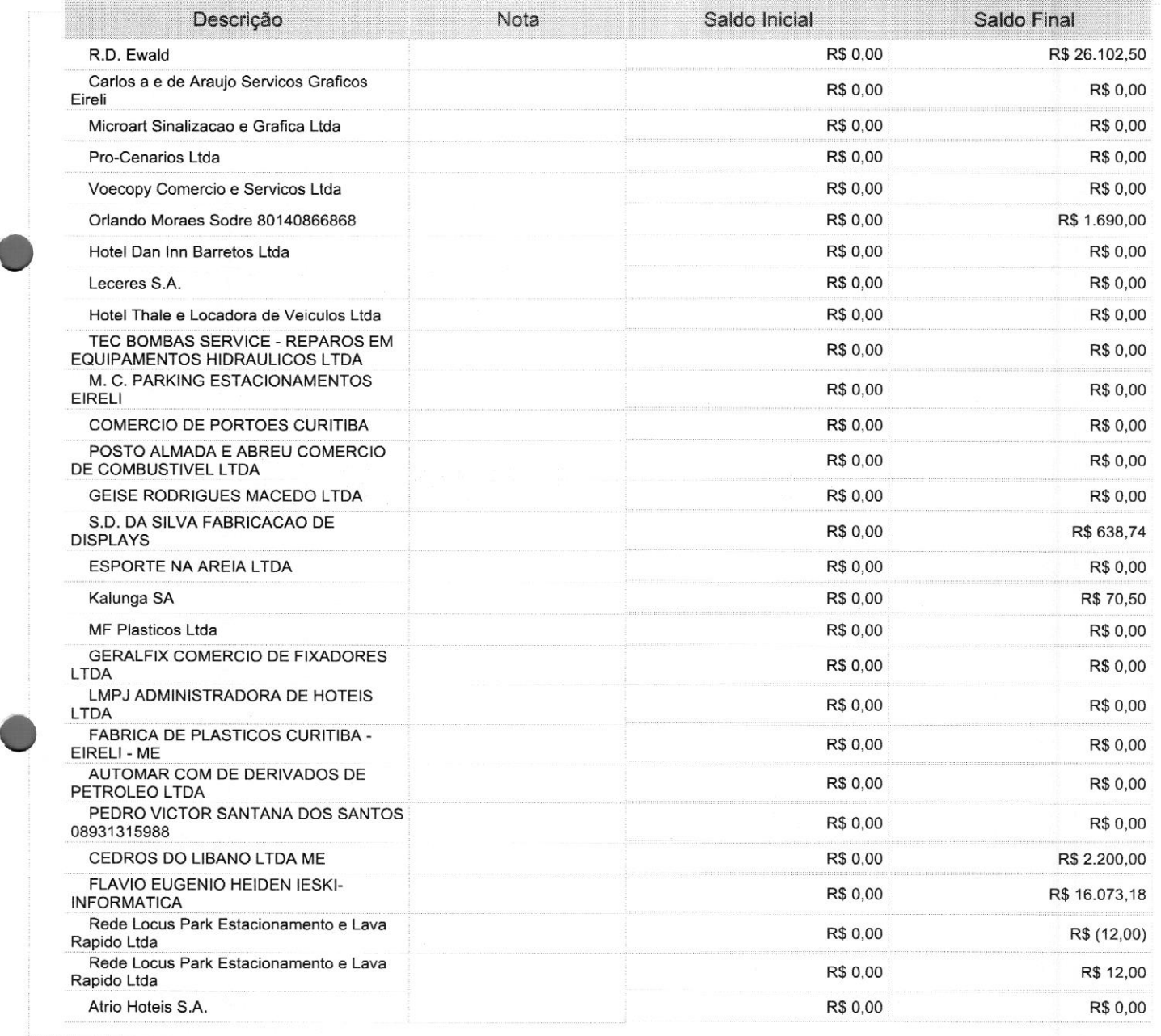

Este documento é parte integrante de escrituração cuja autenticação se comprova pelo recibo de número 2B.E2.9B.A5.64.A0.E5.E8.35.47.AE.55.6E.73.FA.08.78.87.F9.BC-7, nos termos do Decreto nº 8.683/2016.

Este relatório foi gerado pelo Sistema Público de Escrituração Digital — Sped

Versão 10.1.8 do Visualizador **Página 32 de 39** 

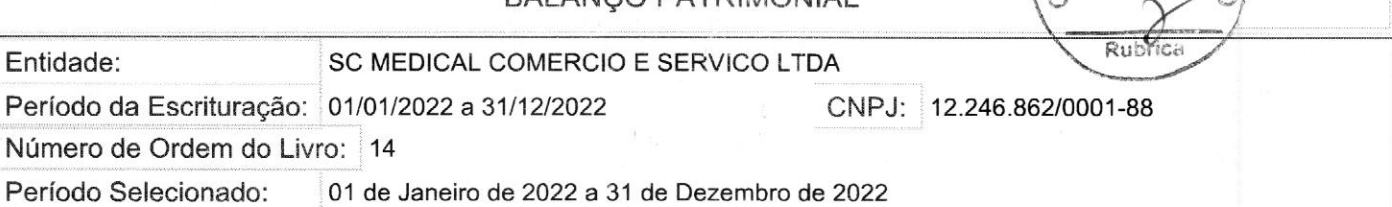

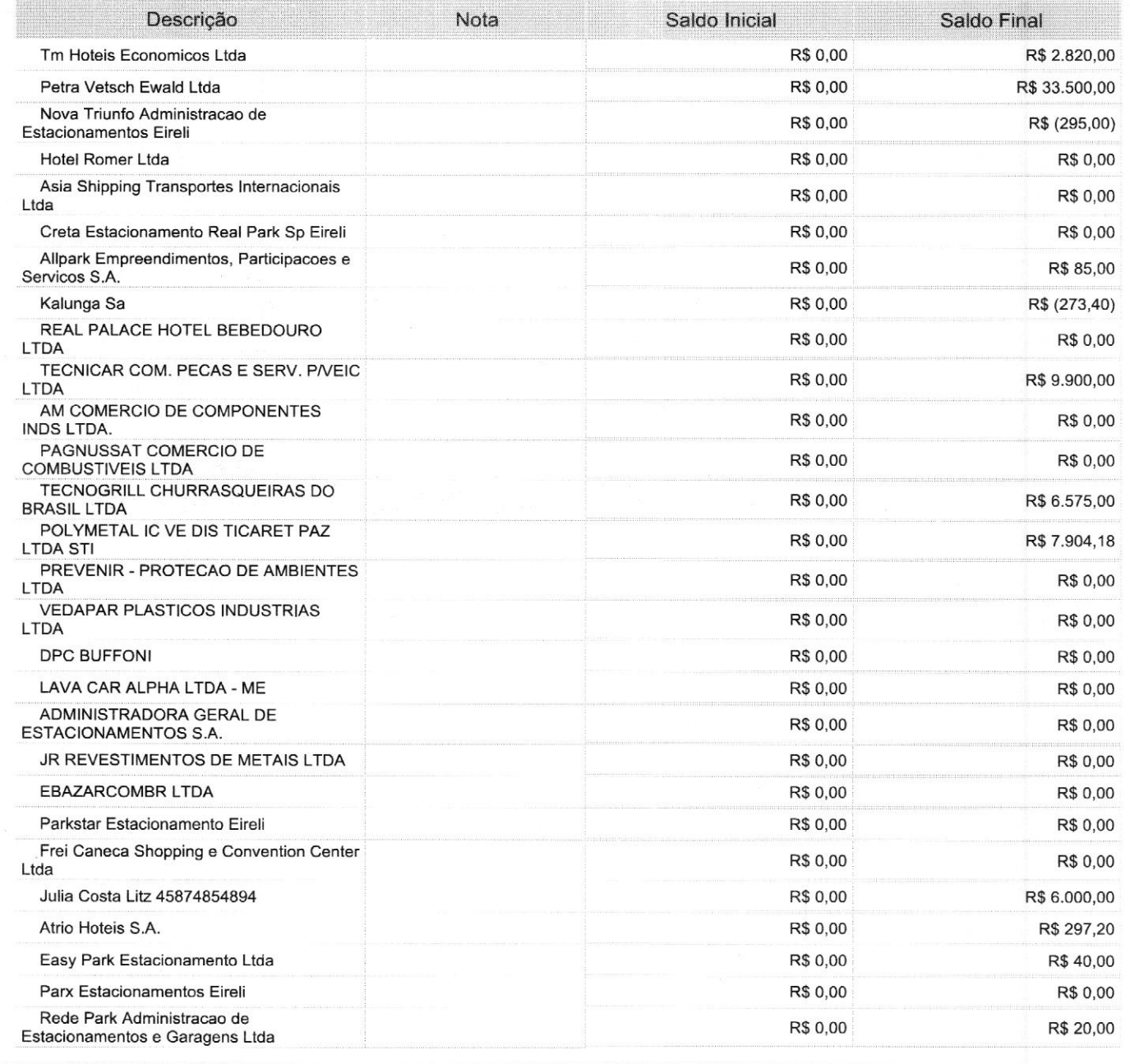

Este documento é parte integrante de escrituração cuja autenticação se comprova pelo recibo de número 2B.E2.9B.A5.64.A0.E5.E8.35.47.AE.55.6E.73.FA.08.78.87.F9.BC-7, nos termos do Decreto nº 8.683/2016.

Este relatório foi gerado pelo Sistema Público de Escrituração Digital — Sped

Versão 10.1.8 do Visualizador e a construir a construir e a construir e a partir de 20 de 39 de 39

Entidade: SC MEDICAL COMERCIO E SERVICO LTDA

Período da Escrituração: 01/01/2022 a 31/12/2022

CNPJ: 12.246.862/0001-88

Rut

Número de Ordem do Livro: <sup>14</sup>

Período Selecionado: 01 de Janeiro de 2022 a <sup>31</sup> de Dezembro de 2022

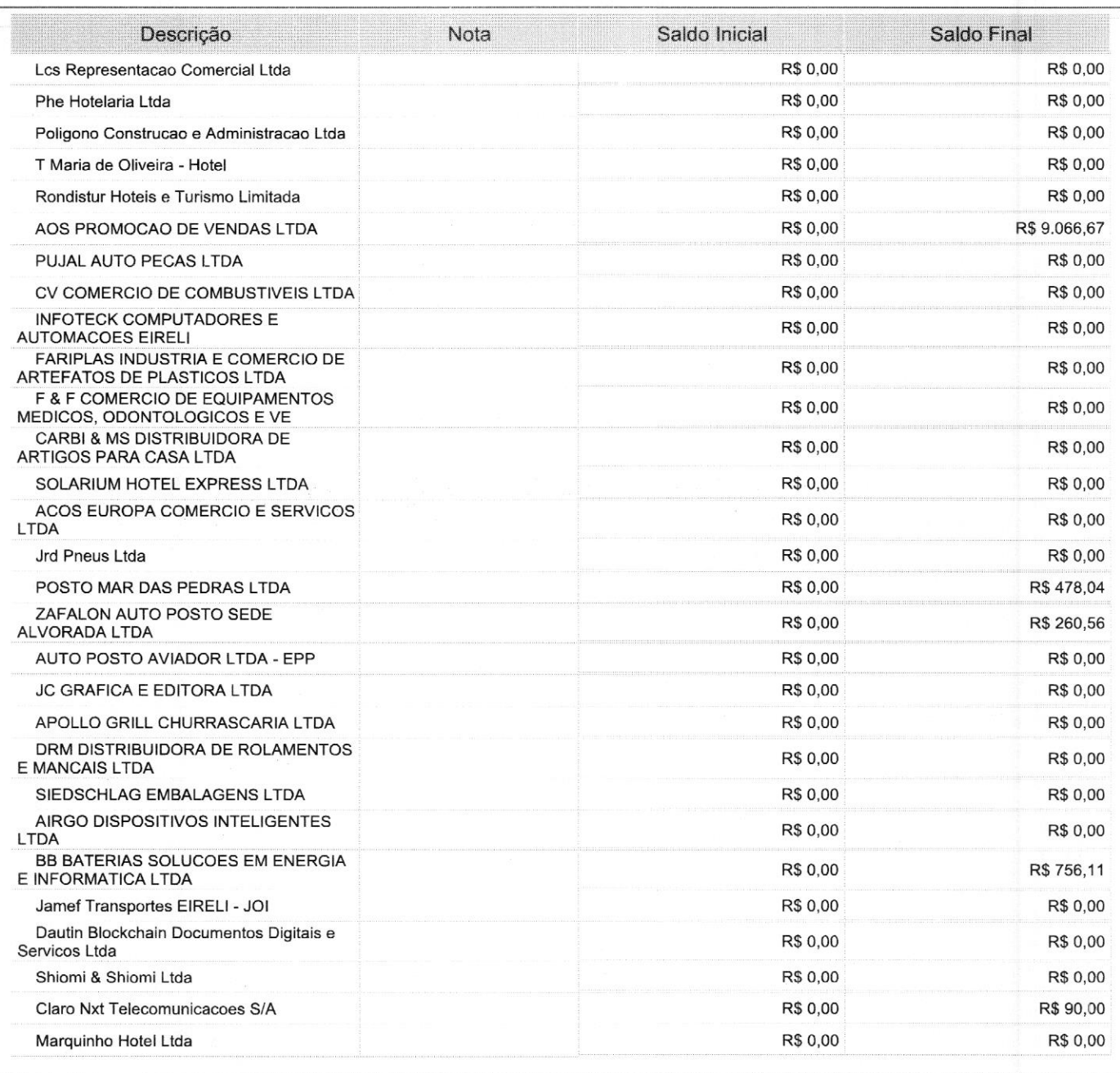

Este documento é parte integrante de escrituração cuja autenticação se comprova pelo recibo de número 2B.E2.9B.A5.64.A0.E5.E8.35.47.AE.55.6E.73.FA.08.78.87.F9.BC-7, nos termos do Decreto nº 8.683/2016.

Este relatório foi gerado pelo Sistema Público de Escrituração Digital - Sped

Versão 10.1.8 do Visualizador e a construir a construir a proporcional de 39 página 34 de 39

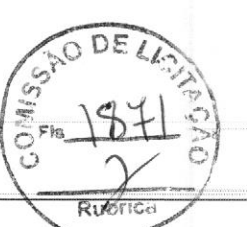

#### Entidade: SC MEDICAL COMERCIO E SERVICO LTDA

Período da Escrituração: 01/01/2022 a 31/12/2022 CNPJ: 12.246.862/0001-88

Número de Ordem do Livro: 14

Período Selecionado: 01 de Janeiro de 2022 a 31 de Dezembro de 2022

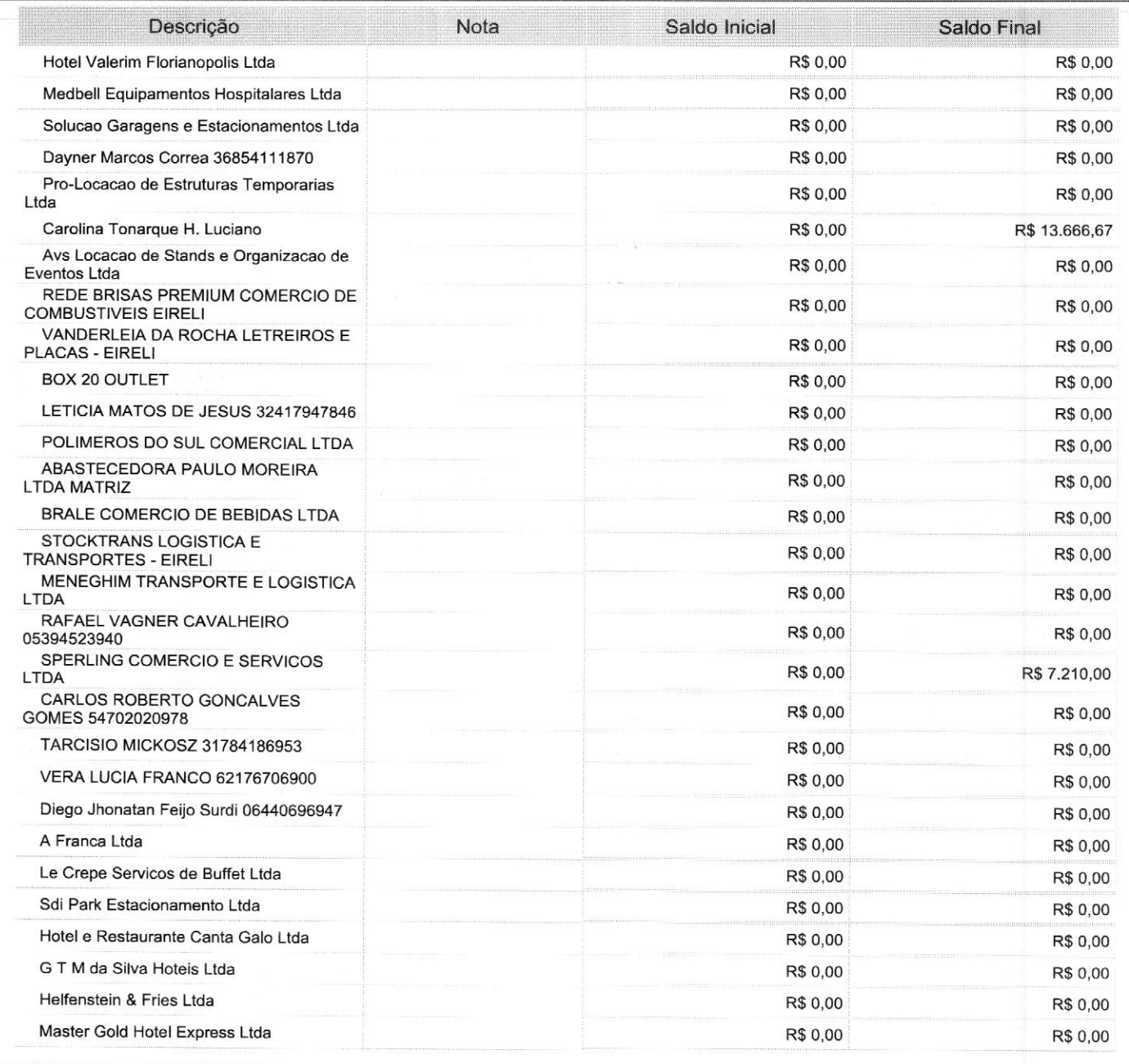

Este documento <sup>é</sup> parte integrante de escrituração cuja autenticação se comprova pelo recibo de número 2B.E2.9B.A5.64.A0.E5.E8.35.47.AE.55.6E.73.FA.08.78.87.F9.BC-7, nos termos do Decreto nº 8.683/2016.

Este relatório foi gerado pelo Sistema Público de Escrituração Digital — Sped

Versão 10.1.8 do Visualizador e a constructor de 19 de 39 de 39 de 39 de 39 de 39 de 39 de 39 de 39 de 39 de 39

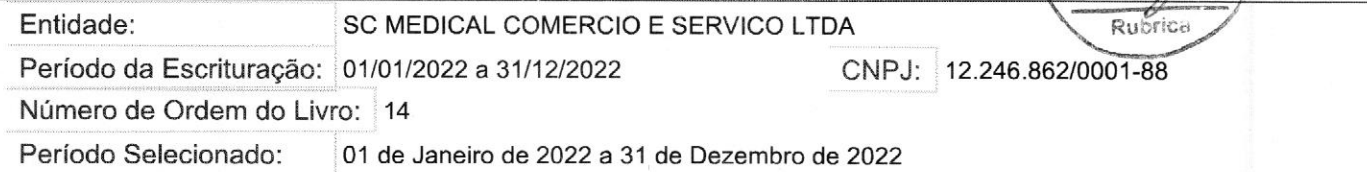

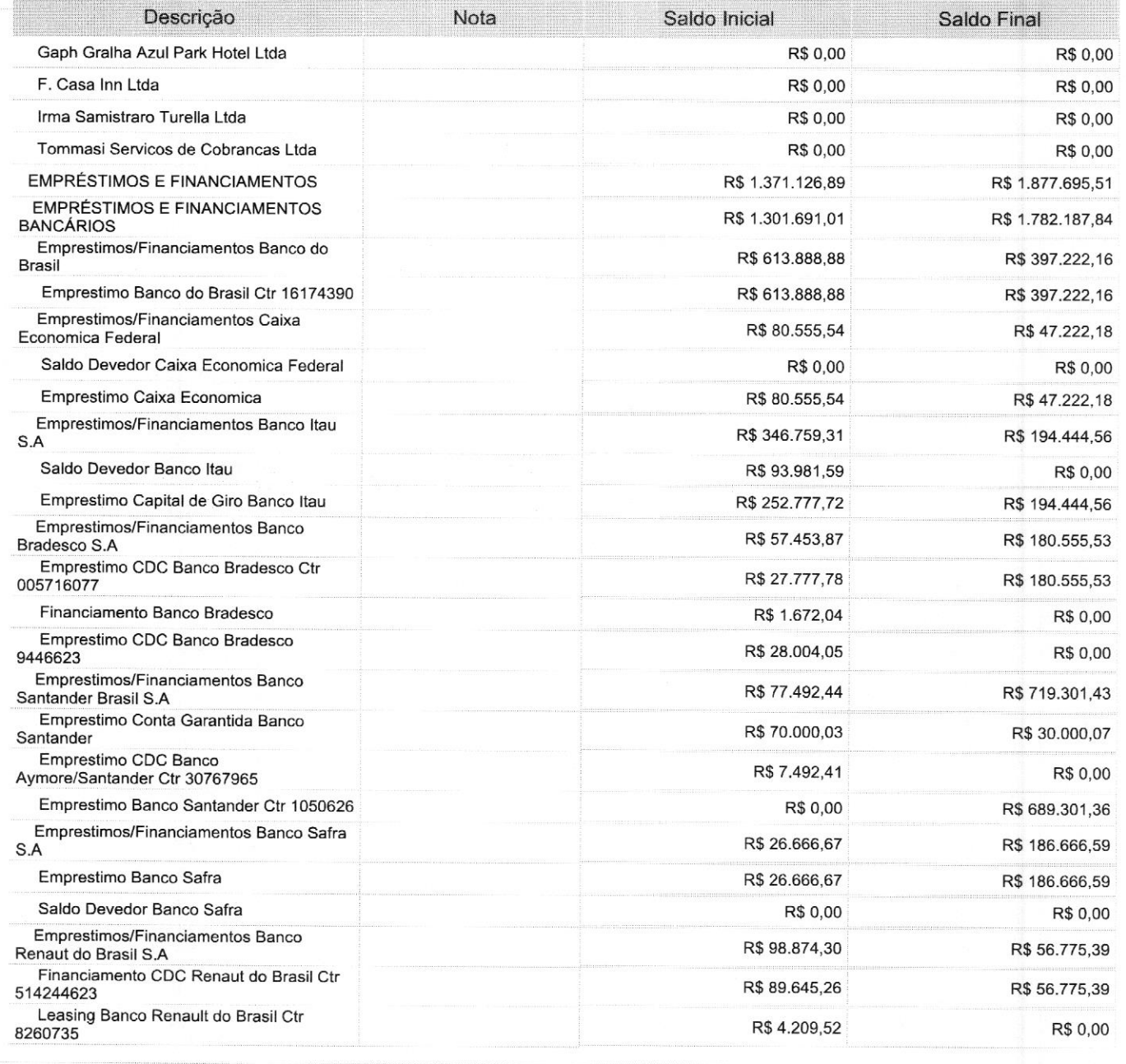

Este documento é parte integrante de escrituração cuja autenticação se comprova pelo recibo de número 2B.E2.9B.A5.64.A0.E5.E8.35.47.AE.55.6E.73.FA.08.78.87.F9.BC-7, nos termos do Decreto nº 8.683/2016.

Este relatório foi gerado pelo Sistema Público de Escrituração Digital — Sped

Versão 10.1.8 do Visualizador e a construir a construir a construir e a construir e página 36 de 39

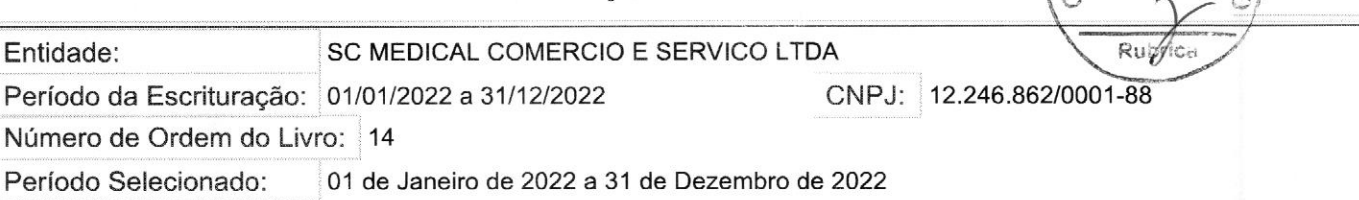

içã No : 8260498 e de la constitución de la constitución de la constitución de la constitución de la constitución de la constitución<br>Por enconcerta de Brasil Ctr de la constitución de la constitución de la constitución de la constitución PARTICIPAÇÕES EM CONSORCIOS DE EM ENTRE EM ENTRE EM ENTRE EM ENTRE EM ENTRE EM ENTRE EM ENTRE EM ENTRE EM ENTRE EM ENTRE EM ENTRE EM ENTRE EM ENTRE EM ENTRE EM ENTRE EM ENTRE EM ENTRE EM ENTRE EM ENTRE EM ENTRE EM ENTRE EM Consorcio Banco Bradesco Ranco R\$ 69.435,88 R\$ 11.587,26 Consorcio Banco Bradesco **R\$ 11.587,26** R\$ 11.587,26 Consorcio Banco Do brasil **R\$ 83.920,41** R\$ 0,00 R\$ 83.920,41 Consorcio Banco do Brasil R\$ 0,00 R\$ 83.920,41<br>CORRIGAÇÕES TRABALHISTAS R\$ 163.443,65 R\$ 197.086,45 EMPRESADOS MENTO DE R\$ 32.916,76 R\$ 36.961,90 Salários a pagar R\$ 36.961,90 R\$ 32.916,76 R\$ 32.916,76 R\$ 32.916,76 R\$ 36.961,90  $\mathsf F$ érias a pagar R\$ 0,00 R\$ 0,00 R\$ 0,00 R\$ 0,00 R\$ 0,00 R\$ 0,00 R\$ 0,00 R\$ 0,00 R\$ 0,00 R\$ 0,00 R\$ 0,00 R\$ 0,00 R\$ 0,00 R\$ 0,00 R\$ 0,00 R\$ 0,00 R\$ 0,00 R\$ 0,00 R\$ 0,00 R\$ 0,00 R\$ 0,00 R\$ 0,00 R\$ 0,00 R\$ 0,00 R\$ 0,00 R Rescisões a pagar respublika e pagar respublika e paga a paga a respublika e paga a respublika e paga a respublika e paga a respublika e paga a respublika e paga a respublika e paga a respublika e paga a respublika e paga 13º salário a pagar R\$ 0,00 R\$ 0,00 R\$ 0,00 R\$ 0,00 R\$ 0,00 R\$ 0,00 R\$ 0,00 R\$ 0,00 R\$ 0,00 R\$ 0,00 R\$ 0,00 R\$ 0,00 R\$ 0,00 R\$ 0,00 R\$ 0,00 R\$ 0,00 R\$ 0,00 R\$ 0,00 R\$ 0,00 R\$ 0,00 R\$ 0,00 R\$ 0,00 R\$ 0,00 R\$ 0,00 R\$ 0,00 R\$ FOLHA DE PAGAMENTO DE DIRIGENTES **EN ENGLACIÓN EN EL ENTREGADO DE DIRIGENTES** R\$ 3.532,10 R\$ 3.532,10 Pro-labore a pagar R\$ 3.532,10 R\$ 3.532,10 ENCARGOS SOCIAIS A PAGAR R\$ 55.825,23 INSS a Pagar R\$ 32.724,55 R\$ 45.054,19 INSS a pagar R\$ 32.724,55 R\$ 45.054,19 FGTS a Pagar R\$ 7.617,41 R\$ 10.771,04  $F$ GTS a pagar R\$ 7.617,41 R\$ 10.771,04 GRRF a Pagar R\$ 0,00 R\$ 0,00 R\$ 0,00 R\$ 0,00 R\$ 0,00 R\$ 0,00 R\$ 0,00 R\$ 0,00 R\$ 0,00 R\$ 0,00 R\$ 0,00 R\$ 0,00 R\$ 0,00 Contribuições Sindicais a Pagar R\$ 2.632,72 R\$ 0,00<br>Contribuições Sindicais a Pagar R\$ 2.632,72 R\$ 0,00<br>R\$ 2.632,72 R\$ 0,00 PROVISÕES DA FOLHA DE PAGAMENTO DE ESTENDE ESTENDE ESTENDE ESTENDE ESTENDE ESTENDE ESTENDE ESTENDE ESTENDE ESTENDE ESTENDE ESTENDE ESTENDE ESTENDE ESTENDE ESTENDE ESTENDE ESTENDE ESTENDE ESTENDE ESTENDE ESTENDE ESTENDE EST Provisão de férias R\$ 74.627,669 R\$ 74.627,669 R\$ 74.627,669 R\$ 74.627,669 R\$ 74.627,669 R\$ 74.627,669 R\$ 74.627,66 Provisão INSS Férias R\$ 20.303,04 R\$ 17.351,04 R\$ 17.351,04 Provisão FGTS Férias R\$ 5.836,52 R\$ 4.938,38 R\$ 5.836,52 Provisão de 13º salário **R\$ 0.00** R\$ 0.00 R\$ 0.00 R\$ 0.00 R\$ 0.00 R\$ 0.00 R\$ 0.00 R\$ 0.00 R\$ 0.00 R\$ 0.00 R\$ 0.00 R\$ 0.00 R\$ 0.00 R\$ 0.00 R\$ 0.00 R\$ 0.00 R\$ 0.00 R\$ 0.00 R\$ 0.00 R\$ 0.00 R\$ 0.00 R\$ 0.00 R\$ 0.00 R\$ 0.00 R\$ 0 Provisão INSS 13º R\$ 0,00 R\$ 0,00 R\$ 0,00 R\$ 0,00 R\$ 0,00 R\$ 0,00 R\$ 0,00 R\$ 0,00 R\$ 0,00 R\$ 0,00 R\$ 0,00 R\$ 0,00 R\$ 0,00 R\$ 0,00 R\$ 0,00 R\$ 0,00 R\$ 0,00 R\$ 0,00 R\$ 0,00 R\$ 0,00 R\$ 0,00 R\$ 0,00 R\$ 0,00 R\$ 0,00 R\$ 0,00 R\$ 0 Provisão FGTS 13º R\$ 0,00 R\$ 0,00 R\$ 0,00 R\$ 0,00 R\$ 0,00 R\$ 0,00 R\$ 0,00 R\$ 0,00 R\$ 0,00 R\$ 0,00 R\$ 0,00 R\$ 0,00 R\$ 0,00 R\$ 0,00 R\$ 0,00 R\$ 0,00 R\$ 0,00 R\$ 0,00 R\$ 0,00 R\$ 0,00 R\$ 0,00 R\$ 0,00 R\$ 0,00 R\$ 0,00 R\$ 0,00 R\$ 0 OBRIGAÇÕES TRIBUTÁRIAS R\$ 224.167,37 R\$ 345.097,26 IMPOSTOS RETIDOS A RECOLHER R\$ 4.876,11 R\$ 2.337,01

Este documento é parte integrante de escrituração cuja autenticação se comprova pelo recibo de número 2B.E2.9B.A5.64.A0.E5.E8.35.47.AE.55.6E.73.FA.08.78.87.F9.BC-7, nos termos do Decreto nº 8.683/2016.

Este relatório foi gerado pelo Sistema Público de Escrituração Digital — Sped

Versão 10.1.8 do Visualizador e a constructor de 39 de 39 de 39 de 39 de 39 de 39 de 39 de 39 de 39 de 39 de 39

Número de Ordem do Livro: 14
#### BALANÇO PATRIMONIAL

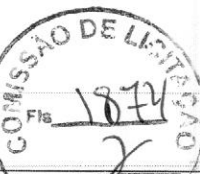

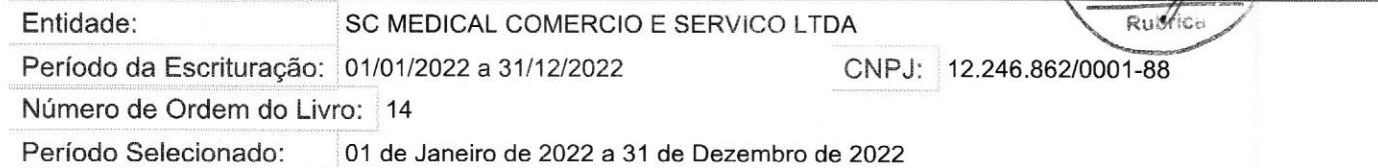

Descrição Nota<sup>Nota</sup> Saldo Inicial Saldo Final IRRF a Recolher R\$ 3.806,37 R\$ 2.321,17 IRRF a Recolher - Pessoa Física **R\$ 3.454,27** R\$ 3.454,27 R\$ 1.871,17 IRRF a Recolher - Pessoa Jurídica **R\$ 450,00** R\$ 450,00 CSRF a Recolher R\$ 0,000 R\$ 0,000 R\$ 0,000 R\$ 0,000 R\$ 0,000 R\$ 0,000 R\$ 0,000 R\$ 0,000 R\$ 0,000 R\$ 0,000 R\$ 0,00  $\textsf{CSRF}\textsf{ a Recoller} \begin{array}{lll} \textsf{Re} \textsf{.} \end{array} \hspace{2cm} \textsf{R\$ 958,23} \end{array} \hspace{2cm} \textsf{R\$ 958,23}$ ISS a Recolher R\$111,51 R\$15,84<br>ISS Retido a Recolher R\$15,84<br>IMPOSTOS E CONTRIBUIÇÕES R\$1219,291.26 R\$219,291.26 R\$342 760.25 ISS Retido a Recolher R\$15,84 R\$15,84 NIPOSTOS E CONTRIBUIÇÕES DE R\$ 219.291,26 R\$ 219.291,26 R\$ 342.760,25 ICMS a Recolher R\$ 215.952,04 R\$ 215.952,04 ICMS a Pagar R\$ 215.952,04 R\$ 303.120,63 COFINS a Recolher R\$ 0,00 R\$ 0,00 R\$ 0,00  $C$ OFINS a Pagar R\$ 0,00 R\$ 0,00 R\$ 0,00 R\$ 0,00 R\$ 0,00 R\$ 0,00 R\$ 0,00 R\$ 0,00 R\$ 0,00 R\$ 0,00 R\$ 0,00 R\$ 0,00 R\$ 0,00 R\$ 0,00 R\$ 0,00 R\$ 0,00 R\$ 0,00 R\$ 0,00 R\$ 0,00 R\$ 0,00 R\$ 0,00 R\$ 0,00 R\$ 0,00 R\$ 0,00 R\$ 0,00 R\$ 0 PIS a Recolher R\$ 0,00 R\$ 0,00 R\$ 0,00 PIS a Pagar R\$ 0,00 R\$ 0,00 R\$ 0,00 R\$ 0,00 R\$ 0,00 R\$ 0,00 R\$ 0,00 R\$ 0,00 R\$ 0,00 R\$ 0,00 R\$ 0,00 R\$ 0,00 R\$ IPI a Recolher R\$ 0,00 R\$ 31.722,08 IPI a Pagar R\$ 0,00 R\$ 31.722,08 ISS a Pagar R\$ 3.339,22 R\$ 7.917,54 ISSQN a Pagar R\$ 3.339,22 R\$ 7.917,54 CONTAS <sup>A</sup> PAGAR R\$ 0,00 R\$ 14.519.787,70 DEMAIS CONTAS A PAGAR REGISTER AND RESOLUTION RESOLUTION RESOLUTION RESOLUTION RESOLUTION RESOLUTION RESOLUTION Contas a Pagar R\$ 0,00 R\$ 14.519.787,70 CORA SCD S.A. Confraternização Eventos **R\$ 0,00** R\$ 0,00 R\$ 0,00 PASSIVO NÃO CIRCULANTE **R\$ 5.449.989,62** R\$ 5.445.287,69 EMPRÉSTIMOS E FINANCIAMENTOS R\$ 2.988.333,40 R\$ 0,00 EMPRÉSTIMOS E FINANCIAMENTOS<br>R\$ 2.988.333,40 R\$ 0.00 **BANCÁRIOS** Emprestimos/Financiamentos Banco do R\$ 600.000,00 R\$ 600.000,00 R\$ 0,00<br>Brasil S.A Emprestimo Banco do Brasil Giro Ct R\$ 600.000,00 R\$ 600.000,00 R\$ 0,00 Emprestimos/Financiamentos Banco Itau R\$ 175.000,12 R\$ 175.000,12 R\$ 0,00 Emprestimo Giro Parc Itau 786257105 R\$ 175.000,12 R\$ 0,00 Emprestimo Banco Itau 217307 R\$ 0,00 R\$ 0,00 R\$ 0,00 R\$ 0,00

Este documento é parte integrante de escrituração cuja autenticação se comprova pelo recibo de número 2B.E2.9B.A5.64.A0.E5.E8.35.47.AE.55.6E.73.FA.08.78.87.F9.BC-7, nos termos do Decreto nº 8.683/2016.

Este relatório foi gerado pelo Sistema Público de Escrituração Digital — Sped

Versão 10.1.8 do Visualizador e a construir a construir e a construir e a Página 38 de 39

# BALANÇO PATRIMONIAL

Entidade: SC MEDICAL COMERCIO E SERVICO LTDA

Período da Escrituração: 01/01/2022 a 31/12/2022 CNPJ: 12.246.862/0001-88

Número de Ordem do Livro: <sup>14</sup>

Período Selecionado:

01 de Janeiro de 2022 a 31 de Dezembro de 2022

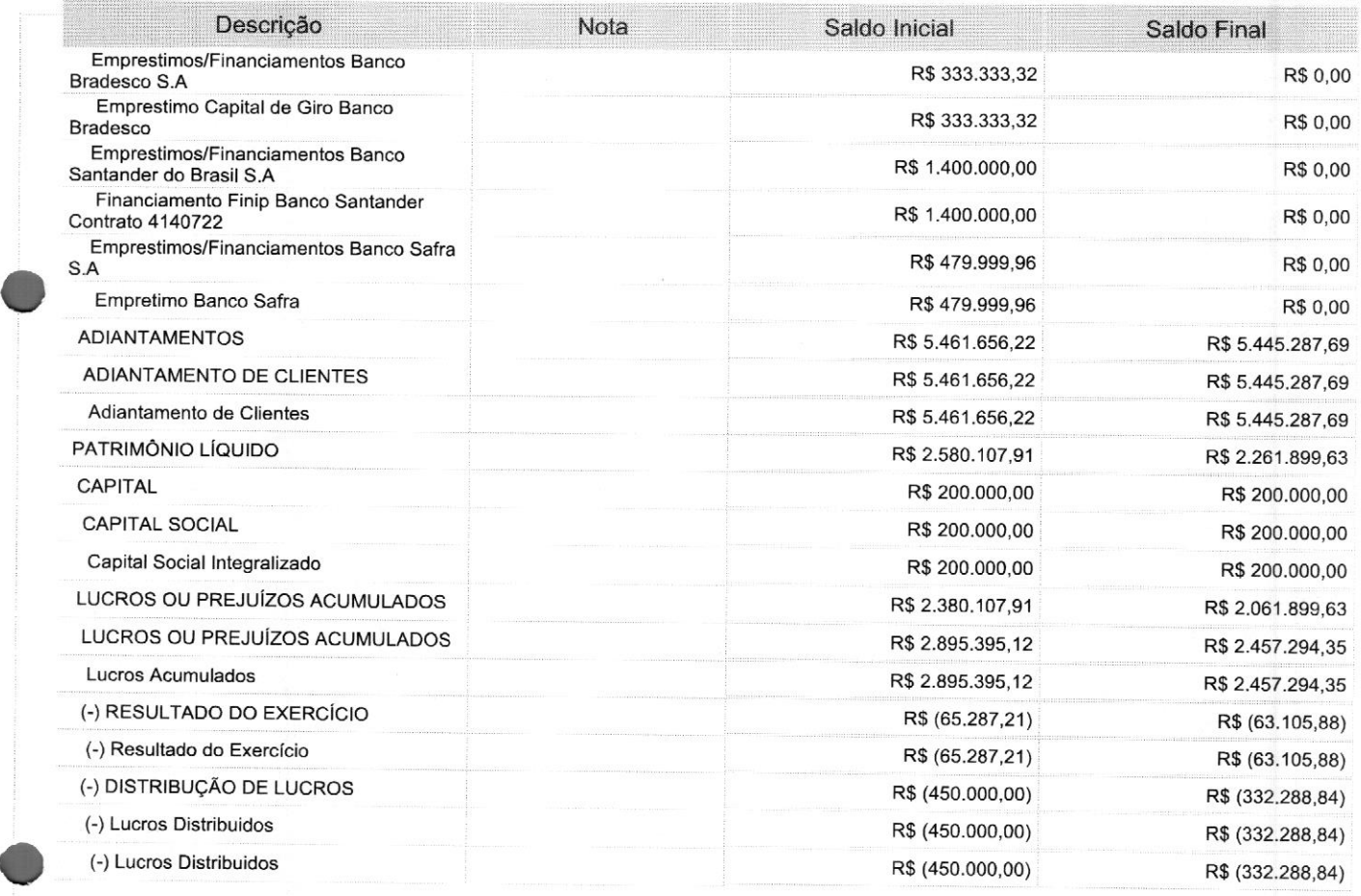

Este documento <sup>é</sup> parte integrante de escrituração cuja autenticação se comprova pelo recibo de número 2B.E2.9B.A5.64.A0.E5.E8.35.47.AE.55.6E.73.FA.08.78.87.F9.BC-7, nos termos do Decreto nº 8.683/2016.

Este relatório foi gerado pelo Sistema Público de Escrituração Digital — Sped

Versão 10.1.8 do Visualizador e construir a construir e construir e para a Página 39 de 39

Entidade: SC MEDICAL COMERCIO E SERVICO LTDA Período da Escrituração: 01/01/2022 a 31/12/2022 CNPJ: 12.246.862/0001-88

Número de Ordem do Livro: 14

Período Selecionado: 01 de Janeiro de 2022 a 31 de Dezembro de 2022

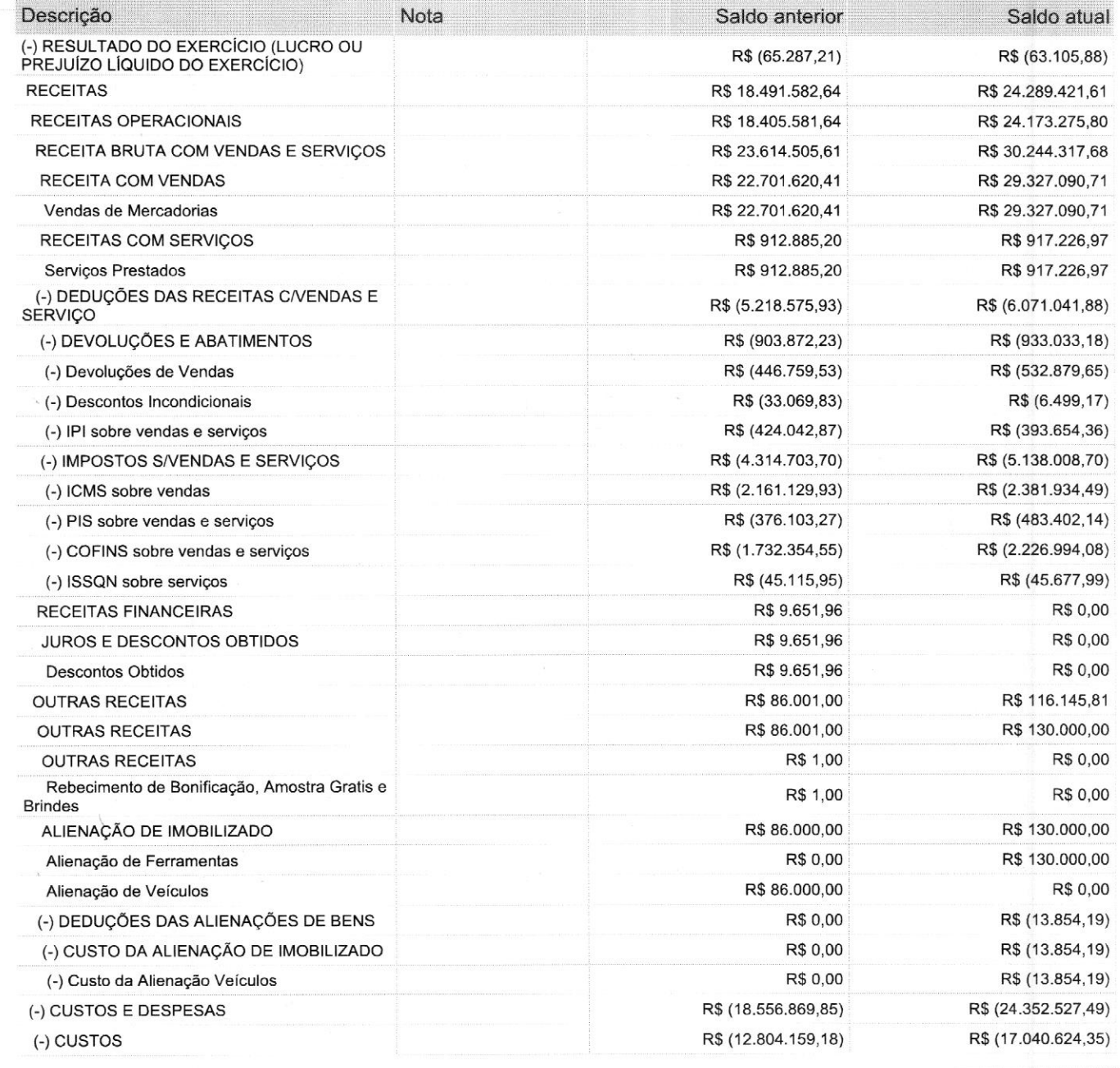

Este documento é parte integrante de escrituração cuja autenticação se comprova pelo recibo de número 2B.E2.9B.A5.64.A0.E5.E8.35.47.AE.55.6E.73.FA.08.78.87.F9.BC-7, nos termos do Decreto nº 8.683/2016.

Este relatório foi gerado pelo Sistema Público de Escrituração Digital — Sped

Versão 10.1.8 do Visualizador Página <sup>1</sup> de 5

Sped<br>roman

 $R_{11}$ 

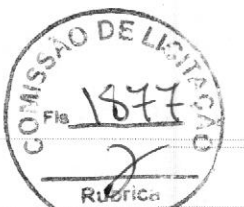

Entidade: SC MEDICAL COMERCIO E SERVICO LTDA Período da Escrituração: 01/01/2022 a 31/12/2022 CNPJ: 12.246.862/0001-88 Número de Ordem do Livro: 14 Período Selecionado: <sup>01</sup> de Janeiro de 2022 a <sup>31</sup> de Dezembro de 2022

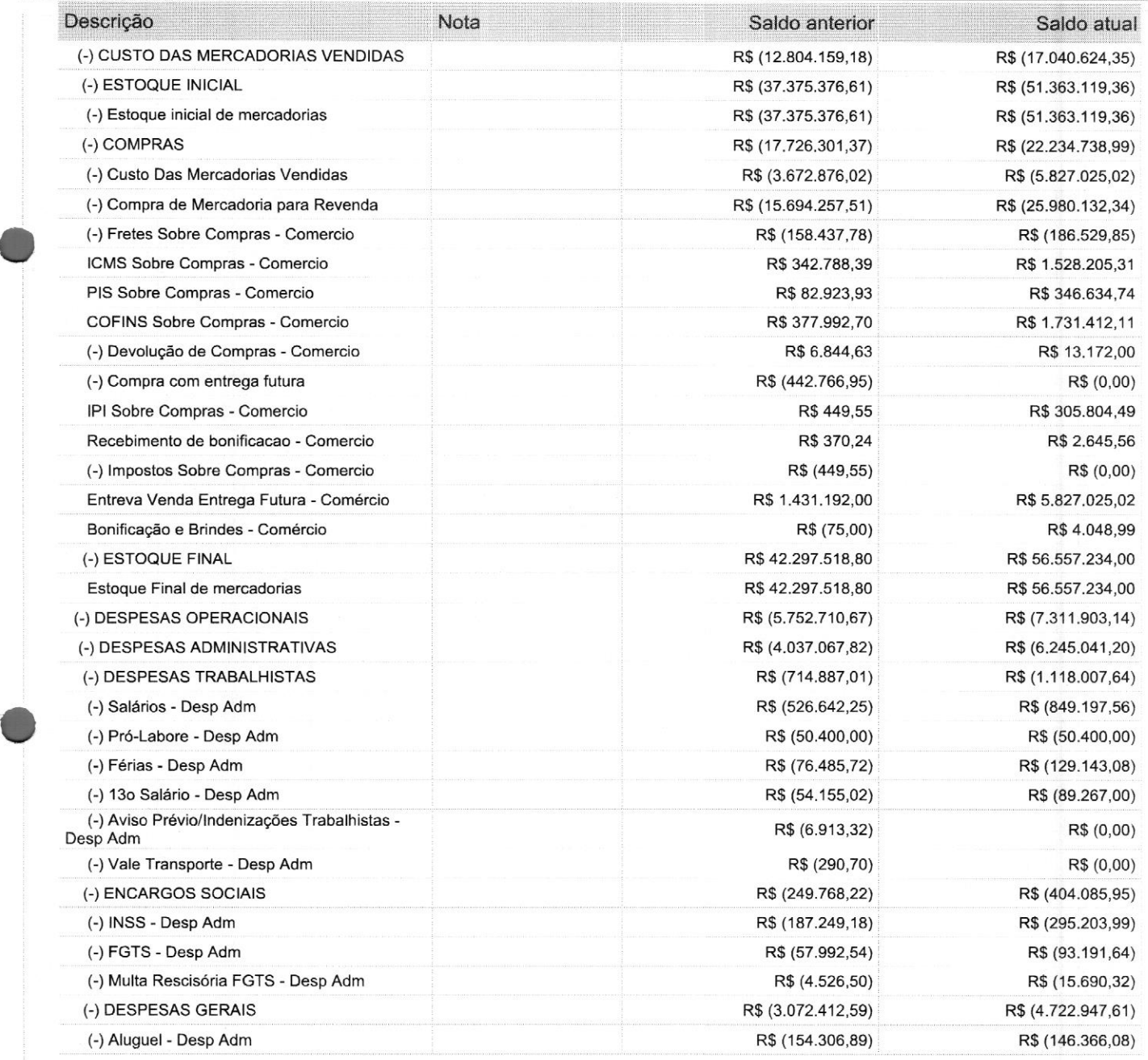

Este documento é parte integrante de escrituração cuja autenticação se comprova pelo recibo de número 2B.E2.9B.A5.64.A0.E5.E8.35.47.AE.55.6E.73.FA.08.78.87.F9.BC-7, nos termos do Decreto nº 8.683/2016.

Este relatório foi gerado pelo Sistema Público de Escrituração Digital - Sped

Versão 10.1.8 do Visualizador e a construir a construir a construir e a primeira e a Página 2 de 5

O

Entidade: SC MEDICAL COMERCIO E SERVICO LTDA

Período da Escrituração: 01/01/2022 a 31/12/2022 CNPJ: 12.246.862/0001-88

Número de Ordem do Livro: 14

Período Selecionado: <sup>01</sup> de Janeiro de 2022 a <sup>31</sup> de Dezembro de 2022

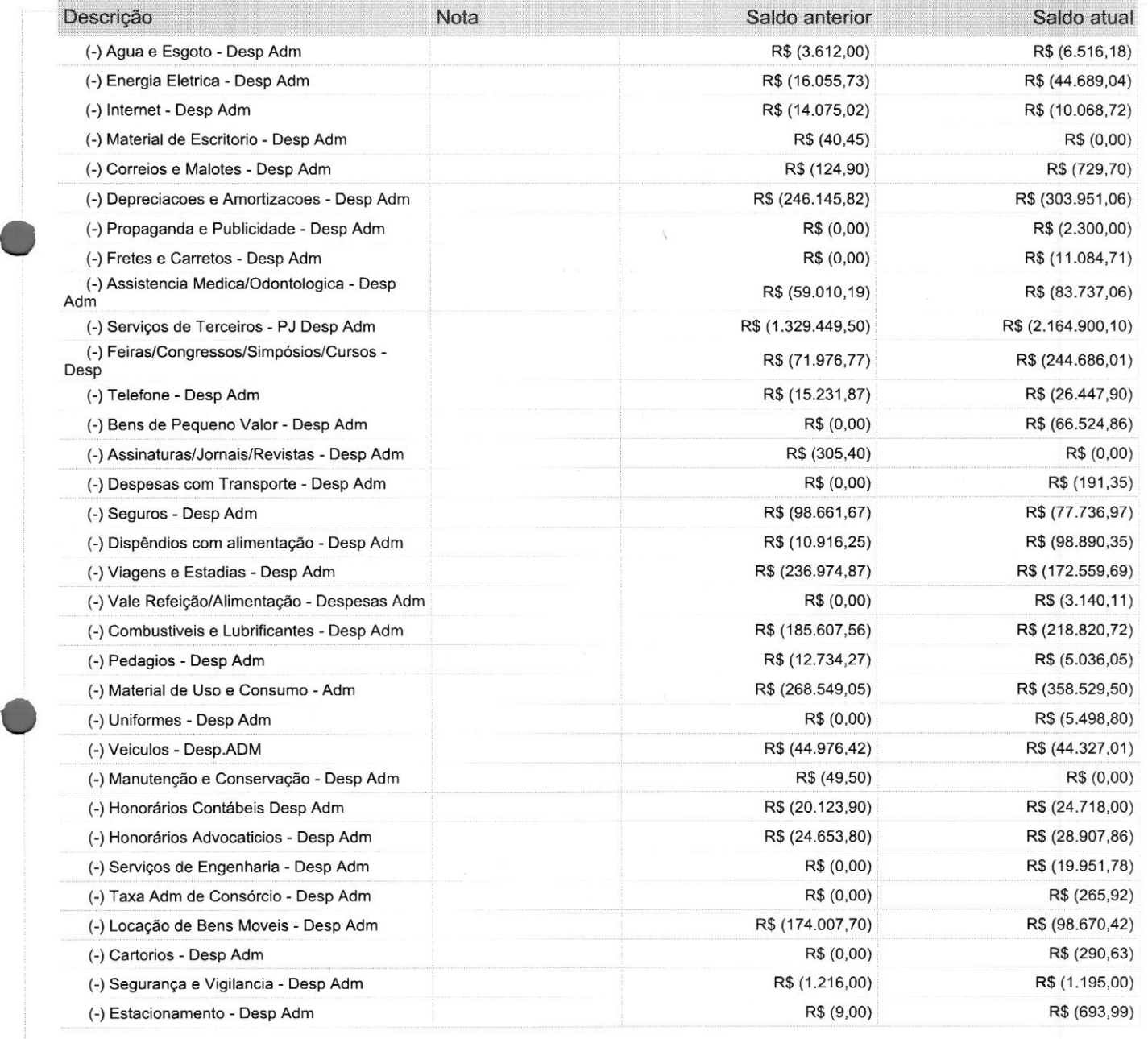

Este documento é parte integrante de escrituração cuja autenticação se comprova pelo recibo de número 2B.E2.9B.A5.64.A0.E5.E8.35.47.AE.55.6E.73.FA.08.78.87.F9.BC-7, nos termos do Decreto nº 8.683/2016.

Este relatório foi gerado pelo Sistema Público de Escrituração Digital - Sped

Versão 10.1.8 do Visualizador Página 3 de 5

# DEMONSTRAÇÃO DE RESULTADO DO EXERCÍCIO  $\frac{\overline{S}^{F16} \cdot \overline{16}}{S}$

Entidade:

SC MEDICAL COMERCIO E SERVICO LTDA COMERCIO E SERVICO LTDA Rubrica<br>1/12/2022 CNPJ: 12.246.862/0001-88

CNPJ: 12.246.862/0001-88

7

Número de Ordem do Livro: 14

Período da Escrituração: 01/01/2022 a 31/12/2022

Período Selecionado: 01 de Janeiro de 2022 a 31 de Dezembro de 2022

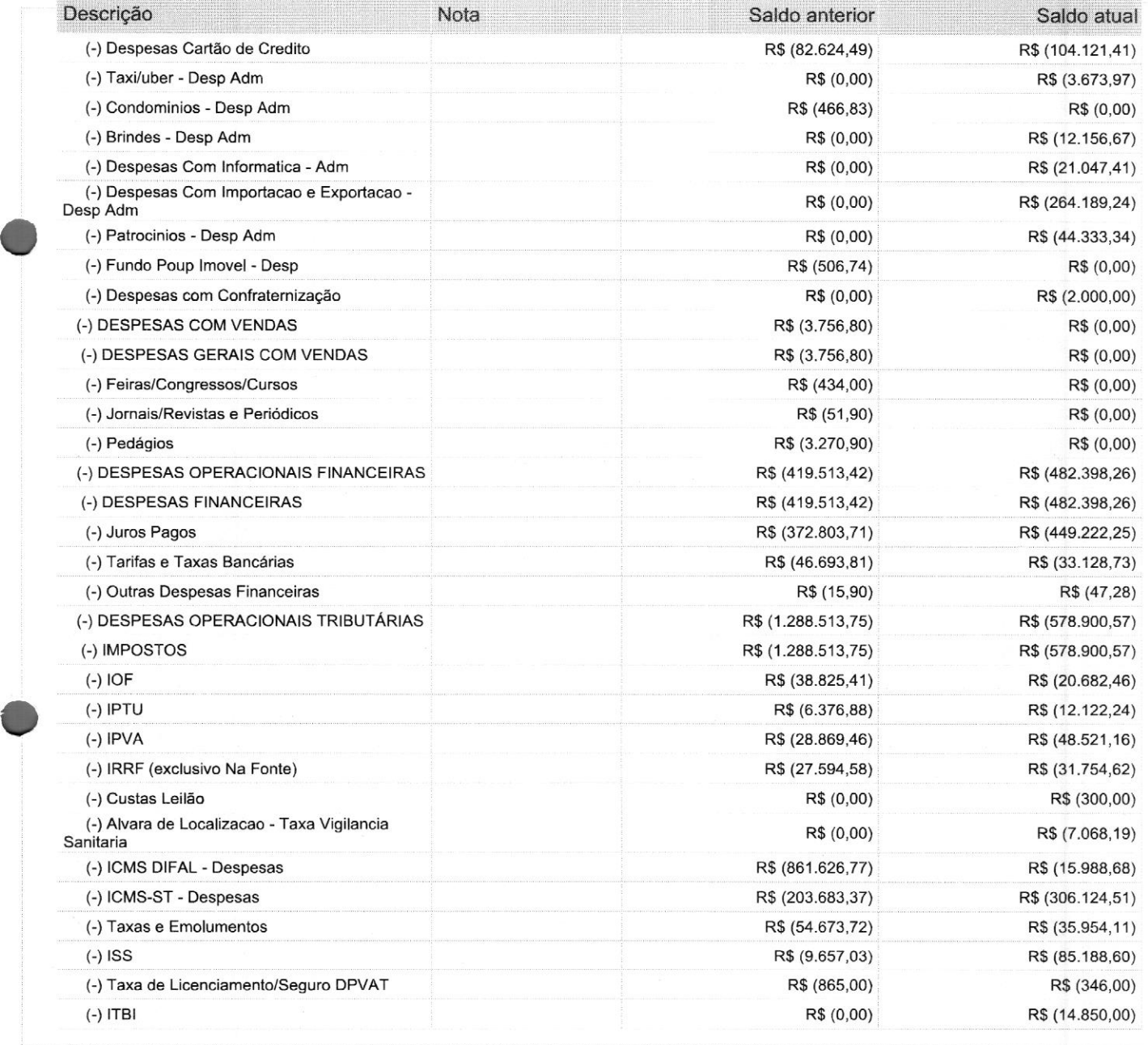

Este documento é parte integrante de escrituração cuja autenticação se comprova pelo recibo de número 2B.E2.9B.A5.64.A0.E5.E8.35.47.AE.55.6E.73.FA.08.78.87.F9.BC-7, nos termos do Decreto nº 8.683/2016.

Este relatório foi gerado pelo Sistema Público de Escrituração Digital — Sped

Versão 10.1.8 do Visualizador e a construir a construir e a construir e a partida e 1940 de 5

Entidade: SC MEDICAL COMERCIO E SERVICO LTDA Período da Escrituração: 01/01/2022 a 31/12/2022 CNPJ: 12.246.862/0001-88 Número de Ordem do Livro: 14 Período Selecionado: <sup>01</sup> de Janeiro de 2022 <sup>a</sup> <sup>31</sup> de Dezembro de 2022

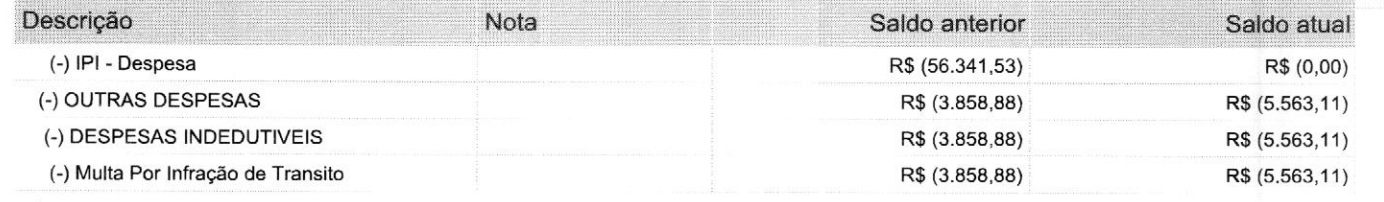

Este documento é parte integrante de escrituração cuja autenticação se comprova pelo recibo de número 2B.E2.9B.A5.64.A0.E5.E8.35.47.AE.55.6E .73.FA.08.78.87.F9.BC-7, nos termos do Decreto nº 8.683/2016.

Este relatório foi gerado pelo Sistema Público de Escrituração Digital — Sped

Versão 10.1.8 do Visualizador Página 5 de <sup>5</sup>

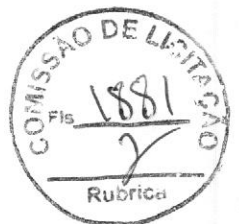

#### Nota 1. Contexto Operacional.

<sup>A</sup> empresa SC Medical Comércio e Serviços Ltda. - ME. Pessoa jurídica de direito privado como Sociedade empresária limitada, cadastrada no CNFJ: 12.246.862/0001-88, domiciliada no Brasil com sede a Rua Anne Frank, nº 3125, CEP 81.650-020, Bairro Boqueirão, em Curitiba estado do Paraná, tributada pelo Lucro Real Trimestral, tendo com o objeto social: Comércio de máquinas, aparelhos e equipamentos odonto-médico hospitalares e laboratoriais, artigos médicos e ortopédicos, instrumentos e materiais para uso médico, cirúrgico, hospitalar e de laboratórios, serviços de manutenção reparação de utensílio, mobiliário e equipamentos para uso médico, cirúrgico, odontológico e de laboratório, aparelhos e equipamentos de irradiação eletro médicos e eletro terapêuticos, aluguel de equipamentos, científicos, médicos e hospitalares, sem operador.

#### Nota 2. Elaboração e Apresentação das Demonstrações Financeiras

#### a) Base de preparação

As demonstrações contábeis inerentes aos exercícios findos em <sup>31</sup> de dezembro de 2022 e <sup>31</sup> de dezembro de 2021 (comparativas) estão sendo apresentadas em Reais (R\$).

<sup>A</sup> elaboração e apresentação das demonstrações contábeis estão de acordo com as práticas contábeis adotadas no Brasil, tomando-se como base os termos da NBC TG 1000(R1) aprovada pela Resolução do CFC nº 1185/2009 e a ITG 2000 aprovada pela Resolução do CFC nº 1330/2011 que trata da Escrituração Contábil.

Atendendo aos termos da NBC TG 1000(R1), a entidade está apresentando o Balanço Patrimonial, a Demonstração do Resultado, Demonstração das Mutações do Patrimônio Líquido, Demonstração do Fluxo de Caixa e as Notas Explicativas.

As demonstrações contábeis do exercício anterior, apresentados para fins de comparação, podem conter reclassificações, quando aplicável, para melhoria da informação e comparabilidade.

Ao elaborar as demonstrações contábeis, a administração avaliou a capacidade de a entidade continuar em operação em futuro previsível e declara que não tem a intenção de liquidá-la ou cessar seus negócios, ou ainda não apresenta evidências realistas para a descontinuação de suas atividades.

<sup>A</sup> administração da sociedade declara que não ocorreram eventos subsequentes entre a data do encerramento das demonstrações contábeis e a data de autorização para emissão dessas demonstrações.

#### b) Uso de Estimativas

Na elaboração das demonstrações contábeis não foi necessário o uso de estimativas.

#### c) Classificação de Itens Circulantes e Não Circulantes

No Balanço Patrimonial, os ativos e obrigações a vencer o com expectativas de realização dentro dos próximos <sup>12</sup> meses são classificados como itens circulantes e aqueles com vencimentos ou com expectativas de realização superior a 12 meses são classificados como itens não circulantes.

#### Nota 3. Principais Práticas Contábeis

#### a) Ativo circulante e não circulante

#### Regime de Escrituração

Foi adotado o regime de competência para <sup>o</sup> registro das mutações patrimoniais ocorridas no exercício. <sup>A</sup> aplicação deste regime implica no reconhecimento das receitas, custos e despesas quando ganhas ou incorridas, independentemente de seu efetivo recebimento.

#### Caixa e Equivalentes de Caixa

Caixa e equivalentes de caixa incluem dinheiro em caixa, depósitos bancários, investimentos de curto prazo de alta liquidez e com risco insignificante de mudança de valor. Tendo um valor inicial de caixa e equivalentes de caixa no valor de R\$ 109.533,08 e um saldo final de caixa e equivalentes de caixa no valor de R\$ 236.648,99.

#### **Clientes**

As contas a Receber de clientes estão registradas pelo valor de venda no decurso normal das atividades da Companhia com os impostos de responsabilidade da empresa já incluídos. Não houve necessidade de ajuste ao valor presente em função dos vencimentos serem de curto prazo e não há expectativa de perda nos recebimentos. Tendo um saldo inicial de clientes a receber R\$1.001.331,26 e um saldo final de clientes a receber no valor de R\$ 1.401.984,12

#### Adiantamentos

<sup>A</sup> empresa efetuou adiantamentos a funcionários no valor de R\$ 10.726,23 o mesmo será descontado nos períodos subsequentes.

<sup>A</sup> empresa efetuou adiantamentos a fornecedores para aquisição de mercadorias para revenda com entrega futura no valor de R\$ 3.904.441,27.

#### Tributos e Contribuições a Compensar/Recuperar a curto prazo

#### 1. ICMS a compensar

<sup>O</sup> saldo do ICMS a compensar é proveniente da obtenção de créditos por compras de mercadorias para revenda, em volume superior aos débitos gerados nas vendas locais. <sup>À</sup> realização dos créditos se dará através de compensação com débitos gerados nas vendas no mercado interno. Tendo um saldo inicial de ICMS a recuperar no valor de R\$ 310.602,78 e um saldo final de ICMS a recuperar no valor de R\$ 85.117,17.

#### 2. PISe COFINS a compensar

<sup>O</sup> saldo de PIS e COFINS a compensar também e proveniente da obtenção de créditos por compras de mercadorias para revenda, em volume superior aos débitos gerados nas vendas locais e também pela obtenção de créditos por aquisição de serviços tomados de terceiros. <sup>A</sup> realização destes créditos se dará através de compensação com débitos gerados nas vendas no mercado interno, tendo um saldo inicial de PIS a compensar no valor de R\$ 72,514,15 e um saldo final no valor de R\$ 37.571,82. Um saldo inicial de COFINS a compensarno valor de R\$ 329.524,66 <sup>e</sup> um saldo final de R\$ 164.684,59.

#### 3. IPla compensar

O saldo do IPI a compensar é proveniente da obtenção de créditos por compras de mercadorias para revenda, em volume superior aos débitos gerados nas vendas locais. <sup>À</sup> realização dos créditos se dará através de compensação com débitos gerados nas vendas no mercado interno. Tendo um saldo inicial de IPI a recuperar no valor de R\$ 87.306,56 e um saldo final de IPI a recuperar no valor de R\$ 0,00.

#### 4. IRRF a compensar

O Saldo de IRRF a recuperar refere-se a retenções efetuadas na fonte pela venda a órgão público. <sup>O</sup> mesmo será compensado no exercício subsequente.

#### 5. INSS a compensar

O Saldo de INSS a recuperar refere-se a retenções efetuadas na fonte pela venda a órgão público. <sup>O</sup> mesmo será compensado no exercício subsequente.

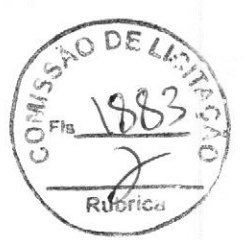

#### Estoques

Os estoques são demonstrados ao custo médio das compras ou da produção, inferior aos custos de reposição ou aos valores de realização e, quando aplicável, reduzido por provisão para cobrir eventuais perdas. Tendo um saldo inicial de Estoque de R\$ 12719.809,89 e um saldo final de estoque de R\$ 17.913.924,53.

#### Tributos <sup>e</sup> Contribuições <sup>a</sup> Compensar/Recuperar a longo prazo

#### 1. ICMS sobre ativo imobilizado a longo prazo

O crédito de ICMS-CIAP sobre a aquisição de ativo imobilizado foi classificado a longo prazo devido a empresa ter o direito de compensar o mesmo em 48 avos.

#### Investimentos

<sup>A</sup> empresa detém investimentos em título de capitalização no Banco Santander, lançado pelo custo de aquisição no valor de R\$ 124.683,20.

#### Imobilizado

Os itens do Imobilizado são demonstrados ao custo histórico de aquisição menos o valor da depreciação e de qualquer perda não recuperável acumulada. <sup>A</sup> depreciação de outros ativos é calculada com base no método linear para alocação de custos e despesas, menos o valor residual durante a vida útil, que é estimada como segue: veículos 5 anos.

#### Construções em Andamento

Estão sendo classificado na conta de construção em andamento os gastos efetuados com a construção da nova sede da empresa. <sup>O</sup> mesmo será incorporado ao ativo ao termino da obra.

#### Participações em Consórcios

<sup>A</sup> empresa detém participações em consórcios para futura aquisição de veículos, os valores são contabilizados pelo valor de aquisição de cada parcela, contabilizando sua taxa administrativa como despesas. Tendo um saldo inicial de participações em consórcios no valor de R\$ 417.152,07 e um saldo final de R\$ 298.671,73

#### b) Passivo circulante e não circulante

#### Fornecedores

As contas a pagar com fornecedores são inicialmente reconhecidas pelo valor de aquisição, não havendo a necessidade e atualização ao valor de mercado. Tendo um saldo inicial de fornecedores a pagar no valor de R\$ 9.100.135,60 e um saldo final de fornecedores a pagar no valor de R\$ 3.272.565,66.

#### Empréstimos e Financiamentos

Os empréstimos e financiamentos são reconhecidos, inicialmente pelo valor da transação e subsequentemente demonstrados pelo custo amortizado. Qualquer diferença entre os valores captados e os valores de resgate e reconhecida na demonstração do resultado durante o período em que os empréstimos estejam em andamento. Quando o prazo de pagamento é superior a <sup>12</sup> meses, os valores são demonstrados no passivo Não Circulante. Tendo um saldo de empréstimos a pagar a curto prazo no valor de R\$ 1.301.691,01 e um saldo final de R\$ 1.782.187,84.

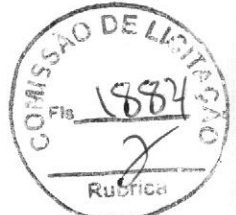

#### Demais contas a pagar.

ini Demais contas a pagar.<br>Refere-se a contratos de Finimp – Financiamento à importação que a empresa buscou com instituições financeiras, <sup>a</sup> contabilidade está aguardando <sup>o</sup> envio dos mesmos para reclassificação.

#### Obrigações trabalhistas

As obrigações com salários a pagar, férias a pagar, 13º salário <sup>a</sup> pagar, Pró-Labore a pagar e seus respectivos encargos são reconhecidos na contabilidade pelo regime de competência, não sendo necessário ajuste a valor presente.

#### Obrigações Tributárias

<sup>A</sup> empresa é tributada pelo Lucro Real Trimestral e contabiliza os seus encargos pele regime de competência.

#### 1. ICMS a recolher

O saldo do ICMS a recolher é proveniente da obtenção de débitos por venda de mercadorias no mercado interno, em volume superior aos créditos gerados por compra de mercadorias para revenda. <sup>A</sup> realização dos débitos se dará através de pagamento por guia do órgão público responsável pela arrecadação do tributo ou pela compensação dos mesmos com créditos apurados nas compras de mercadorias.

#### 2. PISe COFINS a recolher

O saldo de PIS e COFINS a recolher também e proveniente de débitos por venda de mercadorias no mercado interno, em volume superior aos créditos gerados pelas compras de mercadorias para revenda e também pela obtenção de créditos por aquisição de serviços tomados de terceiros. A realização destes débitos se dará através de pagamentos por guia do órgão público responsável pela arrecadação destes tributos ou pela compensação dos mesmos com créditos apurados nas compras de mercadorias.

#### 3. IRPJ e CSLL a Recolher

<sup>A</sup> empresa é tributada pelo Lucro Real Trimestral, toda a suas receitas e despesas para se calcular o lucro real é lançada pelo regime de competência.

#### 4. Outros Impostos

As retenções de impostos sobre folha de pagamento são contabilizadas pelo regime de caixa. As retenções de impostos sobre notas fiscais de serviços tomados são contabilizados na contabilidade pelo regime de competência.

#### Adiantamento de Clientes

<sup>A</sup> empresa recebeu adiantamento de clientes para entrega futura de mercadorias no valor de R\$ 5.445.287,69 o mesmo será baixado faturamento das vendas forem acontecendo.

#### Nota 4. Patrimônio Líquido

#### a) Capital social

O capital social é de R\$ 200.000,00, dividido em 200.000 quotas de R\$ 1,00, totalmente integralizada pelo empresário Lorenil Acosta.

#### b) Lucros Acumulados

<sup>A</sup> empresa detém um montante de Lucros acumulados no valor de R\$ 2.457.294,35, sendo distribuído no exercício de 2023 um montante no valor de R\$ 332.288,84 ao sócio Lorinil Acosta

#### Nota 5. Resultado

<sup>O</sup> resultado líquido do exercício foi um prejuízo no valor de R\$ 63.105,88.

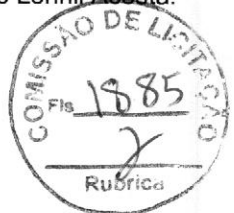

#### a) Da mensuração da Receita

<sup>A</sup> receita de venda de produtos, mercadorias e de prestação de serviços compreende ao valor justo da contraprestação recebida ou a receber pela comercialização ou prestação de serviços no curso normal das atividades da empresa e é apresentada líquida de impostos, das devoluções, dos abatimentos e dos descontos.

<sup>A</sup> receita de vendas é reconhecida no momento da entrega física dos bens ou serviços, transferência de propriedade e quando todas as condições tiverem sido satisfeitas:

- 1- O cliente assume os riscos e benefícios significativos decorrente da propriedade dos bens;
- 2- O valor da receita pode ser medido com segurança;
- 3- O reconhecimento das contas a receber é provável;
- 4- Os custos incorridos ou a incorrer referentes à transação possam ser medidos com segurança.

#### b) Da mensuração dos Custos e Despesas

<sup>A</sup> empresa seus custos e suas despesas operacionais pelo regime de competência.

#### Nota 6. Cobertura de Seguros

Para atender medidas preventivas adotadas permanentemente, a Entidade efetua contratação de seguros em valor considerado suficiente para cobertura de eventuais sinistros, e assim atendendo principalmente o Princípio de Contábil de Continuidade. Os valores segurados são definidos pela Administração da Entidade em função do valor de mercado ou do valor do bem novo, conforme o caso. is realisance ingenero de procedures to any pressure and the format and the state of the state of the state of the state of the state of the state of the state of the state of the state of the state of the state of the st

#### Nota 7. Responsabilidade e Contingências.

Não há passivo contingente registrado contabilmente, tendo em vista que os administradores da empresa, escudados em opinião de seus consultores e advogados, não apontam contingências de quaisquer naturezas.

Colombo, 31 de dezembro de 2022.

LUCIANO Assinado de forma 023.06, lados: 2023.06. <sup>2975</sup> <sup>140401</sup> 0500 459675900 14:02:54-03/00

Luciano Gomes de Paula<br>Contabilista Contabilista de Paula Lorini Acosta<br>Empresário (a Contabilista Empresário (a)<br>C.P. Empresário (a)<br>C.P. E. 644.596.7 CPF: 005.245.529-75

LUCIANO Assinado de forma<br>GOMES DE digital por LUCIANO<br>PAULA:0052455 PAULA:00524552975 ACOSTA:64 ACOSTA:64 ACOSTA

CPF: 644.596.759-00

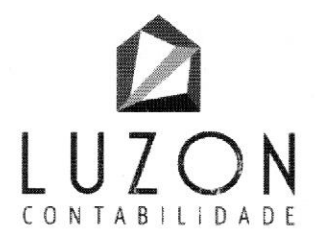

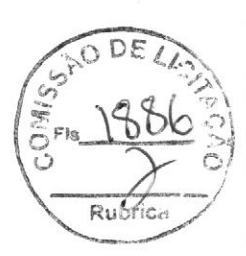

#### Demonstrativo de Índices de Liquidez da empresa: SC Medical Comércio de Serviços Eireli - ME. Exercício 2022

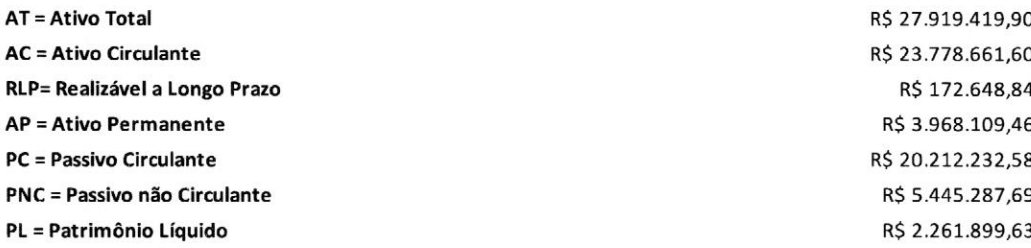

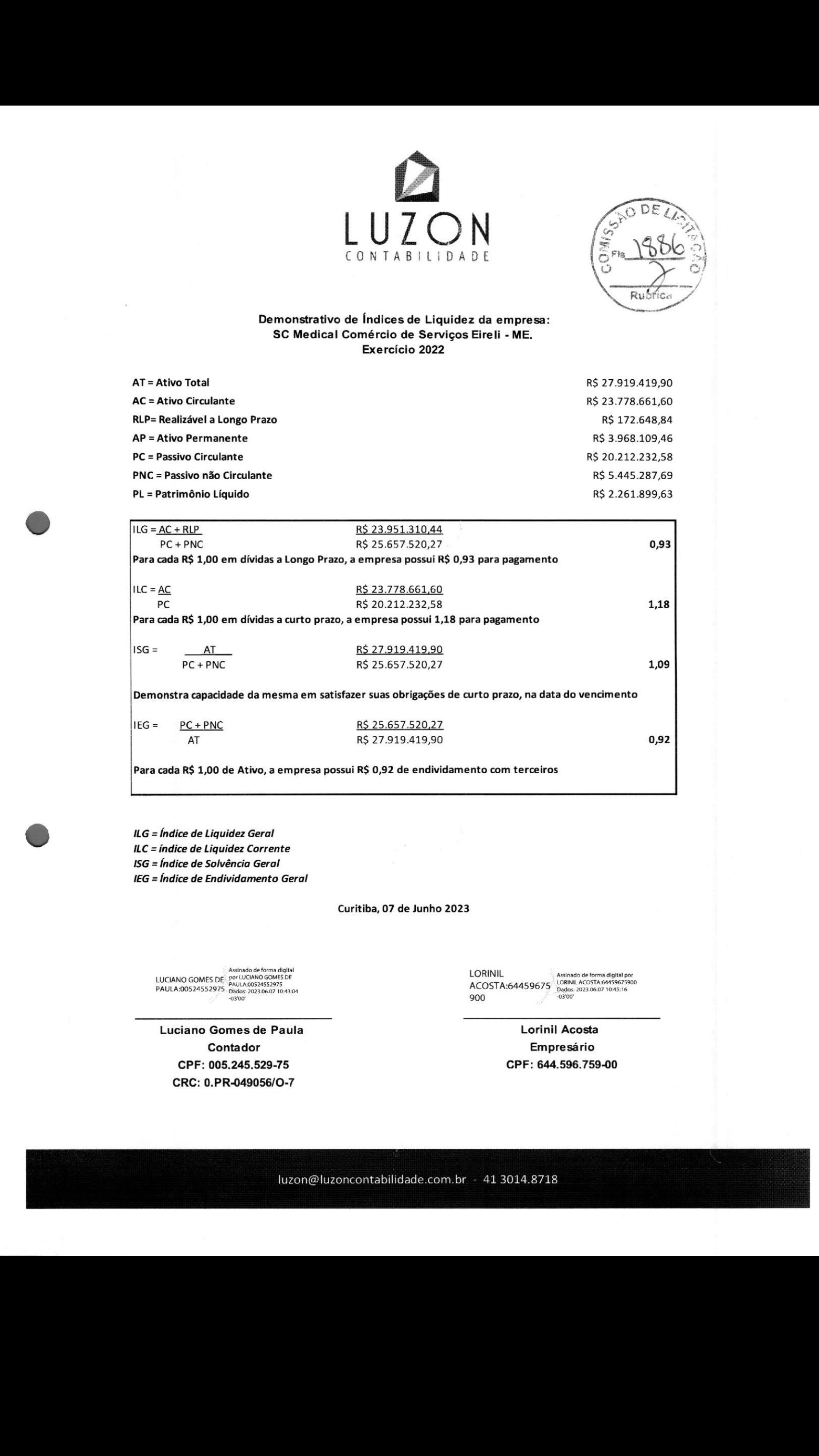

Para cada R\$ 1,00 de Ativo, a empresa possui R\$ 0,92 de endividamento com terceiros

ISG <sup>=</sup> Índice de Solvência Geral IEG = Índice de Endividamento Geral

Curitiba, 07 de Junho 2023

Assinado de forma digital<br>LUCIANO GOMES DE PAULA:00524552975<br>PAULA:00524552975 - 08doe: 2023.06.07 10:43:04<br>PAULA:00524552975 - 08doe: 2023.06.07 10:43:04<br>POOO

Luciano Gomes de Paula **Accessita de Lorinia** Lorinil Acosta Contador Empresário CPF: 005.245.529-75 CPF: 644.596.759-00 CRC: 0.PR-049056/0-7

900<br>900 a castor 10:45:16

Assinado de forma digital por<br>LORINIL ACOSTA GAASOG7SOO

# <»Horpitronica

 $D$ , *detection* 

#### ATESTADO DE CAPACIDADE TÉCNICA

Atestamos, para os devidos fins, que a empresa SC MEDICAL COMÉRCIO E SERVIÇOS EIRELI, inscrita no CNPJ sob o nº 12.246.862/0001-88, estabelecida na Rua Anne Frank, nº 3.125, Bairro Boqueirão, na cidade de Curitiba, Estado do Paraná, entregou equipamentos para HOSPITRONICA COMERCIO DE EQUIPAMENTOS MEDICO HOSPITALAR LTDA, CNPJ 17.737.428/0001-14, Avenida Celso Garcia CID nº <sup>1523</sup> — loja 08, Centro, Londrina/PR, CEP: 86010-490, e detém qualificação técnica para <sup>o</sup> fornecimento de EQUIPAMENTO MÉDICO.

Registramos que a empresa entregou 27 (vinte e sete) Aparelhos de Ultrassom, Marca VINNO, conforme as Notas Fiscais:

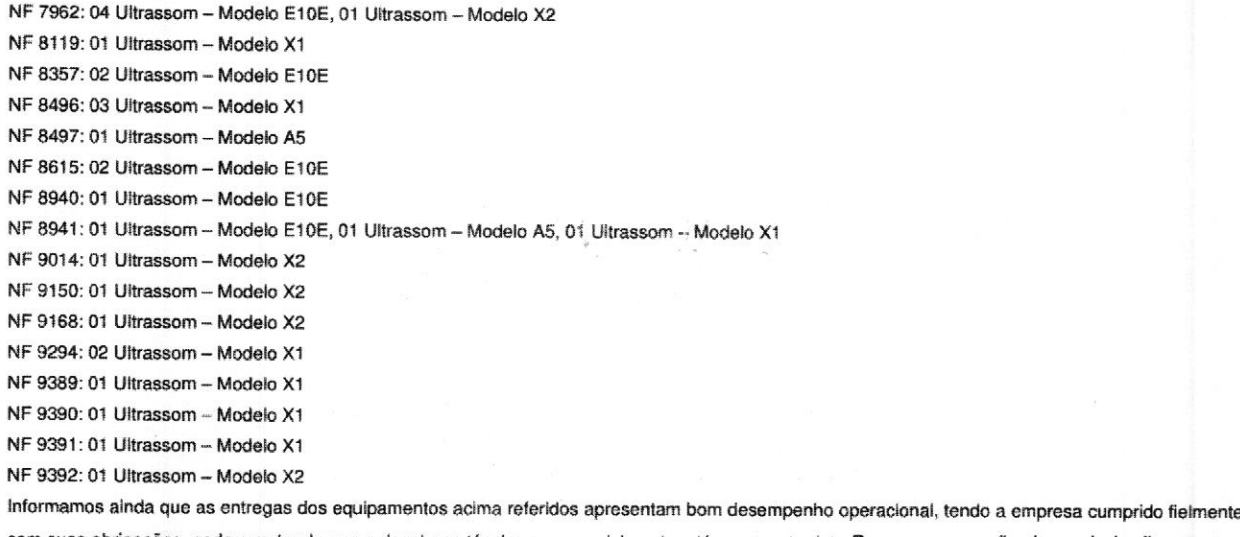

com suas obrigações, nada constando que à desabone técnica e comercialmente, até a presente data.Por ser expressão de verdade, firmamos a presente.

Londrina - PR, 13 de Março de 2023.

COMERCIO DE HOSP:17737428000114 -03'00

HOSPITRONICA Assinado de forma digita! por HOSPITRONICA COMERCIO DE<br>EQUIPAMENTOS MEDICO EQUIPAMENTOS EQUIPAMENTOS MEDICO Dados: 2023.03.13 14:26:43

# HOSPITRONICA COM. DE MAT. MED. HOSP. LTDA EPP<br>LEANDRO M. CLARO HOSPITRONICA COM. DE MAI. MED. HOSP. LIDA LI (17.737.428/0001-14)<br>LEANDRO M. CLARO<br>Sócio / Gerente HOSPITRÔNICA COM. DE EQUIP.<br>RG: 9988516-5 SSP-PR<br>MÉDICO HOSPITRÔNICA COM. DE EQUIP. RG: 9988516-5 SSP-PR CPF: 064700999-47<br>MÉDICO HOSPITALAR LTDA, - ME<br>AV. CELSO GARCIAR LTDA, - MF

AV. CELSO GARCIA CIO, 1523 - LOJA 8<br>VL. N. S. LOURDES - CEP 86010-490 LONDRINA -PR

Hospitrônica <sup>|</sup> CNPJ; 17.737.428/0001-14 <sup>|</sup> Inscrição Estadual: 90624437-39 Endereço: Av. Célso García Cid, <sup>1523</sup> - Centro - Londrina, PR - 86039-000 Contato: (43) 3341-0006 | licitacaohospitronica@gmail.com

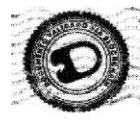

v3.0 - DAUTIN Blockchain Documentos Digitais <sup>e</sup> Serviços Ltda EPP certifica em 14/03/2023 09:20:34 que <sup>o</sup> documento de hash (SHA-256) 08h51 150cbb2cagad35c72c3af792ce735a3d9781df7aa502183842eb3362776 foi validado em 13/03/2023 20:05:32 através da transação blockchain 0xd8728b0d44d0b5e6220b90e2c2ffec139ede3e34e24555ce3e53ec4bf9bea4ce e pode ser verificado em https://www.dautin.com/FileCheck (NID: 120596)

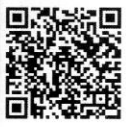

Rua XV de Novembro, 64 - Sala 21 Edifício Pedro Francisco Vargas Centro, Itajaí - Santa Catarina (47) 3514-7599 <sup>|</sup> (47) 99748-2223 www.dautin.com <sup>|</sup> dautin(Qdautin.com

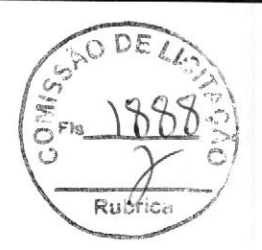

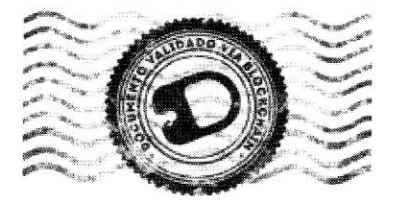

# CERTIFICADO DE PROVA DE AUTENTICIDADE ELETRÔNICA

<sup>A</sup> DAUTIN BLOCKCHAIN DOCUMENTOS DIGITAIS <sup>E</sup> SERVIÇOS LTDA, especificada neste ato apenas como Dautin Blockchain Co. CERTIFICA para os devidos fins de direito que, o arquivo digital especificado com o tipo documental Atestado de Capacidade Técnica e representado pela função hash criptográfica conhecida como SHA-256, de código 08b51150cbb2ca99d35c72c3af792ce735a3d9781df7aa502183842eb3362776 foi autenticado de acordo com as Legislações <sup>e</sup> normas vigentes' através da rede blockchain Polygon, sob <sup>o</sup> identificador único denominado NID 120596 dentro do sistema.

<sup>A</sup> autenticação eletrônica do documento intitulado "Atestado Hosptronica - 27 USG", cujo assunto é descrito como "Atestado Hosptronica - <sup>27</sup> USG", faz prova de que em 13/03/2023 14:39:03, <sup>o</sup> responsável SC Medical Comércio e Serviço Eireli (12.246.852/0001-88) tinha posse do arquivo com as mesmas características que foram reproduzidas na prova ue autenticidade, sendo de SC Medical Comércio e Serviço Eireli a responsabilidade, única e exclusiva, pela idoneidade do documento apresentado a DAUTIN Blockchain Co.

Este CERTIFICADO foi emitido em 13/03/2023 20:10:07 através do sistema de autenticação eletrônica da empresa DAUTIN Blockchain Co. de acordo com o Art. 10, § 2º da MP 2200-2/2001, Art. 107 do Código Cívil e Art. 411, em seus \$\$ 2º <sup>e</sup> 3º do Código de Processo Civil, estando dessa maneira de acordo para <sup>o</sup> cumprimento do Decreto 10278/2020.

Para mais informações sobre a operação acesse o site https://www.dautin.com e informe o código da transação blockchain 0xd8728b0d44d0b5e6220b90e2c2ffec13gede3e34e24555cede5S3ec4bfabeadce. Também é possível acessar a consulta através da rede blockchain em https://polygonscan.com/

<sup>1</sup> Legislação Vigente: Medida Provisória nº 2200-2/2001, Código Civil e Código de Processo Civil

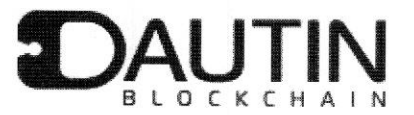

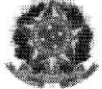

Presidência da República Casa Civil Subchefla para Assuntos Jurídicos MEDIDA PROVISÓRIA 2.200-2 DE 24 DE AGOSTO DE 2001.

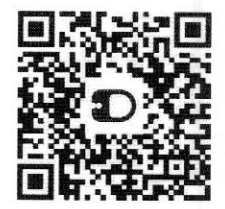

#### ATESTADO DE CAPACIDADE TÉCNICA

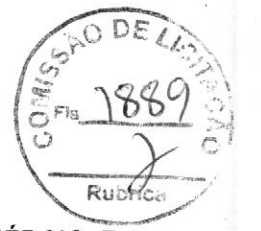

Atestamos, para os devidos fins, que <sup>a</sup> empresa SC MEDICAL COMÉRCIO <sup>E</sup> SERVIÇOS EIRELI, inscrita no CNPJ sob o nº 12.246.862/0001-88, estabelecida na Rua Anne Frank, nº 3.125, bairro Boqueirão, na cidade de Curitiba, Estado do Paraná, entregou equipamento a Secretaria Municipal de Saúde de Uruguaiana, CNPJ nº 88.131.164/0001-07, sediada na Avenida Presidente Vargas nº. 2.990, Centro, CEP: 97501-656, e detém qualificação técnica para o fornecimento de EQUIPAMENTOS MÉDICOS.

Registramos que a empresa entregou <sup>01</sup> (um) Ultrassom - Marca Vinno — Modelo E10, dentro do prazo, conforme as Notas Fiscais nº 6.156

Informamos ainda que as entregas dos equipamentos acima referidos apresentam bom desempenho operacional, tendo a empresa cumprido fielmente com suas obrigações, nada constando que a desabone técnica e comercialmente, até a presente data.

Uruguaiana, 02 de setembro de 2021.

Diego Cantóri Hernandes Secretario Municipal de Saúde Avenida Presidente Vargas nº. 2.990, Centro.

Data: 03/09/2021 14:50:40 Valor Total do Ato: R\$ 4,66 Selo Digital Tipo Normal C: ALY98832-5AIM

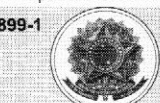

os dados do ato em: https://selodigital.tipb.jus.br ou Consulte o Documento em: https://azevedobastos.not.br/documento/108330309212834748899<br>※ Autenticação Digital Código: 108330309212834748899-1 Cartório Aze Cartório Azevêdo Bastos<br>Av. Presidente Epítácio Pessoa - 1145<br>Bairro dos Estado, João Pessoa - PB Av. Presidente Epitácio Pessoa 1991) Sairre dos Estado, João Fessoa - Fu<br>1991) S244-5404 - cartorio@azevedobastos.not.br<br>https://azevedobastos.not.br

azevedobastos.not.

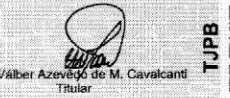

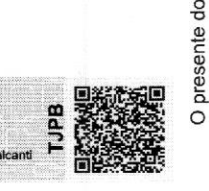

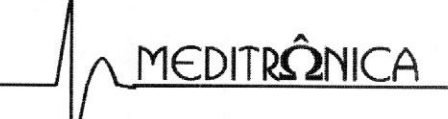

COMÉRCIO E MANUTENÇÃO DE MANUTENÇÃO DE MSN: meditronica@hotmall.com EQUIPAMENTO MÉDICO-HOSPITALAR

PESENTI & PELAIS LTDA - ME CGC: 02.776.642/0001-02 INSC.EST.90170027-30<br>A CELSO GARCIA CID, 1539 – VL SIAMO<br>CELSO GARCIA CID, 1539 – VL SIAMO EST. CEP: 86039-000 - FONE/FAX: (0\*\*43) 3326-5016 LONDRINA - PARANÁ<br>E-MAIL: meditronica@sercomtel.com.br

E 1890  $\left(\frac{2}{3}F_{\text{Hg}}\right)\frac{1890}{x}$ 

#### ATESTADO DE CAPACIDADE TÉCNICA

Atestamos, para os devidos fins, que a empresa SC MEDICAL COMÉRCIO <sup>E</sup> SERVIÇOS EIRELI, inscrita no CNPJ sob o nº 12.246.862/0001-88, estabelecida na Rua Anne Frank, nº 3.125, Bairro Boqueirão, na cidade de Curitiba, Estado do Paraná, entregou equipamento para PESENTI & PELAIS LTDA, CNPJ 02.776.642/0001-02, Avenida Celso Garcia CID nº 1539, Centro, Londrina/PR, CEP: 86039-000, e detém qualificação técnica para o fornecimento de EQUIPAMENTO MÉDICO.

Registramos que a empresa entregou 09 (nove) Aparelhos de Ultrassom, Marca VINNO dentro do prazo, conforme as Notas Fiscais:

- NF 5019: 01 Aparelho de Ultrassom — Modelo X1

- NF 5020: 01 Aparelho de Ultrassom — Modelo X1

- NF 5179: 01 Aparelho de Ultrassom — Modelo X1

- NF 5411: 01 Aparelho de Ultrassom — Modelo X1

- NF 7063: 02 Aparelhos de Ultrassom — Modelo X1

- NF 8066: 01 Aparelho de Ultrassom - Modelo X1 e 02 Aparelho de Ultrassom - Modelo E10E

Informamos ainda que as entregas dos equipamentos acima referidos apresentam bom desempenho operacional, tendo a empresa cumprido fielmente com suas obrigações, nada constando que a desabone técnica e comercialmente, até a presente data.

Londrina, 31 de Outubro de 2022.

RODNEY Assinado de forma digital por RODNEY DANILO PESENTI:803463 PESENTI:80346332915 Dados: 2022.10.31 32915 17:31:01 -03'00' RODNEY DANILO PESENTI

CPF nº 803.463.329-15

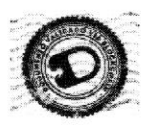

v3.0 - DAUTIN Blockchain Documentos Digitais e Serviços Ltda EPP certifica em 31/10/2022 17:43:40 que o documento de hash (SHA-256) 668d26703c528dc30fa7 5386c2a900a28e8&4hb7 Od496afo6Gdc5898206792h87a7 foi validado em 31/10/2022 17:40:56 através da transação blockchain Ox4d2884baf38aefb24f4b743a25c028/84113ebdc829b516f4do7a9e6h29563eO0 e pode ser verificado em https://www.dautin.com/FileCheck (NID: 92064)

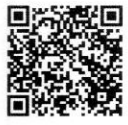

Rua XV de Novembro, 64 - Sala 21 Edifício Pedro Francisco Vargas Centro, Itajaí - Santa Catarina (47) 3514-7599 <sup>|</sup> (47) 99748-2223 www. dautin.com <sup>|</sup> dautin(Qdautin.com

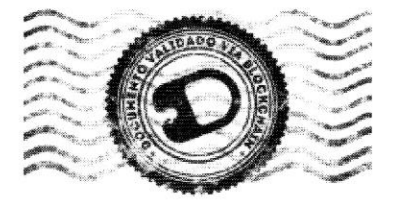

# CERTIFICADO DE PROVA DE AUTENTICIDADE ELETRÔNICA

<sup>A</sup> DAUTIN BLOCKCHAIN DOCUMENTOS DIGITAIS <sup>E</sup> SERVIÇOS LTDA, especificada neste ato apenas como Dautin Blockchain Co. CERTIFICA para os devidos fins de direito que, o arquivo digital especificado com o tipo documental Atestado de Capacidade Técnica e representado pela função hash criptográfica conhecida como SHA-256, de código 668d26703c528dc30fa75386c2a900a28e84b70d496afoGdc5898206792b87a7 foi autenticado de acordo com as Legislações e normas vigentes<sup>1</sup> através da rede blockchain Ethereum Classic, sob o identificador único denominado NID 92064 dentro do sistema.

A autenticação eletrônica do documento intitulado "ATESTADO PESENTI & PELAIS - 09 Ultrassom", cujo assunto é descrito como "ATESTADO PESENTI & PELAIS - 09 Ultrassom", faz prova de que em 31/10/2022 17:40:47, o responsável SC Medical Comércio e Serviço Eireli (12.246.862/0001-88) tinha posse do arquivo com as mesmas características que foram reproduzidas na prova de autenticidade, sendo de SC Medical Comércio e Serviço Eireli a responsabilidade, única e exclusiva, pela idoneidade do documento apresentado a DAUTIN Blockchain Co.

Este CERTIFICADO foi emitido em 31/10/2022 17:41:57 através do sistema de autenticação eletrônica da empresa DAUTIN Blockchain Co. de acordo com o Art. 10, \$ 2º da MP 2200-2/2001, Art. 107 do Código Cívil e Art. 411, em seus \$\$ 2º e 3º do Código de Processo Civil, estando dessa maneira de acordo para o cumprimento do Decreto 10278/2020.

Para mais informações sobre a operação acesse o site https://www.dautin.com e informe o código da transação blockchain 0x4d2884baf38aefb24f4b743a25c028f84113ebdc829b516f4d07a9e6b29563e0. Também é possível acessar a consulta através da rede blockchain em https://blockscout.com/etc/mainnet/

<sup>1</sup> Legislação Vigente: Medida Provisória nº 2200-2/2001, Código Civil e Código de Processo Civil

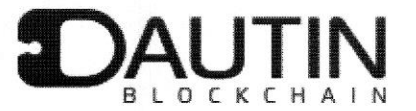

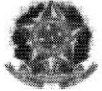

Presidência da República Casa Civil Subchefia para Assuntos Jurídicos MEDIDA PROVISÓRIA 2.200-2 DE 24 DE AGOSTO DE 2001.

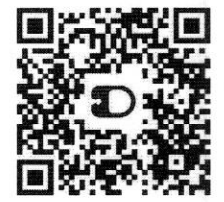

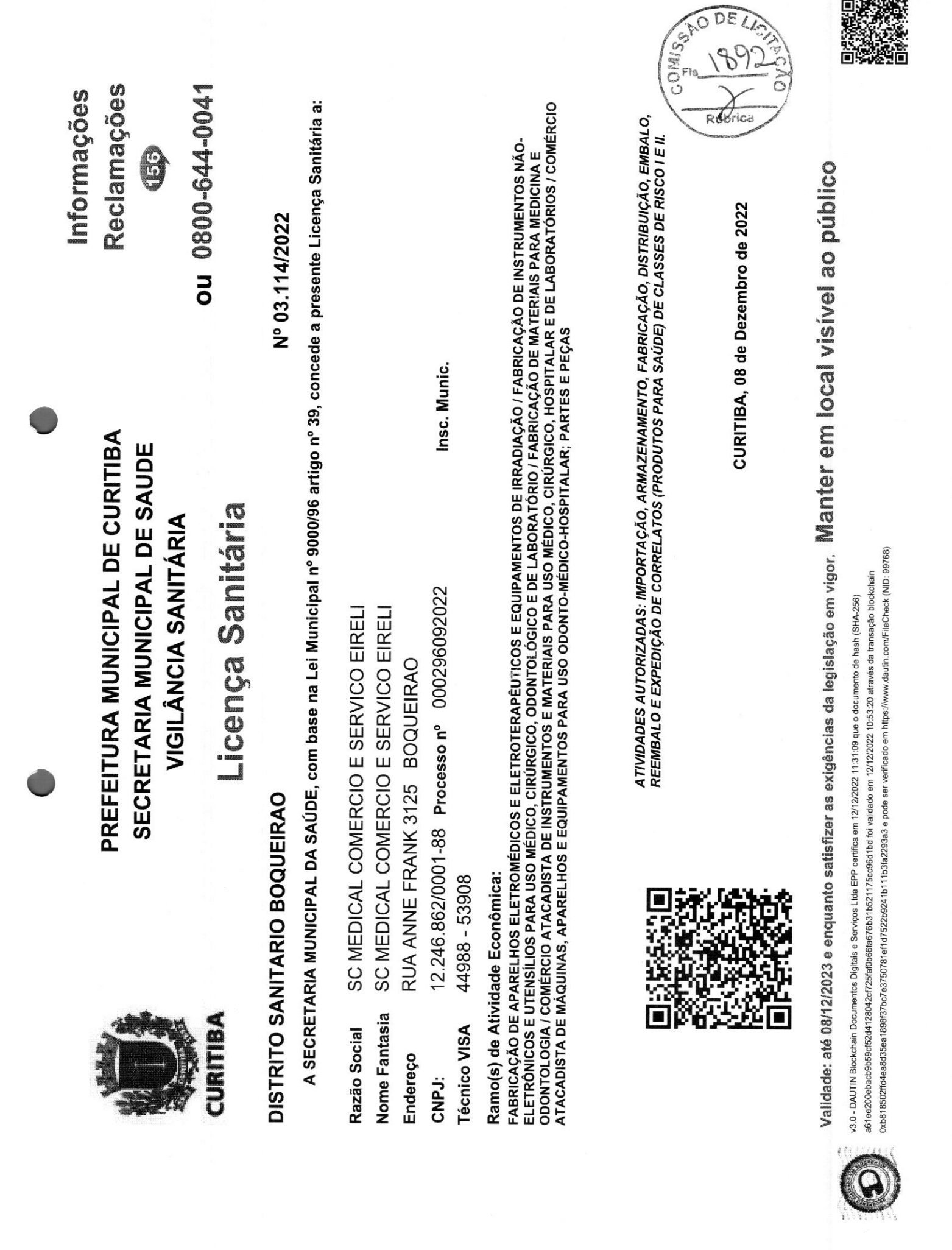

s

o

戰機 X.

Rua XV de Novembro, 64 - Sala 21 Edifício Pedro Francisco Vargas Centro, Itajaí - Saníu Catarina (47) 3514-7599 <sup>|</sup> (47) 99748-2223 www.dautin.com | dautin@dautin.com

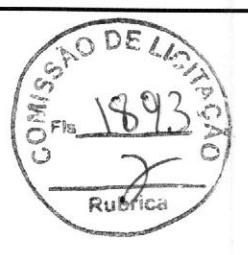

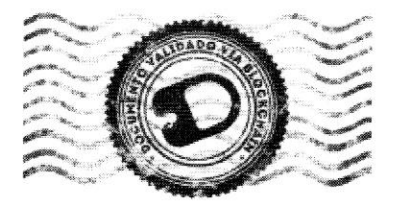

# CERTIFICADO DE PROVA DE AUTENTICIDADE ELETRÔNICA

<sup>A</sup> DAUTIN BLOCKCHAIN DOCUMENTOS DIGITAIS <sup>E</sup> SERVIÇOS LTDA, especificada neste ato apenas como Dautin Blockchain Co. CERTIFICA para os devidos fins de direito que, <sup>o</sup> arquivo digital especificado com <sup>o</sup> tipo documental Declaração <sup>e</sup> representado pela função hash criptográfica conhecida como SHA-256, de código a61ee200ebacb9b59cf52d4128042cf725fafob66fa676b31b521175cc96d1bd foi autenticado de acordo com as Legislações e normas vigentes' através da rede blockchain Ethereum Classic, sob o identificador único denominado NID 99768 dentro do sistema.

<sup>A</sup> autenticação eletrônica do documento intitulado "Licença Sanitária - 08.12.23", cujo assunto é descrito como "Licença Sanitária - 08.12.23", faz prova de que em 12/12/2022 10:52:57, o responsável SC Medical Comércio e Serviço Eireli (12.246.862/0001-88) tinha posse do arquivo com as mesmas características que foram reproduzidas na prova de autenticidade, sendo de SC Medical Comércio e Serviço Eireli a responsabilidade, única e exclusiva, pela idoneidade do documento apresentado <sup>a</sup> DAUTIN Blockchain Co.

Este CERTIFICADO foi emitido em 12/12/2022 11:10:47 através do sistema de autenticação eletrônica da empresa DAUTIN Blockchain Co. de acordo com o Art. 10, \$ 2º da MP 2200-2/2001, Art. 107 do Código Cívil e Art. 411, em seus §§ 2º e 3º do Código de Processo Civil, estando dessa maneira de acordo para o cumprimento do Decreto 10278/2020.

Para mais informações sobre a operação acesse o site https://www.dautin.com e informe o código da transação blockchain 0xb818502ffd4ea8d35ea1898f37bc7e3750781ef1d7522b9241b111b3fa2293a3. Também é possível acessar <sup>a</sup> consulta através da rede blockchain em https://blockscout.com/etc/mainnet/

\*? Legislação Vigente: Medida Provisória nº 2200-2/2001, Código Civil e Código de Processo Civil.

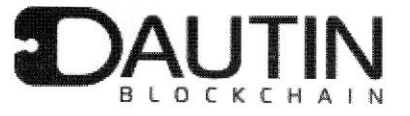

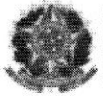

Presidência da República Casa Chil Subchefia para Assuntos Jurídicos MEDIDA PROVISÓRIA 2.200-2 DE 24 DE AGOSTO DE 2001.

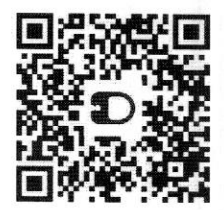

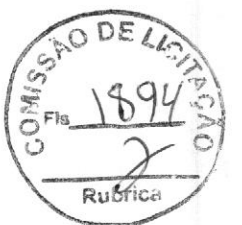

Nº 61, segunda-feira, <sup>31</sup> de março de 2014

LSSN 1677-7042

ões Art. 5º Para efeito deste Regulamento Técnico são adotadas as seguintes definições: 1 - Evento de Massa (EM): atividade coletiva de natureza

cultural, esportiva, comercial, religiosa, social ou política, por temporado, comerconente de regen nacional de pressoas amenses de crigen nacional de internacional. e que, segundo a avaliação das amenseas, das vulnerabili

ous REQUISITOS PARA A PRESTAÇÃO DE<br>SERVIÇOS DE SAÚDE EM EVENTOS DE MASSA<br>Seção I Requisitos Gerais Art. 6º Para <sup>a</sup> prestação de serviços de saúde em eventos de massa devem ser cumpridos os requisitos descritos neste regulamento

e nas demais normativas santiárias aplicáveis.<br>
Art. 7º O organizador do evento é responsável por granitir a<br>
prestação de serviços de saúde nas situações de urgência e emer-<br>
gência coorridas com o público durante o event

Art. 9" A prestação dos serviços de saúde pode ser realizada<br>polo próprio organizadar do evento ou de forma terceirizada.<br>Paragrafo único. A terceirização deve estar formalizada por<br>meio de contrato de prestação de serviço

Art. <sup>12</sup> <sup>O</sup> organizador do evento deve garantir <sup>a</sup> remoção do paciente para um serviço de saúde de maior complexidade, quando necessário, Parágrafo único. Todo paciente removido deve ser acom-<br>panhado por relatório legível, com identificação e assinatura do pro-<br>fissional assistente, que deve passar a integrar o prontuário no serviço<br>de saúde de maior comple

CAPÍTULO <sup>11</sup>

Diário Oficial da União - seção <sup>1</sup>

RESOLUÇÃO - RDC Nº 15, DE 38 DE MARÇO DE <sup>2014</sup>

Dispõe sobre os requisitos relativos <sup>à</sup> com-provação do cumprimento de Boas Práticas de Fabricação para fins de registro de Pro-dutos para Saúde <sup>e</sup> dá outras providências.

A Diretoria congiguida da Agência Napela (Vigilância da Palela Civalia e Vigilância da Tel e 19 a 15 da Lei n.º 9.782, de 26 de jamino de 1999, o inciso II, e 85<br>1° de art. 15 da Lei n.º 9.782, de 26 de jamino de 1999, o

Parágrafo único. <sup>O</sup> deferimento das solicitações de conces- são de registro <sup>e</sup> alteração/inclusão de fabricante, conforme caput, fica condicionado <sup>à</sup> publicação de Certificado de Boas Práticas de

Fabricação - CBPF válido emitido pela ANVISA e ao cumprimento<br>dos demais requisitos para registro de produtos para saúde.<br>Art. 3<sup>5</sup> O art. 4<sup>8</sup> da Resolução da Diretoria Colegiada - RDC<br>nº de 14 de agosto de 2013, passa a

"Art. 4°<br>Parágraf Parágrafo único. A concessão da certificação de que trata o<br>capat deste artigo poderá ocorrer mediante apresentação de relatório<br>de auditoria válido, emitido por organismo auditor terceiro, conforme<br>programas especificos,

\$1º <sup>O</sup> Certificado descreverá para cada linha de produção as respectivas classes de risco de produtos para as quais <sup>o</sup> estabele-cimento encontra-se em conformidade com os requisitos preconizados pelas normas vigentes de Boas Práticas. \$2º <sup>A</sup> Ánvisa não emitirá CBPF para produtos para saúde enquadrados nas classes <sup>1</sup> <sup>e</sup> 11." (NR)

Art. 5º O disposto resta Resolução não issenta as empresas<br>fabricantes e os importadores da obrigação de assegurar que os pro<br>dubos para saíde por ela conercializados, independentemente de sus<br>classes de risco, tenham sid Oficial da União nº 203, de <sup>23</sup> de outubro de 2009, Seção 1, pág. 62.

Art. 7º Esta Resolução da Diretoria Colegiada entra em vigor na data de sua publicação.

DIRCEU BRÁS APARECIDO BARBANO Diretor-Pr

RESOLUÇÃO - RDC Nº 14, DE 28 DE MARÇO DF 2014

Dispõe sobre matérias estranhas macroscó-picas <sup>e</sup> microscópicas em alimentos <sup>e</sup> be-bidas, seus limites de tolerância <sup>e</sup> dá outras providências.

A Diretoria Colegiada da Agência Nacional de Vigilância<br>Sanifária, no uso das atribuições que lie conferem os incisos III e IV<br>do art. 15 da Lei n.º 9.782, de 26 de janeiro de 1999, o inciso II, e §§<br>de art. 54 do Regimen  $\frac{1}{\frac{1}{\sqrt{2}}\sqrt{2}}$ de Regulamentação da Agência, instituído por meio da Portaria nº 4422, de <sup>16</sup> de abril de 2008, em reunião realizada em <sup>25</sup> de março de 7° aa t.e. n.<sup>2</sup> 9.782, de 1999, c o Programa de Melhoria do Processo<br>de Regulamentação da Agência, instituído por meio da Portaria nº<br>422, de 16 de abril de 2008, em reunião realizada em 25 de março de<br>2014, adota a segu

rctor-Presidente, determino a sua publicação:<br>Art. l'<sup>6</sup> rica aprovado o Regulamento Técnico que estabelecco<br>os requisitos minimos para avaliação de matérias estranhas macros-<br>oópicas e microscópicas em alimentos e bebidas

CAPÍTULO <sup>T</sup> DAS DISPOSIÇÕES INICIAIS Seção <sup>1</sup> Objetivo

Este documento pode ser verificado no endereço eletrônico http://www.in.gov.br/autenticidade.html, pelo código 00012014033100104

Documento assinado digitalmente conforme MP nº 2.200-2 de 24/08/2001, que institui <sup>a</sup> Infracstrutura de Chaves Públicas Brasileira -

Art. 2º Este regulamento possui o objetivo de estabelecer as disposições gerais para avaliar a presença de matérias estranhas ma<br>croscópicas e microscópicas, indicativas de riscos à saúde humana<br>c/ou as indicativas de falhas na aplicação das boas práticas na cadeia<br>produtiva de alim

Seção <mark>II</mark><br>Abrangênc

Art. 3<sup>9</sup> Este regulamento se aplica aos alimentos, inclusivas atamanas aguas envasadas, bebidas, matérias-primas, ingredientes, aditivos alimentares e os coadjuvantes de tecnologia de fabricação, embalados ao um armedia d

Seção III<br>Definições<br>Arl. 4º Para efeito deste Regulamento Técnico são adotadas<br>1ts - alimento embalado: é todo alimento contido em uma as seguintes definiçõ

embalagem pronta para ser oferecida ao consumidor; <sup>11</sup> - alimento <sup>a</sup> granel: alimento medido <sup>e</sup> embalado na pre-

sença do consumidor;<br>integrador deteriorado: aquele que apresenta alterações<br>integraveis das características sensoriais c/ou físicas e/ou químicas;<br>em elecorrência da ação de microrganismos e/ou por reações químicas<br>e/ou a População reprodutivamente ativa. Os arirópodes considerados neste

caso devem ser aqueles que utilizam o alimento e são capazes de<br>casos devem ser aqueles que utilizam o exercementaria e a conformidade dos<br>formados a grandita e apartir a qualidade higrénico-santirán e a conformidade dos<br>p

ópicas: são aquelas dete tadas com auxílio de instrumentos ópticos, com aumento mínimo de <sup>30</sup> vezes;

IX - matérias estranhas inevitáveis: são aquelas que ocorrem<br>no alimento mesmo com a aplicação das Boas Práticas;<br>x - matérias estranhas indicativas de riscos à saúde humana:<br>são aquelas detectadas materoscopicamente e/ou

desenvo

c) cutros animais: morego e pombo, interior solutions and electromentos de campais, execto os ele artifepodes considerados próprios da cultura e do arruazenamento; elementos e protezoários, em qualquer fase desenvolvimento mentado; pour pour para, metan, dentes, caroço inteiro ou fragmentos de vidro de qualquer tamanho ou formato; e i)filmes plásticos que possam causar danos à saúde do con-

i)filmes plásticos que possam causar danos <sup>à</sup> saúde do con- sumidor.

XI - matérias estranhas indicativas de falhas das Boas Prá-<br>cincis: são aquelas detectadas mecinoscopicamente e/ou microscopic<br>cannente, abrangendo: considerados próprios da cultura e do armo.<br>zenamento, em qualquer fase

XII - partes indescriáveis ou impurezas: são partes de vegetais<br>ou de animais que interferem na qualidade do produto, como cascas<br>pedúnculos, peciolos, cartilagens, aponevroses, ossos, penas e pélo<br>namimais e particulas ca

Seção II<br>Da avaliação da conformidade dos documentos e informações apresentadas pelo organizador do cvento para realização da prestação de ser-

vigos de saúde.<br>
saíde de comparador do evento deve apresentar os seguintes documentos e informações à sede da Anvisa, em Brasilia:<br>
1 - Nome do representante do organizador do evento;<br>
1 - Leontato do representante do org

Identificação do profissional que responda pelas ques- tões sanitárias durante <sup>o</sup> evento de massa; 1V - Tipo, público-alvo <sup>e</sup> estimativa de público do evento de

massa; V - Local de realização e duração do evento, com cronogram diário de funcionamento;<br>
v I - Leiaute do evento, incluindo as áreas destinadas à pres-<br>
tação de serviços de saúde, quando realizada no local;<br>
postos kon

local. Art. 14 O prazo para disponibilização das informações comunentos necessários à avaliação sobre a prestação de serviços de suídio de serviços de más divisio do evento de massa.<br>Parágrafo Unico. O prazo previsto no c

DIRCEU BRÁS APARECIDO BARBANO<br>Diretor-Presidente

X - Descrição dos mecanismos de gerenciamento de re-<br>siduos, especificando local de armazenamento, cronograma de coleta<br>e edestino final dos residuos sólidos de serviço de saúde;<br>XI - Descrição dos mecanismos de encaninham

nitárias locais;<br>XIII - Outros documentos e informações conforme avaliação

Parágrafo único. Nos eventos de interesse regional os do-guentntos <sup>e</sup> informações devem ser encaminhados ao órgão sanitário

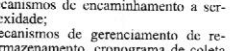

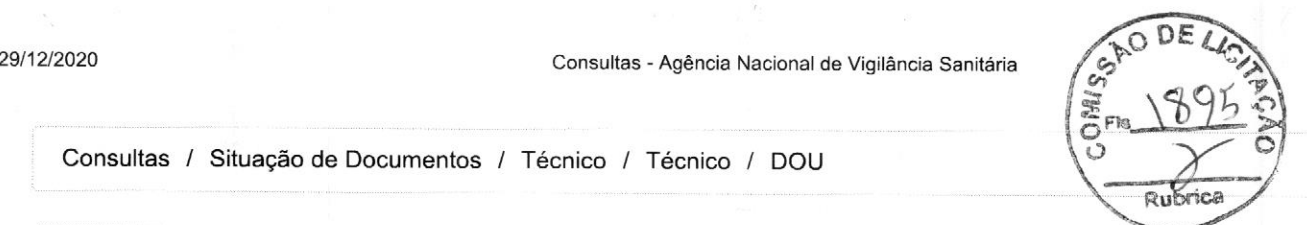

Consultas / Situação de Documentos / Técnico / Técnico / DOU

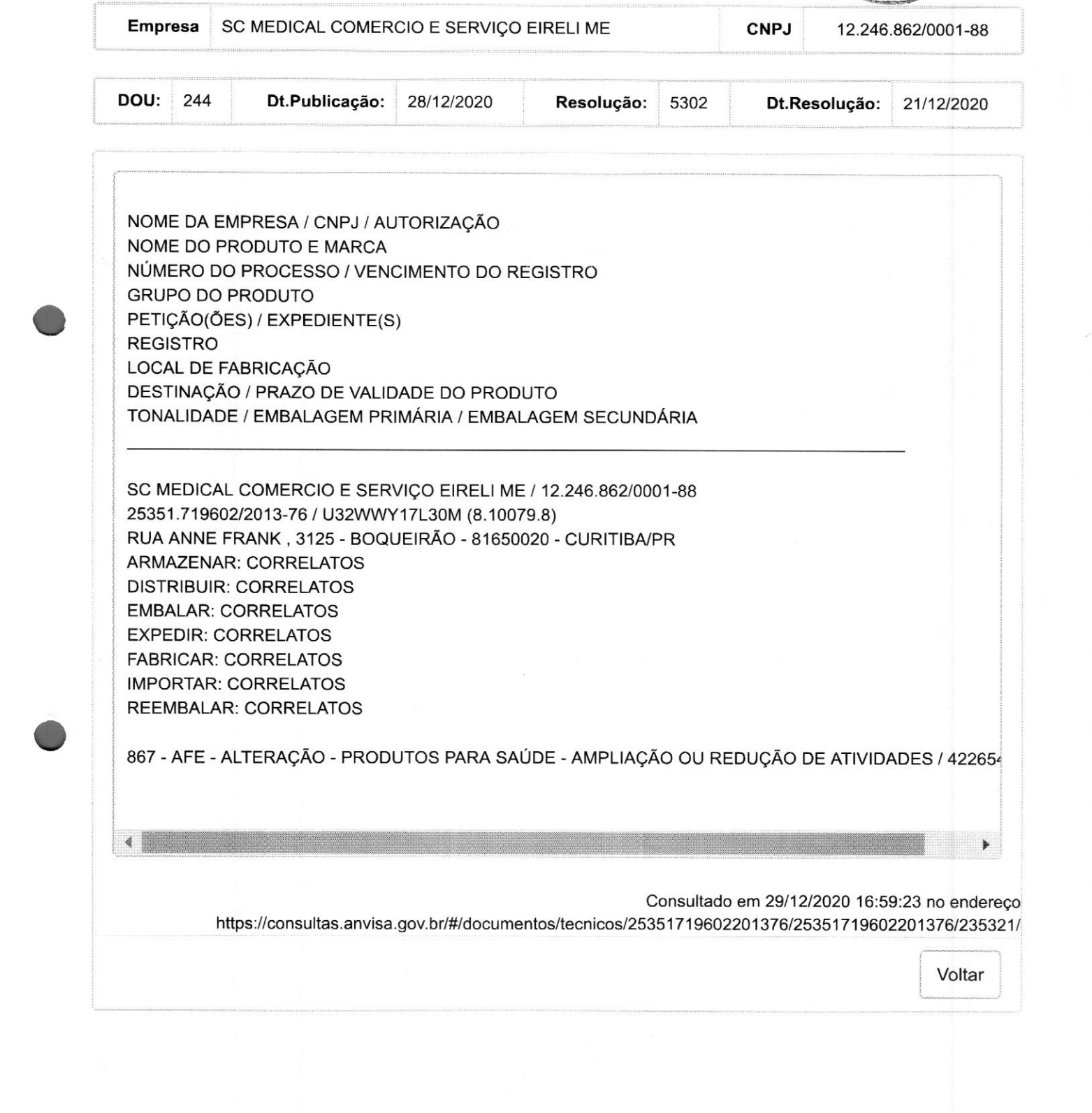

<sup>|</sup> REGISTRO <sup>|</sup> LOCAL DE FABRICAÇÃO <sup>|</sup> DESTINAÇÃO / PRAZO DE VALIDADE DO PRODUTO <sup>|</sup> TONALIDADE / EMBALAGEM PRIMÁRIA / EMBALAGEM SECUNDÁRIA

SC MEDICAL COMERCIO E SERVIÇO EIRELI ME / 12.246.862/0001-88 25351.719602/2013-76 / US2WWY 17L30M (8.10079.8) RUA ANNE FRANK, 3125 - BOQUEIRÃ )M<br>O -81650020 - CURITIBA/PR <sup>|</sup> ARMAZENAR: CORRELATOS <sup>|</sup> DISTRIBUIR: CORRELATOS EMBALAR: CORRELATOS <sup>|</sup> EXPEDIR: CORRELATOS <sup>|</sup> FABRICAR: CORRELATOS IMPORTAR: CORRELATOS <sup>|</sup> REEMBALAR: CORRELATOS

<sup>|</sup> <sup>867</sup> - AFE - ALTERAÇÃO - PRODUTOS PARA SAÚDE - AMPLIAÇÃO OU REDUÇÃO DE ATIVIDADES / 42265:

Consultado em 29/12/2020 16:59:23 no endereço https://consultas.anvisa.gov.br/#/documentos/tecnicos/25351719602201376/25351719602201376/235321/

https://consultas.anvisa.gov.br/#/documentos/tecnicos/25351719602201376/25351719602201376/235321/ 112

29/12/2020 Consultas - Agência Nacional de Vigilância Sanitária

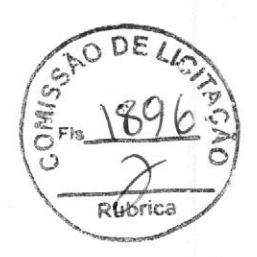

https://consultas.anvisa.gov.br/t/documentos/tecnicos/25351719602201376/25351719602201376/235321/ 2/2

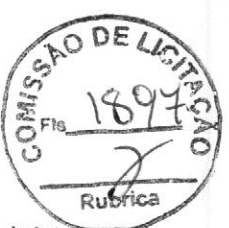

# DIÁRIO OFICIAL DA UNIÃO

Publicado em: 22/12/2020 <sup>|</sup> Edição: 244 <sup>|</sup> Seção: <sup>1</sup> <sup>|</sup> Página: <sup>151</sup>

Órgão: Ministério da Saúde/Agência Nacional de Vigiláncia Sanitária/Quarta Diretoria/Coordenação de Autorização de Funcionamento de Empresas

#### RESOLUÇÃO-RE Nº 5.302, DE 21 DE DEZEMBRO DE 2020

O Coordenador de Autorização de Funcionamento de Empresas, Substituto, no uso das<br>atribuições que lhe confere o art. 169, aliado ao art. 54, I, §1' do Regimento Interno aprovado pela Resolução de Diretoria Colegiada - RDC nº 255, de 10 de dezembro de 2018, resolve:

Art. 1º. Alterar a Autorização de Funcionamento das Empresas constantes no anexo desta Resolução.

Art. 2º Esta Resolução entra em vigor na data de sua publicação.

#### DANIEL MARCOS PEREIRA DOURADO

ANEXO

ELFA MEDICAMENTOS S.A. / 09.053.134/0009-00

25351.530297/2019-01 / 8188377

867 - AFE - ALTERAÇÃO - PRODUTOS PARA SAÚDE - AMPLIAÇÃO OU REDUÇÃO DE ATIVIDADES / <sup>4240631203</sup>

--------------------------------------

PRADO DISTRIBUIDOR LOGISTICO LTDA / 00.323.283/0001-02

25025.037243/2003-05 / <sup>3029683</sup>

<sup>714</sup> - AFE - ALTERAÇÃO - SANEANTES DOMISSANITÁRIOS - ENDEREÇO MATRIZ / 4175229205

25025.037243/2003-05 / <sup>3029683</sup>

<sup>732</sup> - AFE - ALTERAÇÃO - SANEANTES DOMISSANITÁRIOS - RAZÃO SOCIAL / 4175220208

quantum industria, distribuição <sup>e</sup> exportação de produtos medicos ltda me / 21792.188/0001-

28

25351.559119/2016-09 / 8144994

867 - AFE - ALTERAÇÃO - PRODUTOS PARA SAÚDE - AMPLIAÇÃO OU REDUÇÃO DE ATIVIDADES / <sup>0790480201</sup>

VALE IMPLANT LTDA - ME / 24.542.754/0001-31

25351.281083/2016-11 / <sup>8140515</sup>

<sup>866</sup> - AFE - ALTERAÇÃO - PRODUTOS PARA SAÚDE - ENDEREÇO / <sup>4240612209</sup>

25351.281083/2016-11 / <sup>8140515</sup>

<sup>829</sup> - AFE - ALTERAÇÃO - PRODUTOS PARA SAÚDE - RAZÃO SOCIAL / <sup>4240486203</sup>

DENTAL COMERCIO DE PRODUTOS ODONTO-MEDICOS LTDA - EPP / 12.936.032/0001-82 25351.370459/2017-12 / <sup>3075024</sup>

<sup>714</sup> - AFE - ALTERAÇÃO - SANEANTES DOMISSANITÁRIOS - ENDEREÇO MATRIZ / <sup>4226453204</sup>  $\mathcal{L}_{\mathcal{L}}$ 

--------------------------------------

S.L. COMÉRCIO DE MATERIAIS CIRÚRGICOS LTDA / 28.242.238/0001-42

#### 25351.515233/2020-13 / <sup>3099259</sup>

716 - AFE - ALTERAÇÃO - SANEANTES DOMISSANITÁRIOS - AMPLIAÇÃO OU REDU ATIVIDADES / <sup>4254782209</sup>

-------------------------------------

Restoque comércio <sup>e</sup> confecções de roupas s/a / 49.669.856/0001-43

25351.828236/2020-14 / <sup>3096923</sup>

716 - AFE - ALTERAÇÃO - SANEANTES DOMISSANITÁRIOS - AMPLIAÇÃO OU RED ATIVIDADES / 2761968204

25351.828236/2020-14 / <sup>3096923</sup>

716 - AFE - ALTERAÇÃO - SANEANTES DOMISSANITÁRIOS - AMPLIAÇÃO OU REDUÇÃO DE ATIVIDADES / 2761619200

--------------------------------------

Expresso Indaiatubano Transportes & Logística ltda - ME / 12.556.516/0001-04

25351.681053/2017-15 / 8160001

<sup>866</sup> - AFE - ALTERAÇÃO - PRODUTOS PARA SAÚDE - ENDEREÇO / <sup>4226559207</sup>

--------------------------------------

DENTAL COMERCIO DE PRODUTOS ODONTO-MEDICOS LTDA - EPP / 12.936.032/0001-82 25351.370501/2017-15 / <sup>2094651</sup>

<sup>751</sup> - AFE - ALTERAÇÃO - COSMÉTICOS, PERFUMES <sup>E</sup> PRODUTOS DE HIGIENE - ENDEREÇO MATRIZ / <sup>4226454201</sup>

--------------------------------------

INOVAMED HOSPITALAR LTDA / 12.889.035/0001-02

25351.254629/2011-27 / 8075636

866 - AFE - ALTERAÇÃO - PRODUTOS PARA SAÚDE - ENDEREÇO / <sup>4240488206</sup>

25351.254629/2011-27 / <sup>8075636</sup>

<sup>829</sup> - AFE - ALTERAÇÃO - PRODUTOS PARA SAÚDE - RAZÃO SOCIAL / <sup>4240604206</sup>

25351.254607/2011-35 / <sup>1088740</sup>

7155 - AFE - ALTERAÇÃO - MEDICAMENTOS <sup>E</sup> INSUMOS FARMACÊUTICOS - DISTRIBUIDORA - ENDEREÇO MATRIZ / <sup>4240577209</sup>

25351.254607/2011-35 / <sup>1088740</sup>

<sup>7151</sup> - AFE - ALTERAÇÃO - MEDICAMENTOS <sup>E</sup> INSUMOS FARMACÊUTICOS - DISTRIBUIDORA - RAZÃO SOCIAL / <sup>4240526205</sup>

RG DENTAL MED - BETIM LTDA - ME / 14.979.353/0001-90

25351.268151/2018-41 / <sup>3080071</sup>

<sup>714</sup> - AFE - ALTERAÇÃO - SANEANTES DOMISSANITÁRIOS - ENDEREÇO MATRIZ / <sup>4143592207</sup>

KYOTECH COMERCIO <sup>E</sup> MANUTENCAO DE EQUIPAMENTOS MEDICOS LTDA / 19.918.979/0001-

oo

25351.726259/2019-43 / <sup>3091619</sup>

716 - AFE - ALTERAÇÃO - SANEANTES DOMISSANITÁRIOS - AMPLIAÇÃO OU REDUÇÃO DE ATIVIDADES / <sup>2478659204</sup>

25351.726289/2019-50 / <sup>8193896</sup>

Russica

867 - AFE - ALTERAÇÃO - PRODUTOS PARA SAÚDE - AMPLIAÇÃO OU REDUÇÃO DE ATIVIDADES / <sup>2478658208</sup>

SANDRA MARTINS LTDA / 04.777.639/0001-39

25351.282123/2012-53 / <sup>8086533</sup>

866 - AFE - ALTERAÇÃO - PRODUTOS PARA SAÚDE - ENDEREÇO / 422646820:<br>.

DENTAL COIMBRA COMERCIO DE PRODUTOS ODONTOLOGICOS EIRELI / 05.482.126/0001-63

25351.328442/2014-54 / 8107141

<sup>829</sup> - AFE - ALTERAÇÃO - PRODUTOS PARA SAÚDE - RAZÃO SOCIAL / <sup>4079259204</sup>

--------------------------------------

SUZANO S.A. / 16,404.287/0001-55

25351.463766/2019-61 / <sup>4017593</sup> 2

<sup>7170</sup> - AFE - ALTERAÇÃO - COSMÉTICOS, PERFUMES <sup>E</sup> PRODUTOS DE HIGIENE - AMPLIAÇÃO OU REDUÇÃO DE ATIVIDADES / <sup>4143542200</sup>

--------------------------------------

top paris comercio de cosmeticos <sup>e</sup> perfumaria ltda / 28.462.490/0001-67

25351.242389/2020-61 / <sup>4026091</sup>

<sup>7170</sup> - AFE - ALTERAÇÃO - COSMÉTICOS, PERFUMES <sup>E</sup> PRODUTOS DE HIGIENE - AMPLIAÇÃO OU REDUÇÃO DE ATIVIDADES / <sup>4240438209</sup>

-------------------------------------

Expresso Indaiatubano Transportes & Logística ltda - ME / 12.556.516/0001-04

25351.681052/2017-71 / 1172661

<sup>7120</sup> - AFE - ALTERAÇÃO - MEDICAMENTOS <sup>E</sup> INSUMOS FARMACÊUTICOS - TRANSPORTADORA - ENDEREÇO MATRIZ / <sup>4226382200</sup>

SC MEDICAL COMERCIO E SERVIÇO EIRELI ME / 12.246.862/0001-88

5351719602/2013-76 / 8100798

LTERAÇÃO - PRODUTOS PARA SAÚDE - AMPLIAÇÃO OU REDU

------------------------------------

DECARES COMÉRCIO LTDA / 01.708.499/0001-59

25351.042658/2003-91 / <sup>1056935</sup>

<sup>7152</sup> - AFE - ALTERAÇÃO - MEDICAMENTOS <sup>E</sup> INSUMOS FARMACÊUTICOS - DISTRIBUIDORA - AMPLIAÇÃO DE ATIVIDADES / <sup>4240735203</sup>

DROGARIA CAMPEA POPULAR C. COSTA LTDA EPP / 21.812.204/0001-05

25351.212553/2018-91 / 1176233

<sup>7155</sup> - AFE - ALTERAÇÃO - MEDICAMENTOS <sup>E</sup> INSUMOS FARMACÊUTICOS - DISTRIBUIDORA - ENDEREÇO MATRIZ / <sup>4143566206</sup>

--------------------------------------

DENTAL COMERCIO DE PRODUTOS ODONTO-MEDICOS LTDA - EPP / 12.936.032/0001-82 25351.370464/2017-92 / 1167337

 $R1101$ 

<sup>7155</sup> - AFE - ALTERAÇÃO - MEDICAMENTOS <sup>E</sup> INSUMOS FARMACÊUTICOS - DISTRIBU ENDEREÇO MATRIZ / <sup>4226452208</sup>

--------------------------------------

TORRENT DO BRASIL LTDA / 33.078.528/0001-32

<sup>1505094</sup> / <sup>2019519</sup>

<sup>7170</sup> - AFE - ALTERAÇÃO - COSMÉTICOS, PERFUMES <sup>E</sup> PRODUTOS DE HIGIENE - AMPLIA? OU REDUÇÃO DE ATIVIDADES / <sup>4143629208</sup>

<sup>1505094</sup> / <sup>2019519</sup>

<sup>7170</sup> - AFE - ALTERAÇÃO - COSMÉTICOS, PERFUMES <sup>E</sup> PRODUTOS DE HIGIENE - AMPLIAÇÃO OU REDUÇÃO DE ATIVIDADES / 4143646200

<sup>1505094</sup> / <sup>2019519</sup>

<sup>7170</sup> - AFE - ALTERAÇÃO - COSMÉTICOS, PERFUMES <sup>E</sup> PRODUTOS DE HIGIENE - AMPLIAÇÃO OU REDUÇÃO DE ATIVIDADES / <sup>4143587203</sup>

-----------------------------------

União produtos quimicos Ltda / 00.277.199/0001-08

<sup>1602495</sup> / 3016953

<sup>716</sup> - AFE - ALTERAÇÃO - SANEANTES DOMISSANITÁRIOS - AMPLIAÇÃO OU REDUÇÃO DE ATIVIDADES / <sup>4143535203</sup>

--------------------------------------

TORRENT DO BRASIL LTDA / 33.078.528/0001-32

<sup>1505094</sup> / <sup>2019519</sup>

<sup>7170</sup> - AFE - ALTERAÇÃO - COSMÉTICOS, PERFUMES <sup>E</sup> PRODUTOS DE HIGIENE - AMPLIAÇÃO OU REDUÇÃO DE ATIVIDADES / <sup>4143585201</sup>

Este conteúdo não substitui <sup>o</sup> publicado na versão certificada.

Rubrica

# $\frac{190}{278}$  2001  $\frac{3}{27}$  $\backslash$  0  $85 - 1901$ LL ao <sup>É</sup>

# Consultas ANVISA - Agência Nacional de Vigilância Sanitária

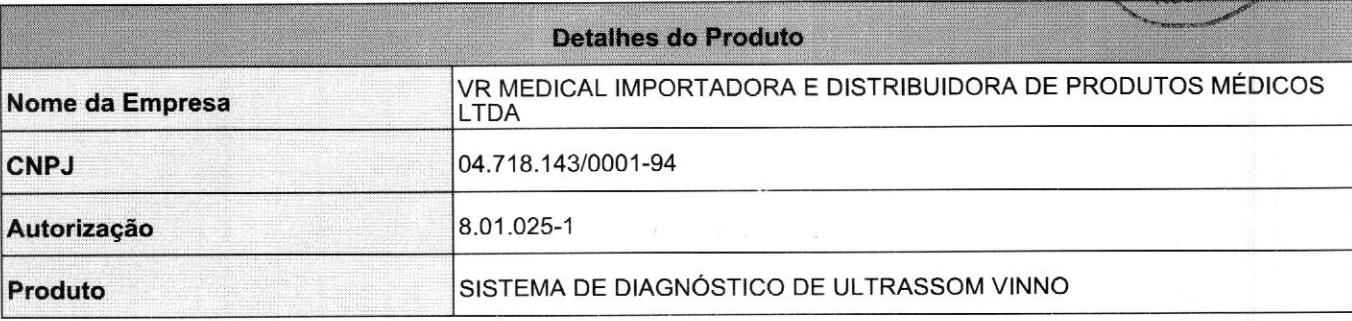

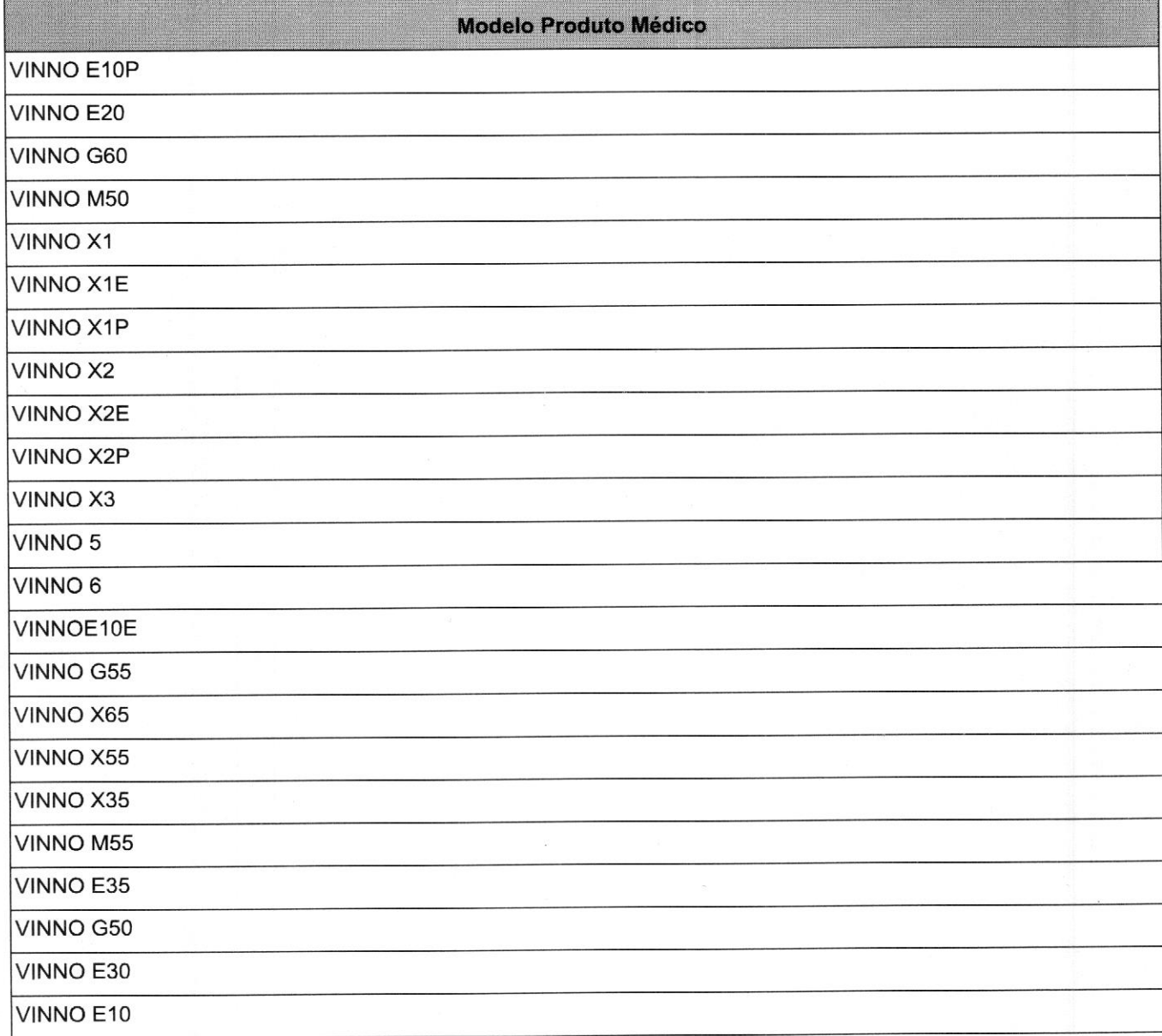

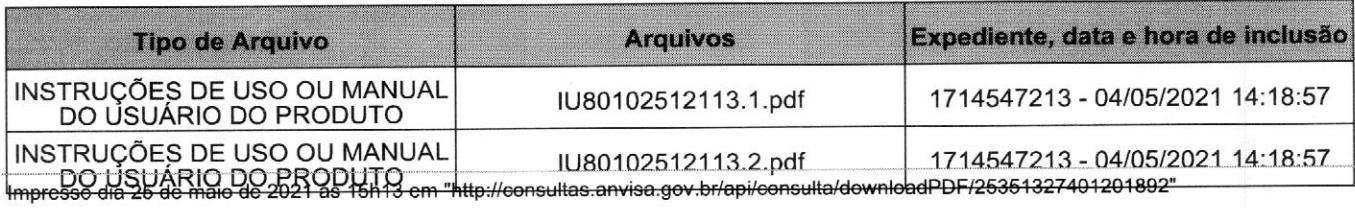

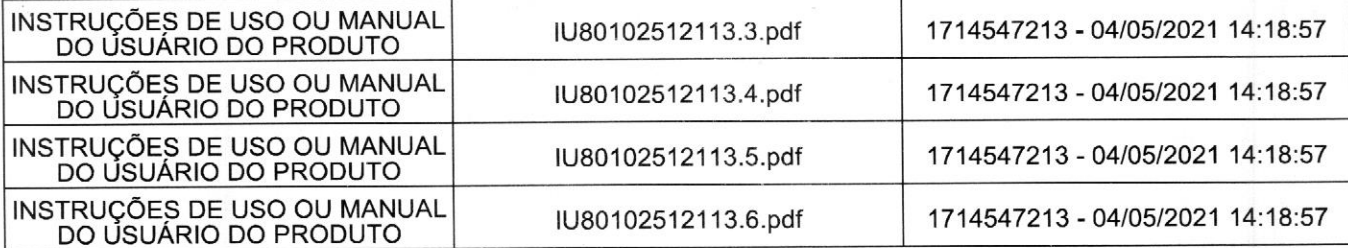

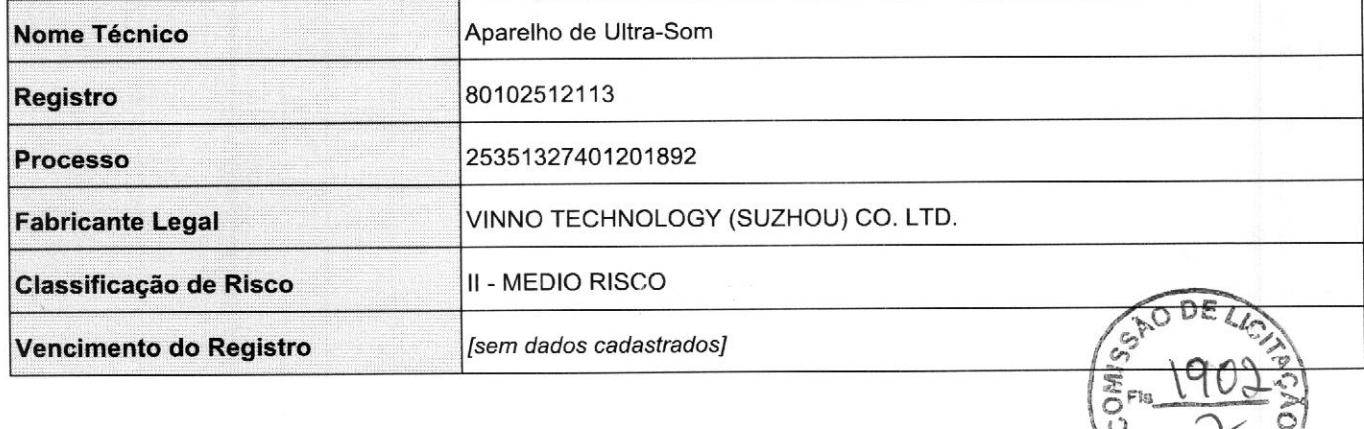

Rubrica

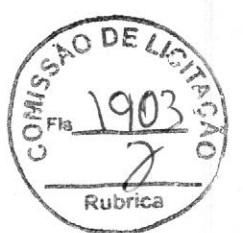

Nº 61, segunda-feira, <sup>31</sup> de março de 2014

58 ISSN 1677-7042

Definições Art. 5º Para efeito deste Regulamento Técnico são adotadas

<sup>1</sup> I - Fronto de Massa (EM), atividade coletiva de natureza<br>sultural, esportiva, comercial, religiosa, social ou política, por tempo<br>pré-determinado, com concentração ou fluxo excepcional de pessoas,<br>de ingeneração, camen

de massa.CAPÍTULO TI . DOS REQUISITOS PARA A PRESTAÇÃO DE SERVIÇOS DE SAÚDE EM EVENTOS DE MASSA Seção <sup>1</sup>

Requisitos Grenis a restação de serviços de saúde em eventos de Ant. 6° Para a prestação de serviços de saúde em eventos de rameias normativas santiárias aplicacios descripenda de serviços de saúde nas situações de rapida

física, recursos humanos, equipamentos, insumos e materiais necessários para a prestação do serviço de saúde realizada no local do evento de massa. Art. <sup>12</sup> <sup>O</sup> organizador do evento deve garantir <sup>a</sup> remoção do paciente para um serviço de saúde de maior complexidade, quando necessário.

Parágrafo único. Todo paciente removido deve ser acom-<br>panhado por relatório legível, com identificação e assinatura do pro-<br>fissional assistente, que deve passar a integrar o prontuário no serviço<br>de saúde de maior comple Seção TI Da avaliação da conformidade dos documentos c informações apresentadas pelo organizador do cvento para realização da prestação de ser-

viços de saúde.<br>
Saí e saí de saí e saí de serveito de verto de vertes de saí de la Anvia e començão à sede da Anvia, em Brasilia:<br>
I - Nome do representante do organizador do evento;<br>
I - Contato do representante do organ

<sup>1</sup>V - Local de traitagaçõe e duração do evento, com cro-<br>nograma diário de funcionamento;<br>VI - Leiaute do evento, incluindo as áreas destinadas à pres-<br>tação de serviços de sádide, quando realizada no local;<br>VII - Previsã

viços de saúde de maior complexidade;<br>siduos, especificando dos mecanismos de gerenciamento de residuos, especificando local de armazenamento, cronograma de coleta<br>e destino firal dos residuos sólidos de serviço de saúde;<br>

nitárias locais;<br>XIII - Outros documentos e informações conforme avaliação<br>do risco. Parágrafo único. Nos eventos de interesse regional os do-

cumentos e informações devem ser encaminhados ao órgão sanitário<br>cocal. Ant. 14 O prazo para disponibilização das informações cos<br>documentos necessários à avaliação sobre a prestação de serviços de<br>saúde será de 120 dias a

#### Diário Oficial da União - Seção 1

RESOLUÇÃO - RDC Nº\*15; DE 28 DE MARÇO DE 2014

Dispõe sobre os requisitos relativos <sup>à</sup> com-provação do cumprimento de Boas Práticas de Fabrização para fins de registro de Pro-dutos para Saúde <sup>e</sup> dá outras providências.

A Diretoria Colegiada da Agência Nosa (en 1978), a los presionas de Vigilância Nosa atribuições que lhe conferem os incisos III e IV, e Sé do art. 15 da Lei n.º 9.782, de 26 de janeiro de 1999, o inciso II, e § 8 de 1º e

são de registro e alteração/inclusão de fabricante, conforme caput,<br>fica condicionado à publicação de Certificado de Boas Práticas de<br>Fabricação - CBPF válido emitido pela ANVISA e ao cumprimento<br>dos demais requisitos para

"Art. 4" comessão da certificação de que trata o Partigação (e que trata o Partigação (e que trata o de auditoria válido, emiido por organismo auditor terceiro, conformedo de auditoria válido, emiido por organismo auditor

- RDC nº 25, de 21 de maio de 2009, publicada no Diário Oficial da União nº 96, de 22 de maio de 2009, Seção 1, pág. 48, o inciso VIII do art. 5°,  $\frac{5}{2}$  de ort. 8° e o inciso IVI do art. 9°, da Instrução do Traitorio

62. Art. 7º Esta Resolução da Diretoria Colegiada entra em vigor na data de sua publicação.

DIRCEU BRÁS APARECIDO BARBANO Diretor-President

#### RESOLUÇÃO - RDC Nº 14, DE 28 DE MARÇO DE 2014

Dispõe sobre matérias estranhas macroscó-<br>nicas a microscópicas em alimentos e bepicãs c microscópicas em alimentos e be-<br>hidas, seus limites de tolerância e dá outras<br>providências.

ameaças, das vulnerabilidades e dos riscosà A Dirctoria Colegiada da Agência Nacional de Vigilâne Samitária, no uso das aritoluções que lhe conficrem os incisos III e IV,<br>do art. 15 da Lei n.º 9.782, de 26 de janeiro de 1999, o inciso II, e §§<br>1º e 3º do art. 54 do Regimento Interno aprovado nos termos da<br>Anexo I da P de Regulamentação da Agência, instituído por meio da Portaria nº 422, de <sup>16</sup> de abril de 2008, em reunião realizada em <sup>25</sup> de março de c)<br>c)outros animais: mortego e pombo, interior animais, excepto ou em partes; dedicado e por partes; dedicado e<br>c) de artes; dedicado e por partes; de artes; de artes; de artes; de artes; de artes; de artes; de artes; de a

2014, adota a seguinte Resolução da Diretoria Colegiada e eu, Di-<br>retor-Presidente , determino a sua publicação:<br>cor-Presidente , determino a sua publicação:<br>os requisitos minimos para avaliação de muérias estranhas macros tolerância.<br>CAPÍTULO I

DAS DISPOSIÇÕES INICIAIS Seção I<br>Objetivo

Este documento pode ser verificado no endereço eletrônico http://www.in.gov.brautenticidade-btml, pelo código 00012014033100104

DIRCEU BRÁS APARECIDO BARBANO Diretor-Preside

Art. 2<sup>o</sup> Este tegulamento possui o objetivo de estabelecer as<br>disposições gerais para avaliar a presença de matérias estranhas ma-<br>troscópicas e microscópicas, indicativas de riscos à saíde humana<br>cópu as indicativas de f Seção II

Abrangência<br>Art. 3º Este Art. 3<sup>º</sup> Este regulamento se aplica aos alimentos, inclusive<br>águas envasadas, bebidas, matérias-primas, ingredientes, aditivos aliáguas envasadas, bebidas, matérias-primas, ingredientes, aditivos ali-mentares <sup>e</sup> os coadjuvantes de tecnologia de fabricação, embalados ou <sup>a</sup> granel, destinados ao consumo humano.

a paragrafo único. Excluem-se deste regulamento os aspectos paragrafo único. Excluente fraude, impuezas e defeitos que já estejam previstos nos regulamentos técnicos específicos ou ainda aqueles alimentos e bebidas adicion

Seção TI Definições Art. 4º Para efeito deste Regulamento Técnico são adotadas

as seguintes definições:<br>
1 - alimento embalado: é todo alimento contido em uma<br>
embalagem pronta para ser oferecida ao consumidor;<br>  $\text{II}$  - alimento a granel: alimento medido e embalado na pre-

sença do consumidor; 1 - alimento deteriorado: aquele que apresenta alterações indescjáveis das características sensoriais e/ou fisicas c/ou químicas, em decorrência da ação de microrganismos e/ou por reações químicas

e/ou alterações físicas;<br>
merações físicas;<br>
meratos físicas;<br>
meratos físicas;<br>
merato infestado por artrópodes: aquele onde há pre-<br>
sense de qualquer estágio do cilo de vida do animal (vivo ou merito),<br>
no vidancia de p

IX - matérias estranhas inveiváveis: são aquelas que ocorrem<br>no alimento mesmo com a aplicação das Boas Práticas;<br>X - matérias estranhas indicativas de raicos à saúde humana.<br>**são a**quelas detectadas macroscopicamente e/o

tes;

derados próprios da cultura e do armazenamelo;<br>coparatos: helmintos e protozoarios, em qualquer fase de<br>desenvolvimento, associados a agravos a saúde humana;<br>res que 7 min (medido na maior dimensão), que podem causar lesõe

fragmentos de vidro de qualquer tamanho ou formato; <sup>e</sup> i)filmes plásticos que possam causar danos <sup>à</sup> saúde do con-sumidor.

XI - matérias estranhas indicativas de falhas das Boas Prácicas: são aquelas detectadas macroscopicamente e/ou microscopicamente, abrangodo):<br>cannente, abrangodo): apartópodes considerados próprios da cultura e do armateio

XII - partes indescjávcis ou impurezas: são partes de vegetais<br>ou de animais que interferem na qualidade do produto, como cascas<br>pedúnculos, pecíolos, cartilagens, aponevroses, ossos, penas e pêlos<br>animais e particulas car samento ou não removidas pelo mesmo;

Documento as ado digitalmente conforme MP nº 2.200-2 de 24/08/2001, que institui <sup>a</sup> Infraestrutura de Chaves Públicas Brasileira - ICP-Brasil.

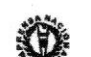

Seção TI

as seguintes definições<br>La Evento de

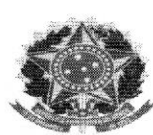

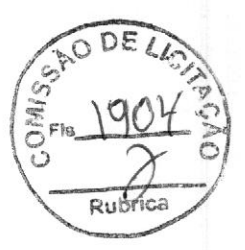

#### REPÚBLICA FEDERATIVA DO BRASIL FEDERATIVE REPUBLIC OF BRAZIL ANTONIO DARI ANTUNES ZHBANOVA

TRADUTOR PÚBLICO E INTÉRPRETE COMERCIAL -- CERTIFIED PUBLIC TRANSLATOR Idioma/Language: Inglês - Português/English - Portuguese Matrícula Jucepe nº 406 \* CPF 756.770.758-68

Rua Princesa Isabel nº 206 - Aloisio Pinto - Garanhuns (PE) CEP : 55.292-21 0

Telefone/Phone/Whatsapp +55 <sup>11</sup> 98784 1006 — (87) 92000-9314 - e-mail: dari.zhbanova(Pgmail.com (skype: antonio.dari)

TRADUÇÃO Nº R-2942 LIVRO Nº 004 FOLHA Nº 001

CERTIFICO <sup>e</sup> dou fé, para os fins de direito, que <sup>o</sup> texto abaixo <sup>é</sup> tradução fiel de um Documento, em língua inglesa, que me foi apresentado por parte interessada, como segue:

[Logotipo]

VINNO Technology (Suzhou) Co., Ltd. 5F, Building A, No. 27 Xinfa Road, Suzhou Industrial Park, 215123, China Tel: +86 0512 62873806 Fax:+86 0512 62873801 Email: vinno(Qvinno.com Website: www.vinno.com

#### CARTA DE AUTORIZAÇÃO DE DISTRIBUIÇÃO EXCLUSIVA

Nós, VINNO Technology (Suzhou) Co., Ltd., os fabricantes do Sistema de Ultrassonografia Diagnóstica, endereço 5<sup>th</sup> Fl. Building A, No. 27 Xin Fa Road, Suzhou Industrial Park, 215123, China, confirma pelo presente que <sup>a</sup> SC MEDICAL COMÉRCIO E SERVIÇOS EIREL, endereço RUA ANNE FRANK 3125, BOQUEIRÃO, Curitiba, Brasil, é nossa Distribuidora Exclusiva Autorizada para todos os produtos VINNO, incluindo [produtos] humanos e veterinários no Brasil. Empletos de acordo com a la propia de acordo com a la propia de acordo com a la propia de acordo com a la propia de acordo com a la propia de acordo com a la propia de acordo com a la propia de acordo com a la propia de a

menames <sub>tr</sub>esense<sub>r</sub><br>Eles, portanto, estão autorizados a cotar, fornecer e realizar nossas atividades de vendas e marketing e manutenção para Produtos Vinno neste território.

Esta Carta de Autorização é válida de 1º de janeiro até 31 de dezembro de 2023.

Atenciosamente,

Nome: [Assinatura ilegível] <sup>|</sup>

Carimbo: [Carimbo de Vinno Technology (Suzhou) Co. Ltd.

NADA MAIS constava do referido original, que devolvo ao interessado com esta tradução fiel que conferi, achei conforme e assino, na data abaixo. DOU FÉ. Em 15 de fevereiro de 2023.

Emolumentos de acordo com a lei.

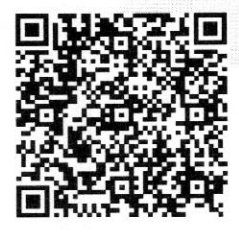

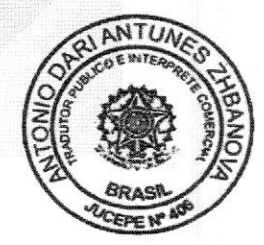

Este documento foi assinado digitalmente por Antonio Dari Antunes Zhbanova. Para verificar as assinaturas vá ao site https:/AWwww.portaldeassinaturas.com.br:443 e utilize o código 3DFE-SA65-8F96-E642.

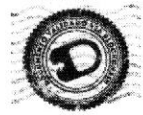

v3.0 - DAUTIN Blockchain Documentos Digitais e Serviços Ltda EPP certifica em 15/02/2023 15:17:21 que <sup>o</sup> documento de hash (SHA-256) 47818dc756d817e1d5a37799cae7cfa44f0d9ce95d60b197b07a73bef8b9c9d9 foi validado em 15/02/2023 14:53:36 através da transação blockchain O0x9f9c570d68d2b1 d530bfac207456e3bbdfocaae35b06abd812cffo37cacc5917 <sup>e</sup> pode ser verificado em https://www.dautin.com/FileCheck (NID: 114978)

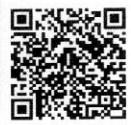

Rua XV de Novembro, 64 - Sala 21 Edifício Pedro Francisco Vargas Centro, Itajaí - Santa Catarina (47) 3514-7599 <sup>|</sup> (47) 99748-2223 www.dautin.com <sup>|</sup> dautin(Qdautin.com

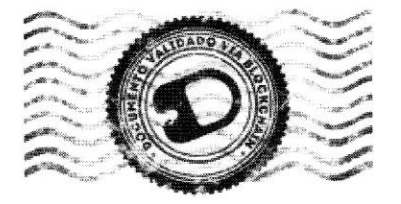

# CERTIFICADO DE PROVA DE AUTENTICIDADE ELETRÔNICA

<sup>A</sup> DAUTIN BLOCKCHAIN DOCUMENTOS DIGITAIS <sup>E</sup> SERVIÇOS LTDA, especificada neste ato apenas como Dautin Blockchain Co. CERTIFICA para os devidos fins de direito que, o arquivo digital especificado com o tipo documental Autenticação e representado pela função hash criptográfica conhecida como SHA-256, de código 47818dc756d817e1d5a37799cae7cfa44f0d9ce95d60b197b07a73bef8b9c9d9 foi autenticado de acordo com as Legislações e normas vigentes' através da rede blockchain Polygon, sob <sup>o</sup> identificador único denominado NID 114978 dentro do sistema.

<sup>A</sup> autenticação eletrônica do documento intitulado "Carta de Exclusividade VINNO - 12.2023", cujo assunto é descrito como "Carta de Exclusividade VINNO - 12.2023", faz prova de que em 15/02/2023 13:58:30, <sup>o</sup> responsável SC Medical Comércio e Serviço Eireli (12.246.862/0001-88) tinha posse do arquivo com as mesmas características que foram reproduzidas na prova de autenticidade, sendo de SC Medical Comércio <sup>e</sup> Serviço Eireli <sup>a</sup> responsabilidade, única <sup>e</sup> exclusiva, pela idoneidade do documento apresentado <sup>a</sup> DAUTIN Blockchain Co.

Este CERTIFICADO foi emitido em 15/02/2023 15:10:20 através do sistema de autenticação eletrônica da empresa DAUTIN Blockchain Co. de acordo com <sup>o</sup> Art. 10, \$ 2º da MP 2200-2/2001, Art. <sup>107</sup> do Código Cívil <sup>e</sup> Art. 411, em seus §§ 2º e 3º do Código de Processo Civil, estando dessa maneira de acordo para o cumprimento do Decreto 10278/2020.

Para mais informações sobre <sup>a</sup> operação acesse <sup>o</sup> site https://www.dautin.com e informe <sup>o</sup> código da transação blockchain Ox9f9c570d68d2b1d530bfac207456e3bbdfocaae35bO06abd812cffo37cacc5917. Também <sup>é</sup> possível acessar a consulta através da rede blockchain em https://polygonscan.com/

<sup>1</sup> Legislação Vigente: Medida Provisória nº 2200-2/2001, Código Civil e Código de Processo Civil

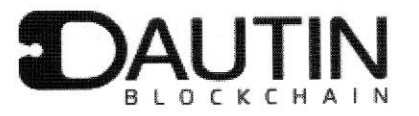

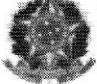

Presidência da República Casa Civil<br>Subchefia para Așsuntos Juridicos MEDIDA PROVISÓRIA 2.200-2<br>DE 24 DE AGOSTO DE 2001.

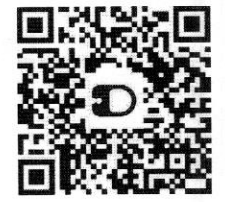

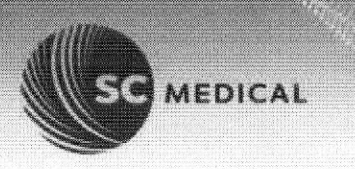

Rubr

#### Para

Prefeitura Municipal de Vargem Grande Comissão Permanente de Licitações - CPL Rua Dr. Nina Rodrigues — 20 — Centro — CEP: 65.430-000 Vargem Grande-MA CNPJ nº 05.648.738/0001-83 E-Mail: prefeituradevargemgrande(Qgmail.com Fone: (98) 3461-1103

## PREGÃO ELETRÔNICO Nº PE-031/2023-CPL/PMVG PROCESSO ADMINISTRATIVO Nº. 0101.06960.2023

Proponente SC Medical Comércio e Serviços LTDA CNPJ: 12.246.862/0001-88 1.E.: 90526728-02 Rua Anne Frank nº 3.125 — Bairro Boqueirão, Curitiba/PR, CEP: 81.650-020 Representante Legal: Sr. Lorinil Acosta RG: 4.346.939-8 CPF: 644.596.759-00 (41) 3332-6364 licitacaoQscmedical.net.br Dados Bancários: 001 — Banco do Brasil, agência: 3007-4, C/C: 38198-5 Para<br>
Perfetura Municipal de Vangen Grande<br>
Consissão Permanente de Liclações - CPL<br>
Kas Dr. Mina Rodrigues - 20 - Centro - CEP: 65.430-000<br>
Vangen Crames Hostigans - 20 - Centro - CEP: 65.430-000<br>
Vangen Crames Manuschan

# ANEXO IV DECLARAÇÃO

Declaramos sob as penas da Lei, para os fins de habilitação, na Licitação Pregão Eletrônico nº 031/2023 — Processo nº 0101.06960.2023, instaurada pela prefeitura municipal de Vargem Grande, que a empresa:

1 - Cumpre ao disposto nos incisos XXXIII do art. 7º da Constituição Federal e inciso <sup>V</sup> do art. 27 da Lei Federal nº 8.666/93, de que não emprega menor de <sup>18</sup> anos em trabalho noturno, perigoso e insalubre e não emprega menor de <sup>16</sup> anos, ressalvado, quando for <sup>o</sup> caso, <sup>o</sup> menor, <sup>a</sup> partir de <sup>14</sup> anos, na condição de aprendiz, nos termos do modelo anexo ao Decreto Federal nº 4.358, de 05 de Setembro de 2002, que regulamenta a Lei nº 9.584, de 27 de outubro de 2002;

2 - Não está impedida de contratar com a Administração Pública;

3 - Não foi declarada inidônea por ato do Poder Público;

4 - Não incorre nas demais condições impeditivas da lei 8666/93.

5 - Que inexistem fatos impeditivos a sua habilitação.

675900  $2023.08.10$ 

 $\begin{array}{lll} \textsf{LORINIL} & \textsf{Assinado de} \\ \textsf{Forma digital} & +55 41 3332 - 6364 & \textsf{Q} & 41 99987 - 6354 \\ \textsf{ACOST} & \textsf{ACOSTA:64459} & \textsf{Rua Anne Frank, 3125} \end{array}$ Rua Anne Frank, 3125 81650-020 Curitiba - Paraná www.gruposcmedical.com.br

Tornamos possível porque valorizamos a vida.<br>A:64459 passos

**MEDICAL** 

Curitiba, 10 de agosto de 2023

LORINIL Assinado de forma ACOSTA:644 ACOSTA:64459675 59675900 Dados: 2023.08.

digital por LORINIL<br><sup>8</sup>ACOSTA:64459675900

SC MEDICAL COMÉRCIO E SERVIÇOS LTDA LORINIL ACOSTA RG: 4.346.939-8 CPF: 644.596.759-00

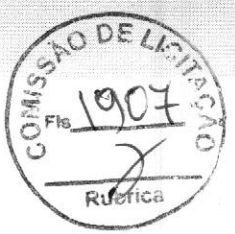

# T<sub>12</sub> 246 862/0001-88 SC MEDICAL COMÉRCIO E

# SERVIÇO EIRELI - ME

Rua Anne Frank, 3125 Boqueirão - CEP 81650-020 Curitiba - PR

Tornamos possível porque valorizamos a vida,

+55 41 3332-6364 **G** 41 99987-6354 Rua Anne Frank, 3125 BIGSO-D20 Curitiba - Paraná www.gruposcmedical.com.br

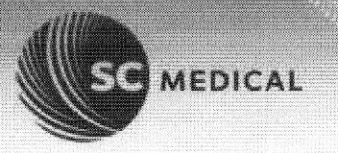

Rubi

#### Para

Prefeitura Municipal de Vargem Grande Comissão Permanente de Licitações - CPL Rua Dr. Nina Rodrigues — 20 — Centro — CEP: 65.430-000 Vargem Grande-MA CNPJ nº 05.648.738/0001-83 E-Mail: prefeituradevargemgrande@gmail.com Fone: (98) 3461-1103

### PREGÃO ELETRÔNICO Nº PE-031/2023-CPL/PMVG PROCESSO ADMINISTRATIVO Nº. 0101.06960.2023

Proponente SC Medical Comércio e Serviços LTDA CNPJ: 12.246.862/0001-88 1.E.: 90526728-02 Rua Anne Frank nº 3.125 — Bairro Boqueirão, Curitiba/PR, CEP: 81.650-020 Representante Legal: Sr. Lorinil Acosta RG: 4.346.939-8 CPF: 644.596.759-00 (41) 3332-6364 licitacao(Qscmedical.net.br Dados Bancários: 001 — Banco do Brasil, agência: 3007-4, C/C: 38198-5

# ANEXO VII DECLARAÇÃO DE RESPONSABILIDADE

Declaramos para os fins de direito, na qualidade de Proponente do procedimento de licitação, sob a modalidade Pregão Eletrônico nº. 031/2023 — Processo 0101.06960.2023 instaurado pela prefeitura municipal de Prefeitura Municipal de Vargem Grande, que:

Assumimos inteira responsabilidade pela autenticidade de todos os documentos apresentados ao (a) pregoeiro, sujeitando-nos a eventuais averiguações que se façam necessárias;

Comprometemo-nos a manter, durante a execução do Contrato, em compatibilidade com as obrigações assumidas, todas as condições de habilitação e qualificação exigidas na licitação;

Comprometemo-nos a repassar na proporção correspondente, eventuais reduções de preços decorrentes de mudanças de alíquotas de impostos incidentes sobre <sup>o</sup> fornecimento do objeto, em função de alterações de legislação correspondente, publicada durante a vigência do Contrato;

Temos conhecimento e submetemo-nos ao disposto na Lei n. <sup>º</sup> 8.078 — Código de defesa do consumidor, bem como, ao edital e anexos do pregão Eletrônico nº 031/2023 — Processo 0101.06960.2023 instaurado pela prefeitura municipal de Prefeitura Municipal de Vargem Grande — MA.

 $\text{LORINIL}$  Assinado de<br>forma digital por  $\rightarrow$  55 41 3332-6364  $\quad$  41 99987-6354 Tornamos possível porque valorizamos à vida.<br>
c 445067 son ACOSTA: LORINIL Rua Anne Frank, 3125 81650-020 Curitiba - Paraná \* possive) para E VISIO <sup>6445967</sup> <sup>5900</sup> SI650-020 Curitiba Paraná Dados: 2023.08.10<br>13:53:40 -03'00' 5900 Details 2023.06.10 WWW.gruposcmedical.com.br

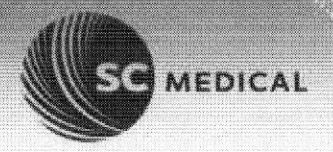

Curitiba, 10 de agosto de 2023

LORINIL Assinado de forma digital por LORINIL ACOSTA:6445 ACOSTA:64459675900 9675900 13:53:51 -03'00'

SC MEDICAL COMÉRCIO E SERVIÇOS LTDA LORINIL ACOSTA RG: 4.346.939-8 CPF: 644.596.759-00

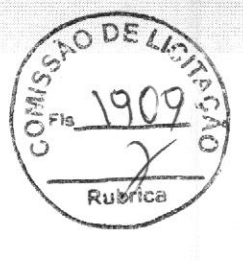

# <sup>2246</sup> 862/0001-88! SC MEDICAL COMÉRCIO <sup>E</sup>

# SERVIÇO EIRELI - ME

Rua Anne Frank, 3125 Boqueirão - CEP 81650-020 Curitiba - PR

Tornamos possível porque valorizamos <sup>a</sup> vida,

+55 41 3332-6364 **C** 41 99987-6354 Rua Anne Frank, 3125 BIGSSO-O20 Curitiba Parahá www.gruposcmedical.com.br
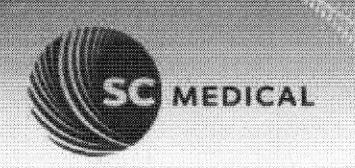

#### Para

Prefeitura Municipal de Vargem Grande Comissão Permanente de Licitações - CPL Rua Dr. Nina Rodrigues — 20 — Centro — CEP: 65.430-000 Vargem Grande-MA CNPJ nº 05.648.738/0001-83 E-Mail: prefeituradevargemarande(Qgmail.com Fone: (98) 3461-1103

#### PREGÃO ELETRÔNICO Nº PE-031/2023-CPL/PMVG PROCESSO ADMINISTRATIVO Nº. 0101.06960.2023

Proponente SC Medical Comércio e Serviços LTDA CNPJ: 12.246.862/0001-88 1.E.: 90526728-02 Rua Anne Frank nº 3.125 — Bairro Boqueirão, Curitiba/PR, CEP: 81.650-020 Representante Legal: Sr. Lorinil Acosta RG: 4.346.939-8 CPF: 644.596.759-00 (41) 3332-6364 licitacao (Qscmedical.net.br Dados Bancários: 001 — Banco do Brasil, agência: 3007-4, C/C: 38198-5 Para<br>
Profelix Municipal de Vargen Grande<br>
Forbatio Permanente de Liclações - CPL<br>
Consissão Permanente de Liclações - CPL<br>
Nauron Grande Municipal de Vargen Grande<br>
Vargen Grande Municipal de Ciclações - CPL<br>
Vargen Gran

#### ANEXO V DECLARAÇÃO DE CONHECIMENTO E ATENDIMENTO ÀS CONDIÇÕES DO EDITAL

Declaramos para todos os fins de direito, que conhecemos <sup>o</sup> objeto do pregão e os termos constantes no Edital Pregão Eletrônico nº 031/2023 — Processo nº 0101.06960.2023 e seus ANEXOS e do Regulamento bem como temos todas as condições de cumprir as exigências ali contidas no que concerne à apresentação de documentação para fim de habilitação.

Curitiba, 10 de agosto de 2023

LORINIL Sasinado de forma ACOSTA:64 ACOSTA:6445967590 459675900 Dados: 2023.08.10

SC MEDICAL COMÉRCIO E SERVIÇOS LTDA **12 246 862/0001-88**<br>LORINIL ACOSTA LORINIL ACOSTA<br>RG: 4.346.939-8 **SC MEDICAL COMÉRCIO E** CPF: 644.596.759-00 Rua Anne Frank, 3125

SERVICO EIRELI - ME Boqueirão - CEP 81650-020 Curitiba - PR

> +55 41 3332-6364 **C** 41 99987-6354 Rua Anne Frank, 3125 BISSO-D20 Curitiba - Paraná www.gruposcmedical.com.br

Tornamos possível porque valorizamos <sup>à</sup> vida,

#### Para

Prefeitura Municipal de Vargem Grande Comissão Permanente de Licitações - CPL Rua Dr. Nina Rodrigues — 20 — Centro — CEP: 65.430-000 Vargem Grande-MA CNPJ nº 05.648.738/0001-83 E-Mail: prefeituradevargemgrande(Qgmail.com Fone: (98) 3461-1103

#### PREGÃO ELETRÔNICO Nº PE-031/2023-CPL/PMVG PROCESSO ADMINISTRATIVO Nº. 0101.06960.2023

Proponente SC Medical Comércio e Serviços LTDA CNPJ: 12.246.862/0001-88 1.E.: 90526728-02 Rua Anne Frank nº 3.125 — Bairro Boqueirão, Curitiba/PR, CEP: 81.650-020 Representante Legal: Sr. Lorinil Acosta RG: 4.346.939-8 CPF: 644.596.759-00 (41) 3332-6364 licitacao Qscmedical.net.br Dados Bancários: 001 — Banco do Brasil, agência: 3007-4, C/C: 38198-5 Para<br>
Profelium Municipal de Vangen Grande<br>
Comissão Permanente de Liclações - CPL<br>
Comissão Permanente de Liclações - CPL<br>
Nama Dr. Mina Rostígues - 20 – Centre - CEP: 65.430-000<br>
Vangen Grande Mondro - Centre - CEP: 65.

#### ANEXO IX

#### DECLARAÇÃO DE INEXISTÊNCIA DE VÍNCULO FAMILIAR

Declaramos não possuir em seu quadro societário cônjuge, companheiro (a) ou parente em linha reta ou colateral, por consanguinidade ou afinidade, até o terceiro grau, de servidor público da ativa na Prefeitura municipal de Vargem Grande que impossibilite a participação no referido Pregão Eletrônico nº 031/2023

Curitiba, 10 de agosto de 2023

O

LORINIL Assinado de forma digital por LORINIL ACOSTA:644 ACOSTA:64459675900 Dados: 2023.08.10 59675900 13:48:33 -03'00'

SC MEDICAL COMÉRCIO E SERVIÇOS LTDA **LORINIL ACOSTA** RG: 4.346.939-8<br>PF: 644.596.759-00 **SERVIÇO EIRELI - ME** CPF: 644.596.759-00

> $-55$  41 3332-6364  $\odot$  41 99987-6354 Rua Anne Frank, 3125 BIGSO-D20 Curitiba - Paraná www.gruposcmedical.com.br

 $\sqrt{12246862/0001} - 88$ SC MEDICAL COMÉRCIO E

> Boqueirão - CEP 81650-020 Curitiba - PR

Tornamos possível porque valorizamos a vida.

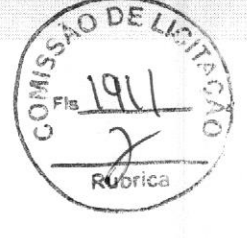

**AEDICAL** 

# CERTIFICADO / CERTIFICATE BRA22/00383

#### SGS Order Ref. BRA-CERT220300191-01

#### Empresa Solicitante / Applicant

VR Medical Importadora e Distribuidora de Produtos Médicos Ltda. CNPJ: 04.718.143/0001-94 Rua Batataes, nº 391, conj. 11, 12 e 13 - Jardim Paulista., 01423-010, São Paulo, SP, Brasil

#### Empresa Fabricante / Manufacturer

VINNO Technology (Suzhou) Co., Ltd. Rybrica 5F Building A, 4F Building C, No.27 Xinfa Rd., Suzhou Industrial Park, Suzhou, 215123, Jiangsu, China

#### Normas de Referência / Standards

Portaria INMETRO nº 384, de 18 de dezembro de 2020 Instrução Normativa nº 116, de 21 de dezembro de 2021 RDC nº 549, de 30 de agosto de 2021 ABNT NBR IEC 60601-1:2010 + Emenda 1:2016 ABNT NBR IEC 60601-1-2:2017 ABNT NBR IEC 60601-1-6:2011 ABNT NBR IEC 60601-1-9:2010 <sup>+</sup> Emenda 1:2014 (clausulas 4.1, 4.5.2 e 4.5.3) ABNT NBR IEC 60601-2-18:2014 ABNT NBR IEC 60601-2-37:2016

#### Escopo da Certificação / Scope of Certification

Sistema de Diagnóstico de Ultrassom / Ultrasound Diagnostic System

01/04/2022 01/04/2022 16/11/2021

Data de revisão / Data de emissão / Data de aceite da proposta / Revision date **Issue date** Issue date **Proposal acceptance date** 

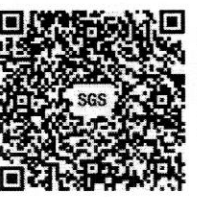

Para verificar a condição atualizada deste Certificado de Conformidade, deve ser realizada uma consulta ao banco de dados de produtos <sup>e</sup> serviços certificados do INMETRO ou consultado no site da SGS através do Código QR ao lado.

To check the updated status of this Certificate of Conformity, a query must be made to INMETRO's database of certified products and services or consulted on the SGS website through the QR Code on the side.

Autorizado por

Diretor

op Ne Poult entimação Thiago Doretto

SGS do Brasil Ltda. CNPJ: 33.182.809/0083-87 Av. Piracema, 1341 - Galpão Horizon - 2º Andar, Tamboré CEP 06460-030, Barueri/SP, Brasil Fone: +55 11 2664-9595 / Fax: +55 11 3883-8904 WWW.Sgsgroup.com.br

Certificado de Conformidade válido somente acompanhado das páginas de <sup>1</sup> a 3 This Conformity Certificate is valid only with the pages <sup>1</sup> to 3

Página / Page 1/3

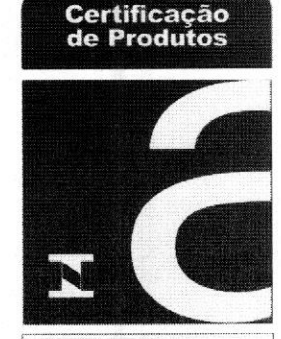

OCP 0040

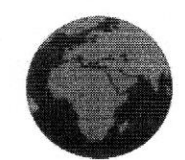

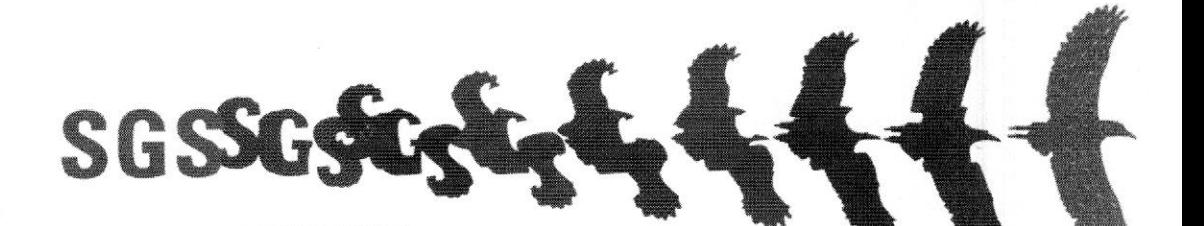

Este documento é emitido pela SCS e está sujeito às suas Condições Gerais de Fornecimento disponíveis em<br>www.sgs.com/terms.and\_conditions.htm. Alenção especial deverá ser dada aos elementos relativos às limitações<br>acerca d

This certificate is issued by the company under its General Conditions for Certification Services accessible a<br>www.sgs.com/terms\_and\_conditions.htm. Attention is drawn to the limitations of liability defined therein and<br>in alteration, forgery or falsification of the content or appearance of this document is unlawíul and offenders may be prosecuted to the fullest extent of the law.

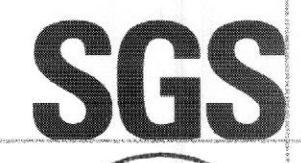

# CERTIFICADO / CERTIFICATE BRA22/00383

Emitido em / Issued on 01/04/2022

Continuação / Continuation

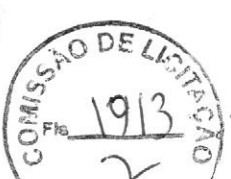

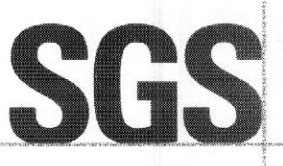

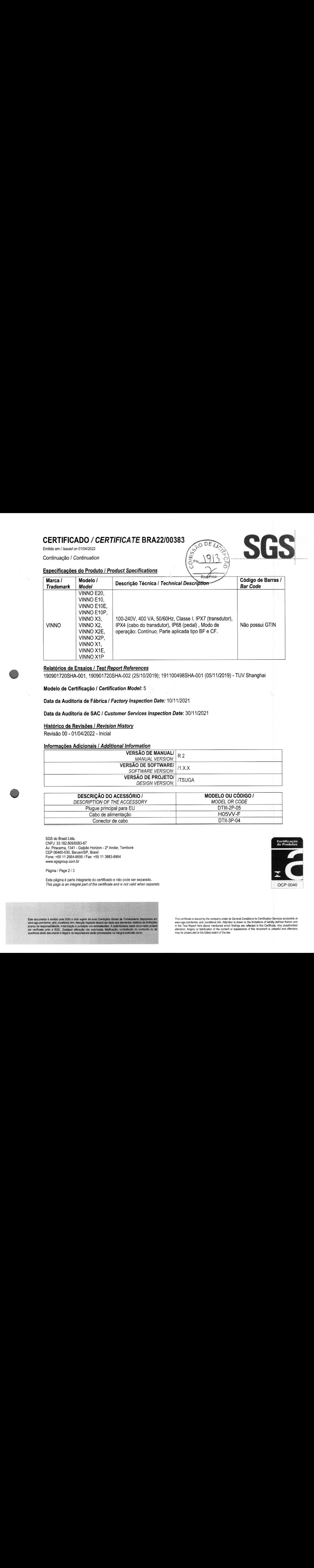

#### Relatórios de Ensaios / Test Report References

190901720SHA-001, 190901720SHA-002 (25/10/2019); 191100498SHA-001 (05/11/2019) - TUV Shanghai

Modelo de Certificação / Certification Model: <sup>5</sup>

Data da Auditoria de Fábrica / Factory Inspection Date: 10/11/2021

Data da Auditoria de SAC / Customer Services Inspection Date: 30/11/2021

#### Histórico de Revisões / Revision History

Revisão 00 - 01/04/2022 - Inicial

#### Informações Adicionais / Additional Information

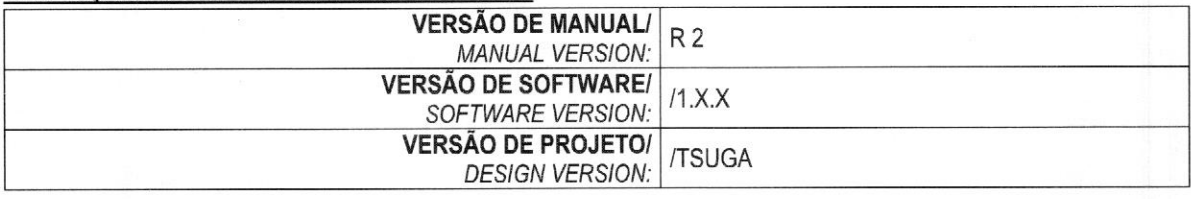

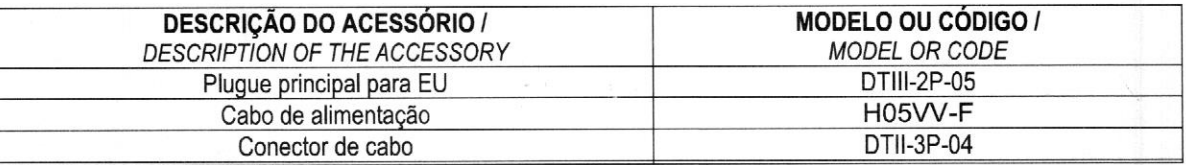

SGS do Brasil Ltda. CNPJ: 33.182.809/0083-87 Av. Piracema, 1341 - Galpão Horizon - 2º Andar, Tamboré CEP 06460-030, Barueri/SP, Brasil Fone: +55 11 2664-9595 / Fax: +55 11 3683-8904 Wwww.sgsgroup.com.br

Página / Page 2 / 3

Esta página é parte integrante do certificado e não pode ser separado, This page is an integral part of the certificate and is not valid when separate.

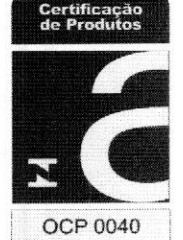

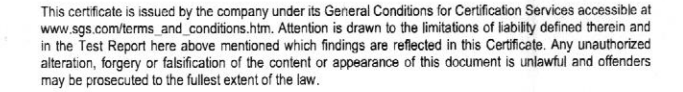

# CERTIFICADO / CERTIFICATE BRA22/00383/, COMISSINO CERTIFICADO / CERTIFICATE BRAZZ/00383

#### Continuação / Continuation

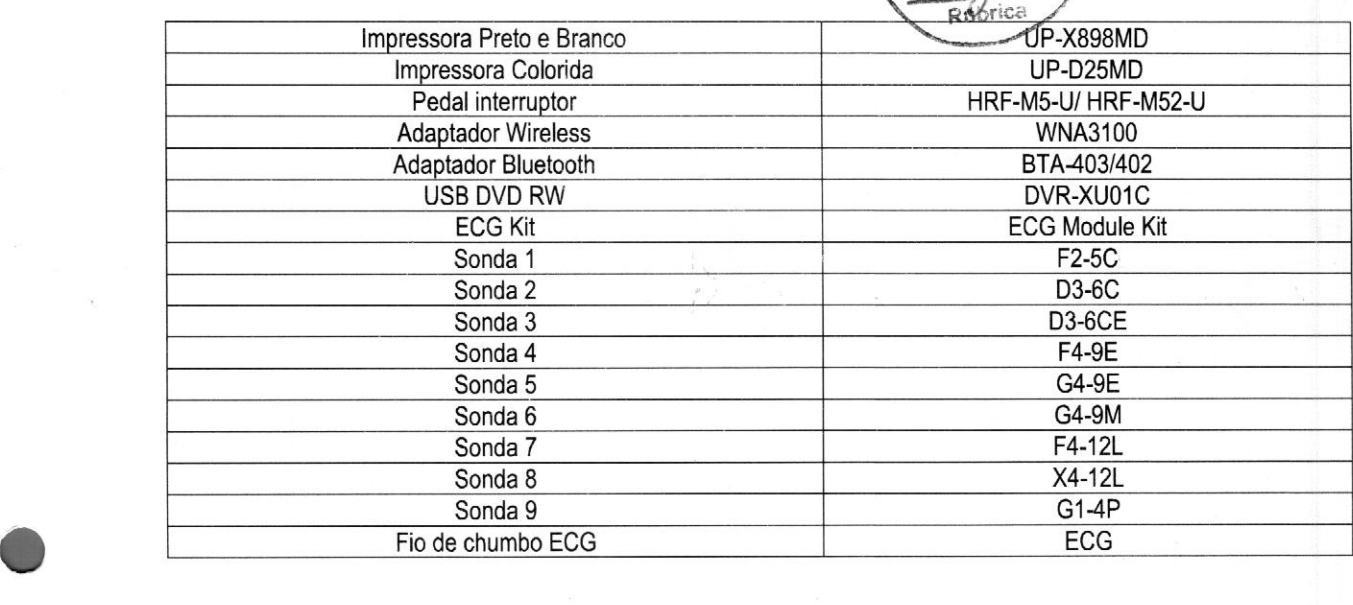

DE

SGS

SGS do Brasil Ltda. CNPJ: 33.182.809/0083-87 Av. Piracema, 1341 - Galpão Horizon - 2º Andar, Tamboré CEP 06460-030, Barueri/SP, Brasil Fone: +55 11 2664-9595 / Fax: +55 11 3883-8904 www.sgsgroup.com.br

Página / Page 3/3

Esta página é parte integrante do certificado e não pode ser separado. This page is an integral part of the certificate and is not valid when separate.

Este documento é emitido pela SGS e está sujeito às suas Condições Gerais de Fornecimento disponíveis em<br>www.sgs.com/terms\_and\_conditions.htm, Atenção especial deverá ser dada aos elementos relativos às limitações<br>acerca d

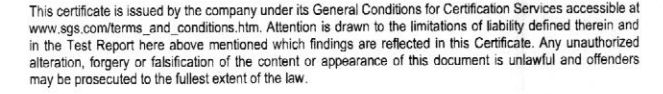

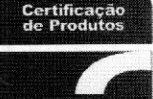

OCP 0040

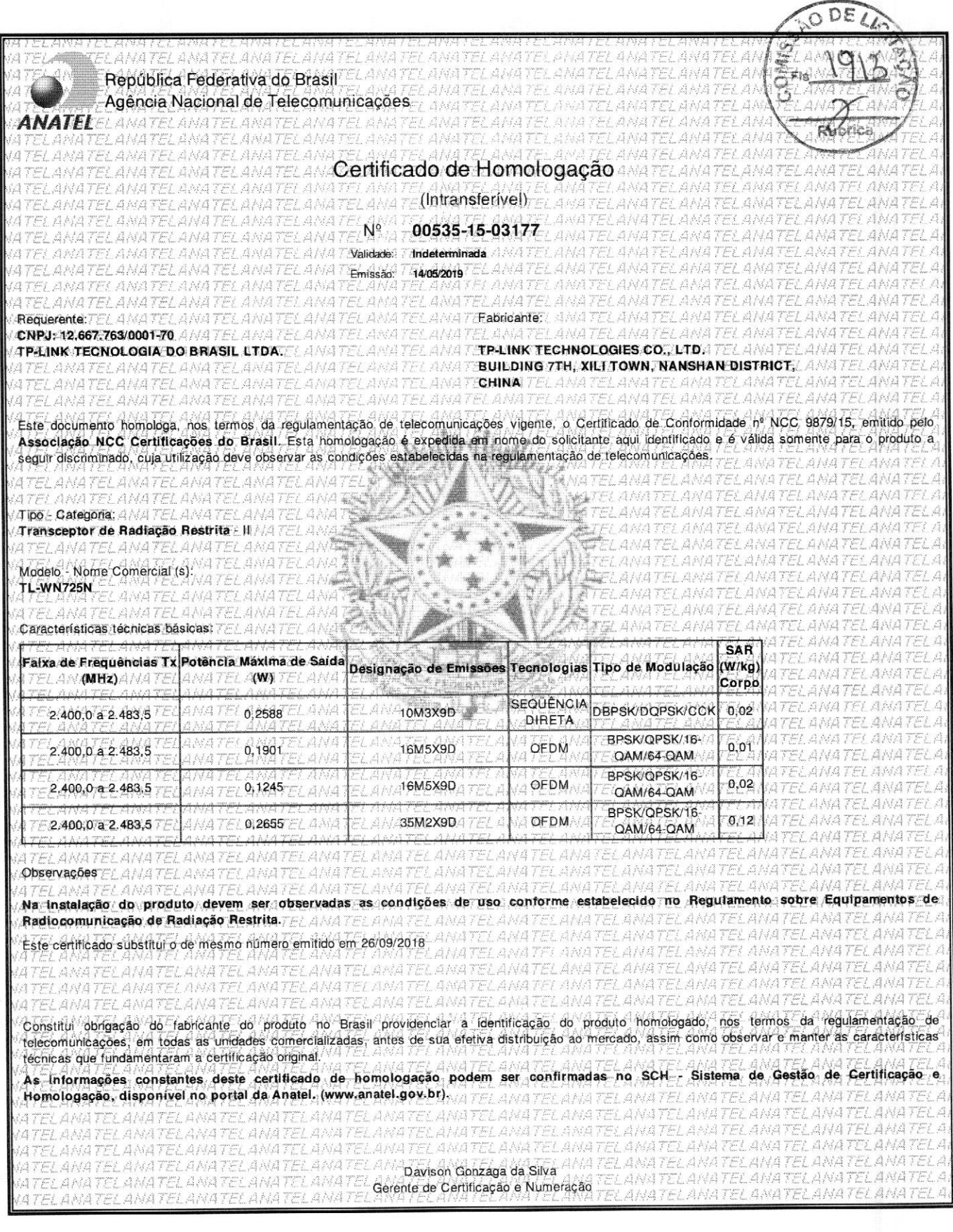

Pagamento realizado com sucesso.

Valor total a pagar

R\$ 230,00

23791.22928.60012.783001.23000.046906.3.94430000023000

Instituição Financeira Favorecida 237 - BCO BRADESCO S A

PAGAR.ME PAGAMENTOS

Beneficiário

CPF/CNPJ Beneficiário Original 18.727.053/0001-74

CPF/CNPJ Pagador Original 12.246.862/0001-88

Razão Social Pagador Efetivo SC MEDICAL COMERCIO E SERVICO EIREL| ME

Valor Pago 230,00

Valor Total a Cobrar 230,00

CPF/CNPJ Beneficiário Final 42.342.559/0001-46

Data do pagamento 09/08/2023

> Razão Social Beneficiário Original PAGAR.ME PAGAMENTOS

Nome Pagador Original SC MEDICAL INDUSTRIA COMERCIO E SERVICOS

Data de Vencimento 15/08/2023

Encargos 0,00

Data / hora da transação: 09/08/2023 16:07:24

Beneficiário final LICITA MAIS BRASIL

Valor nominal R\$ 230,00

> Nome Fantasia Beneficiário Original PAGAR.ME PAGAMENTOS

CPF/CNPJ Pagador Efetivo 12.246.862/0001-88

Valor Nominal 230,00

Desconto 0,00

Autenticação IBE473D34FB18494EDASSFF

Transação exclusiva para pagamento de Boleto. <sup>O</sup> pagamento será processado somente se informados corretamente os dados do boleto. <sup>A</sup> veracidade dessas informações é de responsabilidade do Cliente/Pagador, que se obriga a apresentar os boletos para verificação sempre que solicitado, nos termos da lei. Havendo divergências entre <sup>o</sup> valor indicado/agendado pelo pagador <sup>e</sup> <sup>o</sup> valor informado pelo favorecido, <sup>o</sup> BANCO rejeitará <sup>o</sup> pagamento, podendo, no entanto, efetuar <sup>o</sup> pagamento pelo valor autorizado pelo pagador desde que <sup>o</sup> referido valor esteja dentro da margem aprovada e registrada pelo beneficiário do boleto.

Central de Atendimento Santander Empresarial 4004-2125 (Regiões Metropolitanas) 0800 726 2125 (Demais Localidades) 0800 723 5007 (Pessoas com deficiência auditiva ou de fala) SAC - Atendimento 24h por dia, todos os dias. 0800 762 7777 0800 <sup>771</sup> 0401 (Pessoas com deficiência auditiva ou de fala) 0800 726 0322 Ouvidoria - Das 9h às 18h, de segunda a sexta-feira, exceto feriado.

0800 <sup>771</sup> 0301 (Pessoas com deficiência auditiva ou de fala)

Rua Anne Frank, 3125 +55 41 3332-6364 | (41) 99987-6354<br>Boqueirão - Curitiba contate@gruposcmedical.com.br

# VINNO X1 Simplifique seu trabalho com um toque

O VINNO X1 oferece excelente qualidade. de imagem, com tecnología avançada e aplicação clínica versátil.

A inovadora plataforma RF da VINNO adquire 40 vezes a quantidade de sinal bruto para processamento de back-end, o que permite imagens de alta resolução e pós-processamento mais eficiente.

Monitor LED de 15" de alta resolução, com opcional em tela LED de 19". O painel touch screen de 8" permite menos teclas físicas, tornando prático e rápido o acesso aos parâmetros.

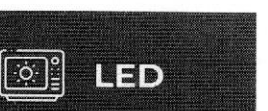

Monitor LED 15" ajustável<br>(19" opcional)

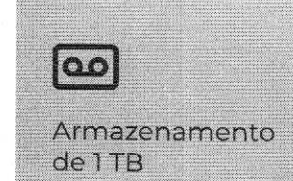

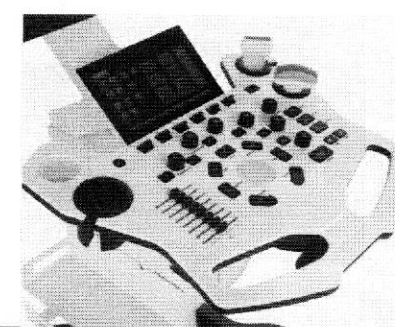

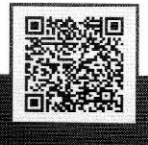

WwwWww.gruposcmedical.com.br

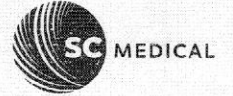

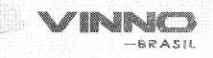

#### Configuração padrão

Plataforma RF inovadora (melhor resolução e definição); Monitor LED 15" ajustável; Sistema operacional Windows; Painel com teclas retrolluminadas interativas; Tela touch screen 8" capacitiva; Armazenamento de ITB; Três portas de sondas ativas; Portas USB, LAN, S-VIDEO, DVI; B, B/M, B/BC, 2B, 4B; M, PW, CFM, PDI, DPDI; Auto Frequência (Modo B e Doppler); Auto Inverte (direção de fluxo e Doppler); Duplex, Triplex; Auto Trace (PW/CW); Auto OB (BPD, OFD, HC, AC, FL); Medição automática do volume da bexiga; TView (imagem trapezoidal); VFusion (Imagem composta); VSpeckle (filtro de redução de ruídos); VSharpe (contraste de borda); Zoom e imagem em tela cheia; TGC de 8 níveis deslizantes no painel; SGC (compensação de ganho lateral); Otimização automática (Modo B e Doppler); Harmônica de pulso invertido; Easy Compare (fácil comparação de imagem); Gerenciamento de dados do paciente; Pacote de medidas e anotação; Body mark (marca de corpo); Tensão de entrada bivolt automático; Software e manual em Português.

Registro na Anvisa: 80102512113

#### Configuração opcional

#### Radiologia/Vascular/CO/OB:

Pview (imagem panorâmica em tempo real), Aprimoramento de Agulhas, VTissue (processamento avançado de imagens), Auto IMT, Auto Folículo 2D, Auto NT (medição automática de translucência nucal), VReport (editor avançado).

Rucce

#### Cardiologia:

Stress Echo, MAM (Modo M multiângulo), CWD, Auto EF (medida automática da fração de ejeção), ECG. Pacote completo de medição cardíaca.

#### Tecnologia 3D/4D:

MCut (exibição tomográfica), Magic Cut (corte mágico), Free View (Visão livre), Modo de Inversão, Cálculo inteligente do volume em 3D, Auto Folículo 3D, Função Smart Touch 3D/4D, Free 3D (sonda linear).

#### Conectividade:

DICOM 3.0, Flyinsono (VCloud), FTP, E-mail, WiFi, Bluetooth.

#### Hardware:

Adaptador Wireless, Adaptador Bluetooth, Teclado, DVD-RW Externo, Pedal USB, Aquecedor de Gel Externo, Monitor LED 19" (opcional).

#### Opção de Transdutores:

Convexo F2-5C, Endocavitário F4-9E, Linear F4-12L, Volumétrico D3-6C, Endocavitário G4-9E, Micro Convexo G4-9M, Setorial G1-4P.

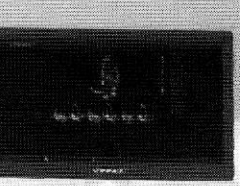

contato@gruposcmedical.com.br gruposcmedical.com.br

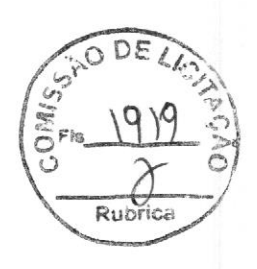

# VINNO E10/X1/X2/E10E/E10P/X1 E/X1P/X2E/X2P Manual básico do usuário

VINNO E10/X1/X2/E10E/E10P/X1E/X1P/X2E/X2P

Revisão 2

 $\mathsf{CE}_{0197}$ 

Direitos autorais <sup>2021</sup> da VINNO Technology (Suzhou) Co., Ltd.

#### Declaração de propriedade intelectual

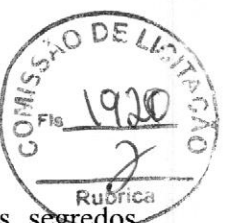

#### Direitos de propriedade intelectual

Direitos de propriedade intelectual<br>Todos os direitos autorais, marcas registradas, nomes de domínio, patentes, segredos comerciais <sup>e</sup> outros direitos de propriedade intelectual existentes em nossos produtos <sup>e</sup> neste Manual continuarão sendo de propriedade exclusiva da VINNO Technology (Suzhou) Co., Ltda.(doravante referida como "VINNO"). VINNO" é a marca registrada da VINNO, e está devidamente registrada na República Popular da China e em outros países. Todos os direitos reservados.

Toda reprodução, modificação, armazenamento em um sistema de recuperação ou retransmissão, ou qualquer outra forma de execução ou alteração em qualquer outro meio, de qualquer parte dos direitos de propriedade intelectual contidos aqui, sem consentimento prévio por escrito da VINNO,é ilegal <sup>e</sup> estritamente proibida.

Toda infração dos direitos de propriedade intelectual será tratada com vigor <sup>e</sup> a VINNO poderá buscar a injunção, assistência <sup>e</sup> indenização disponíveis em todas as leis e regulamentos aplicáveis.

#### Informações confidenciais

Todo ou parte dos materiais <sup>e</sup> informações contidos neste Manual, que tenham sido criados ou desenvolvidos com base nos direitos de propriedade intelectual da VINNO, são estritamente confidenciais <sup>c</sup> privilegiados. Você deve manter a confidencialidade do Manual até que todas as informações confidenciais sejam disponibilizadas publicamente.

<sup>É</sup> estritamente proibida a divulgação das informações contidas neste Manual em qualquer formato ou em qualquer meio sem permissão prévia por escrito da VINNO. Toda reprodução, modificação, armazenamento em um sistema de recuperação ou retransmissão das informações ou a disponibilização das mesmas ao público em qualquer forma de execução ou alteração ou em qualquer meio, sem <sup>o</sup> consentimento prévio por escrito da VINNO,é ilegal <sup>e</sup> estritamente proibida.

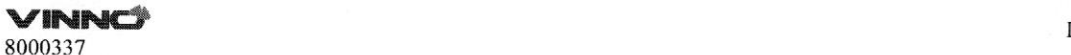

#### Isenção de responsabilidade

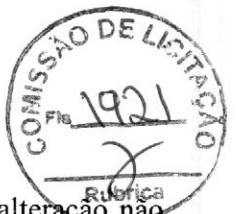

A VINNO não é responsável pelo uso deste documento caso qualquer alteração não autorizada seja feita em seu conteúdo ou formato.

Todas as precauções foram tomadas para garantir a precisão das informações deste documento. No entanto, a VINNO não assume qualquer responsabilidade por erros, imprecisões ou omissões que possam ocorrer neste documento. À VINNO reserva-se o direito de modificar <sup>o</sup> produto sem aviso prévio para aprimorar a confiabilidade, <sup>o</sup> funcionamento ou design. Este manual <sup>é</sup> fornecido sem garantia de nenhum tipo, implícita ou expressa, incluindo, entre outros, as garantias implícitas de comercialização <sup>e</sup> adequação para uma finalidade específica.

## **CAUTION**

Nos Estados Unidos, as leis federais restringem este dispositivo à venda, distribuição <sup>e</sup> uso por ou sob encomenda de um médico licenciado.

**The Contract of the Contract of the Contract of the Contract of The Contract of The Contract of The Contract o** 8000337

#### Conteúdos

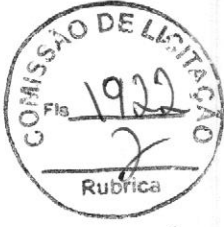

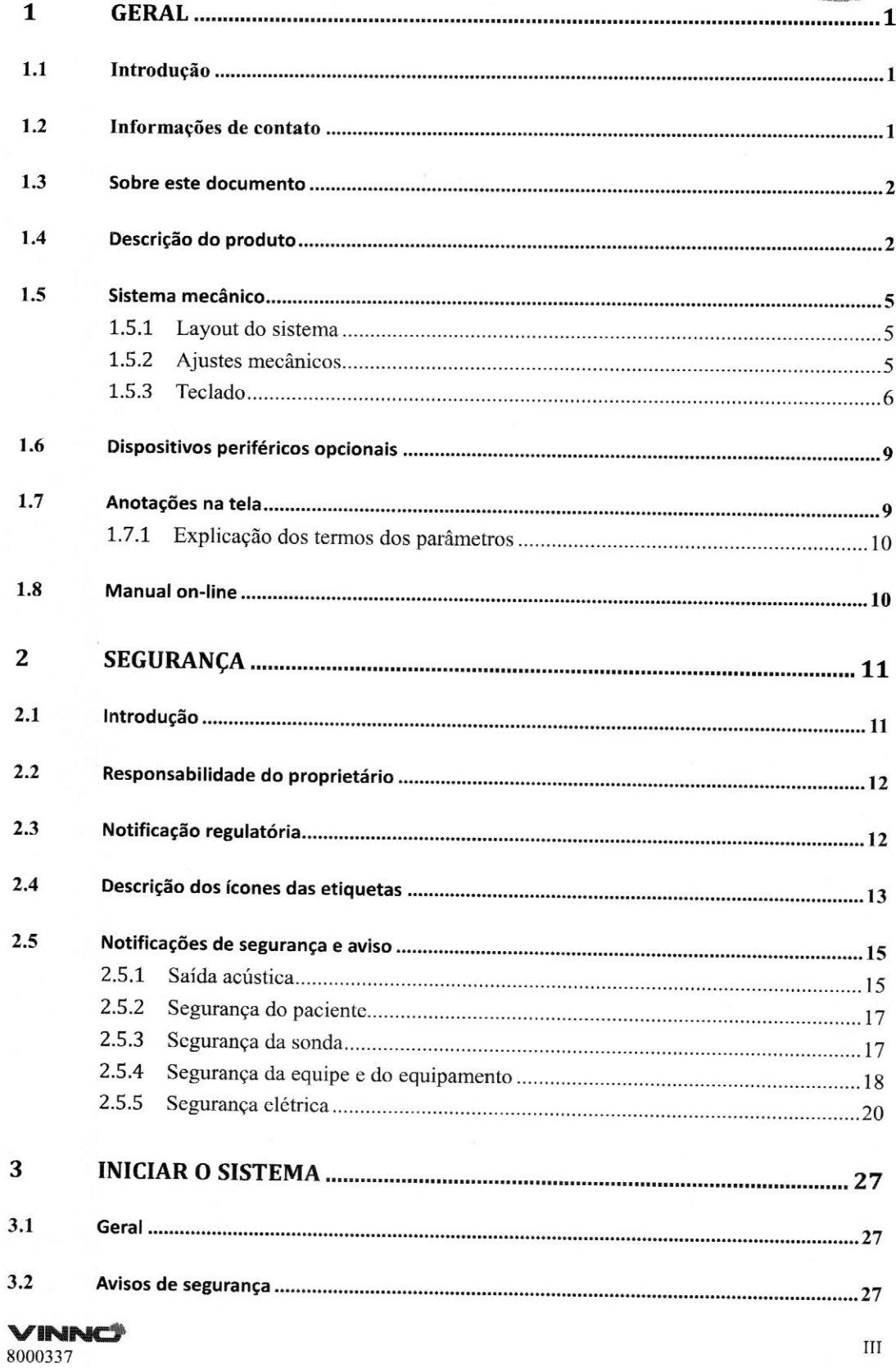

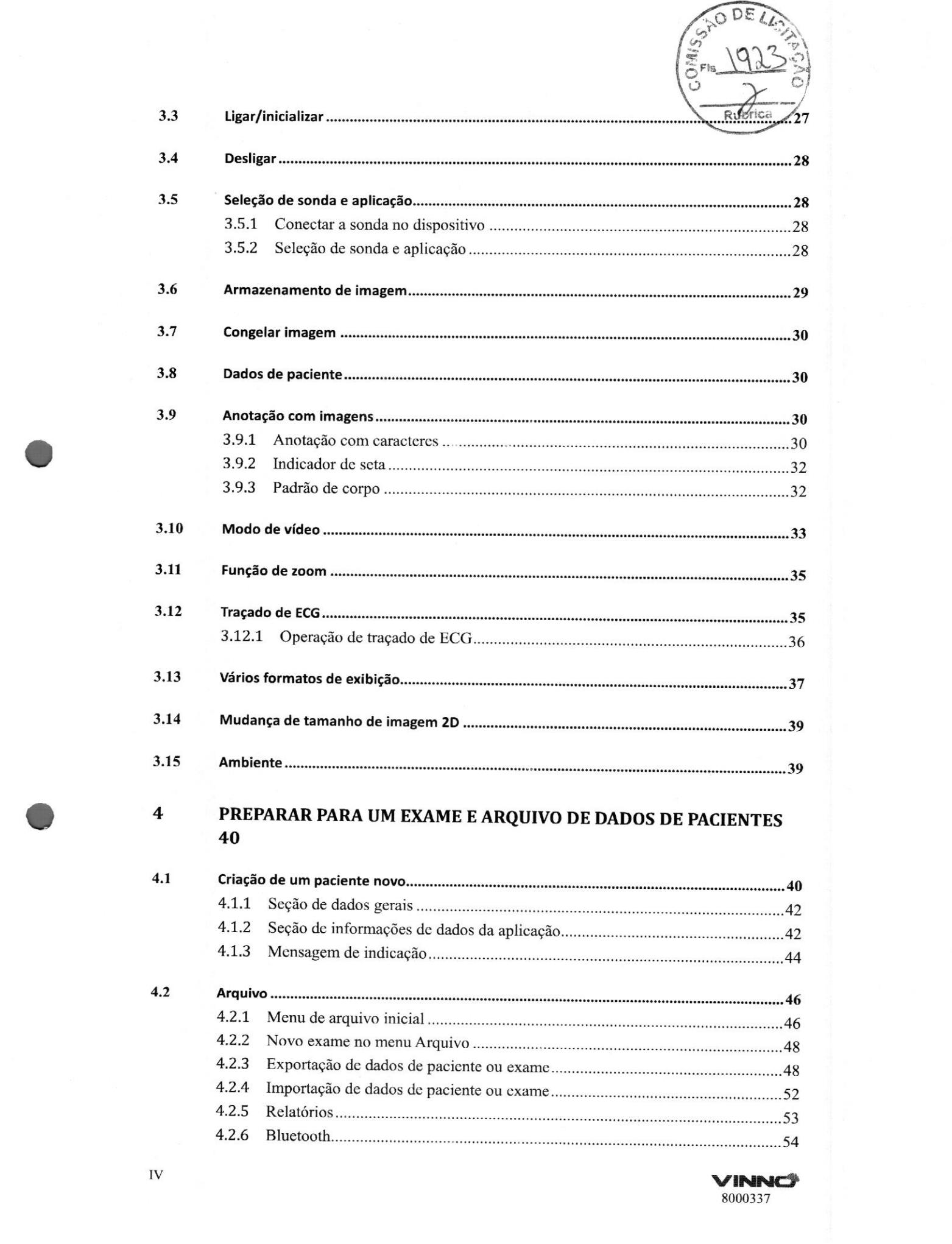

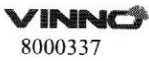

IV

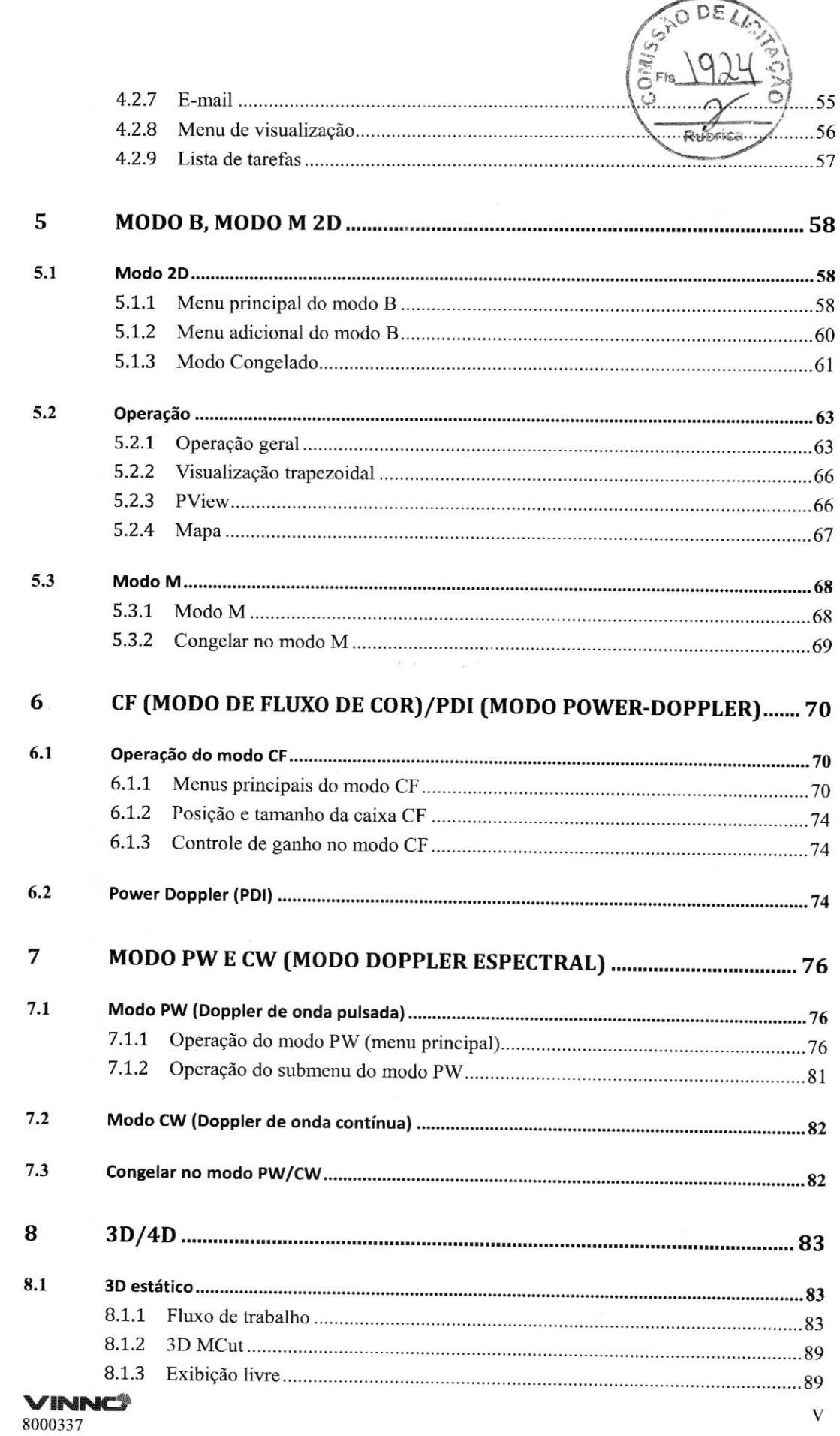

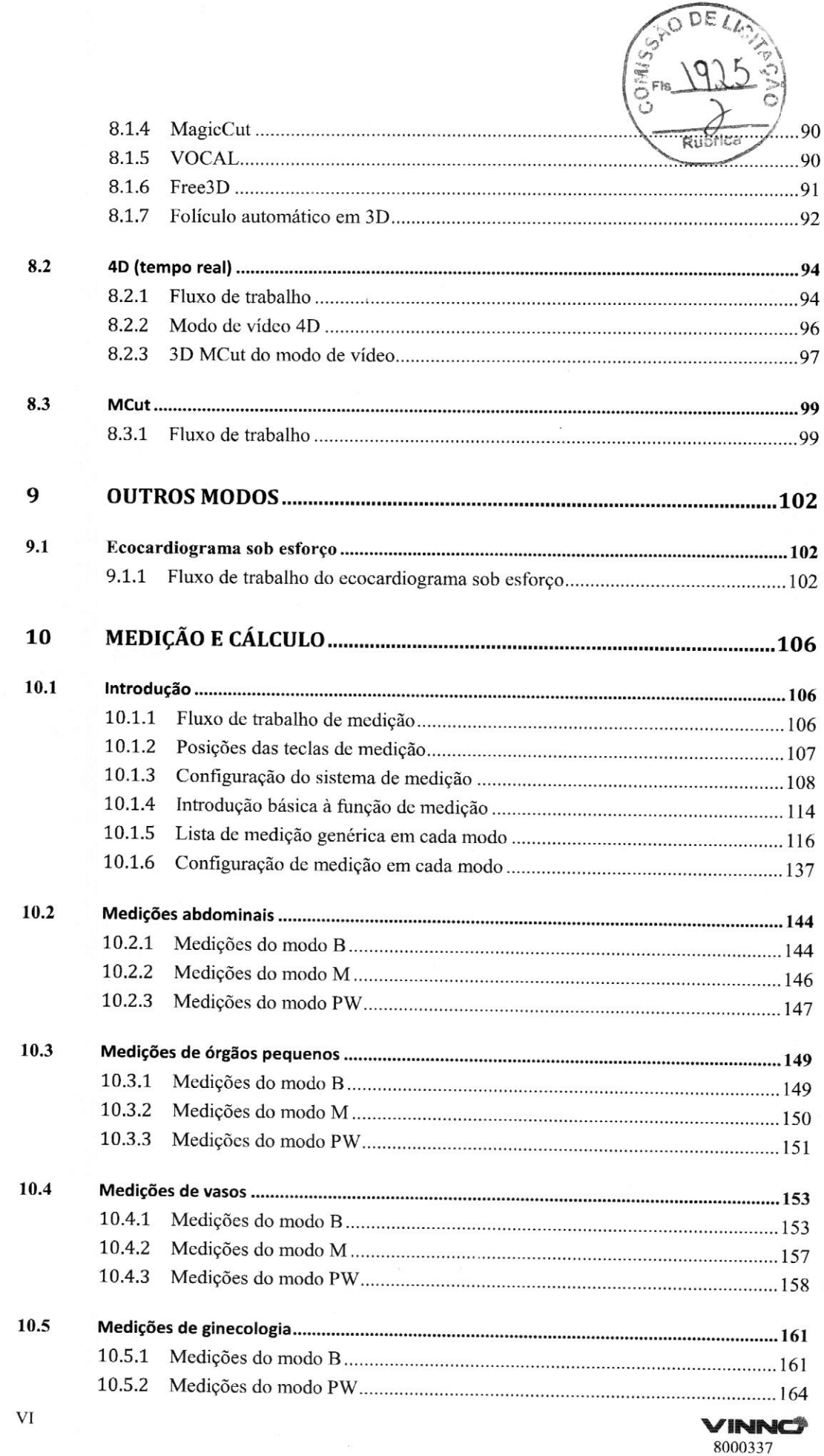

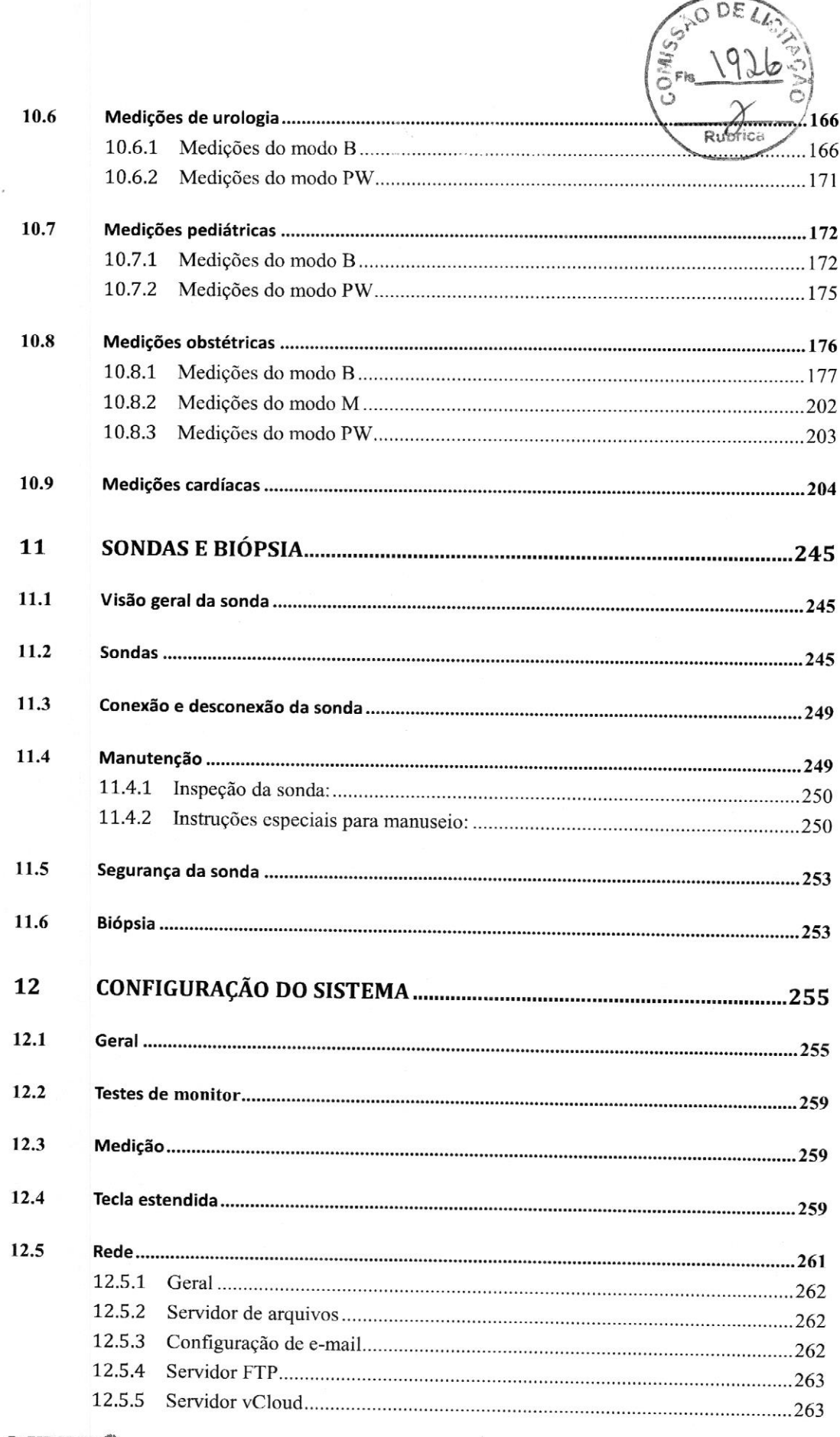

**VINNC®** 8000337

VII

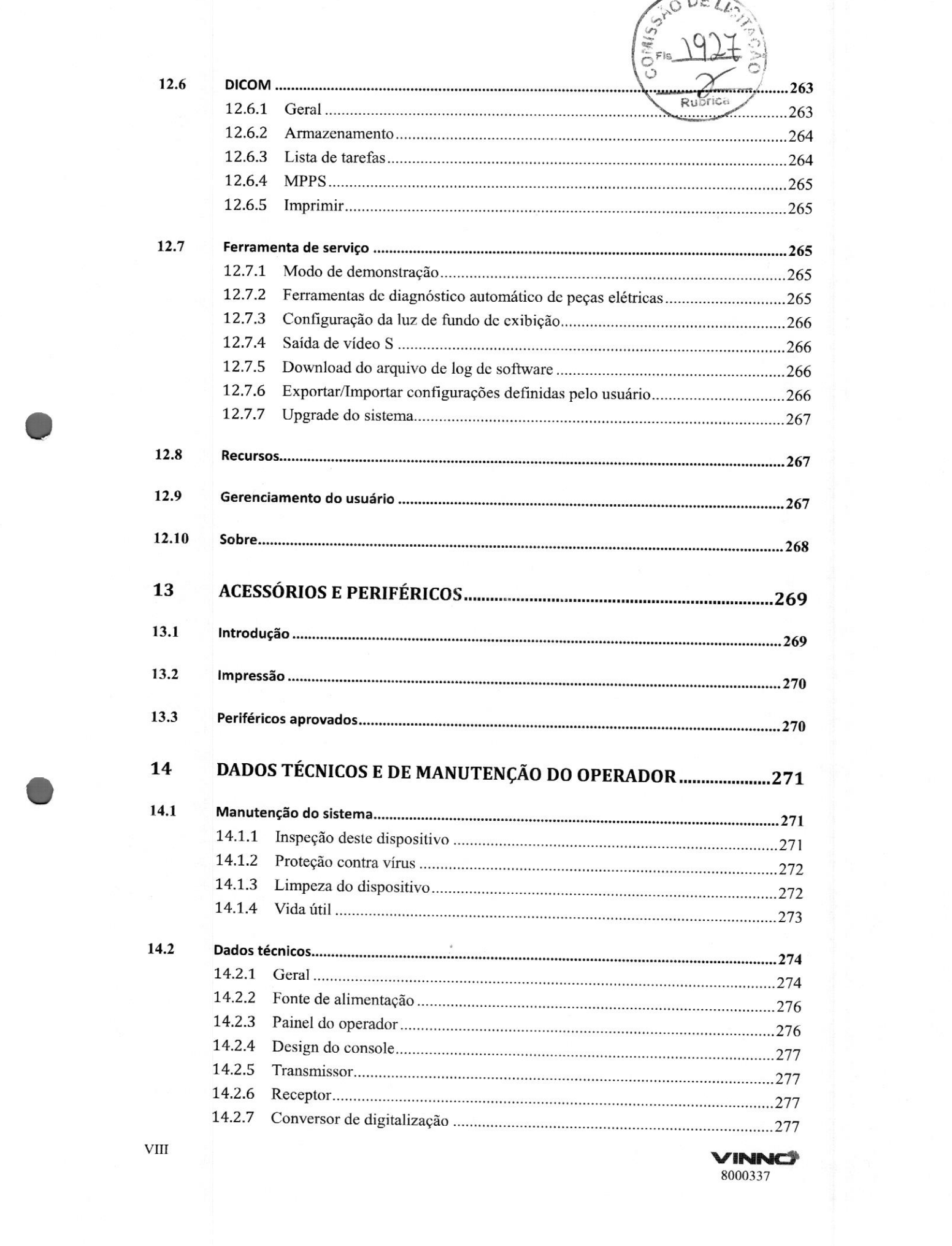

8000337

 $n_{\rm c}$ 

VI

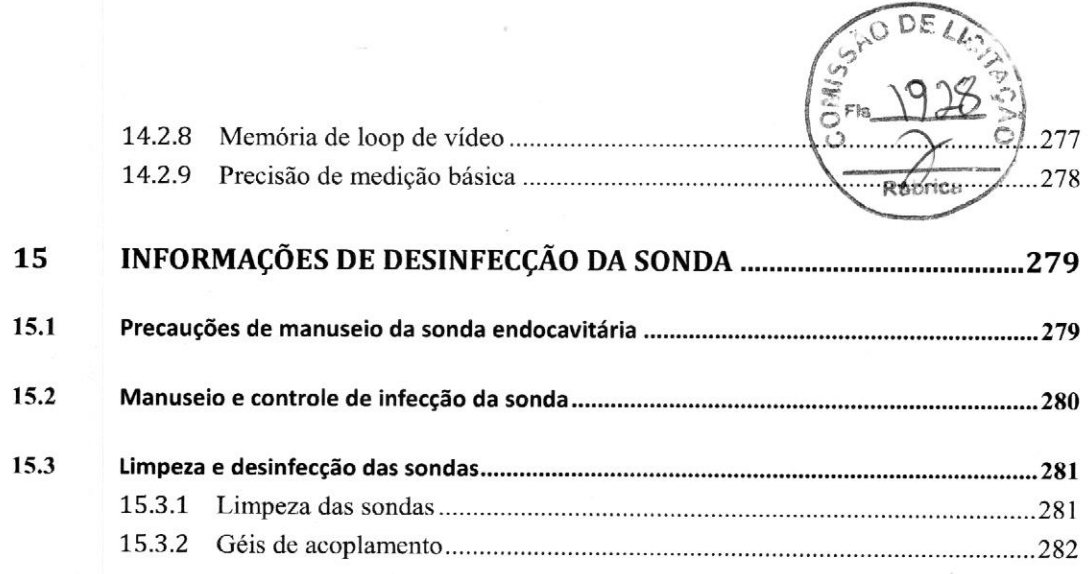

**VINNC** 8000337

 ${\rm IX}$ 

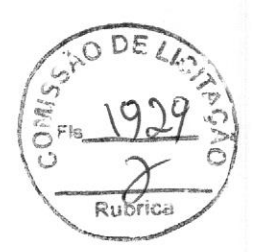

## <sup>1</sup> Geral

#### 1.1 Introdução

O VINNO E10/X1/X2/E10E/E10P/X1E/X1P/X2E/X2P (doravante referida como "este dispositivo") <sup>é</sup> um aparelho profissional de diagnóstico ultrassônico colorido digital. Ele transmite ondas de ultrassom para os tecidos do corpo <sup>e</sup> mostra as imagens de leitura dos tecidos <sup>e</sup> do fluxo sanguíneo.

#### Princípios da operação

As imagens médicas de ultrassom são criadas pelo computador <sup>e</sup> pela memória digital da transmissão <sup>e</sup> da recepção de ondas mecânicas de alta frequência aplicadas por meio de uma sonda. As ondas de ultrassom mecânicas percorrem <sup>o</sup> corpo, produzindo um eco, no qual ocorrem alterações de densidade. Por exemplo, no caso de tecido humano, <sup>é</sup> criado um cco onde um sinal passa de uma região de tecido adiposo (gordura) para uma região de tecido muscular. Os ecos voltam para a sonda, onde são convertidos novamente em sinais elétricos.

Esses sinais de eco são altamente ampliados <sup>e</sup> processados por diversos circuitos analógicos <sup>e</sup> digitais que usam filtros com muitas opções de frequência <sup>e</sup> tempo de resposta para transformar os sinais elétricos de alta frequência em uma série de sinais de imagem digital que, por sua vez, são armazenados na memória. Depois que estiver na memória, <sup>a</sup> imagem pode ser exibida em tempo real em um monitor de imagens.

<sup>A</sup> sonda <sup>é</sup> um dispositivo preciso <sup>e</sup> de estado sólido que fornece vários formatos de imagem. <sup>O</sup> design digital <sup>e</sup> <sup>o</sup> uso dos componentes de estado sólido fornecem desempenho de imagem altamente estável <sup>e</sup> consistente, com <sup>o</sup> mínimo necessário de manutenção.

#### 1.2 Informações de contato

Este dispositivo foi desenvolvido <sup>e</sup> fabricado pela VINNO Technology (Suzhou) Co., Ltd, China. As informações de contato encontram-se <sup>a</sup> seguir.

Os representantes de atendimento ao cliente estão disponíveis no mundo todo para responder dúvidas <sup>e</sup> oferecer atendimento <sup>e</sup> manutenção. Entre em contato com <sup>o</sup> representante da VINNO para obter assistência. Você também pode entrar em contato com <sup>o</sup> escritório no endereço abaixo para consultar um representante de atendimento ao cliente, ou acessar o site da VINNO: WWW.VÍnno.com. Telefone: 4008873806

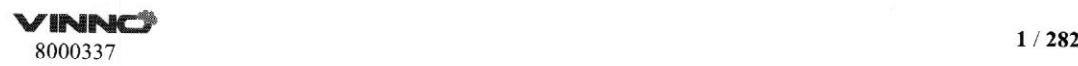

 $Fax: + 8651262873801$ 

Endereço: SF Edifício A, 4F Edifício C, No.27 Xinfa Road, Suzhou Indusiriat-Párk, P.R.China (215.123)

#### Empresa representativa brasileira autorizada:

VR Medical Importadora e Distribuidora de Produtos Médicos Ltda Endereço: Rua Batataes, 391, conjs. 11, <sup>12</sup> and 13, Jardim Paulista, São Paulo, Brazil Tel: +55 <sup>11</sup> 3889-0875 <sup>|</sup> Fax:114

#### 1.3 Sobre este documento

- Antes de tentar usar este dispositivo, leia e entenda completamente todo o conteúdo deste documento, a fim de operá-lo adequadamente, prestando atenção em especial a todos os Avisos, Cuidados, Observações e Notificações. Devido <sup>a</sup> limitações de espaço, este manual não <sup>é</sup> perfeito. Em caso de problemas, entre em contato com equipe técnica da VINNO.
- <sup>e</sup> Afimdeusaro dispositivo corretamente, mantenha este manual sempre junto ao dispositivo.
- Este manual acompanha somente o VINNO E10/X1/X2/EIOE/E10P/X1E/X1P/X2E/X2P.
- <sup>e</sup> <sup>A</sup> configuração mais extensa está descrita neste manual, incluindo <sup>o</sup> número máximo de opções <sup>e</sup> os acessórios. <sup>É</sup> possível que nem todas as funções, opções ou acessórios tenham sido comprados ou estejam licenciados em seu dispositivo.
- Este manual é parte da documentação que acompanha este produto. Os demais documentos do pacote são: Manual técnico avançado, Manual de serviço.

#### 1.4 Descrição do produto

Empress representativa bracileats anticroitatic metrical este manual é parte da documentação de Parte da Diense Manual é parte da documentação de manuita este decoração de manuita de Parte de decoração cuentido de manuita Este equipamento <sup>é</sup> baseado no sistema operacional Windows para uso profissional, sistema de verificação em tempo real com desempenho. Configuração de 2.359.296 canais digitais, dependendo do algoritmo <sup>e</sup> número de elementos na transmissão ou recepção, cine loop de <sup>30000</sup> (frames no cinema), frame rate de <sup>1500</sup> por segundo (fps), faixa dinâmica de <sup>30</sup> - 320dB, TGC com <sup>8</sup> deslizantes potenciômetros de ajuste, compensação lateral de ganho com <sup>8</sup> potenciômetros de ajuste deslizante digital, 512 linhas de densidade, <sup>8</sup> ní veis de zona focal, <sup>256</sup> níveis de cinza, vários mapas de cores com imagem Chroma, <sup>6</sup> níveis de filtro cinza, <sup>8</sup> níveis de persistência, ganho de <sup>O</sup> <sup>a</sup> 100%, 18,5 <sup>m</sup> / <sup>s</sup> de Doppler de faixa de velocidade máxima, <sup>8</sup> níveis de velocidade de varredura (Doppler). Os parâmetros são ajustáveis <sup>e</sup> você pode adicionar <sup>e</sup> salvar teclado com ajuste opcional de altura de 12 cm para cima / para baixo. A faixa de

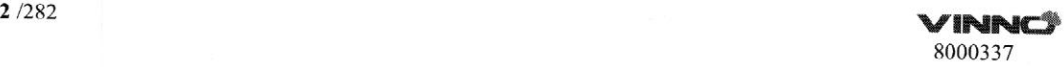

**C** 

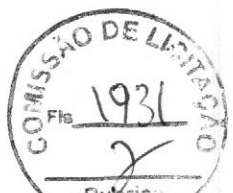

varredura de profundidade varia de acordo com o transdutor e a configuração dos parâmetros, até 42.5 cm. Exporte o formato da imagem em BMP, JPEG, PNG e exporte o vídeo em AVI. Armazenamento de até <sup>2</sup> TB HDD.

Este dispositivo é um sistema profissional de digitalização em tempo real de alto desempenho,. baseado na inovadora plataforma de RF. As diversas sondas possibilitam muitas aplicações.

Este dispositivo fornece as seguintes possibilidades de diagnósticos:

- e Modo B, modo M
- e Modo CFe PDI
- e Doppler espectral: onda pulsada <sup>e</sup> onda contínua (PW e CW)
- Doppler tecidual (TD)
- <sup>e</sup> Geração de imagem de velocidade do tecido (TVI)
- <sup>e</sup> Modo de volume: 3D <sup>e</sup> 4D (3D em tempo real)

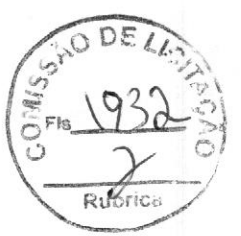

Uso previsto:<br>Este dispositivo é indicado para uso nas seguintes aplicações: Abdominal; Fetal/Obstetrícia; Ginecologia; Transvaginal; Urologia (incluindo próstata); Transretal; Cardíaca (adulto <sup>e</sup> infantil); Vascular Periférica; Órgãos Pequenos/Partes (tireoide, mamas, testículos, músculoesqueléticas Convencional <sup>e</sup> Superficial); Pediatria (incluindo cefálico neonatal); interventivo (bloqueio de nervos <sup>e</sup> acesso vascular); Intraoperatória (abdominal, cérebro) <sup>e</sup> Ultrassom Diagnóstico Cefálico Adulto. <sup>O</sup> dispositivo <sup>é</sup> uma ferramenta de assistência médica valiosa para diagnóstico de doenças, anormalidades ou acompanhamento. Os sistemas dão suporte a uma família completa de sondas curvas, de endocavitária, lineares, matriz faseada (sctorial), intraoperatórias <sup>e</sup> mecânicas 3D.

Este dispositivo foi desenvolvido para ser usado por, ou <sup>a</sup> pedido <sup>e</sup> sob <sup>a</sup> supervisão de um médico licenciado qualificado para orientar <sup>o</sup> uso do mesmo.

#### População de pacientes

Idade: todas as idades (inclusive embriões <sup>e</sup> fetos) Local: no mundo todo Gênero: masculino e feminino Peso: todas as categorias de peso

#### Contraindicações

Os produtos não foram desenvolvidos para uso oftálmico ou qualquer uso no qual <sup>o</sup> feixe acústico passe pelos olhos.

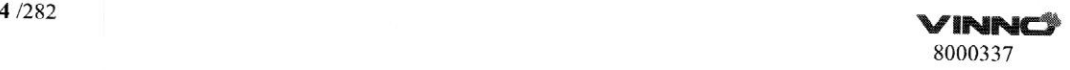

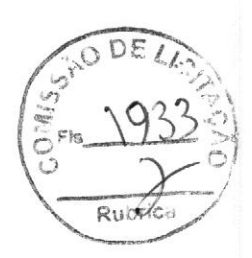

#### 1.5Sistema mecânico

#### 1.5.1. Layout do sistema

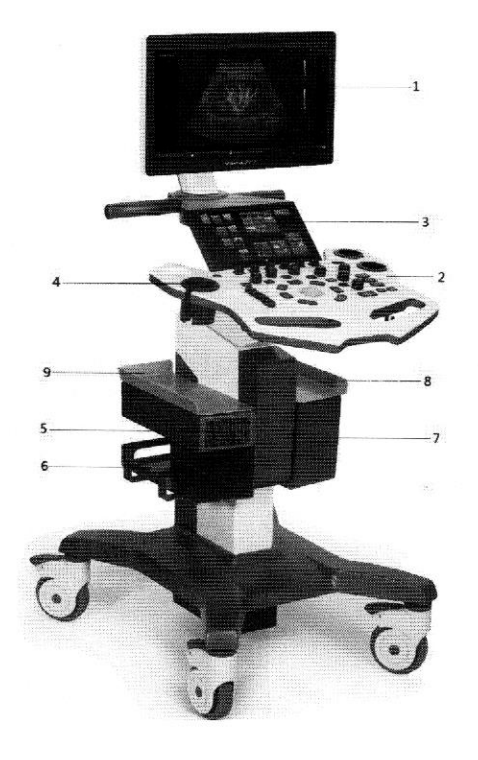

- 1. Monitor :18.5 " ou 21.5" para todos os modelos
- 2. Painel de controle retroiliminado
- 3. Painel digital touch screen: 8' (VINNO X1/X1E/X1P), e 10.1 " para os outros o modelos)
- 4. Suporte da sonda
- 5. Alto-falante
- 6 « Espaço para impressora, capacidade máxima: 3kg
- 7 . Portas da sonda ativas <sup>3</sup>
- 819. Espaço para <sup>o</sup> gel (aquecido opcional)

#### 1.5.2 Ajustes mecânicos

<sup>O</sup> painel de controle permite rotação, movimentos para frente <sup>e</sup> para trás <sup>c</sup> ajuste em diferentes alturas. <sup>A</sup> alavanca permite travar <sup>e</sup> destravar, impedindo <sup>a</sup> rotação <sup>e</sup> os movimentos para frente <sup>e</sup> para trás do painel de controle. <sup>O</sup> interruptor permite ajustar <sup>a</sup> altura, empurrando <sup>a</sup> chave para cima ou para baixo.

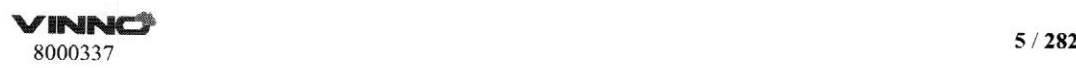

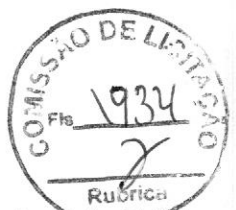

O painel da tela de imagem pode ser movido para cima ou para baixo em diferentes angulações. Ele também pode ser colocado na posição horizontal para praticidade <sup>e</sup> para que fique protegido durante <sup>o</sup> transporte. Todas as rodas têm travas.

#### 1.5.3 Teclado

#### 1.5.3.1 Painel digital

Exceto as funções acionadas pelo painel de controle, o painel digital representa a principal interface de operação.

O painel digital <sup>é</sup> altamente sensível <sup>e</sup> <sup>é</sup> composto de um monitor de tela plana. É fácil operá-lo mesmo em ambientes de pouca iluminação; além disso, ele permite acesso fácil ao menu de controle.

#### Observações:

Este painel digital pode ser bloqueado por um campo magnético forte. Evite <sup>a</sup> interferência de campos magnéticos. <sup>O</sup> painel digital pode ser afetado por qualquer corpo estranho posicionado sobre ele. Para garantir o desempenho máximo, <sup>é</sup> recomendado limpar o painel digital regularmente.

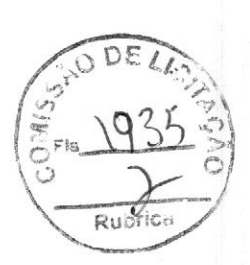

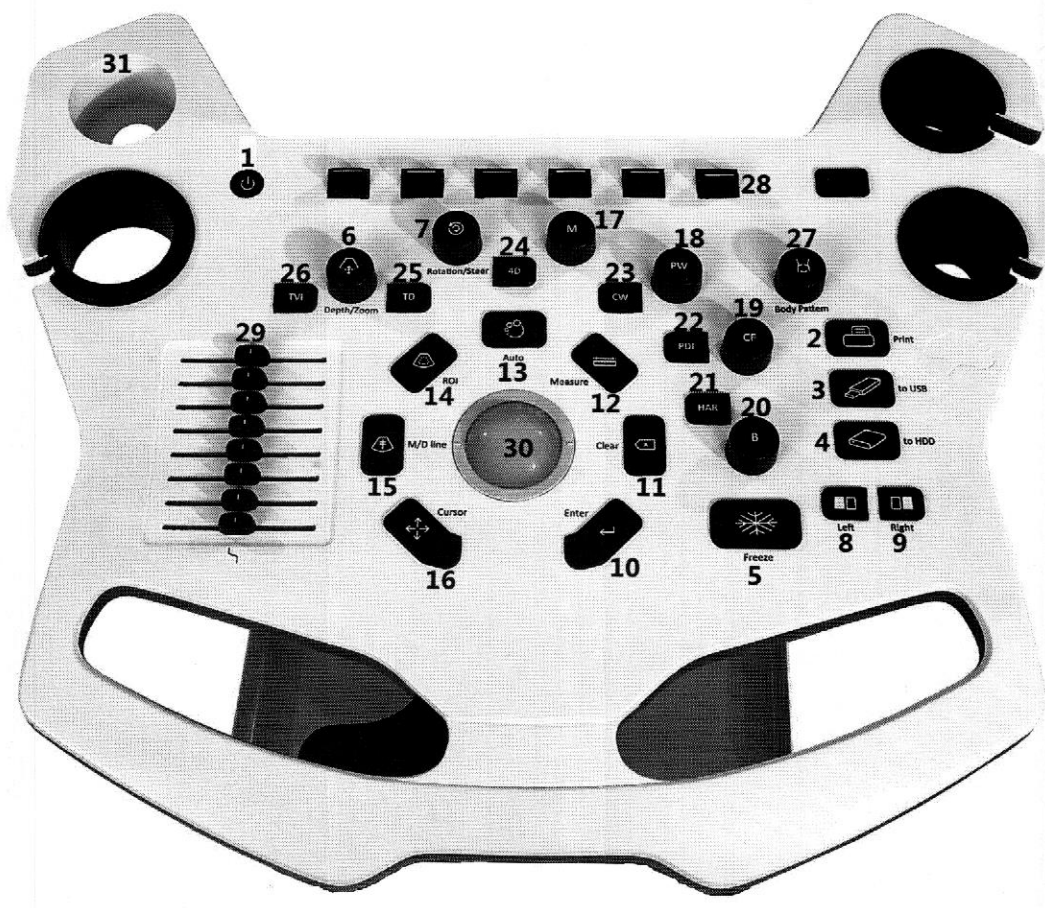

(1) Em espera: ativa <sup>e</sup> desativa <sup>o</sup> modo em espera do dispositivo.

(2) Imprimir: <sup>a</sup> função desta tecla pode ser definida durante <sup>a</sup> configuração do sistema.

Por padrão, <sup>a</sup> tecla <sup>é</sup> definida com <sup>a</sup> função de impressão. No entanto, também pode ser definida para salvar em USB ou no HDD.

(3) Armazenar em USB: <sup>a</sup> função desta tecla pode ser definida durante <sup>a</sup> configuração do sistema. Por padrão, <sup>a</sup> tecla <sup>é</sup> definida para armazenar as imagens no disco U por meio da porta USB,

(4) Armazenar no HDD:a função desta tecla pode ser definida durante <sup>a</sup> sessão de da área de transferência para disco rígido. Depois que essa tecla é pressionada, antes de <sup>a</sup> imagem ser congelada (pressionando <sup>a</sup> tecla "Congelar"), ela armazenará <sup>o</sup> loop de vídeo da sessão mais recente (o tempo do loop de vídeo pode ser alterado nas configurações do sistema). Depois que <sup>a</sup> imagem <sup>é</sup> congelada, ela armazenará o último quadro da imagem única.

(5) Congelar: congela <sup>e</sup> descongela <sup>a</sup> digitalização.

(6) Profundidade/Zoom: altera <sup>a</sup> profundidade da digitalização. Ampliar <sup>a</sup> imagem da área selecionada depois de pressionar esta tecla (a luz de LED <sup>é</sup> azul).

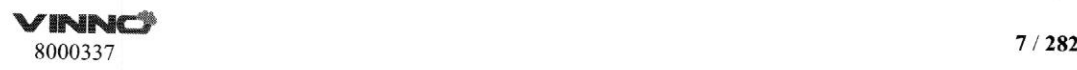

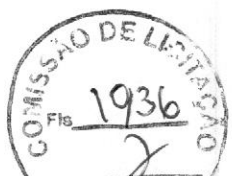

(7) Rotação/Deslocamento: no modo 3D/4D, esta tecla permite que o aperador gire as imagens de renderização. No modo 2D, esta tecla pode deslocar uma área de interesse, como <sup>a</sup> área de interesse colorida <sup>e</sup> <sup>a</sup> imagem linear em 2D.

(8) Esquerda: esta tecla pode mostrar uma tela com duas imagens. <sup>A</sup> imagem à esquerda é a ativa e a imagem à direita é a estática.

(9) Direita: esta tecla pode mostrar uma tela com duas imagens. <sup>À</sup> imagem <sup>à</sup> direita <sup>é</sup> a ativa <sup>e</sup> a imagem à esquerda <sup>é</sup> a estática.

(10) Enter: para confirmar <sup>a</sup> ação identificada por uma seta.

(11) Limpar: para apagar a anotação, o padrão de corpo ou o resultado de medição na tela. Se pressionado uma vez, apagará o item mais recente. Se for mantido pressionado por um período mais longo (no mínimo 2 segundos), apagará todos os resultados.

(12) Medida: para visualizar as medições de imagem. Os itens de medida podem ser selecionados no menu de medidas.

(13) Automático: otimiza automaticamente <sup>a</sup> imagem relevante, como <sup>a</sup> imagem no modo B, cor e onda de pulso.

(14) Tamanho da ROI: ROI significa região de interesse. Pressionar essa tecla permite que <sup>o</sup> operador altere <sup>o</sup> tamanho da ROI operando <sup>o</sup> trackball — os movimentos para cima ou para baixo aumentam ou diminuem <sup>o</sup> tamanho da ROI verticalmente, <sup>e</sup> os movimentos para <sup>a</sup> direita <sup>e</sup> para <sup>a</sup> esquerda aumentam ou diminuem o tamanho da ROI horizontalmente.

(15) Linha M/D: pressione esta tecla para mostrar <sup>a</sup> linha desejada no modo <sup>M</sup> ou no modo PW, Mover <sup>o</sup> trackball pode alterar <sup>a</sup> posição da linha.

(16) Cursor: ao pressionar essa tecla, <sup>o</sup> cursor será exibido na tela. Ele pode ser movido usando <sup>o</sup> trackball.

(17) M: pressione esta tecla para entrar no modo M.

(18) PW: pressione esta tecla para entrar no modo PW.

(19) CF: pressione esta tecla para entrar no modo CF.

(20) B: pressione esta tecla para entrar no modo B.

(21) HAR: pressione esta tecla para entrar em Imagens harmônicas.

(22) PDI: pressione esta tecla para entrar no modo PDI.

(23) CW: pressione esta tecla para entrar no modo CW.

(24) 4D: pressione esta tecla para entrar no modo 3D/4D.

(25) TD: pressione esta tecla para entrar no modo TD.

(26) TVI: pressione esta tecla para entrar no modo TVI.

(27) Padrão de corpo: pressione essa tecla para inserir <sup>o</sup> "Padrão de corpo" e gire-a para alterar <sup>a</sup> direção do padrão de corpo adicionado.

(28) Teclas para cima/para baixo: as funções dessas teclas serão mostradas pelos respectivos indicadores na parte inferior do painel digital. Eles aumentam ou diminuem <sup>o</sup> valor dos parâmetros relevantes.

(29) TGC: estes controles deslizantes de <sup>8</sup> seções ajustam <sup>o</sup> TGC (controle ganho-tempo) em <sup>8</sup> posições diferentes.

(30) Trackball: <sup>o</sup> operador pode usar <sup>o</sup> trackbal] para mover <sup>o</sup> cursor, <sup>a</sup> linha, <sup>a</sup> ROI etc.

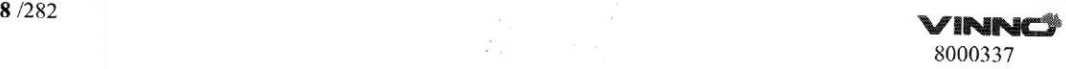

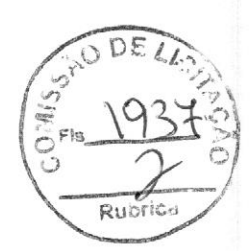

(31) Suporte do gel. (opcional aquecido)

# 1.6 Dispositivos periféricos opcionais **Rubric** Rubric

Impressora de vídeo em preto <sup>e</sup> branco (USB) Impressora colorida digital (USB) Impressora LAN/Impressora sem fio Teclado alfanumérico fisico

#### 1.7 Anotações na tela

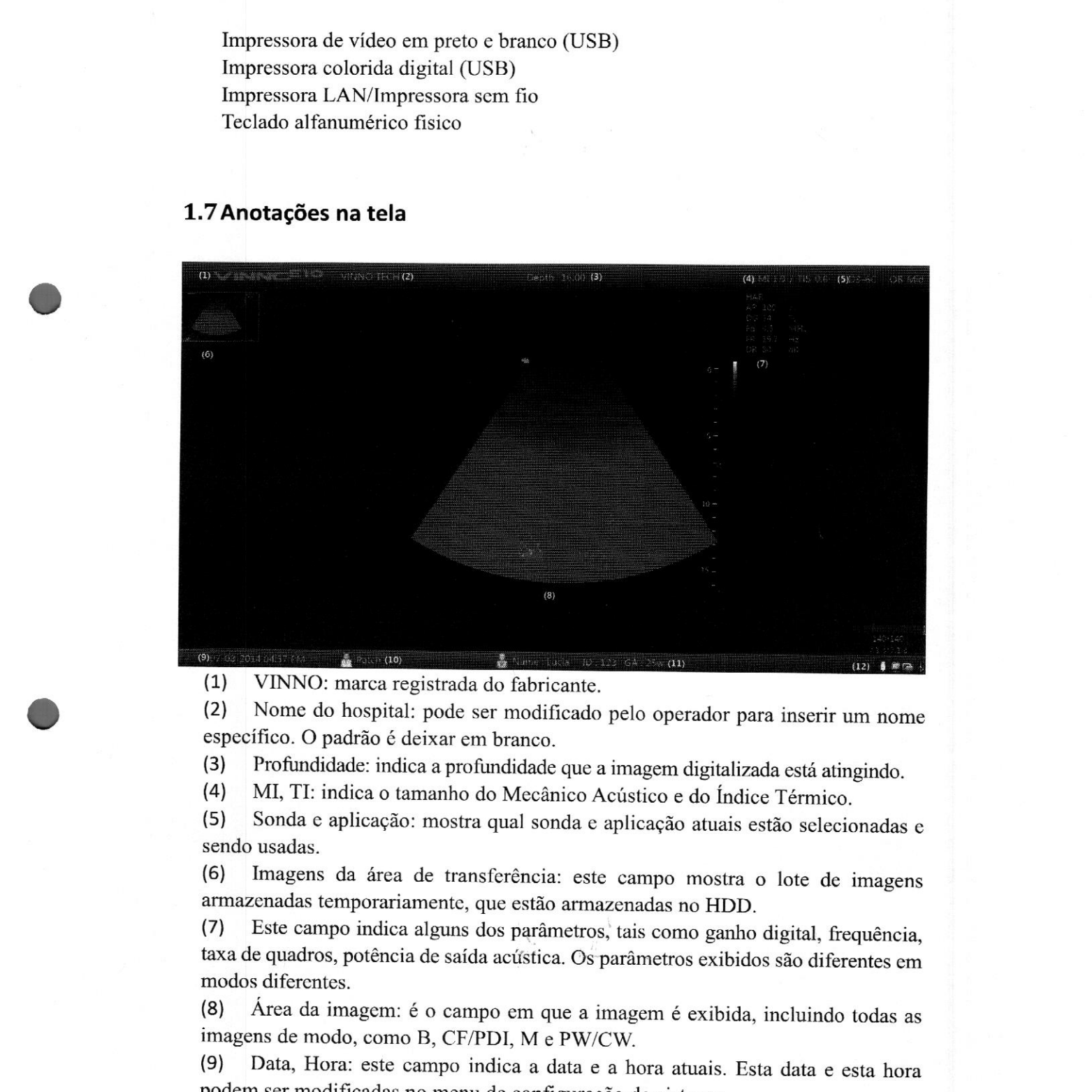

(2) Nome do hospital: pode ser modificado pelo operador para inserir um nome específico. O padrão é deixar em branco.

(3) Profundidade: indica a profundidade que a imagem digitalizada está atingindo.<br>(4) MI, TI: indica o tamanho do Mecânico Acústico e do Índice Térmico.

(4) MI, TI: indica o tamanho do Mecânico Acústico e do Índice Térmico.<br>(5) Sonda e aplicação: mostra qual sonda e aplicação atuais estão selecio

Sonda e aplicação: mostra qual sonda e aplicação atuais estão selecionadas e sendo usadas.

(6) Imagens da área de transferência: este campo mostra <sup>o</sup> lote de imagens armazenadas temporariamente, que estão armazenadas no HDD.

Este campo indica alguns dos parâmetros, tais como ganho digital, frequência, taxa de quadros, potência de saída acústica. Os parâmetros exibidos são diferentes em modos diferentes.

(8) Área da imagem: <sup>é</sup> <sup>o</sup> campo em que <sup>a</sup> imagem <sup>é</sup> exibida, incluindo todas as imagens de modo, como B, CF/PDI, M <sup>e</sup> PW/CW.

(9) Data, Hora: este campo indica <sup>a</sup> data <sup>e</sup> <sup>a</sup> hora atuais. Esta data <sup>e</sup> esta hora podem ser modificadas no menu de configuração do sistema.

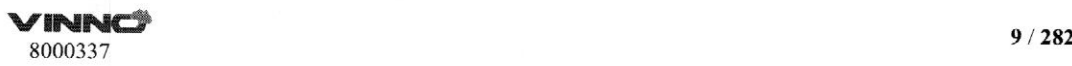

 $\sqrt{\frac{R}{R}}$ 

(10) Médico responsável: este campo mostra o nome do médico que está realizando o exame.

(11) Informações do paciente: este campo mostra o nome <sup>e</sup> o ID do paciente atual. Se houver informações de obstetrícia quando <sup>o</sup> paciente for novo, a "GA" <sup>é</sup> exibida também.

(12) Status do USB/da rede: Mostra os ícones do USB, do servidor de arquivos, da rede e de Bluetooth.

#### 1.7.1 Explicação dos termos dos parâmetros

Todos os parâmetros no campo de parâmetros são abreviados. As abreviações estão explicadas abaixo.

AP: Potência acústica DG: Ganho digital Fq: Frequência WE: Filtro de parede DR: Faixa dinâmica FR: Taxa de quadros SD: Profundidade da amostra

#### 1.8 Manual on-line

No menu de configuração do sistema do painel digital há uma tecla "Mostrar Manual". Ao selecioná-la, <sup>o</sup> manual do operador será exibido para consulta do operador.

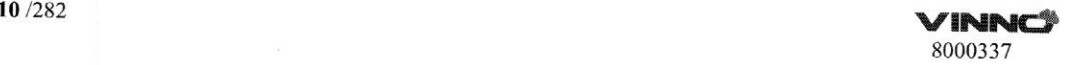

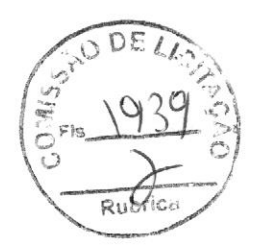

## 2 Segurança

#### 2.1Introdução

<sup>O</sup> dispositivo foi desenvolvido levando em consideração <sup>a</sup> segurança do paciente <sup>e</sup> do operador. Antes de operar o dispositivo, leia todo este capítulo atentamente. O fabricante garante a segurança <sup>c</sup> a confiabilidade do dispositivo somente se todos os avisos e cuidados forem seguidos. Observe todos os Avisos, Cuidados, Observações e Seguranças neste documento e na máquina.

#### Descrição do ícone:

Vários níveis de precauções de segurança podem ser encontrados neste manual. Diferentes níveis de cuidado são identificados por um dos ícones <sup>a</sup> seguir com palavras sinalizadas.

#### **WARNING**

Indica um perigo que, se não for evitado, pode resultar em morte ou ferimentos graves.

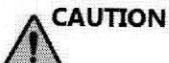

ferimentos leves ou moderados <sup>e</sup> danos <sup>à</sup> propriedade. Indica um perigo que, se não for evitado, pode resultar em

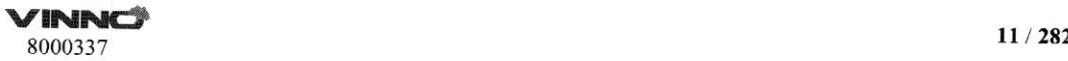

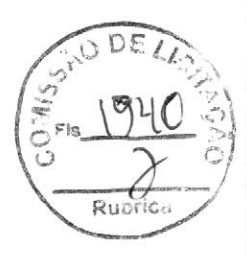

#### 2.2 Responsabilidade do proprietário

#### Notificação referente a modificações por parte do operador: WARNING

Nunca modifique este dispositivo, incluindo componentes de sistema, software, cabos ou qualquer outro componente ou acessório do dispositivo. A modificação não autorizada pode resultar em riscos à segurança. Não tente desmontar o dispositivo se não for treinado e autorizado pelo fabricante.

<sup>O</sup> operador deve se familiarizar com essas medidas de segurança <sup>e</sup> evitar situações que possam resultar em ferimentos ou danos.

Não descarte este sistema (ou qualquer peça do mesmo) junto com lixo industrial <sup>e</sup> doméstico. <sup>O</sup> sistema pode conter materiais como chumbo, tungstênio ou óleo, além de outras substâncias perigosas que podem causar poluição ambiental grave. <sup>O</sup> sistema também pode conter informações sigilosas que devem ser removidas adequadamente (riscadas). Entre em contato com a VINNO antes de descartar este sistema. Nutlituedio referente a modificações por parte do operador:<br> **ANARNING**<br>
Nunca modificação rate anológique cate dispositivo, melambo componentes de sistema.<br>
solvent, relativo se chain qualigre cate dispositivo se melambo

Não use este dispositivo durante <sup>o</sup> atendimento <sup>e</sup> <sup>a</sup> manutenção.

#### 2.3 Notificação regulatória

Este dispositivo foi testado para atender <sup>a</sup> todos os requisitos aplicáveis. Em conformidade com <sup>a</sup> 93/42 EEC (Diretriz de dispositivos médicos), alterada pela 2007/47/EC, é um dispositivo médico de classe Ila.

#### Conformidade com os padrões:

Os padrões <sup>a</sup> seguir foram usados, portanto, <sup>o</sup> produto está certificado em conformidade com:

IEC 60601-1: 2012. Equipamento médico clétrico - Parte 1: Requisitos gerais de segurança básica <sup>e</sup> desempenho essencial

TEC 60601-1-2:2007/ISH1:2010 Requisitos <sup>e</sup> testes de compatibilidade eletromagnética

IEC 60601-1-6:2010 Usabilidade

IEC 60601-2-37:2007 Equipamento elétrico médico - Requisitos específicos para a segurança de equipamentos de monitoramento <sup>c</sup> de diagnóstico médico ultrassônico

TEC 61157:2007/AMD1:2013 Declaração de parâmetros de saída acústica ISO 10993-1:2009/AC:2010 Avaliação biológica dos dispositivos médicos

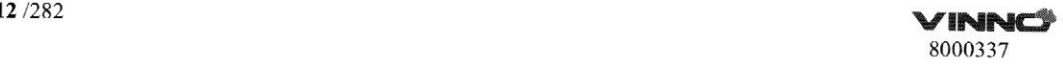

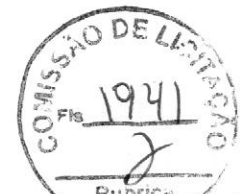

IEC 62304:2006 Software de dispositivo médico - Processos de cielo de vida de software IEC 62366:2007 Dispositivos médicos — Aplicação da engenharia de usabilidade em dispositivos médicos Diretiva do Conselho 93/42/EEC, alterada pela 2007/47/EC sobre Dispositivos Médicos. WEFEE em conformidade com 2012/19/EU

RoHS em conformidade com 2011/65/EU

## 2.4 Descrição dos ícones das etiquetas

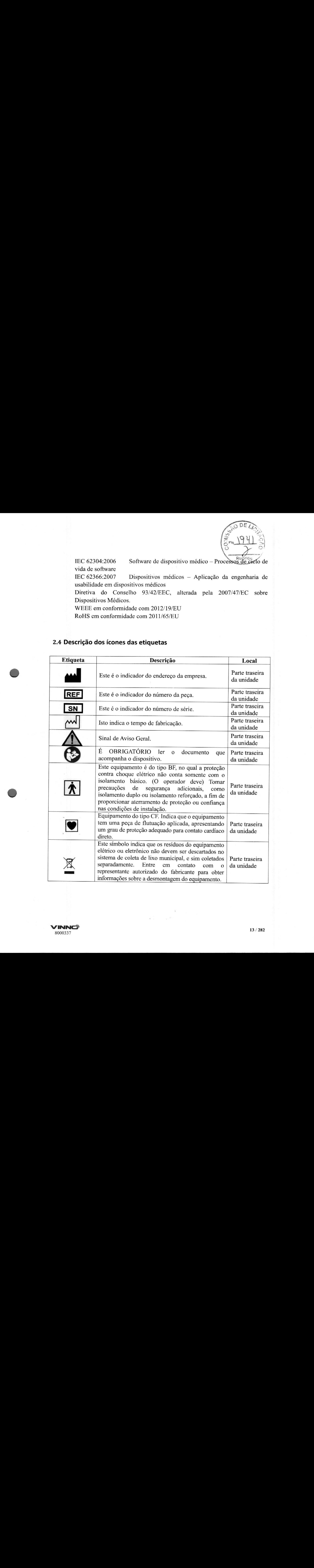

**VINNCS** 13/282

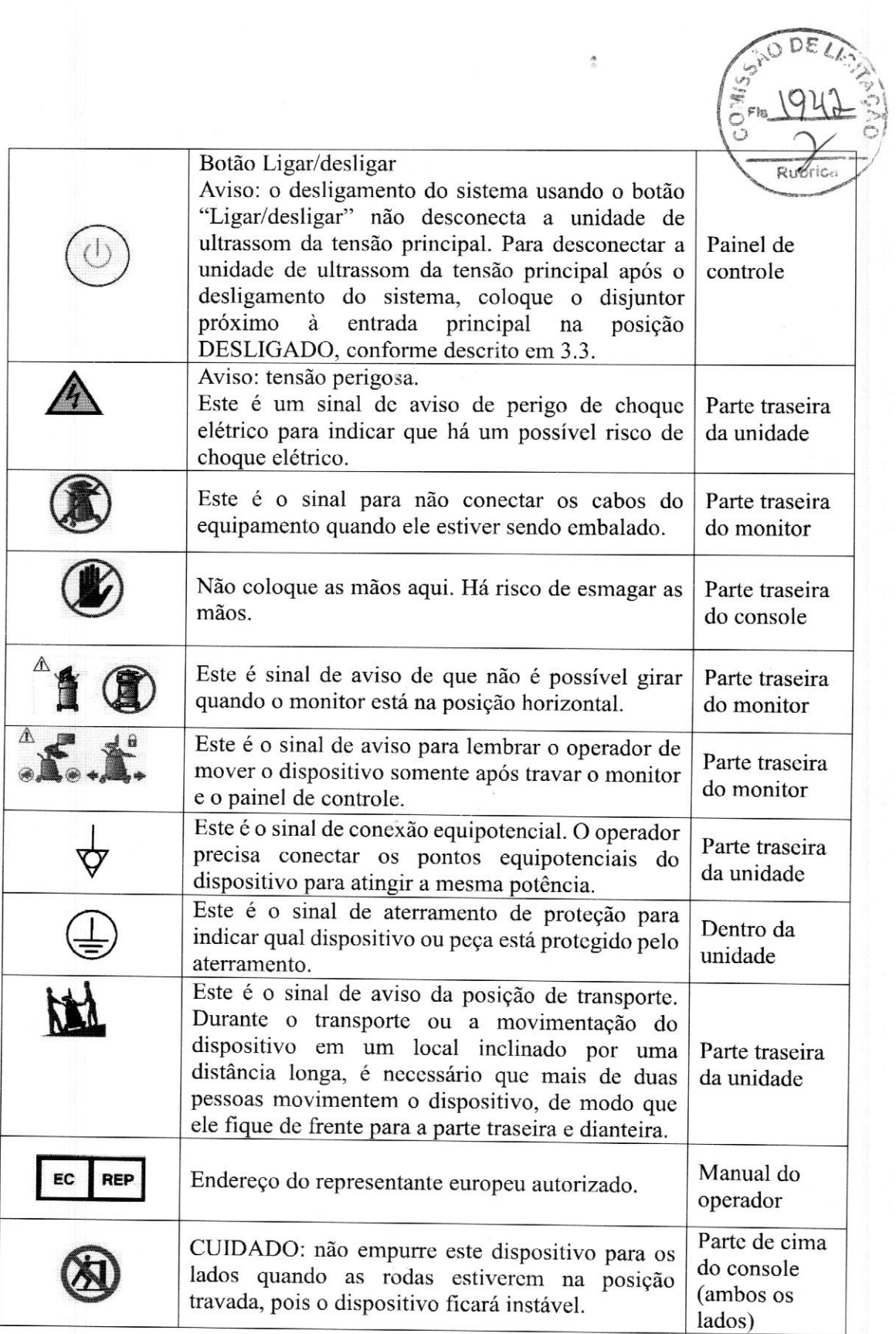

 $\hat{\mathcal{A}}$ 

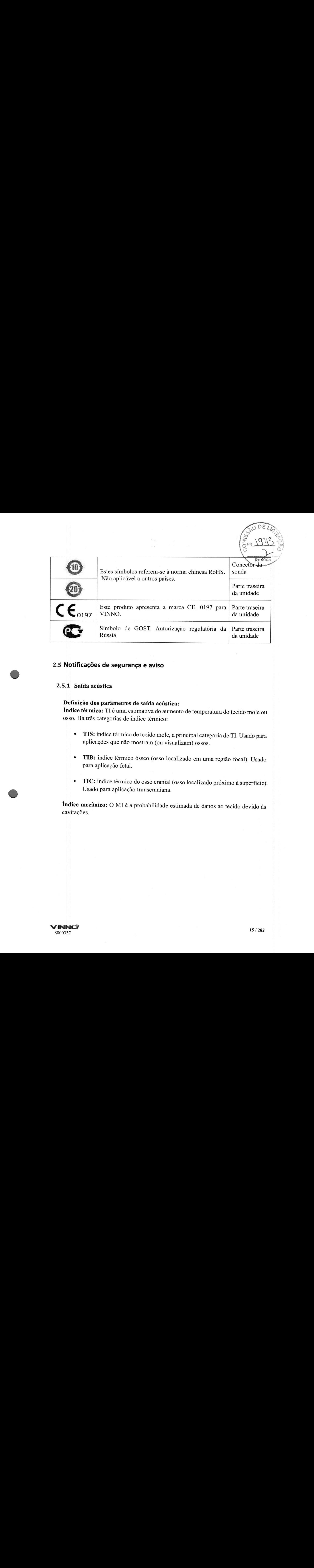

#### 2.5 Notificações de segurança e aviso

#### 2.5.1 Saída acústica

#### Definição dos parâmetros de saída acústica:

Índice térmico: TI <sup>é</sup> uma estimativa do aumento de temperatura do tecido mole ou osso. Há três categorias de índice térmico:

- \* TIS: índice térmico de tecido mole, a principal categoria de TI. Usado para aplicações que não mostram (ou visualizam) ossos.
- \* TIB: índice térmico ósseo (osso localizado em uma região focal). Usado
- TIC: índice térmico do osso cranial (osso localizado próximo à superfície).<br>Usado para aplicação transcraniana.

Índice mecânico: OMI <sup>é</sup> <sup>a</sup> probabilidade estimada de danos ao tecido devido às cavitações.

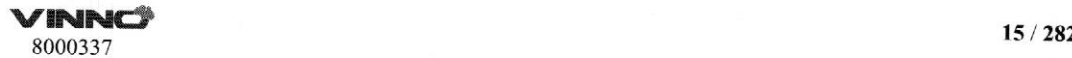

#### Declaração de segurança:

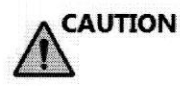

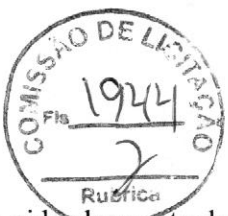

Embora nenhum efeito biológico perigoso tenha sido demonstrado

para frequências, intensidades e tempos de exposição de ultrassom, recomendamos que o operador use as configurações de saída acústica mais baixa, produzindo informações de diagnóstico aceitáveis.

#### Controles do sistema que afetam a saída acústica:

O TI <sup>e</sup> <sup>o</sup> MI mostram a maior intensidade acústica possível para um determinado modo, <sup>e</sup> isso pode ser obtido somente quando a combinação das configurações de controle que resultam na saída máxima é selecionada. A maioria das configurações resulta em uma saída muito mais baixa.

Há várias observações a serem feitas. São elas:

- \* <sup>A</sup> duração de um exame de ultrassom é tão importante quando a saída acústica, uma vez que a exposição do paciente é diretamente relevante para <sup>o</sup> tempo de digitalização do ultrassom.
- \* Uma melhor qualidade da imagem pode acelerar <sup>o</sup> resultado clínico, reduzindo <sup>a</sup> duração geral de um exame. Portanto, toda melhoria na qualidade da imagem pode ajudar a reduzir a exposição do paciente.

#### Seleção da sonda:

Contanto que <sup>a</sup> aplicação apropriada esteja disponível, qualquer sonda deste dispositivo pode ser usada <sup>e</sup> cumprir com o limite dos requisitos de saída acústica.

#### Seleção da aplicação:

Selecionar <sup>a</sup> sonda <sup>e</sup> <sup>a</sup> aplicação fornecerá <sup>a</sup> saída acústica dentro do limite dos requisitos de saída acústica.

### Alteração dos modos de geração de imagens:

A saída acústica depende do modo de geração de imagens selecionado. <sup>A</sup> escolha do modo afetará muito <sup>a</sup> energia absorvida pelo tecido. Depois que um modo combinado for concluído, como os modos 2D <sup>e</sup> CF, <sup>a</sup> saída acústica total será composta por contribuições de cada modo individual.

#### Em relação à exposição fetal:

Esteja sempre ciente do nível de saída acústica observando <sup>a</sup> tela de saída acústica. Recomenda-se que <sup>o</sup> operador se familiarize com os controles deste dispositivo que afetam a saída acústica.

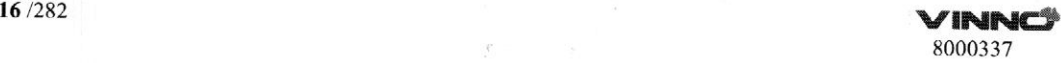

#### Exame obstétrico:

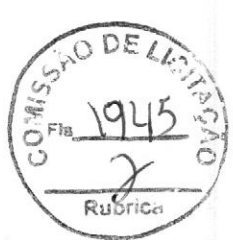

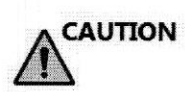

Antes de fazer um exame com ultrassom, <sup>o</sup> paciente deve ser

informado a respeito de suas aplicações clínicas, que incluem benefícios específicos, possíveis riscos <sup>e</sup> alternativas. Além disso, se o paciente exigir informações sobre tempo de exposição <sup>e</sup> intensidade, elas devem ser devidamente fornecidas. Um exame de ultrassom não deve ser realizado para satisfazer <sup>o</sup> desejo de familiares de saber o sexo do feto. De acordo com a legislação de diversos países, incluindo <sup>a</sup> China, <sup>é</sup> proibido usar um exame de ultrassom para detectar <sup>o</sup> sexo (gênero) de um feto.

#### 2.5.2 Segurança do paciente

# WARNING

As considerações listadas nesta seção podem afetar gravemente <sup>a</sup> segurança do paciente que estiver realizando um exame de ultrassom de diagnóstico.

#### Identificação do paciente:

Inclua sempre <sup>a</sup> identificação adequada, com todos os dados do paciente, <sup>e</sup> verifique <sup>a</sup> precisão do nome e/ou do RG do paciente depois de inserir os dados. Certifique-se de que todos os dados gravados tenham <sup>o</sup> RG correto do paciente. Erros na identificação do paciente podem resultar em um diagnóstico incorreto.

#### Informações de diagnóstico:

As imagens <sup>e</sup> os cálculos fornecidos por este dispositivo devem ser utilizados por um operador competente, como uma ferramenta de diagnóstico. Essas informações não devem ser consideradas como <sup>a</sup> única fonte para <sup>o</sup> diagnóstico clínico. Recomenda-se que <sup>o</sup> operador estude <sup>o</sup> material <sup>e</sup> chegue às suas próprias conclusões profissionais <sup>a</sup> respeito da utilidade clínica deste dispositivo.

#### q CAUTION

<sup>É</sup> necessário ter atenção especial, <sup>a</sup> fim de garantir ao máximo <sup>a</sup> confidencialidade das informações do paciente.

#### 2.5.3 Segurança da sonda

Perigos mecânicos:

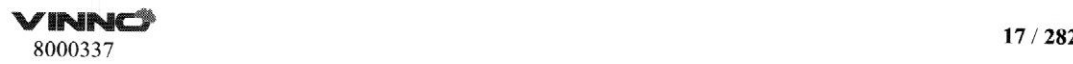
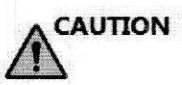

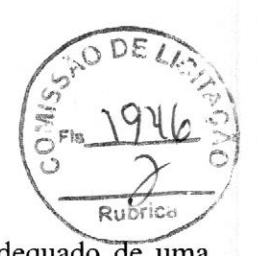

A presença de sondas danificadas ou o uso inadequado de uma sonda pode resultar em ferimentos ou em maior risco de infecção. O operador deve inspecionar frequentemente a sonda para verificar se há danos, buscando principalmente danos na superfície que a tornem áspera ou pontiaguda.

# **WARNING**

Nunca use muita força ao manusear as sondas intracavitárias. E necessário que o operador esteja familiarizado com todas as instruções e precauções fornecidas com as sondas.

#### Perigo elétrico:

As sondas são alimentadas por eletricidade <sup>e</sup> podem causar lesões no paciente ou no operador caso tenham contato com a solução condutora. Uma sonda danificada pode aumentar o risco de choque elétrico. Inspecione as sondas frequentemente para verificar se há fissuras ou aberturas nos invólucros <sup>e</sup> orifícios dentro <sup>e</sup> ao redor das lentes acústicas, ou algum outro dano. Exploration Fragmontenents a storda para verificar so há dasos, huxeando<br> **EXPLANE Transferences** in substance a lottera signarization and the measurement of the secondary conected as the measurement of the secondary of t

## 2.5.4 Segurança da equipe <sup>e</sup> do equipamento

#### Perigo de explosão:

Nunca opere este dispositivo na presença de líquidos, vapores ou gases inflamáveis ou explosivos. <sup>O</sup> operador deve estar ciente das medidas para prevenir os perigos de explosão, conforme a seguir.

- ou ligue este dispositivo. Além disso, não desconecte ou desligue o dispositivo caso ele já esteja ligado.
- Caso sejam detectadas substâncias inflamáveis, evacue e ventile a área antes de desativar o dispositivo.

#### Perigo elétrico:

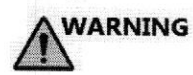

- .º Os circuitos internos deste dispositivo utilizam tensões elevadas, capazes de causar ferimentos graves ou morte por choque elétrico.
- O OPERADOR NÃO DEVE tocar as peças ATIVAS acessíveis do USB, DVI, portas de áudio e o PACIENTE simultaneamente.
- \* USB, DVI <sup>e</sup> portas de áudio: SOMENTE conecte as PEÇAS ou DISPOSITIVOS que NÃO tenham risco de perigo elétrico externo.
- Saída máxima de 5 V 0,5 A da porta USB.

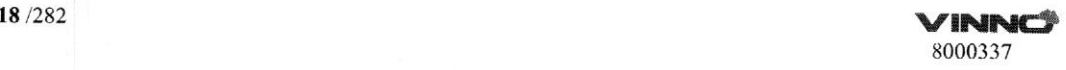

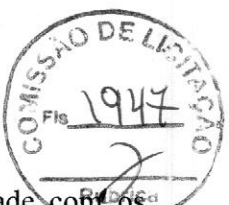

Todas as configurações desta conexão devem estar em conformidade conte os requisitos da norma IEC60601-1. <sup>É</sup> de responsabilidade da pessoa que conectar as peças ou dispositivos <sup>c</sup> configurar um sistema médico verificar que o dispositivo está em conformidade com os requisitos da norma IEC60601-1. Em caso de dúvidas, entre em contato com seu representante de serviço para obter informações.

#### Para evitar lesões:

- divisio, entre em contato com seu representante de serviço para obter informações.<br> **Para estrar lesões:**<br> **Para estrar lesões:**<br> **Para estrar lesões:**<br> **Para estrar lesões:**<br> **Para estrar lesões:**<br> **Para contato entre em** Não remova as capas protetoras deste dispositivo. Não deve haver peças que puderem ser reparadas pelo operador. Se for necessário fazer manutenção, entre em contato com um técnico qualificado.
	- Conecte o plugue a uma tomada de padrão hospitalar para garantir o aterramento adequado.
	- Para evitar o risco de choque elétrico, este equipamento só deve ser conectado a uma fonte principal com aterramento de proteção.
	- \* "Nunca use adaptadores ou conversores de três para dois pinos para conectar um dispositivo a um plugue de alimentação principal. <sup>A</sup> conexão do aterramento de proteção será perdida.
	- Não coloque líquidos sobre ou acima deste dispositivo. A infiltração de um fluido condutor nos componentes do circuito ativo pode causar um curto circuito, <sup>o</sup> que pode resultar em um incêndio.
	- Pode haver risco elétrico se qualquer luz, monitor ou indicador visual permanecer ligado depois que o dispositivo for desligado.

#### q CAUTION

Não use este dispositivo caso haja problemas de segurança. Este dispositivo deve ser inspecionado por uma equipe de serviço qualificada antes de ser colocado em uso novamente.

#### Risco biológico:

## CAUTION

— Tenha cuidado com os riscos biológicos após realizar procedimentos

transvaginais. Para evitar o risco de transmissão de doenças:

- Use proteção, como luvas, e siga os procedimentos de esterilização conforme exigido.
- Limpe totalmente as sondas após o exame de cada paciente e desinfete ou esterilize conforme necessário.
- Siga todas as políticas de controle de infecções internas aplicáveis à equipe e ao equipamento.

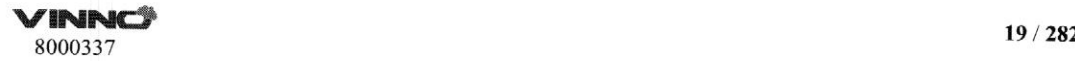

#### Risco ao marca-passo:

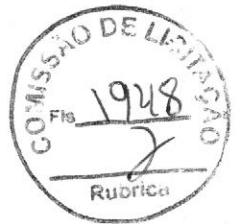

WARNING<br>A possibilidade de este dispositivo interferir em marca-passos é mínima. Porém, como o dispositivo gera sinais elétricos de alta frequência, o operador deve estar ciente da possibilidade de risco.

#### Monitor:

# WARNING

- NÃO insira o dedo, a mão ou qualquer outro objeto na articulação ou no braço do monitor, a fim de evitar ferimentos ao mover o monitor e o braço do monitor.
- Para evitar ferimentos ou danos ao sistema, NUNCA coloque objetos ou líquidos sobre o monitor.
- NÃO coloque objetos sobre as aberturas de ventilação na parte superior traseira do monitor. Bloquear as aberturas de ventilação obstrui o fluxo de ar adequado <sup>e</sup> pode resultar em incêndio, choque elétrico ou danos ao equipamento.
- NÃO arranhe ou pressione o painel com objetos pontiagudos, como uma caneta ou um lápis, pois isso pode resultar em danos ao monitor.

#### 2.5.5 Segurança elétrica

# Dispositivos periféricos conectados internamente:

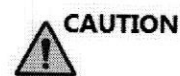

Este dispositivo, juntamente com os dispositivos periféricos internos

conectados, como as impressoras ou o DVDRW, atendem a todos os padrões listados no capítulo 2.1. Esta declaração <sup>é</sup> aplicável somente quando os periféricos testados listados no capítulo <sup>13</sup> estiverem conectados nas tomadas de CA fornecidas neste dispositivo.

### Conexão externa de outros dispositivos periféricos:

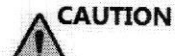

Outros dispositivos externos, como câmeras de laser, impressoras <sup>e</sup>

operador dove star ciente da possibilidade de risco.<br>
Moniter:<br>
Moniter<br>
MAO insine o dedu, a mão ou qualquer outro objeto na articulação ou no<br>
braço do monitor.<br>
du monitor.<br>
du monitor.<br>
PaAO insine ferimentos no dinov monitores externos, geralmente excedem <sup>o</sup> padrão médico permitido em relação <sup>a</sup> vazamentos de corrente. Se eles estiverem conectados em tomadas de CA e, depois, forem conectadosa este dispositivo, isso representa uma violação dos padrões de segurança do paciente. Pode ser necessário utilizar isolamento elétrico adequado dessas tomadas de CA para atender ao requisito de limite de fuga elétrica.

#### Movimento do dispositivo:

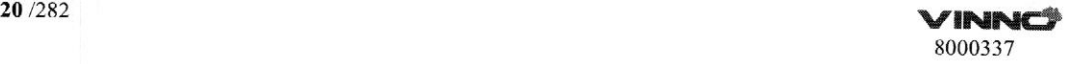

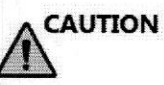

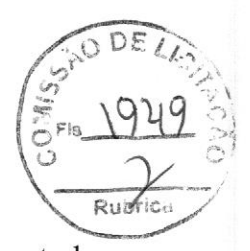

Ao movimentar este dispositivo, gire o painel de controle para que fique centralizado entre a exibição esquerda e direita. Empurre o painel de controle o mais para trás possível, depois, movimente-o até a posição mais baixa.

#### Uso do ECG:

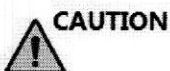

Não use a onda de ECG deste dispositivo para diagnóstico <sup>e</sup> monitoramento. Use somente o cabo do ECG, que é aprovado pela VINNO.

#### Uso do desfibrilador:

**CAUTION** 

Não use este dispositivo com um desfibrilador.

#### Uso da unidade electrocirúrgica:

A CAUTION

Mantenha <sup>a</sup> unidade electrocirúrgica longe dos eletrodos do ECG para

evitar uma possível interferência na onda do ECG. Para evitar <sup>o</sup> risco de queimaduras, não use este dispositivo com equipamentos cirúrgicos de alta frequência.

#### Compatibilidade eletromagnética (EMC):

Este dispositivo pode produzir <sup>e</sup> usar <sup>a</sup> energia de radiofrequência da radiação. Todos os tipos de equipamentos eletrônicos podem caracteristicamente causar interferência eletromagnética em outros equipamentos, seja ela transmitida pelo ar ou por meio dos cabos de conexão. <sup>O</sup> termo EMC indica <sup>a</sup> capacidade deste dispositivo de limitar <sup>a</sup> influência eletromagnética de outros equipamentos e, ao mesmo tempo, não afetar outros equipamentos com sua própria radiação eletromagnética semelhante.

Este produto foi projetado para cumprir totalmente com <sup>à</sup> norma EN60601-1-2 (IEC60601-1-2), Classe A, referente aos regulamentos de EMC de equipamentos médicos elétricos.

<sup>É</sup> necessário realizar <sup>a</sup> instalação adequada seguindo <sup>o</sup> manual de serviço, <sup>a</sup> fim de obter o desempenho de EMC total do produto.

Caso haja problemas relevantes para a EMC (ao ligar/desligar este dispositivo, <sup>é</sup> possível avaliar se ocorreu um problema relevante <sup>à</sup> EMC), <sup>o</sup> operador (ou <sup>a</sup> equipe de serviço qualificada) deve tentar aplicar (uma ou mais) medidas para solucionar o problema, conforme segue:

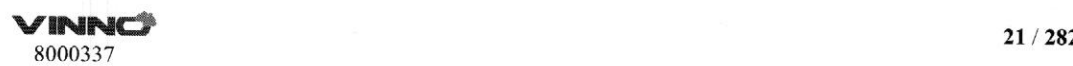

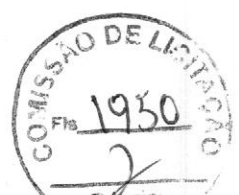

- Determinar a identidade do(s) equipamento(s) afetado(s) e substituí- $\frac{1}{66}$ s)
- Realocar este dispositivo ou o equipamento afetado para aumentar a distância entre cles.
- \* "Usar fontes de alimentação diferentes para o equipamento afetado <sup>e</sup> para este dispositivo.
- Ligar para a equipe de serviço para obter mais orientação.

#### Informações gerais

1. Os produtos equipados com um plugue de fonte de alimentação devem ser conectados em uma tomada fixa que tenha um condutor de aterramento de proteção. Nunca use adaptadores ou conversores para conectar a um plugue de fonte de alimentação (ou seja, conversores de três para dois pinos).

2. Posicione este dispositivo o mais longe possível de outros equipamentos eletrônicos.

3. Certifique-se de usar somente os cabos fornecidos ou indicados pela VINNO. Conecte esses cabos seguindo os procedimentos de instalação (ou seja, conecte os cabos de alimentação separadamente dos cabos de sinal).

4. Para designação dos equipamentos periféricos conectáveis a este produto, consulte o manual do operador. Esses periféricos podem ser conectados ao produto sem comprometer seu desempenho de EMC.

5. Evite usar equipamentos não designados para este dispositivo. Não seguir as instruções pode resultar no mau desempenho de EMC do produto.

6. Notificação referente a modificações por parte do operador:

Nunca modifique este produto. A modificação unilateral do operador pode causar a degradação do desempenho de EMC e pode colocar o paciente e o operador em sério risco.

As modificações do produto incluem:

a. Mudanças nos cabos (comprimento, material, fiação ctc.)

b. Mudanças no isolamento/layout do sistema.

c. Mudanças na configuração/componentes do sistema.

d. Mudanças nas peças de fixação do sistema (abertura/fechamento de tampa).

7. Opere <sup>o</sup> dispositivo com todas as tampas fechadas. Se uma tampa estiver aberta por qualquer motivo, certifique-se de que ela seja fechada antes de iniciar/retomar a operação.

OBSERVAÇÃO: operar <sup>o</sup> dispositivo com qualquer tampa aberta pode afetar o desempenho de EMC.

# **WARNING**

Não use os seguintes dispositivos perto do sistema de ultrassom VINNO: dispositivos que transmitem ondas de rádio, como celulares, transceptores de rádio, transmissores de rádio portáteis, brinquedos controlados via rádio etc. <sup>O</sup> uso desses dispositivos pode fazer com que <sup>o</sup> sistema de ultrassom VINNO opere fora das especificações certificadas. Mantenha esses aparelhos desligados quando estiverem próximos do dispositivo.

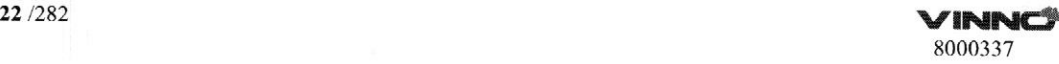

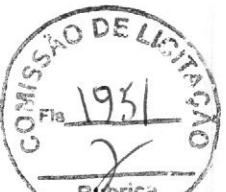

A equipe médica responsável pelo dispositivo deve orientar técnicos, pacientes outras pessoas que talvez estejam próximas do dispositivo a cumprir plenamente os regulamentos acima.

Sondas endocavitárias não podem ser usadas em superfície corporal, se a sonda estiver energizada, ela não atenderá aos requisitos de compatibilidade eletromagnética e poderá causar interferência prejudicial a outros dispositivos no ambiente.

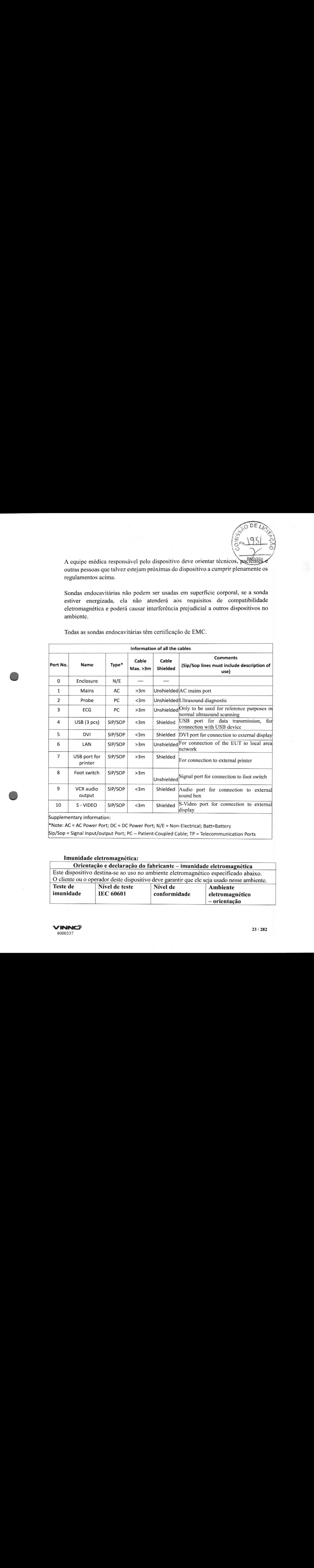

Todas as sondas endocavitárias têm certificação de EMC.

Supplementary information:

\*Note: AC <sup>=</sup> AC Power Port; DC <sup>=</sup> DC Power Port; N/E <sup>=</sup> Non-Electrical; Batt=Battery

Sip/Sop <sup>=</sup> Signal Input/output Port; PC — Patient-Coupled Cable; TP <sup>=</sup> Telecommunication Ports

#### Imunidade eletromagnética:

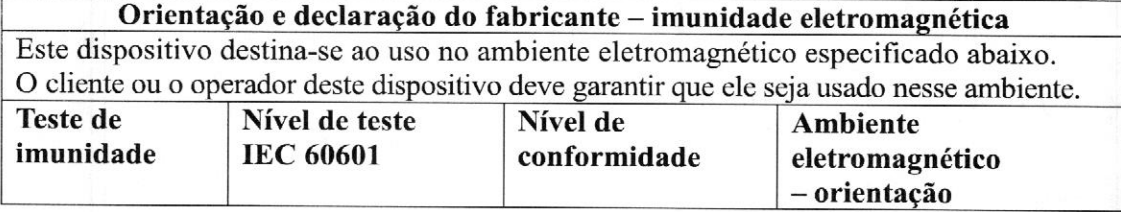

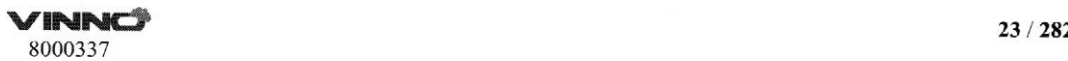

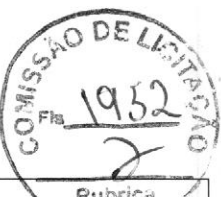

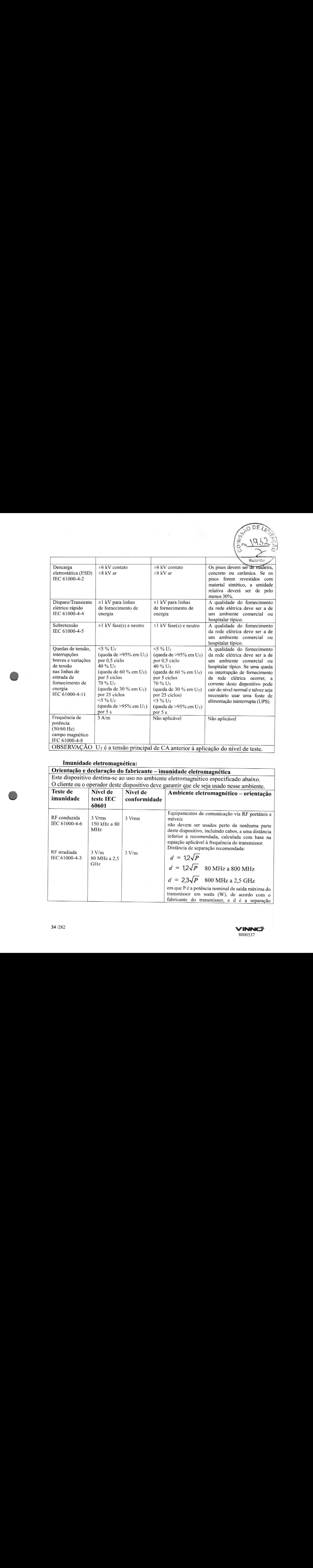

# Imunidade eletromagnética:

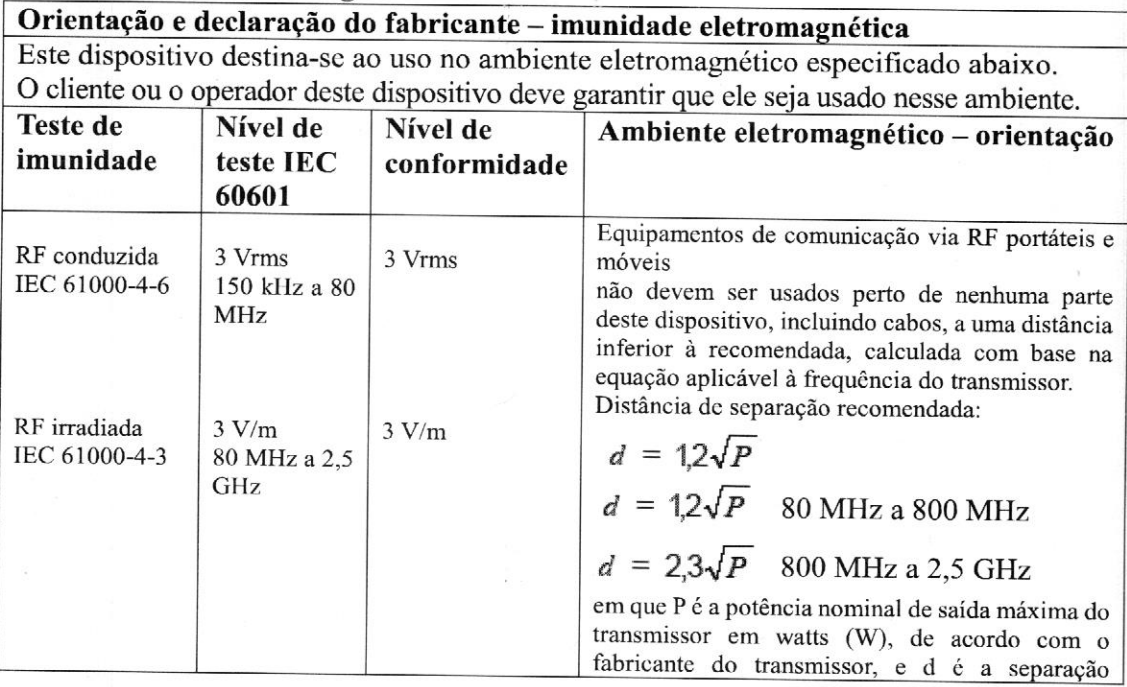

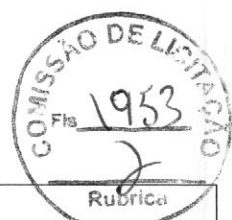

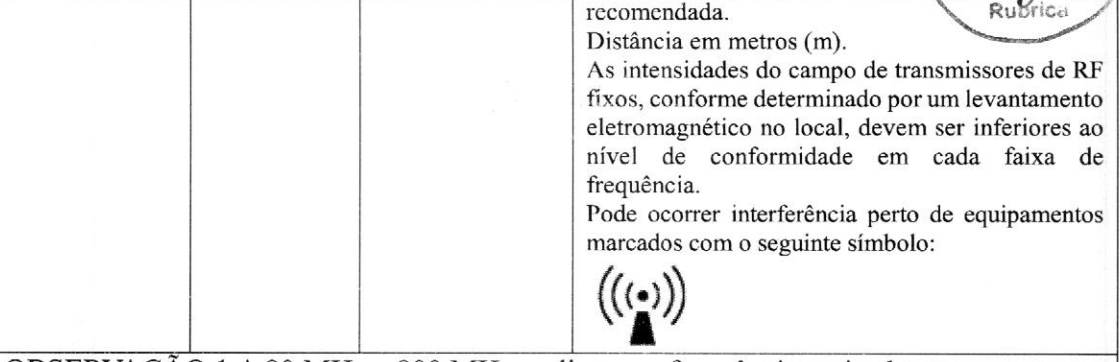

OBSERVAÇÃO <sup>1</sup> A 80 MHz e 800 MHz, aplica-se a frequência mais alta. OBSERVAÇÃO 2 Essas orientações não se aplicam a todas as situações. A propagação eletromagnética <sup>é</sup> afetada pela absorção <sup>e</sup> o reflexo de estruturas, objetos <sup>e</sup> pessoas.

a. Não <sup>é</sup> possível prever teoricamente com precisão as intensidades do campo de transmissores fixos, como bases para telefones de rádio (celular/sem fio) e aparelhos de rádios móveis, rádio amador, transmissão de rádio AM e FM e transmissão de TV. Para avaliar o ambiente eletromagnético devido a transmissores de RF fixos, considere um levantamento eletromagnético no local. Se <sup>a</sup> intensidade do campo medida no local em que este dispositivo <sup>é</sup> usado exceder <sup>o</sup> nível de conformidade de RF aplicável acima, será necessário observar o dispositivo para verificar a operação normal. Se for observado um desempenho anormal, talvez sejam necessárias medidas adicionais, como reorientação ou realojamento do dispositivo

b. Acima da faixa de frequência de <sup>150</sup> kHz <sup>a</sup> <sup>80</sup> MHz, as intensidades do campo devem ser inferiores a <sup>3</sup> V/m.

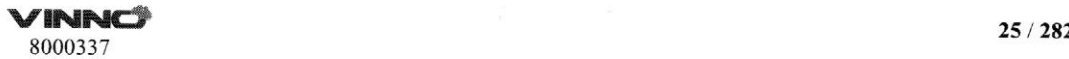

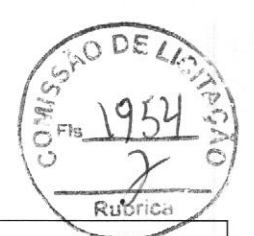

#### Distâncias de separação recomendadas:

Distâncias de separação recomendadas entre

equipamentos de comunicação via RF portáteis <sup>e</sup> móveis <sup>e</sup> este dispositivo

Este dispositivo destina-se ao uso em um ambiente eletromagnético no qual os distúrbios de RF irradiada sejam controlados. O cliente ou o operador deste dispositivo podem ajudar a impedir interferências eletromagnéticas mantendo uma distância mínima entre equipamentos de comunicação via RF portáteis e móveis (transmissores) e este dispositivo, conforme recomendado abaixo, de acordo com a potência de saída máxima dos equipamentos de comunicação.

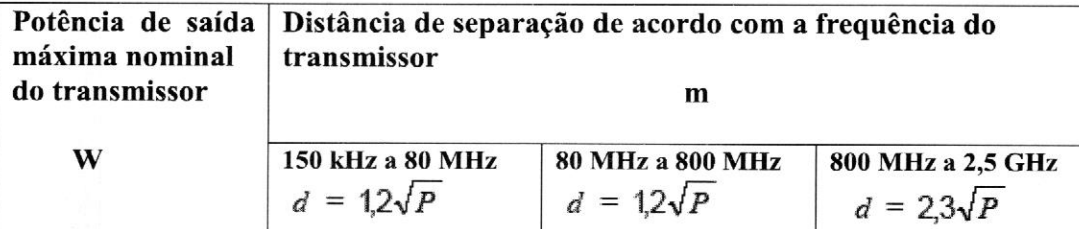

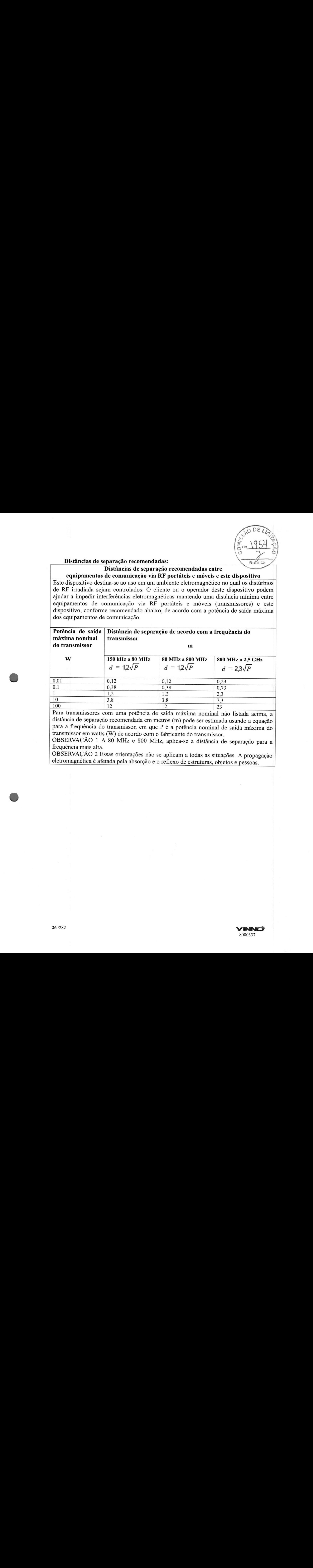

Para transmissores com uma potência de saída máxima nominal não listada acima, <sup>a</sup> distância de separação recomendada em metros (m) pode ser estimada usando <sup>a</sup> equação para a frequência do transmissor, em que P <sup>é</sup> a potência nominal de saída máxima do transmissor em watts (W) de acordo com o fabricante do transmissor.

OBSERVAÇÃO <sup>1</sup> <sup>A</sup> <sup>80</sup> MHz <sup>e</sup> <sup>800</sup> MHz, aplica-se <sup>a</sup> distância de separação para <sup>a</sup> frequência mais alta.

OBSERVAÇÃO <sup>2</sup> Essas orientações não se aplicam <sup>a</sup> todas as situações. <sup>A</sup> propagação eletromagnética <sup>é</sup> afetada pela absorção <sup>e</sup> <sup>o</sup> reflexo de estruturas, objetos <sup>e</sup> pessoas.

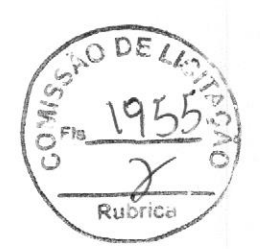

# 3 Iniciar o sistema

#### 3.1Geral

A primeira instalação deve ser realizada apenas por pessoal autorizado. <sup>O</sup> sistema tem uma configuração padrão que <sup>é</sup> aplicável a maioria dos casos. Um operador experiente pode alterar a configuração padrão <sup>e</sup> armazená-la como uma configuração definida pelo operador.

#### 3.2 Avisos de segurança

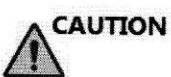

Quando este dispositivo for movido de um ambiente frio, como uma sala de armazenamento, para um cômodo quente, será necessário aguardar por algumas horas até <sup>a</sup> desumidificação da máquina, antes de iniciá-la, devido <sup>à</sup> mudança de temperatura do ambiente.

#### 3.3 Ligar/inicializar

1. Conecte <sup>o</sup> cabo de energia à parte trascira do dispositivo.

2. Conecte <sup>o</sup> cabo de energia <sup>a</sup> uma tomada da rede elétrica hospitalar com <sup>a</sup> tensão nominal adequada.

3. Ligue o interruptor principal na parte traseira do dispositivo.

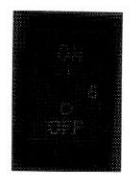

4. Pressione <sup>o</sup> botão "Standby" no canto superior direito do painel de controle. Depois que <sup>o</sup> sistema estiver ligado <sup>e</sup> inicializado por alguns minutos, <sup>a</sup> imagem 2D do transdutor selecionado anteriormente será exibida. Todos os periféricos conectados às saídas do dispositivo só podem ser ligados depois que <sup>o</sup> sistema estiver ligado.

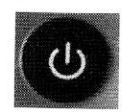

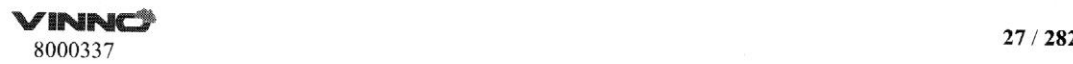

5. <sup>A</sup> cor do botão "Standby": laranja indica em espera, verde significa

 $\begin{array}{r} \begin{array}{c} \circ \\ \circ \circ \circ \\ \circ \end{array} \end{array}$ <br>
Le . A cor do botão "Standby": laranja indica em espera, verde significa ligado. Rubrica O plugue de ENERGIA ou um conector é usado como o dispositivo de desconexão, que deverá ficar sempre prontamente operável

 $\frac{1}{1+\alpha}$ 

#### 3.4 Desligar

#### q CAUTION

— Para evitar perda dos dados do paciente atual <sup>e</sup> dos dados de medição, <sup>é</sup> necessário salvar os dados para um paciente em qualquer menu de modo do painel digital antes de desligar o dispositivo. Se os dados não forem salvos, o dispositivo exibirá um aviso após a reinicialização.

1. Pressione <sup>o</sup> interruptor "ON/OFF" no canto superior direito do painel de controle.

2. Se você desejar desligar a energia elétrica, o operador precisará "DESLIGAR" o dispositivo no painel traseiro.

## 3.5 Seleção de sonda e aplicação

#### 3.5.1. Conectar a sonda no dispositivo

Veja a seguir o processo de conexão de sonda:

- 1. Conecte a sonda em um slot de sonda disponível.
- 2. Empurre <sup>a</sup> trava no topo do conector da sonda para travá-lo.

#### 3.5.2 Seleção de sonda <sup>e</sup> aplicação

Selecione "Sonda & App" no painel táctil da página principal modo de varredura para ir ao segundo menu, como mostrado na figura abaixo ou também pode selecionar <sup>a</sup> sonda <sup>e</sup> aplicação na nova página do paciente.

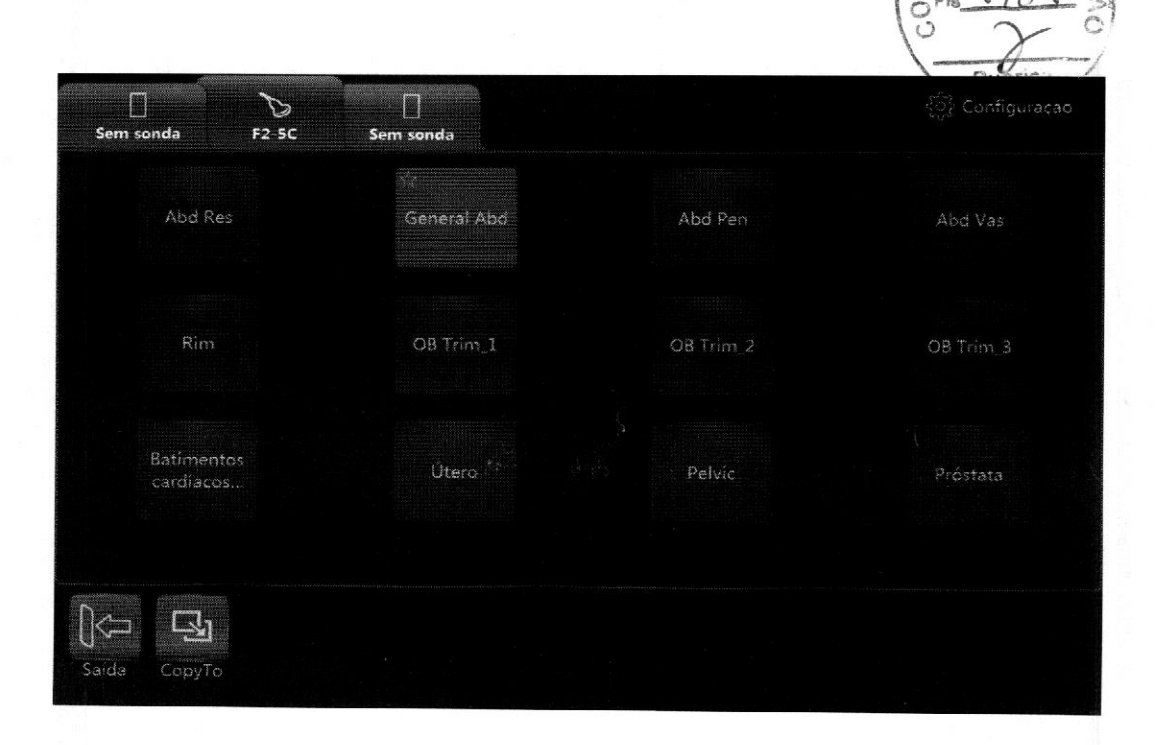

# Prioridades definidas para <sup>o</sup> operador:

Após os ajustes de parâmetros <sup>é</sup> terminada, vai para "Sonda & App". Nesta página, <sup>o</sup> operador pode renomear <sup>o</sup> aplicativo definido pelo usuário, definir um aplicativo como padrão e redefinir todas as alterações.

<sup>E</sup> também adicionar um aplicativo definido pelo usuário ou excluir um aplicativo definido pelo usuário.

<sup>O</sup> menude edição do aplicativo <sup>é</sup> como mostrado abaixo.

# 3.6 Armazenamento de imagem

Selecione "Armazenar no HDD" para salvar uma imagem VRD, DICOM ou AVI no disco rígido do sistema. Selecione "Armazenar no USB" para salvar uma imagem VRD, DICOM ou AVI no dispositivo USB conectado. Na configuração do sistema, <sup>é</sup> possível configurar <sup>o</sup> formato de armazenamento da imagem, consulte 13.4. No modo 3D/4D, a operação do armazenamento de imagem é semelhante.

<sup>A</sup> imagem salva no disco rígido será exibida na área de transferência. <sup>O</sup> operador pode selecionar as imagens salvas, após habilitar "Cursor", para reproduzi-las. Se você salvar <sup>a</sup> imagem durante <sup>a</sup> digitalização, ela será um vídeo. Se você salvar <sup>a</sup> imagem após congelar <sup>o</sup> sistema, ela será um quadro. Ao reproduzir um vídeo salvo no modo 3D/4D, <sup>o</sup> operador deve selecionar "Rotação automática" ou "Reprodução automática".

Use o dispositivo USB especificado.

Os símbolos "<" e ">" são exibidos na parte inferior da área de transferência. Clique em "<" para reproduzir a imagem anterior ou em ">" para ver a imagem seguinte.

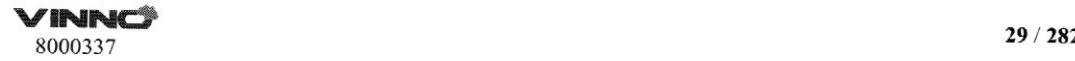

#### 3.7 Congelar imagem

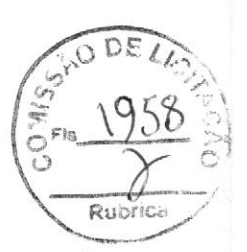

Pressionar "Congelar", no canto inferior do painel de controle, permite que o sistema alterne do modo de digitalização para o modo congelado. Quando a tecla estiver iluminada em laranja, isso indicará o modo congelado <sup>e</sup> que a imagem é estática. Quando a tecla estiver iluminada em verde, isso indicará o modo de digitalização real <sup>e</sup> que <sup>a</sup> imagem <sup>é</sup> em tempo real.

Selecione "Novo paciente", "Arquivo", "Sonda e aplicação", "Configuração do sistema" ou "Padrão de corpo", o sistema será alternado para o modo congelado.

#### 3.8 Dados de paciente

Normalmente, o operador precisa inserir informações de um novo paciente antes de fazer a digitalização do novo paciente. Como alternativa, extraia dados de um paciente antigo do arquivo para um novo exame dele. Leia <sup>o</sup> capítulo <sup>4</sup> para referência.

#### 3.9 Anotação com imagens

#### 3.9.1. Anotação com caracteres

No painel digital principal, há um botão "Comentários". Esse botão para fazer anotações.

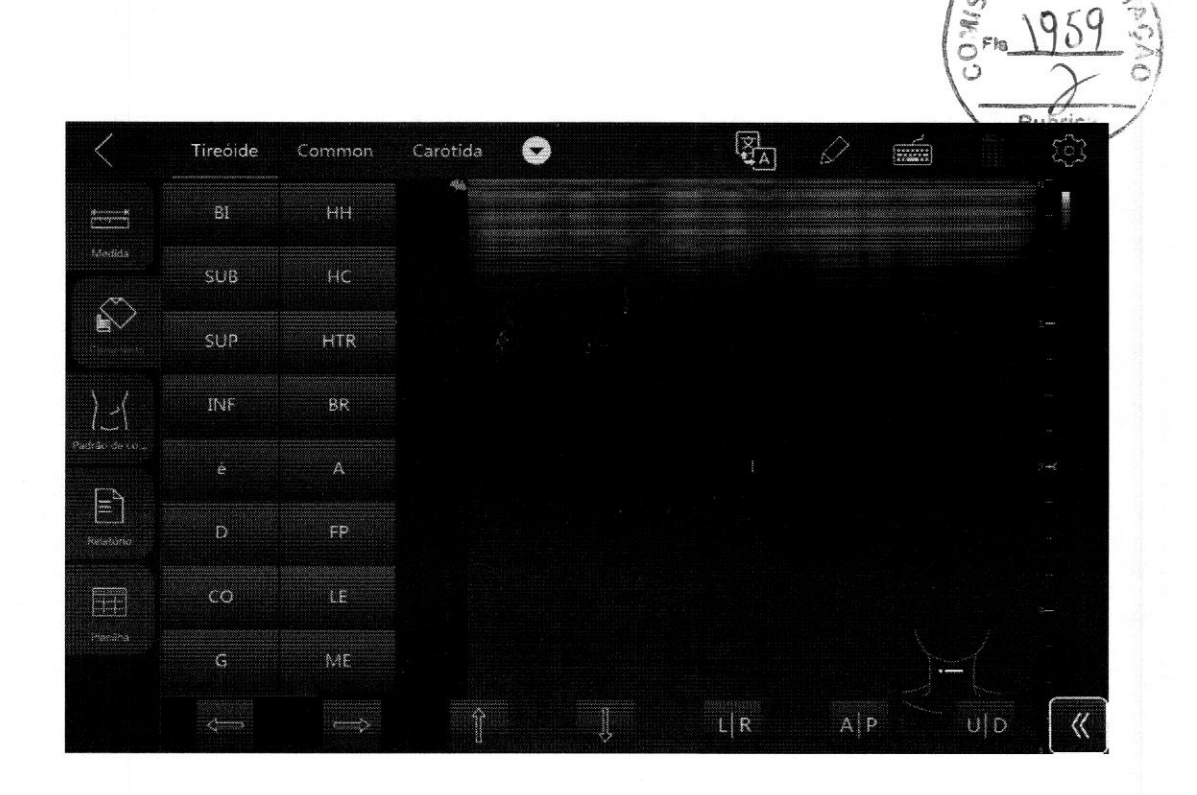

Depois de selecionar "Comentários", a tela digital será exibida como mostrado acima. No lado esquerdo, há alguns termos frequentes que podem ser selecionados para adicionar rapidamente esses comentários à tela de imagem, basta arrastar esses termos. Essas palavras variarão com base em diferentes aplicações <sup>e</sup> sondas.

Selecione <sup>e</sup> mantenha pressionada uma seção específica da área da imagem e, então, um teclado alfanumérico será exibido para que você adicione anotações. Ao selecionar <sup>e</sup> segurar o comentário anterior, ele pode ser editado, com o fundo do campo de edição em cinza. Depois que outro campo for selecionado, a anotação anterior será confirmada.

O operador pode adicionar seus próprios termos na primeira caixa aberta. Após inserir as palavras, selecione a tecla "Enter" no teclado alfanumérico para armazenar os termos.

Após selecionar "Excluir", esse botão será iluminado e será exibido um sinal de exclusão ao lado de cada comentário. Para excluir o comentário, selecione o sinal de exclusão. Após selecionar novamente "Excluir", essa tecla retornará ao normal e o sinal de exclusão de cada comentário desaparecerá.

Selecione "Excluir tudo" para excluir todos os comentários.

Veja abaixo como o teclado alfanumérico é exibido

8000337

 $\begin{picture}(45,10) \put(0,0){\line(1,0){10}} \put(15,0){\line(1,0){10}} \put(15,0){\line(1,0){10}} \put(15,0){\line(1,0){10}} \put(15,0){\line(1,0){10}} \put(15,0){\line(1,0){10}} \put(15,0){\line(1,0){10}} \put(15,0){\line(1,0){10}} \put(15,0){\line(1,0){10}} \put(15,0){\line(1,0){10}} \put(15,0){\line(1,0){10}} \put(15,0){\line(1$ 

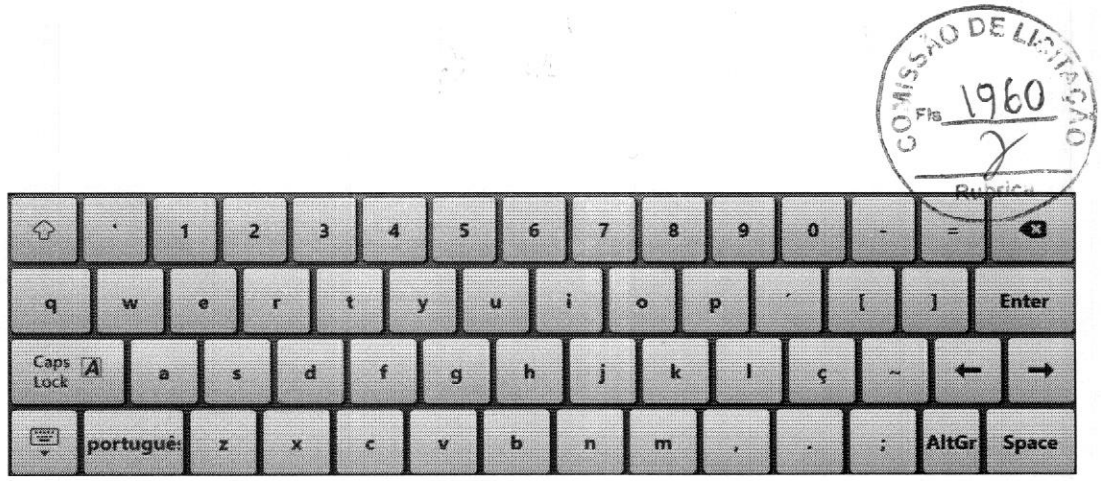

Observações:

1. Selecione "CapsLock"; permite que o operador use maiúsculas.

2. Selecione "QD"; permite que o operador inclua símbolos.

3. Selecione para fechar o teclado alfanumérico.

#### 3.9.2 Indicador de seta

Arraste os indicadores de seta na tela de comentários para movê-los até a área da imagem para indicar o nidus. Após selecionar a seta, <sup>é</sup> possível girá-la.

#### 3.9.3 Padrão de corpo

**Example 1974**<br> **Example 1974**<br> **Example 1974**<br> **Example 1974**<br> **Example 1974**<br> **Example 1974**<br> **Example 1974**<br> **Example 1974**<br> **Example 1974**<br> **Conservative 1986**<br> **Conservative 1986**<br> **Conservative 1986**<br> **Conservative** Após selecionar "Padrão de corpo" em qualquer interface de usuário do painel digital, todos os padrões de corpo serão exibidos na tela para que o operador selecione um. Depois que um desses padrões for selecionado, a caixa de padrão de corpo ficará verde, <sup>e</sup> o padrão de corpo aparecerá no canto inferior direito da tela de imagem para referência. Agora, gire a tecla "Rotação/Deslocamento" no painel de controle para alterar a orientação do indicador de sonda no padrão de corpo. Use o trackball para mover o indicador de sonda na posição diferente do símbolo do padrão de corpo. Para que o painel digital volte ao menu anterior, selecione "Sair". Observe que, após retornar à interface de usuário básica, não será possível alterar o padrão de corpo e o indicador de sonda. Para alterar a direção e a posição do indicador de sonda, selecione "Padrão de corpo" novamente.

Após a inserção do status do padrão de corpo, veja abaixo como o painel digital <sup>é</sup> mostrado:

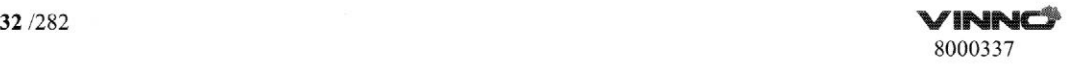

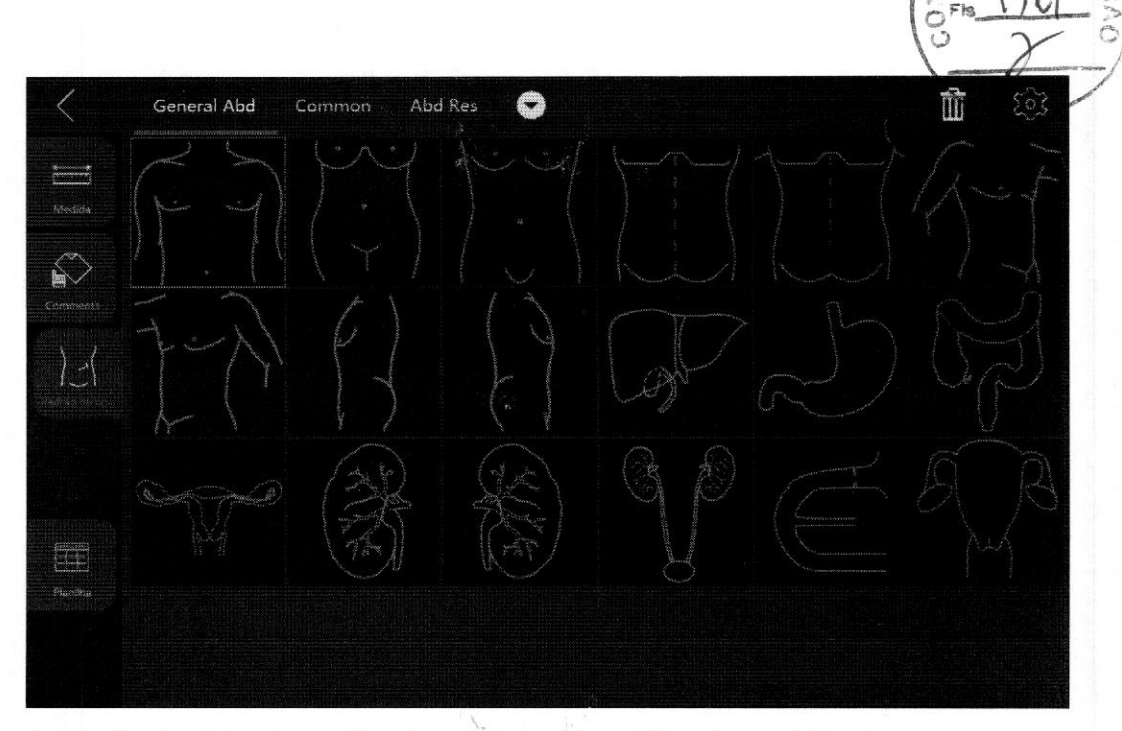

A seleção de diferentes aplicações pode mostrar diferentes padrões de corpo.

Selecione "Importar" para importar padrões de corpo de um cartão de memória USB. Após selecionar a tecla "Importar", o operador pode seguir o procedimento para importar padrões de corpo. Nesse caso, o operador tem que copiar um padrão de corpo, no formato JPEG, de seu próprio PC.

Na configuração do sistema, <sup>é</sup> possível ajustar <sup>o</sup> tamanho de padrão de corpo, consulte 13.1.

Se habilitar <sup>a</sup> "tecla Usar padrão de corpo" na configuração do sistema, <sup>o</sup> operador poderá inserir o "Padrão de corpo" pressionando a tecla "Zoom". Gire a tecla "Zoom" para girar <sup>o</sup> ícone da sonda mesmo após sair de Padrão de corpo, mova o trackball para alterar a posição do ícone. Habilite a tecla "Cursor", coloque o cursor no padrão de corpo e, então, mova o trackball para alterar a posição do padrão de corpo. Pressione "Enter" para corrigir a posição do padrão de corpo.

#### 3.10 Modo de vídeo

Durante a digitalização de um certo número de quadros, a sequência de imagens de exame mais recente será armazenada na memória de loop de vídeo depois que a tecla "Congelar" for pressionada. A sequência será repetida continuamente. Para revisar <sup>a</sup> sequência quadro a quadro, mova <sup>o</sup> trackball horizontalmente. O comprimento do loop de vídeo depende do número de linhas de digitalização, da profundidade de digitalização e de outros parâmetros.

Veja abaixo como <sup>é</sup> a interface de usuário do painel digital no modo congelado. Ajustar os parâmetros na interface de usuário do painel digital pode controlar a

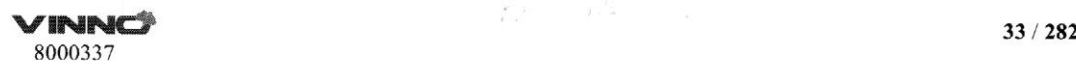

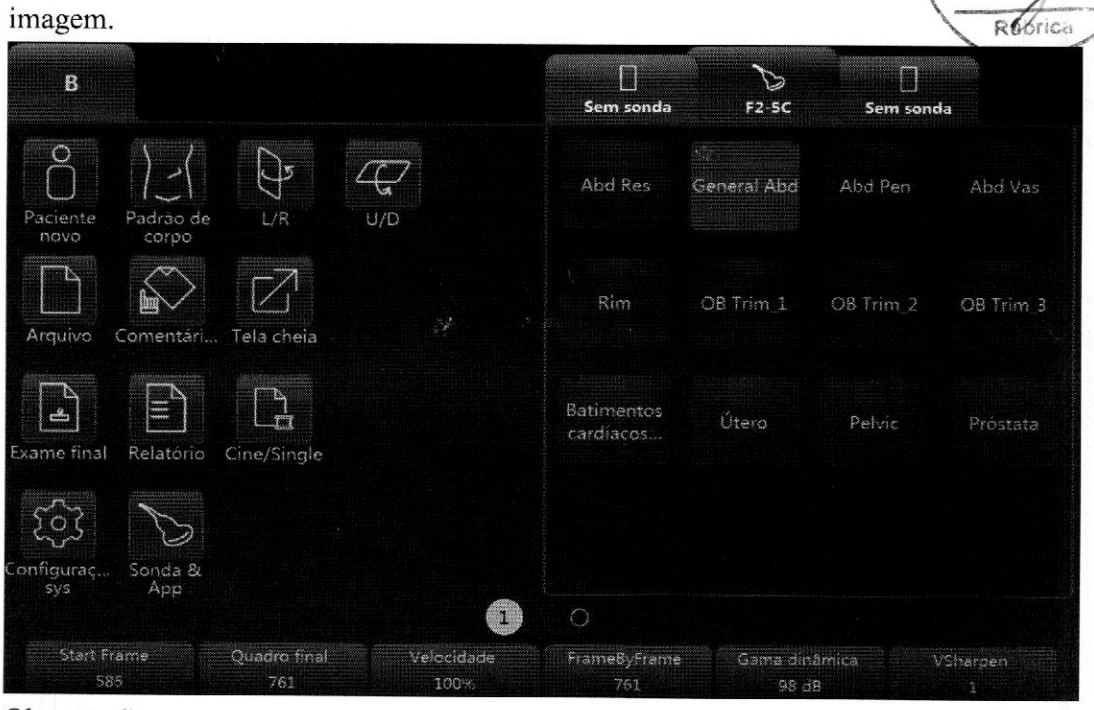

#### Observação:

1. Vídeo/Único: pode alternar <sup>a</sup> imagem de exibição do modo de vídeo para <sup>o</sup> modo de imagem única. O botão iluminado indica o modo de vídeo, <sup>e</sup> o botão não iluminado indica <sup>o</sup> modo de imagem única. <sup>É</sup> possível definir <sup>o</sup> período de tempo da reprodução automática em "Configuração do sistema".

2. Quadro inicial, Quadro final: controla <sup>o</sup> primeiro <sup>e</sup> <sup>o</sup> último quadros para exibir continuamente em loop.

3. Velocidade: controla <sup>a</sup> velocidade de reprodução, como 400%, 200%, 100%, 60%, 50%, 40%, 20%.

#### 3.11 Função de zoom

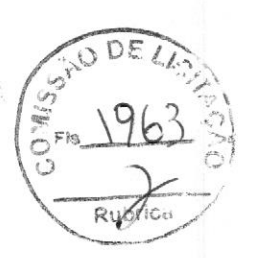

Após pressionar "Zoom" no painel de controle, o sistema entrará no modo zoom. No modo zoom, há duas exibições de imagem. <sup>A</sup> imagem normal com ROI fica à esquerda. A imagem com zoom fica à direita. Use o trackball para mover a posição da ROI. Girar a tecla "Zoom" aumenta ou diminui o zoom. No sentido horário, o tamanho da ROI diminui, mas é possível obter uma ampliação maior. Por outro lado, girar no sentido anti-horário aumenta a ROL, mas a ampliação fica menor.

Se habilitar a "tecla Usar padrão de corpo" na configuração do sistema, o operador poderá entrar no modo zoom pressionando a tecla "Profundidade". Gire a tecla "Profundidade" para aumentar ou reduzir <sup>o</sup> zoom.

## Ôô 3.12Traçado de ECG

O módulo de ECG consiste em um conector único no qual <sup>é</sup> possível inserir um conjunto de cabos de eletrodo. À imagem da digitalização <sup>é</sup> sincronizada com os traçados de ECG. No modo M ou PW/CW, o traçado <sup>é</sup> sincronizado com uma digitalização específica. Ajuste os parâmetros, como o ganho, a posição e a taxa de digitalização do traçado, usando as teclas relevantes no menu principal de cada modo.

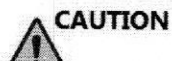

Não use <sup>a</sup> forma de onda do ECG deste dispositivo para diagnóstico

ou monitoramento. Ela só deve ser usada para fins de referência na ultrassonografia normal.

Conexão do ECG interno:<br>O cabo do ECG é um cabo modular que consiste em duas partes diferentes:

- \* <sup>O</sup> tronco: um cabo único que se conecta ao dispositivo em uma extremidade com um plugue de seis pinos <sup>e</sup> um divisor de cabo na outra extremidade.
- Um cabo de eletrodo codificado por três cores: cada cabo de eletrodo é conectado ao eletrodo correspondente por um conector de pressão codificado por cores.

<sup>O</sup> eletrodo segue os padrões IEC. Os nomes <sup>e</sup> os códigos de cor se referem <sup>à</sup> seguinte descrição:

Amarelo (L): p/n 412680-106 Vermelho (R): p/n 412680-108 Preto (N): p/n 412680-107

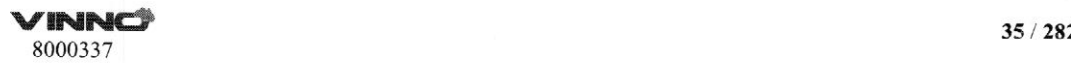

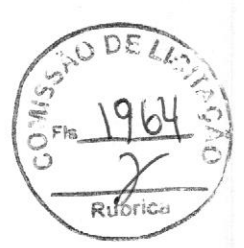

#### 3.12.1 Operação de traçado de ECG

ECG: Há um botão de ECG no menu de cada modo. O operador pode habilitá-lo ou desabilitá-lo. Quando estiver habilitado, o botão será iluminado <sup>e</sup> o menu de ECG será exibido. Ele <sup>é</sup> habilitado por padrão nas aplicações Cardíacas.

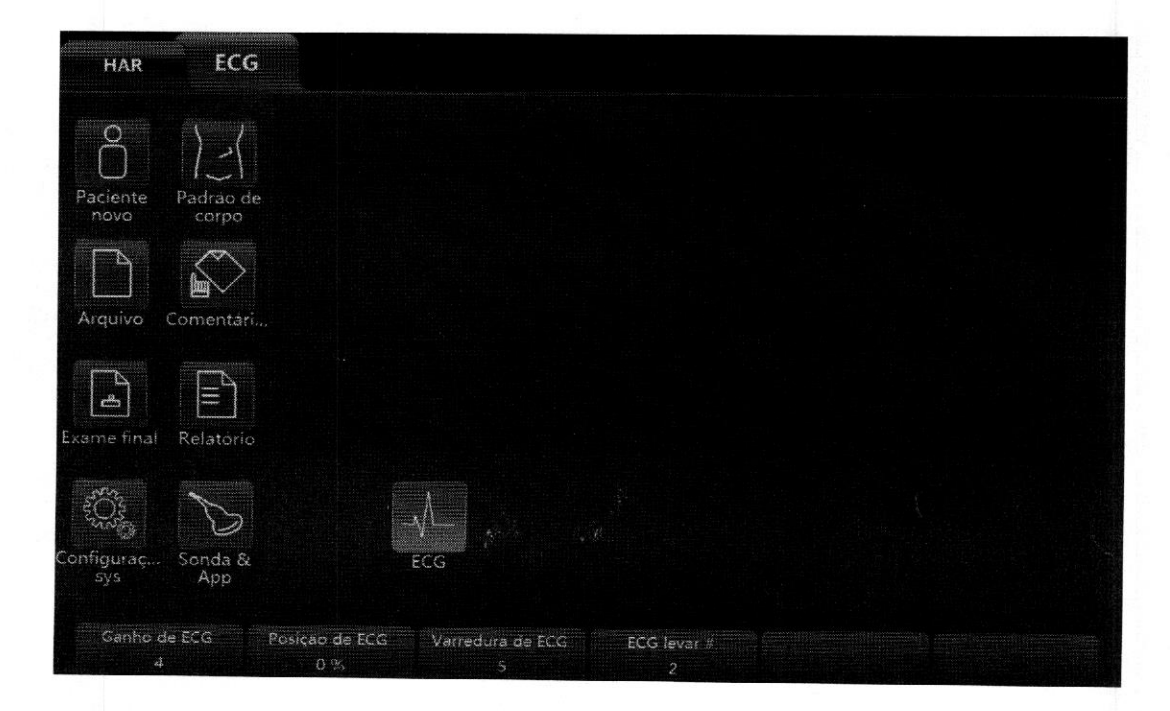

No menu de ECG, ajuste vários parâmetros, como <sup>o</sup> Ganho do ECG, <sup>a</sup> posição do ECG, a varredura do ECG <sup>e</sup> <sup>o</sup> número de derivações do ECG.

Ganho do ECG: <sup>É</sup> possível alterar <sup>a</sup> amplitude da onda do ECG.

Varredura do ECG: Para alterar <sup>a</sup> digitalização lateral, ajuste <sup>a</sup> velocidade da onda do ECG. Essa função está disponível apenas em 2D <sup>e</sup> no modo CF. Esse parâmetro. <sup>é</sup> ajustado selecionado <sup>o</sup> botão "Varredura do ECG" no painel digital. <sup>A</sup> velocidade de varredura do ECG <sup>é</sup> <sup>a</sup> mesma no modo <sup>M</sup> <sup>e</sup> na varredura lateral PW. Como alternativa, <sup>é</sup> possível ajustar <sup>a</sup> velocidade de varredura nos modos M e PW.

Posição do ECG: <sup>É</sup> possível mover para cima <sup>e</sup> para baixo para posicionar <sup>o</sup> ECG da imagem relevante conforme descjado.

Número de derivações do ECG: Permite que <sup>o</sup> operador selecione qual onda de ECG da derivação será exibida na tela.

<sup>É</sup> possível selecionar <sup>a</sup> onda de ECG de diferentes derivações da seguinte maneira:

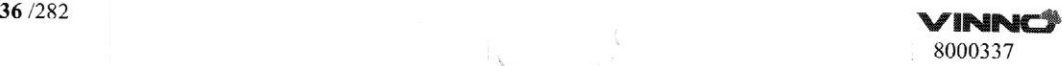

Derivação I: registre o ECG entre o braço direito e a perna direita. Derivação II: registre o ECG entre o braço direito e a perna esquerda. Derivação III: registre o ECG entre o braço esquerdo e a perna esquerda.

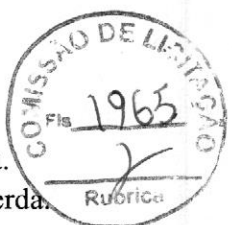

A entrada de sinal do ECG pode ser de um dispositivo de ECG interno ou externo. A entrada interna <sup>é</sup> usada para conectar as derivações de eletrodo padrão ao dispositivo para que o operador possa ter acesso à onda de ECG no sistema. À entrada externa <sup>é</sup> usada para conectar um cabo especial a um aparelho de ECG externo, que envia o sinal do ECG a este dispositivo.

Observação: Para conectar um dispositivo de ECG externo, há um cabo especial disponível. Entre em contato com <sup>a</sup> VINNG para obtê-lo.

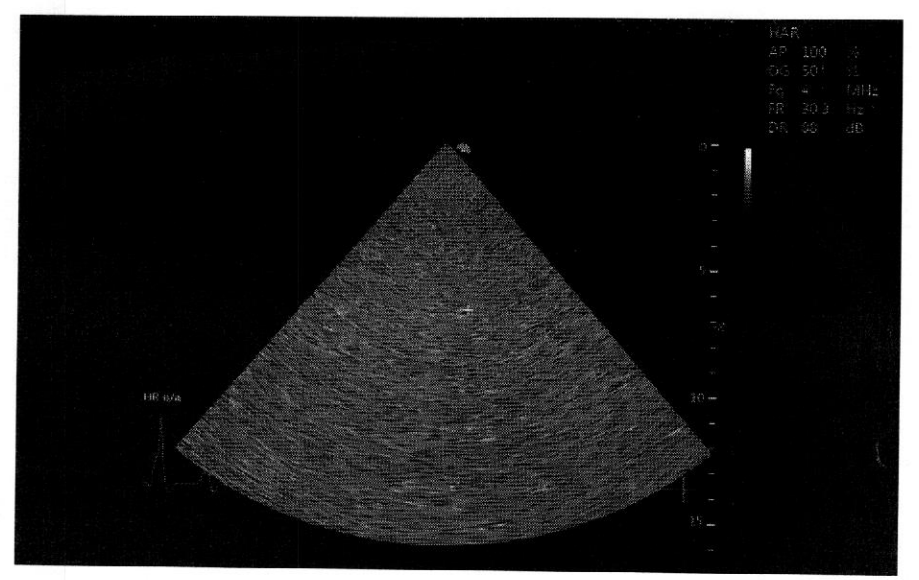

A imagem de traçado de ECG <sup>é</sup> exibida na tela como mostrado abaixo:

#### & 3.13 Vários formatos de exibição

<sup>A</sup> operação aqui descrita <sup>é</sup> apenas para os modos B, CF/PDI, PW/CW <sup>e</sup> M. As operações dos modos 3D <sup>e</sup> 4D são diferentes; <sup>o</sup> operador pode consultar os capítulos sobre 3D e 4D.

Há duas abordagens para ter vários formatos de exibição. Um <sup>é</sup> pressionar as teclas "L" e "R". O outro é selecionar os botões no painel digital ("Dual", "Quad", "A", "B", "C" e "D").

## Teclas "Esquerda" <sup>e</sup> "Direita" para uma exibição dupla:

Se <sup>o</sup> formato inicial for uma exibição de imagem única, após pressionar "Esquerda" no painel de controle, <sup>o</sup> sistema exibirá duas imagens. <sup>A</sup> imagem da

esquerda será em tempo real, e a imagem da direita será o último quadro estático no mesmo modo. Para que o sistema retorne à exibição de imagem única, pressione ubrica novamente "Esquerda". Se você pressionar "Direita", a imagem da direita será em tempo real, <sup>e</sup> <sup>a</sup> imagem da esquerda será <sup>o</sup> último quadro estático.

Se o formato inicial for uma exibição de imagem única, após pressionar "Direita" no painel de controle, o sistema exibirá duas imagens. A imagem da direita será em tempo real, <sup>e</sup> <sup>a</sup> imagem da esquerda será <sup>o</sup> último quadro estático no mesmo modo. Se você pressionar novamente "Direita", o sistema retornará à exibição de imagem única. Se você pressionar "Esquerda", a imagem da esquerda será em tempo real, e a imagem da direita será o último quadro estático.

Use <sup>o</sup> botão "Dual" no painel digital para entrar no formato de exibição dupla:

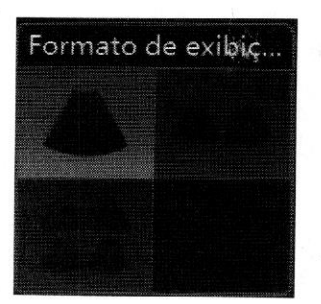

(O primeiro botão <sup>é</sup> de exibição única; <sup>o</sup> segundo, dupla; <sup>o</sup> terceiro, quádrupla.)

Depois que "Dual" for selecionado no painel digital, <sup>o</sup> sistema exibirá duas imagens. <sup>A</sup> imagem da posição "A" será em tempo real <sup>e</sup> <sup>o</sup> botão "A" será iluminado por padrão. <sup>A</sup> imagem da posição "B" será <sup>o</sup> último quadro estático no mesmo modo.

Selecione <sup>o</sup> botão "B" para ativar <sup>a</sup> imagem da posição "B". <sup>O</sup> botão "B" será iluminado.

Selecione <sup>o</sup> botão do formato de exibição única para retornar <sup>à</sup> exibição normal com uma imagem.

Use <sup>o</sup> botão "Quad" no painel digital para entrar no formato de exibição quádrupla:

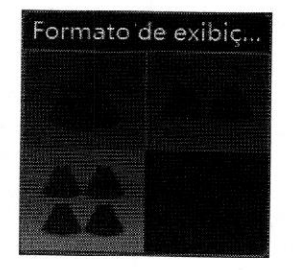

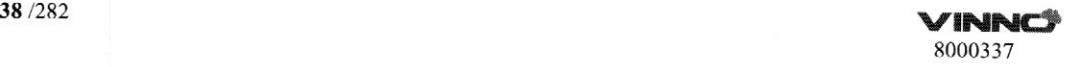

 $\bigcup$ 

 $\int_{\Omega_{\rm tot}}$ (O primeiro botão <sup>é</sup> de exibição única; <sup>o</sup> segundo, dupla; <sup>o</sup> terceiro, quádrup

Os botões "A", "B", "C" <sup>e</sup> "D" são mostrados abaixo:

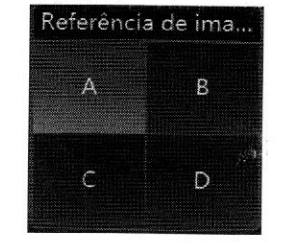

Depois que "Quad" for selecionado no painel digital, <sup>o</sup> sistema exibirá quatro imagens. <sup>A</sup> imagem da posição "A" será em tempo real <sup>e</sup> <sup>o</sup> botão "A" será iluminado por padrão. "B", "C" <sup>e</sup> "D" são os últimos quadros estáticos.

Selecione <sup>o</sup> botão "B", "C" ou "D"para ativar <sup>a</sup> imagem de posição de "B", "C" ou "D", Só <sup>é</sup> possível ativar uma imagem por vez.

# 3.14 Mudança de tamanho de imagem 2D

No modo B, deslize <sup>o</sup> painel digital para <sup>a</sup> esquerda. Há um parâmetro "Ângulo da imagem", Esses parâmetros são usádos para ajustar <sup>o</sup> tamanho da imagem.

# 3.15Ambiente

<sup>O</sup> dispositivo deve estar em um ambiente adequado. Isso se aplica <sup>à</sup> operação, ao armazenamento <sup>e</sup> ao transporte. Os requisitos do ambiente são listados abaixo:

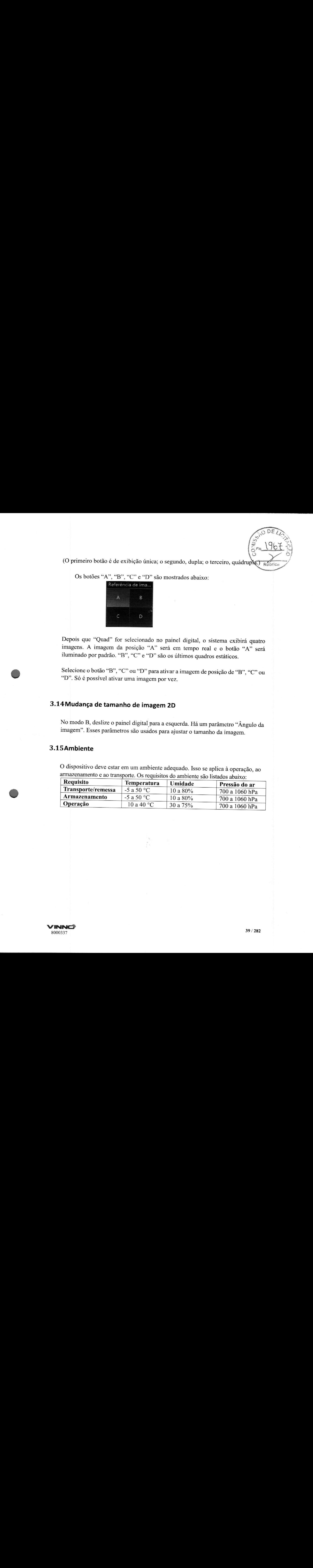

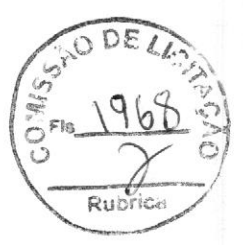

# 4 Preparar para um exame e arquivo de dados de pacientes

Antes de começar um exame, recomenda-se inserir as informações de um novo paciente antes de iniciar uma digitalização. Também é possível inserir as informações do paciente durante a digitalização, mas o operador deve determinar se a imagem correspondente pertence ou não ao paciente antes do armazenamento. O operador pode extrair as informações do paciente do arquivo e iniciar um novo exame. As informações do paciente são as mesmas de antes.

Para informações de novos pacientes, veja as recomendações a seguir:

- 1. ID do paciente.
- 2. Nome do paciente.
- 3. Data de nascimento/idade, gênero.

Esses dados são armazenados com as imagens do paciente <sup>e</sup> serão transferidos com as imagens do paciente correspondente para o arquivo.

As informações <sup>e</sup> os dados da aplicação abaixo podem variar em diferentes exames. Recomendamos que eles também sejam inseridos.

- 1. Médico, operador.
- 2. Dados básicos na categoria relevante da aplicação.

## 4.1 Criação de um paciente novo

Depois que "Paciente novo" for selecionado no painel digital, <sup>o</sup> sistema ficará no status congelado <sup>e</sup> <sup>a</sup> tecla "Congelado" será iluminada no painel de controle para refletir isso. A tela do paciente será exibida conforme mostrado abaixo. Pressione "Congelar" no painel de controle ou selecione "X" no painel digital para retornar ao menu principal sem salvar as informações. Se <sup>o</sup> operador inserir alguma informação nessa página <sup>e</sup> selecionar " V", <sup>o</sup> sistema criará um registro de "paciente novo" <sup>e</sup> armazenará essas informações para iniciar <sup>a</sup> digitalização.

Ao entrar na página "Paciente novo", haverá um ID automático em "ID do paciente", <sup>e</sup> <sup>o</sup> operador poderá usar esse ID ou inserir um. Haverá um prefixo para o ID se ele for inserido na configuração do sistema.

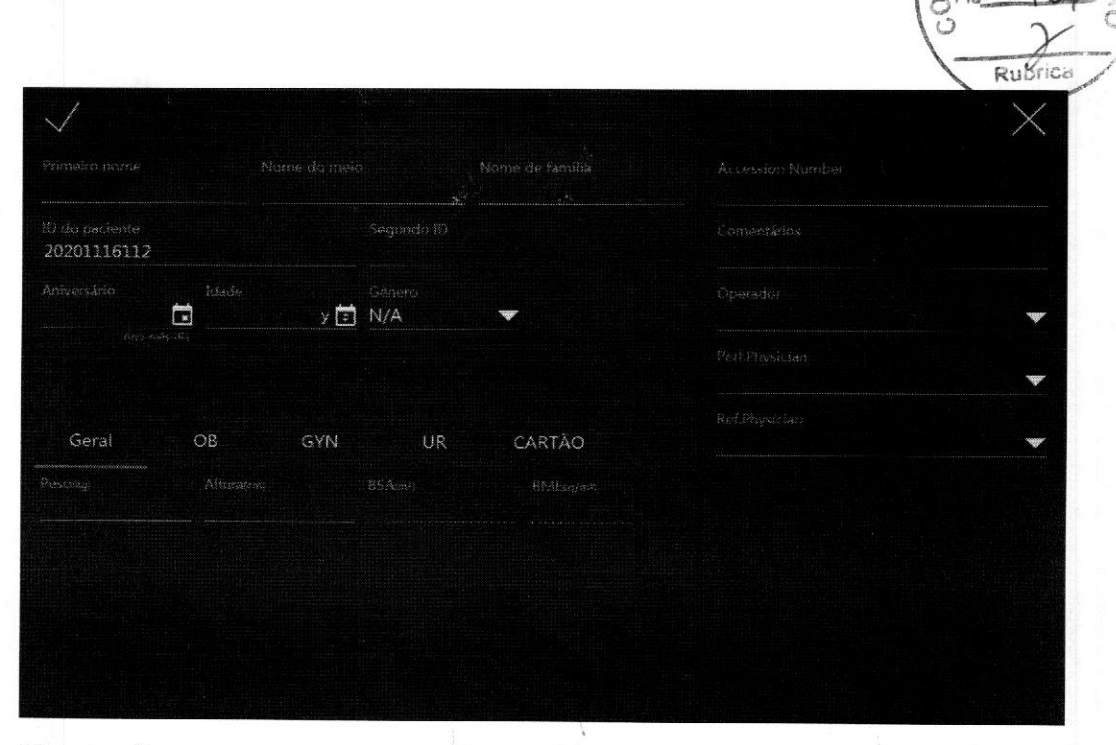

#### Observação:

1. ABSA é<sup>a</sup> área da superfície corpórea <sup>e</sup> será calculada automaticamente quando os dados acima (peso e altura) forem preenchidos.

2. <sup>À</sup> caixa vazia <sup>é</sup> <sup>o</sup> campo de entrada de dados. Depois de selecionar <sup>o</sup> local relevante, <sup>o</sup> teclado alfanumérico será exibido <sup>e</sup> poderá ser selecionado para <sup>a</sup> inserção de dados ou de caracteres.

3. <sup>É</sup> necessário digitar apenas <sup>a</sup> data de nascimento ou <sup>a</sup> idade, <sup>o</sup> outro será calculado automaticamente com base na hora do sistema. Por esse motivo, <sup>é</sup> muito importante que <sup>a</sup> hora do sistema esteja correta. Há três opções de gênero: N/D, masculino ou feminino.

4. Se <sup>o</sup> ID inserido for idêntico <sup>a</sup> um existente, <sup>o</sup> sistema exibirá <sup>a</sup> seguinte mensagem de aviso: Há registros de paciente idênticos aos do novo paciente, deseja ver os detalhes? <sup>O</sup> operador deve selecionar uma das opções para continuar: "Sim, revisar <sup>e</sup> selecionar <sup>o</sup> registro existente", "Não, criar novo registro", "Voltar para <sup>o</sup> paciente novo",

Se não houver um ID ou nome de paciente, selecione " Y" no painel digital <sup>e</sup> <sup>o</sup> sistema exibirá uma mensagem com três opções. As opções são: "Sair sem paciente novo", "Paciente novo com ID automático" <sup>e</sup> "Voltar para página do paciente". Selecione "Paciente novo com ID automático" para que <sup>o</sup> sistema atribua automaticamente um número ao ID do paciente novo. Selecione "Sair sem paciente novo" para que <sup>o</sup> sistema volte para <sup>o</sup> modo de digitalização real sem ID do paciente. Se <sup>a</sup> opção "Voltar para página do paciente" for selecionada, <sup>o</sup> sistema retornará à página do novo paciente.

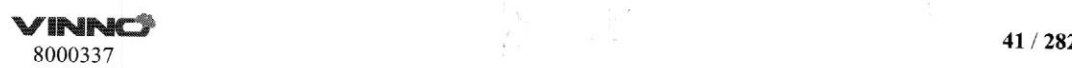

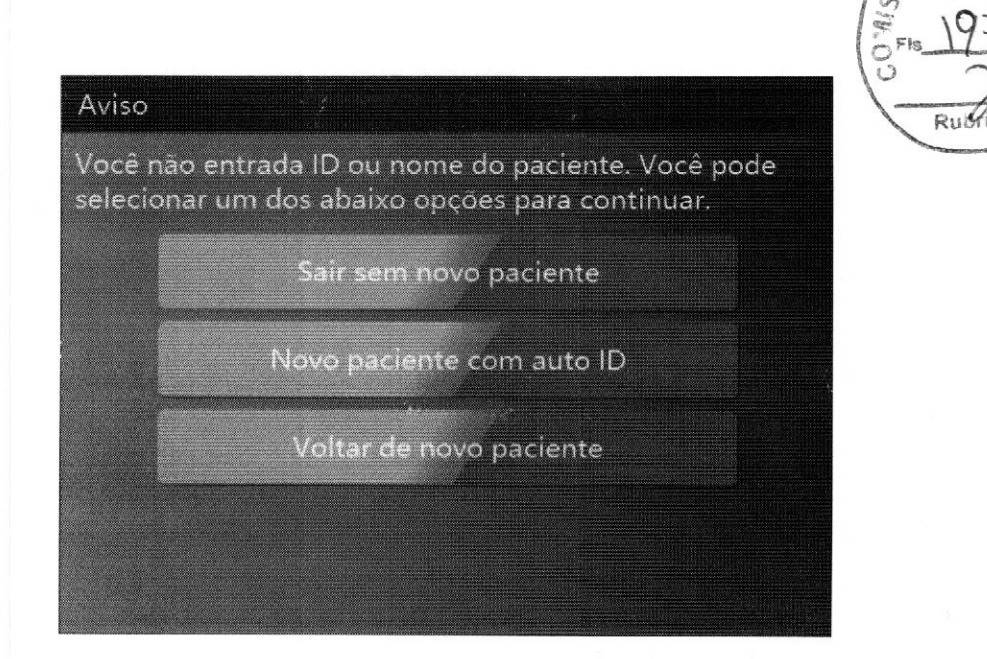

#### 4.1.1. Seção de dados gerais

ID do paciente: número do ID, máximo de 30 caracteres.

Segundo ID: número do ID, máximo de 15 caracteres.

Sobrenome: sobrenome do paciente, máximo de 20 caracteres.

Nome do meio: nome do meio do paciente, máximo de 20 caracteres.

Nome: nome do paciente, máximo de 20 caracteres.

Data de nascimento: data de nascimento do paciente.

Idade: idade do paciente (a idade <sup>é</sup> calculada <sup>e</sup> exibida automaticamente após a inserção da data de nascimento).

Sexo: N/D, feminino, masculino (menu suspenso).

Médico responsável: nome do médico responsável, máximo de <sup>30</sup> caracteres. Médico solicitante: nome do médico solicitante, máximo de <sup>30</sup> caracteres. Operador: nome do operador, máximo de 30 caracteres.

#### 4.1.2 Seção de informações de dados da aplicação

Geral: esta categoria tem informações básicas do paciente para muitas aplicações, que incluem Abdome, Cardiologia, Vascular, Neurologia, Partes pequenas, Pediatria <sup>e</sup> Ortopedia. Nesta seção, insira a altura <sup>e</sup> o peso. Então, a BSA (área de superfície corpórea) será calculada automaticamente.

OB: informações de paciente para obstetrícia.

GYN: informações de paciente para ginecologia.

UR: informações de paciente para urologia.

<sup>A</sup> seção de informações de paciente para a aplicação de OB <sup>é</sup> mostrada abaixo:

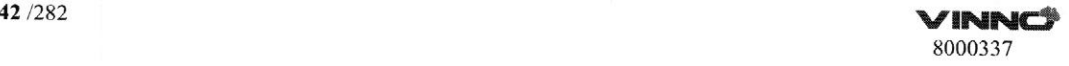

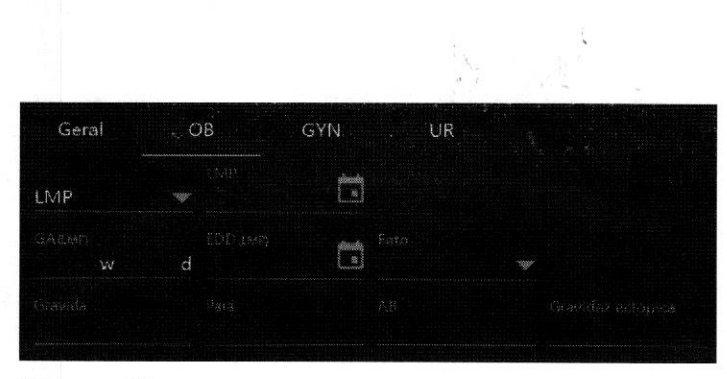

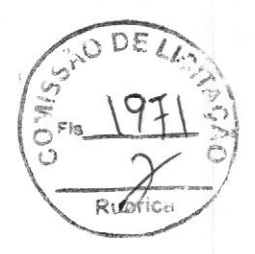

Observação:

1. LMP: último período menstrual, insira o primeiro dia do último período menstrual.

2. BBT: temperatura basal, insira <sup>a</sup> data da temperatura basal registrada mais recentemente antes do último período menstrual. Não será possível inserir dados neste campo se os dados de LMP tiverem sido inseridos anteriormente. <sup>É</sup> possível inserir dados para LMP ou BBT. Então, <sup>a</sup> EDD <sup>e</sup> <sup>a</sup> GA serão calculadas com base no LMP ou na BBT.

3. EDD: o médico deve inserir <sup>a</sup> data estimada do parto ou isso pode ser calculado automaticamente após a inserção do LMP ou da BBT. Se a "EDD" for inserida, será possível calcular o "LMP" e a "GA".

4. GA: idade gestacional, calculada automaticamente após <sup>a</sup> inserção do LMP ou da BBT. Ou insira <sup>a</sup> GA manualmente <sup>e</sup> obtenha <sup>a</sup> EDD automaticamente.

5. Grávida: insira o histórico da paciente de gravidezes.

6. Partos: insira o histórico da paciente de nascidos vivos.

7. AB: insira o histórico da paciente de abortos.

8. Ectópica: insira <sup>o</sup> histórico da paciente de gravidezes ectópicas.

9. Feto: selecione o número de fetos (1 <sup>a</sup> 4).

<sup>A</sup> seção de informações de paciente para <sup>a</sup> aplicação de GYN <sup>é</sup> mostrada abaixo:

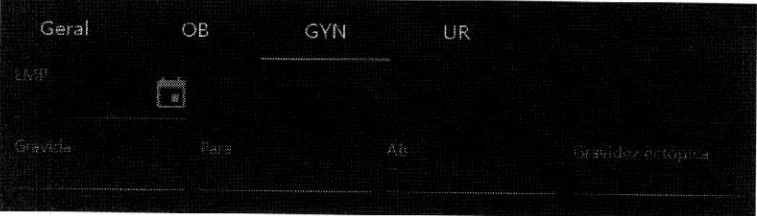

<sup>O</sup> campo de informações de paciente para <sup>a</sup> aplicação de UR <sup>é</sup> mostrado abaixo:

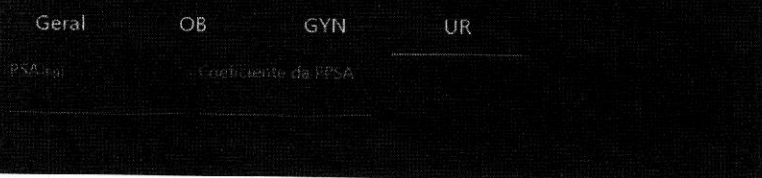

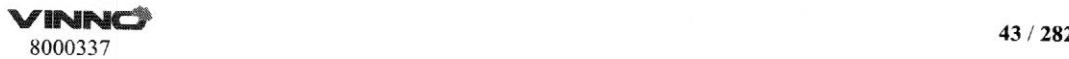

Observação:

1. PSA: antígeno prostático específico, insira o valor.

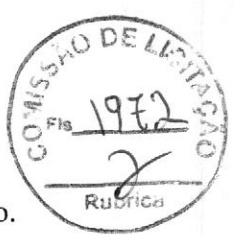

2. Coeficiente de PPSA: insira o valor do coeficiente de PSA previsto.

Se o operador não quiser inserir todos os dados, <sup>é</sup> possível iniciar o exame selecionando "B" ou "Congelado" no painel de controle ou " $\sqrt{ }$ " no painel digital.

Observação:

Se houver uma medição temporária bem como a imagem sem informações do paciente <sup>e</sup> sem nenhum armazenamento, será exibida uma caixa de diálogo com opções após a criação de um paciente novo. Se você selecionar "OK", a imagem atual <sup>e</sup> a medição serão armazenadas no arquivo do paciente novo. Se você selecionar "Cancelar", a imagem <sup>e</sup> a medição serão excluídas.

#### 4.1.3 Mensagem de indicação

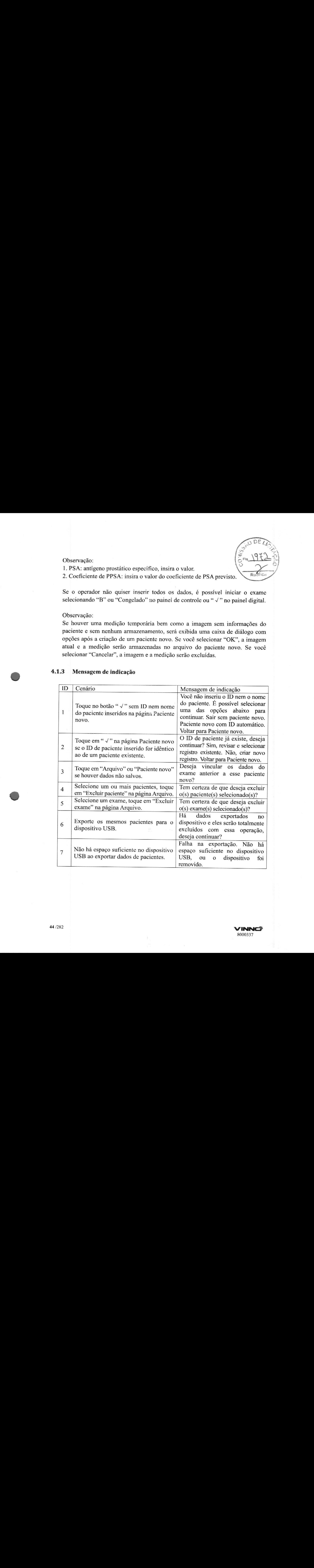

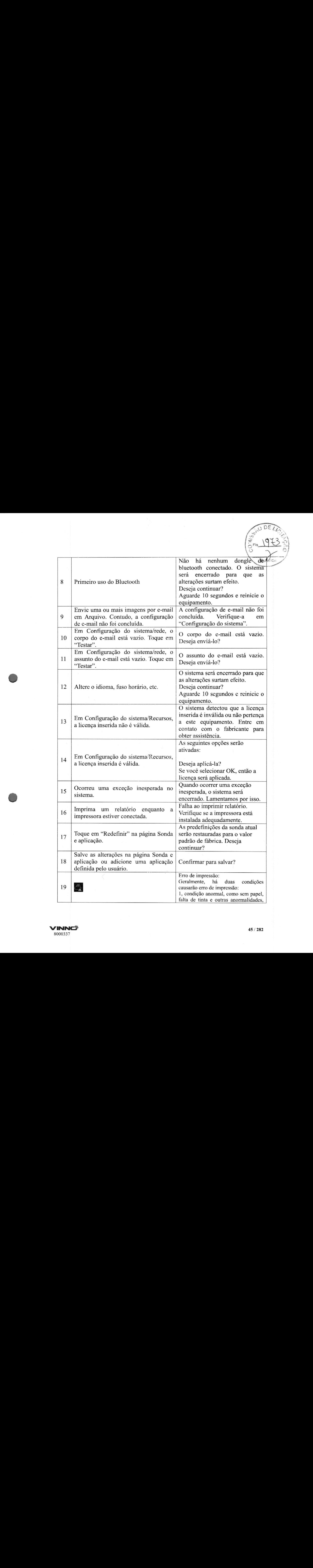

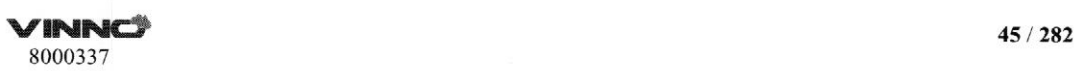

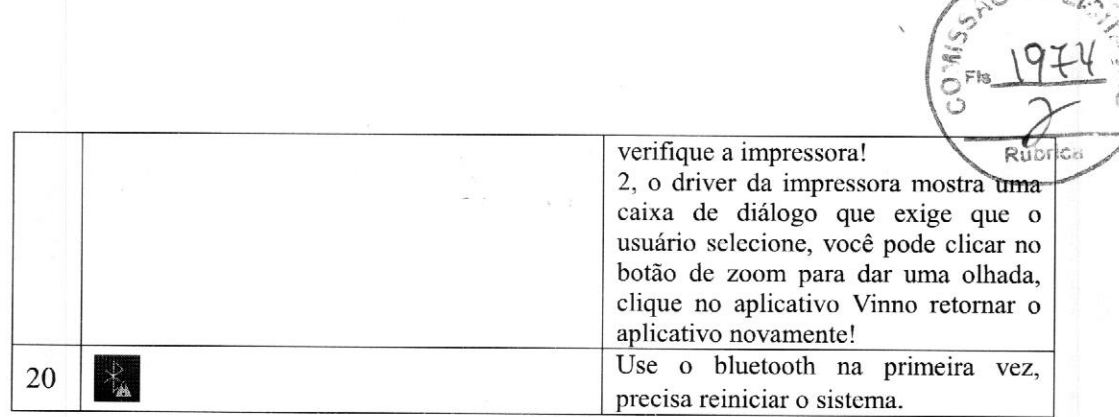

#### 4.2 Arquivo

Depois que "Arquivo" for selecionado no painel digital, <sup>o</sup> sistema entrará no modo "Arquivo". A interface de usuário do painel digital será exibida conforme mostrado abaixo, <sup>e</sup> <sup>a</sup> tela de imagem estará no status congelado. Ao pressionar "Congelar" <sup>a</sup> qualquer momento enquanto neste modo, o sistema retornará ao modo de digitalização, <sup>e</sup> a interface de usuário do painel digital entrará no modo de digitalização correspondente.

## 4.2.1. Menu de arquivo inicial

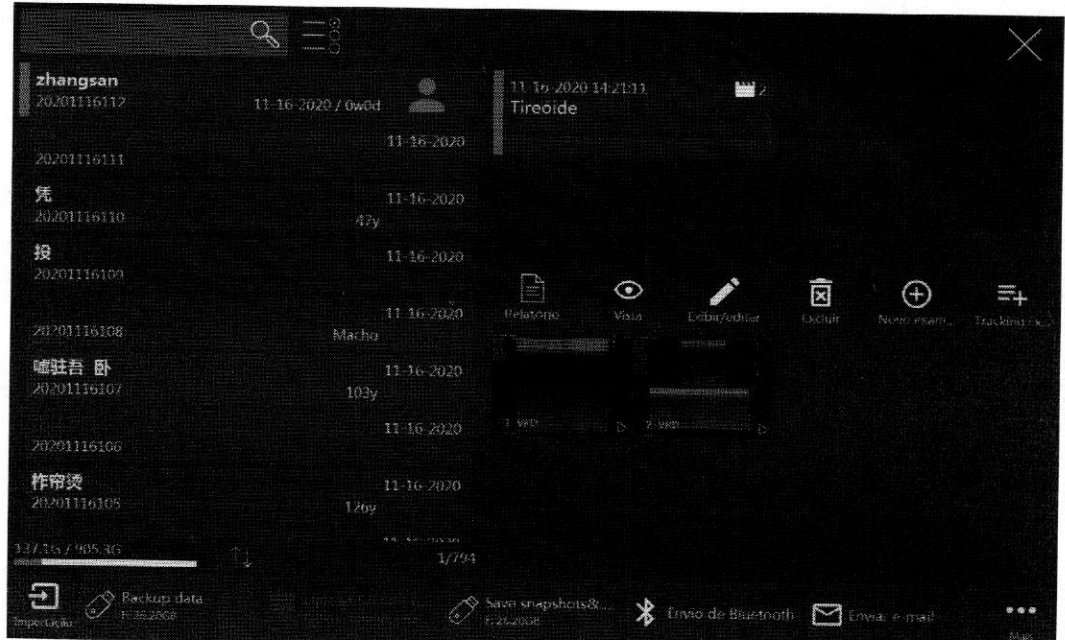

#### Observação:

#### Paciente/exame

1. Quando você selecionar "Novo exame" no menu "Arquivo", <sup>a</sup> sonda <sup>e</sup> <sup>a</sup> tela

 $\begin{array}{ccc} \mid & & \downarrow \\ \sum_{\ell \in \mathbb{Z}} & & \downarrow \downarrow \\ \end{array}$ 

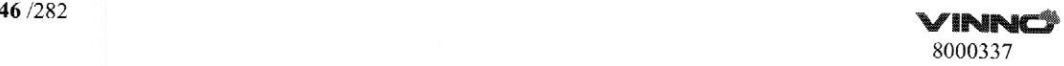

À  $R$ ugricos

da aplicação serão exibidas (ver 4.2.2). Em seguida, selecione a sonda c a aplicação." Selecione <sup>a</sup> aplicação e, sem seguida, selecione "X" para ir para <sup>a</sup> interface de usuário normal de digitalização.

2. Depois de selecionar "Finalizar exame" no menu principal, o exame do paciente atual será interrompido. Agora, não há nenhum paciente selecionado. O relatório desse exame não pode ser armazenado, mas pode ser impresso. As informações do exame não podem ser editadas em Arquivo, e o botão "Editar" não aparecerá na planilha. Em "Arquivo", <sup>é</sup> possível adicionar um novo exame ou um novo paciente para realizar exame.

3. Selecione "Visualizar/Editar" para poder editar todas as informações de paciente se o exame selecionado tiver sido finalizado <sup>e</sup> o paciente tiver sido adicionado nas últimas 24 horas. Mas os dados da categoria da aplicação relevante só podem ser editados se o paciente tiver sido adicionado nas últimas 24 horas.

4. Após selecionar um nome de arquivo, ele permanecerá selecionado. Basta selecionar mais arquivos se desejar utilizar mais de um. Se você desejar remover <sup>o</sup> arquivo, desmarque a seleção.

5. As informações do paciente mais recente são exibidas na tela inicial. Para pesquisar determinados arquivos, insira as informações no campo de pesquisa <sup>e</sup> selecione "Pesquisar" no teclado alfanumérico para fazer <sup>a</sup> pesquisa de acordo com os dados inseridos. Toque em "ID do paciente", "Nome", "Última digitalização" ou em outras guias <sup>e</sup> todos os pacientes serão listados em ordem crescente ou decrescente.

6. "Comparação fácil": Durante <sup>a</sup> digitalização ao vivo ou selecionando uma imagem na área de transferência, acesse "Arquivo", selecione uma imagem de paciente e, em seguida, selecione "Comparação fácil". O sistema sairá da tela "Arquivo" <sup>e</sup> entrará no formato de exibição dupla: <sup>à</sup> direta, <sup>a</sup> imagem da digitalização ao vivo ou <sup>a</sup> imagem selecionada na área de transferência e, <sup>à</sup> esquerda, a imagem selecionada em "Arquivo".

#### Gerenciamento:

1. Salve os dados do paciente ou instantâneos <sup>e</sup> vídeos em um dispositivo USB, DVD ou no servidor. Consulte <sup>o</sup> capítulo "Exportação de dados de paciente ou exame".

2. Exclua <sup>o</sup> arquivo ou arquivos do paciente selecionado ao tocar em "Excluir paciente" no painel digital.

3. Exclua <sup>o</sup> arquivo ou arquivos do exame selecionado ao tocar em "Excluir exame" no painel digital.

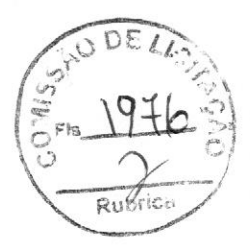

#### 4.2.2 Novo exame no menu Arquivo

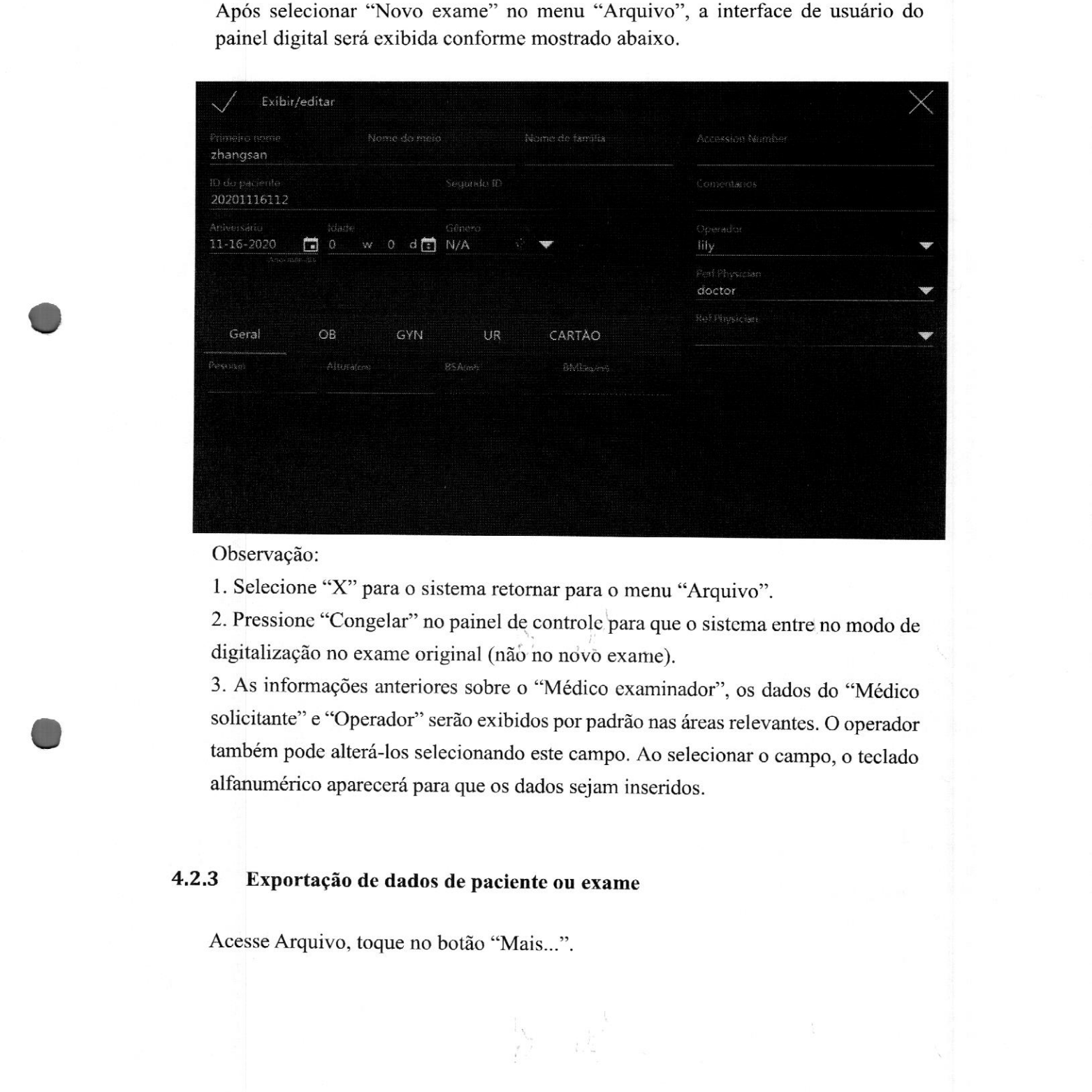

Após selecionar "Novo exame" no menu "Arquivo", a interface de usuário do painel digital será exibida conforme mostrado abaixo.

Observação:

1. Selecione "X"para <sup>o</sup> sistema retornar para <sup>o</sup> menu "Arquivo".

2. Pressione "Congelar" no painel de controle para que <sup>o</sup> sistema entre no modo de digitalização no exame original (não no novo exame).

3. As informações anteriores sobre o "Médico examinador", os dados do "Médico solicitante" <sup>e</sup> "Operador" serão exibidos por padrão nas áreas relevantes. <sup>O</sup> operador também pode alterá-los selecionando este campo. Ao selecionar o campo, o teclado alfanumérico aparecerá para que os dados sejam inseridos.

# 4.2.3 Exportação de dados de paciente ou exame

Acesse Arquivo, toque no botão "Mais...".

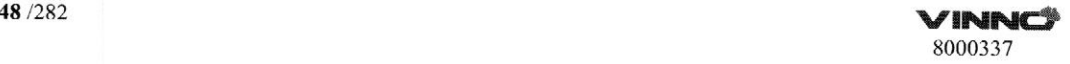

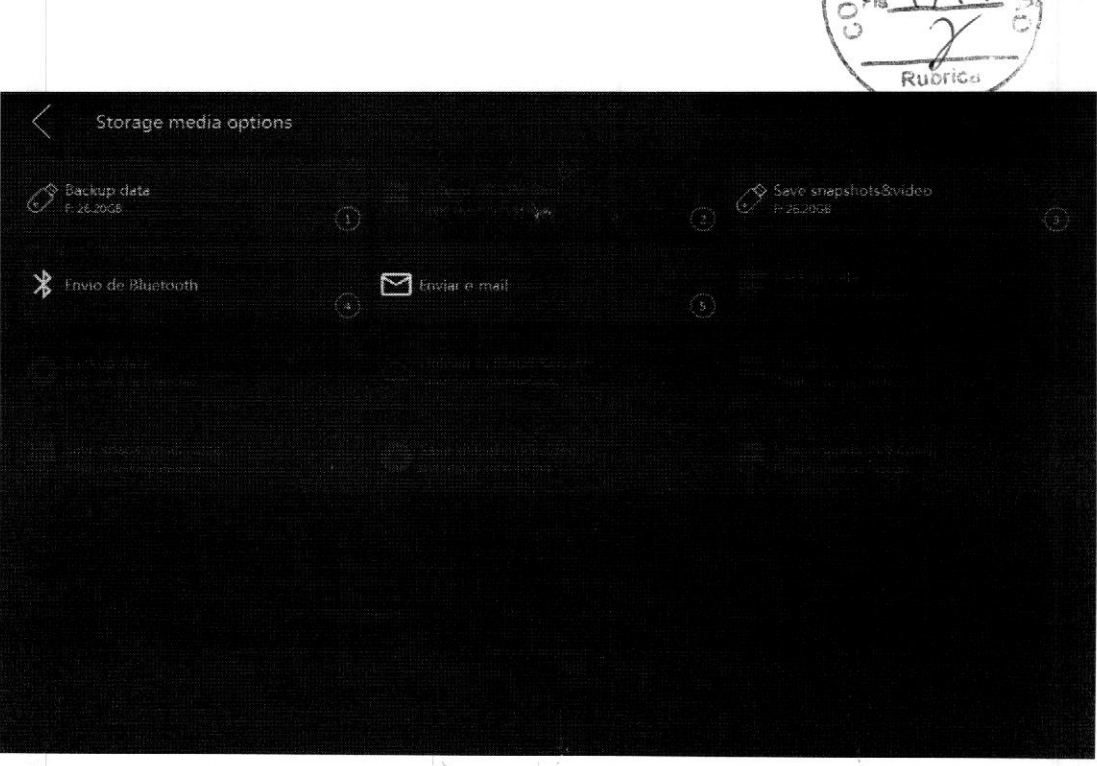

- itens de USB: Um dispositivo serve para fazer o backup de dados de pacientes. O outro serve para <sup>o</sup> backup de instantâneos <sup>e</sup> vídeos.
- itens de DVD: Um dispositivo serve para fazer o backup de dados de pacientes. O outro serve para o backup de instantâneos <sup>e</sup> vídeos.
- e itensde servidor: Um servidor DICOM para fazer <sup>o</sup> upload de arquivos DICOM. Um servidor vCloud também para fazer <sup>o</sup> upload de arquivos DICOM. Dois servidores de arquivo para <sup>o</sup> backup de dados de pacientes <sup>e</sup> de instantâneos <sup>e</sup> vídeos. Um servidor FTP para salvar instantâneos <sup>e</sup> vídeos.

<sup>A</sup> posição desses itens pode ser alterada. Toque no botão <sup>e</sup> segure-o. Em seguida, arraste para a posição desejada.

Selecione um ou mais pacientes em "Arquivo". Se o dispositivo estiver conectado <sup>a</sup> um dispositivo USB, DVD ou a um servidor, <sup>o</sup> botão adequado será iluminado na página "Mais". Toque no botão iluminado "Dados de backup" ou "Salvar instantâneos e vídeos" <sup>e</sup> acesse a página relevante.

VINNCS <sup>49</sup> /282 8000337

 $1914$ 

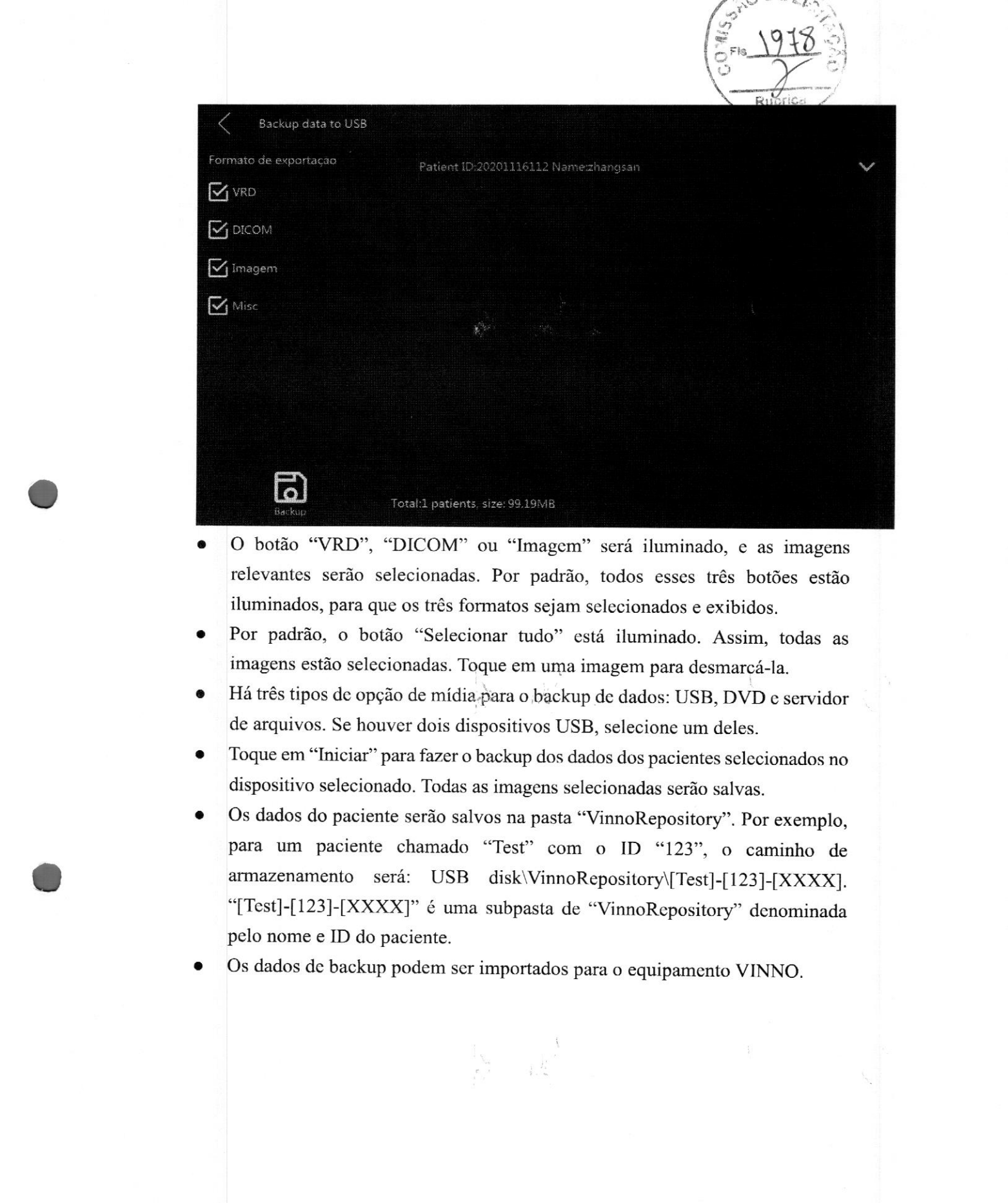

- e O botão "VRD", "DICOM" ou "Imagem" será iluminado, <sup>e</sup> as imagens relevantes serão selecionadas. Por padrão, todos esses três botões estão iluminados, para que os três formatos sejam selecionados e exibidos.
- <sup>e</sup> Por padrão, <sup>o</sup> botão "Selecionar tudo" está iluminado. Assim, todas as imagens estão selecionadas. Toque em uma imagem para desmarcá-la.
- e Hátrêstiposde opção de mídia-para o backup de dados: USB, DVD <sup>e</sup> servidor de arquivos. Se houver dois dispositivos USB, selecione umdeles.
- Toque em "Iniciar" para fazer o backup dos dados dos pacientes selecionados no dispositivo selecionado. Todas as imagens selecionadas serão salvas.
- e Os dados do paciente serão salvos na pasta "VinnoRepository". Por exemplo, para um paciente chamado "Test" com o ID "123", o caminho de armazenamento será: USB disk\VinnoRepository\[Test]-[123]-[XXXX]. "[Test]-[123]-[XXXX]" <sup>é</sup> uma subpasta de "VinnoRepository" denominada pelo nome e ID do paciente.
- 

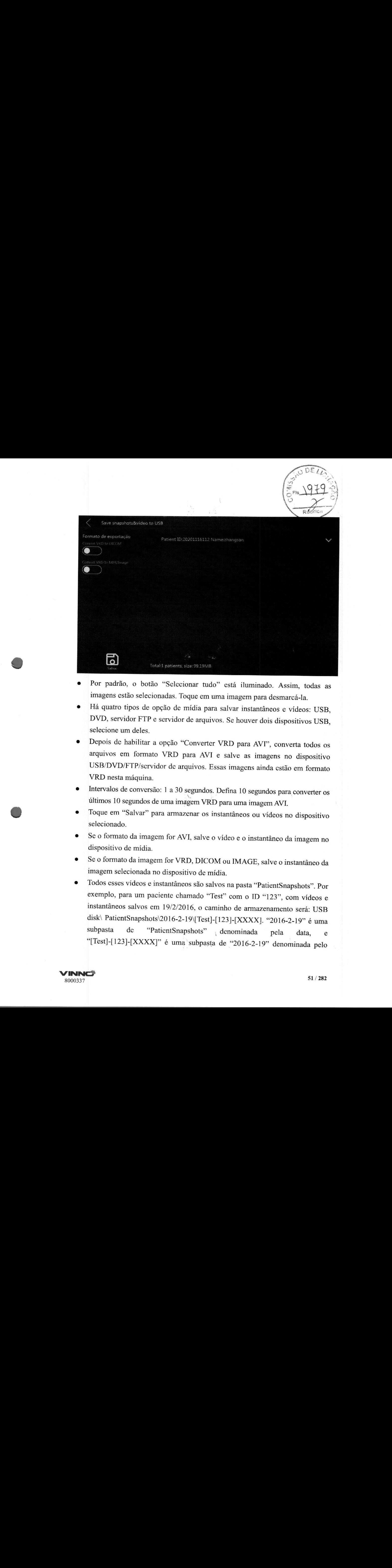

- e Por padrão, <sup>o</sup> botão "Sclecionar tudo" está iluminado. Assim, todas as imagens estão selecionadas. Toque em uma imagem para desmarcá-la.
- Há quatro tipos de opção de mídia para salvar instantâneos e vídeos: USB, DVD, servidor FTP <sup>e</sup> servidor de arquivos. Se houver dois dispositivos USB, selecione um deles.
- <sup>e</sup> Depois de habilitar <sup>a</sup> opção "Converter VRD para AVT", converta todos os arquivos em formato VRD para AVI <sup>e</sup> salve as imagens no dispositivo USB/DVD/FTP/servidor de arquivos. Essas imagens ainda estão em formato VRD nesta máquina.
- \* Intervalos de conversão: <sup>1</sup> <sup>a</sup> <sup>30</sup> segundos. Defina <sup>10</sup> segundos para converter os últimos <sup>10</sup> segundos de uma imagem VRD para uma imagem AVI.
- Toque em "Salvar" para armazenar os instantâneos ou vídeos no dispositivo selecionado.
- Se o formato da imagem for AVI, salve o vídeo e o instantâneo da imagem no dispositivo de mídia.
- Se o formato da imagem for VRD, DICOM ou IMAGE, salve o instantâneo da imagem selecionada no dispositivo de mídia.
- € Todos esses vídeos <sup>e</sup> instantâneos são salvos na pasta "PatientSnapshots". Por exemplo, para um paciente chamado "Test" com <sup>o</sup> ID "123", com vídeos <sup>e</sup> instantâneos salvos em 19/2/2016, <sup>o</sup> caminho de armazenamento será: USB disk PatientSnapshots\2016-2-19\[Test]-[123]-[XXXX]. "2016-2-19" é uma<br>subpasta de "PatientSnapshots" denominada pela data subpasta de —"PatientSnapshots" denominada pela data, e "[Test]-[123]-[XXXX]" <sup>é</sup> uma subpasta de "2016-2-19" denominada pelo

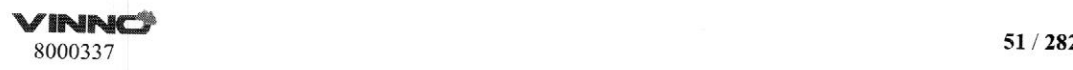

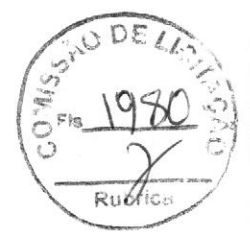

nome e ID do paciente.

Se este dispositivo estiver conectado a um servidor DICOM ou vCloud, será possível fazer o upload das imagens DICOM no servidor.

- Exiba todas as imagens DICOM à direita.
- e Toque no botão "Converter VRD para DICOM". Todas as imagens VRD também serão exibidas à direita. Ao iniciar o upload das imagens, todas as imagens VRD selecionadas serão convertidas para DICOM e, em seguida, <sup>o</sup> upload será feito para <sup>o</sup> servidor DICOM ou vCloud.
- \* Intervalos de conversão: <sup>1</sup> a <sup>10</sup> segundos. Defina <sup>6</sup> segundos para converter os últimos <sup>6</sup> segundos de uma imagem VRD para uma imagem DICOM.
- e Por padrão, o botão "Selecionar tudo" está iluminado. Assim, todas as imagens estão selecionadas. Toque em uma imagem para desmarcá-la.
- Toque em "Iniciar" para fazer o upload das imagens no servidor.

#### 4.2 4 Importação de dados de paciente ou exame

Selecione "Importar" em "Arquivo". <sup>O</sup> sistema mudará para <sup>o</sup> menu mostrado abaixo. <sup>O</sup> operador pode importar os dados <sup>e</sup> as informações dos pacientes <sup>a</sup> partir de mídias externas. <sup>O</sup> operador também pode ajustar os dados depois de serem importados para o sistema.

Ao selecionar <sup>a</sup> mídia de importação (USB, DVD ou servidor), também <sup>é</sup> possível utilizar <sup>a</sup> função de pesquisa para encontrar as informações específicas sobre <sup>o</sup> paciente correspondente na mídia de importação. Ao selecionar <sup>o</sup> nome do arquivo, <sup>é</sup> possível selecionar cada arquivo individualmente. Alternativamente, selecione "Selecionar tudo" no painel digital para selecionar todos os arquivos. Pressione "Iniciar importação" para iniciar <sup>o</sup> processo de importação.

Volte para <sup>o</sup> menu "Arquivo" selecionando "<" <sup>e</sup> volte para <sup>o</sup> modo de digitalização pressionar "Congelar".

 $\lambda$ 

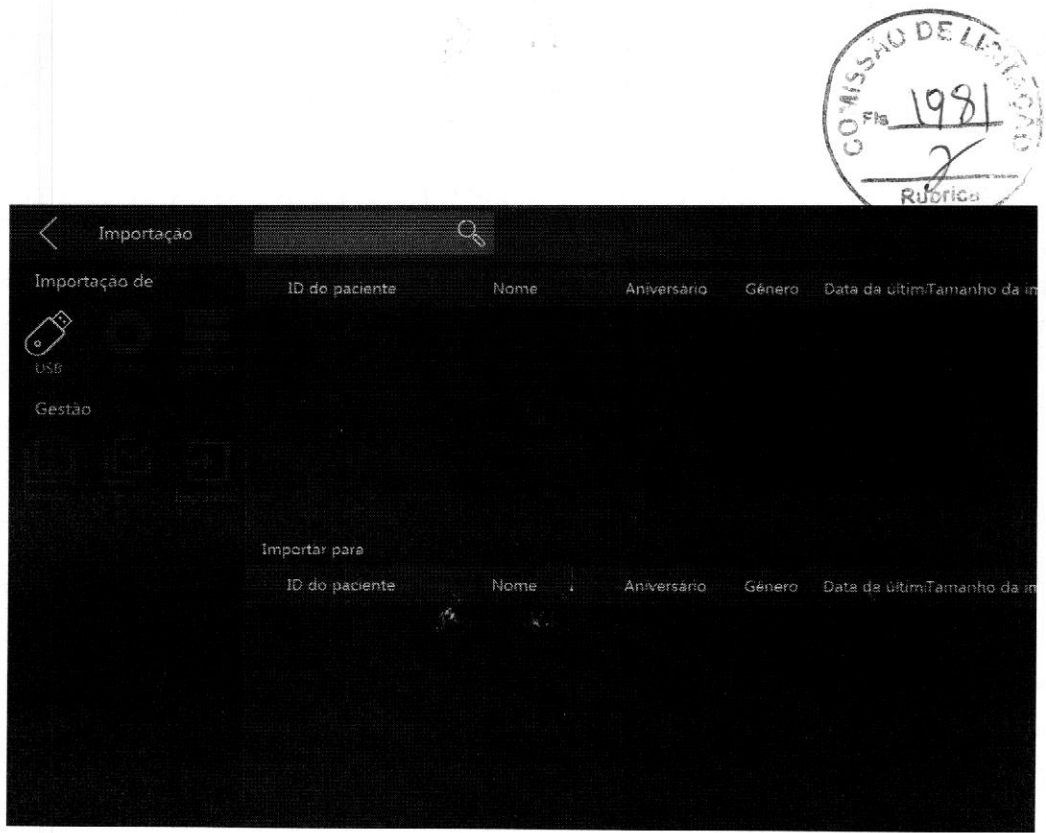

Toque na seta do lado direito do painel digital para obter <sup>a</sup> lista de arquivos de exames. Em seguida, importe um arquivo de exame específico neste menu.

#### 4.2.5 Relatórios

Ao selecionar "Relatório" em "Arquivo" ou "Relatório" no menu principal, a tela do painel digital vai para o menu exibido abaixo.

 $\frac{1}{2}$ .

 $\sum_{i=1}^{n}$ 

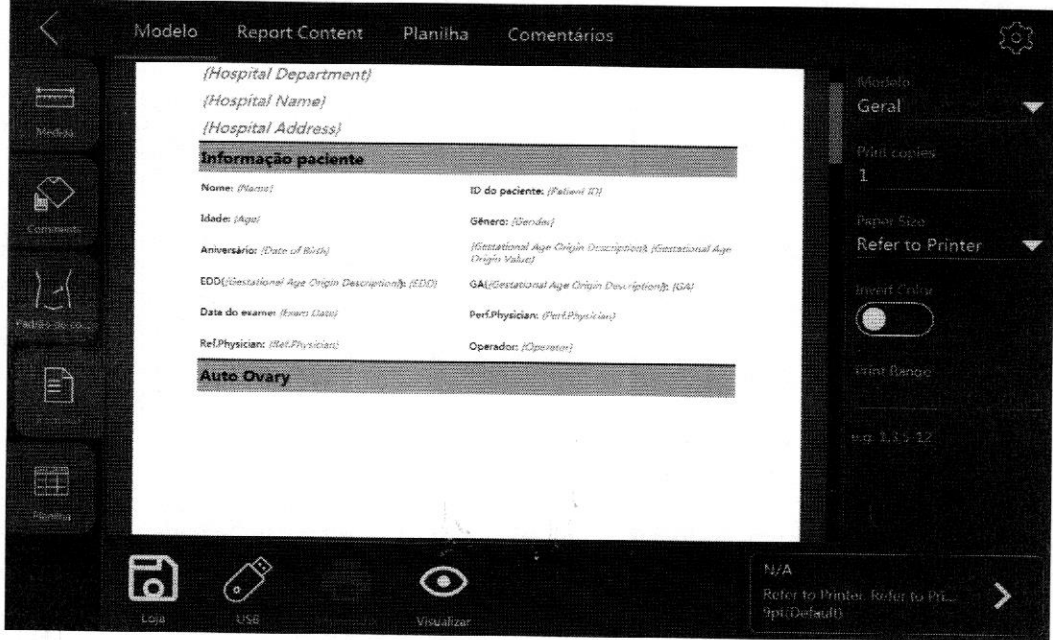

Observação:

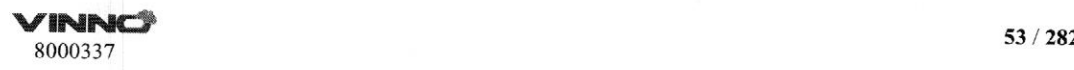
1. A planilha de medições será gerada automaticamente sem nenhumatação por parte do operador.  $1.71$ 

2. As informações do paciente <sup>e</sup> do médico serão fornecidas pelo banco de dados automaticamente. As informações são analisadas manualmente. Ao selecionar <sup>a</sup> caixa em branco, <sup>o</sup> teclado alfanumérico aparecerá na parte inferior direita para que os dados sejam inseridos. Após editar os dados do paciente, selecione "Visualizar" <sup>e</sup> os dados atualizados serão exibidos no relatório.

3. Em "Zona de imagem", selecione uma ou mais imagens. Em seguida, selecione "Visualizar", e as imagens selecionadas aparecerão no relatório.

4. Em "Gráfico OB", selecione "Salvar" para salvar <sup>o</sup> gráfico atual. <sup>O</sup> gráfico aparecerá em "Gráfico OB" no relatório. Selecione "Visualizar" <sup>e</sup> <sup>o</sup> gráfico aparecerá no relatório.

5. Em "Planilha", selecione uma sonda/aplicação. Todos os resultados serão exibidos. Selecione "Visualizar", <sup>e</sup> os resultados aparecerão no relatório.

Se <sup>o</sup> número de fetos do paciente atual for <sup>2</sup> ou mais, <sup>e</sup> algumas medições forem feitas com todos os fetos, habilite "Comparação de fetos" <sup>e</sup> todos os resultados das medições de todos os fetos serão listados em uma coluna.

6. Em "Comentários", <sup>o</sup> operador pode digitar alguns comentários. Selecione "Visualizar", e os comentários aparecerão no relatório.

7. Em "Modelo", <sup>o</sup> operador pode selecionar "Geral", <sup>o</sup> modelo "OB" ou diferentes formatos para várias imagens. Selecione <sup>o</sup> modelo "OB". No relatório, há várias informações de GA <sup>e</sup> EDD, caso essas medições tiverem sido feitas. <sup>O</sup> operador também pode inserir "Imprimir cópias".

8. Selecione "Armazenar" para salvar <sup>o</sup> relatório.

9. Selecione "Armazenar no USB" para salvar <sup>o</sup> relatório em um dispositivo USB. 10. <sup>A</sup> impressora pode ser selecionada no canto superior esquerdo. Toque em ">" para definir a configuração da impressora selecionada.

## 4.2.6. Bluetooth

Conecte um dongle de Bluetooth, selecione um paciente em "Arquivo". Em seguida, toque no botão "Enviar via Bluetooth" para acessar <sup>a</sup> página do Bluetooth.

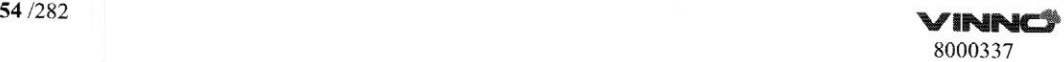

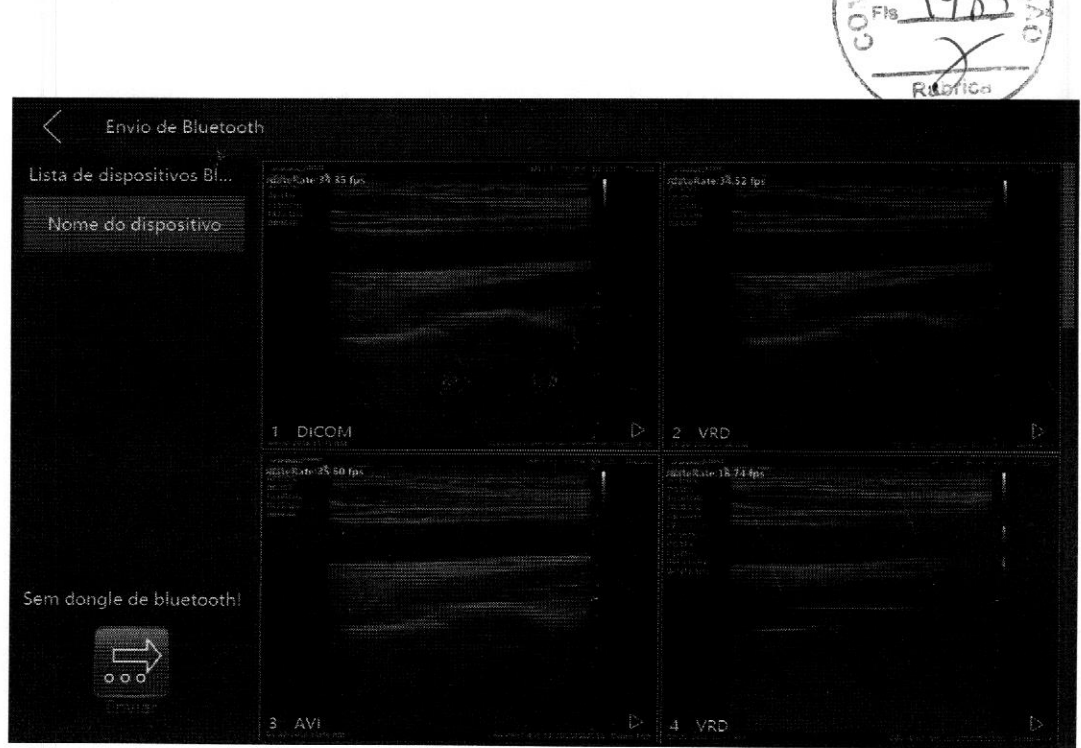

Depois de fazer <sup>a</sup> digitalização, liste todos os dispositivos Bluetooth nas proximidades. Selecione um dispositivo e, em seguida, selecione uma ou mais imagens. Toque em "Enviar" para enviar as imagens ao dispositivo selecionado. Antes de enviar as imagens, <sup>o</sup> sistema fará <sup>o</sup> pareamento com <sup>o</sup> dispositivo remoto. Se <sup>o</sup> modo de economia de bateria estiver ativado, <sup>o</sup> operador precisará reiniciar <sup>o</sup> sistema ao usar <sup>o</sup> Bluetooth pela primeira vez. Há um ícone de Bluetooth no canto inferior direito da tela principal quando <sup>o</sup> dongle de Bluetooth estiver conectado.

## 4.2.7 E-mail

Antes de usar <sup>o</sup> e-mail, <sup>o</sup> operador precisa habilitar <sup>a</sup> rede <sup>e</sup> definir as configurações de e-mail em "Configuração do sistema".

Selecione um paciente em "Arquivo". Em seguida, toque no botão "Enviar via e-mail" para acessar <sup>a</sup> página do e-mail. Digite um ou mais endereços de e-mail <sup>e</sup> selecione as imagens. Em seguida, toque em "Enviar" para enviar as imagens por e-mail.

 $\frac{1}{\sqrt{2}}\delta_{\alpha\beta}=-\frac{1}{4}\frac{1}{\sqrt{2}}$ 

**VINNCS**<br>8000337 55/282

 $1082$ 

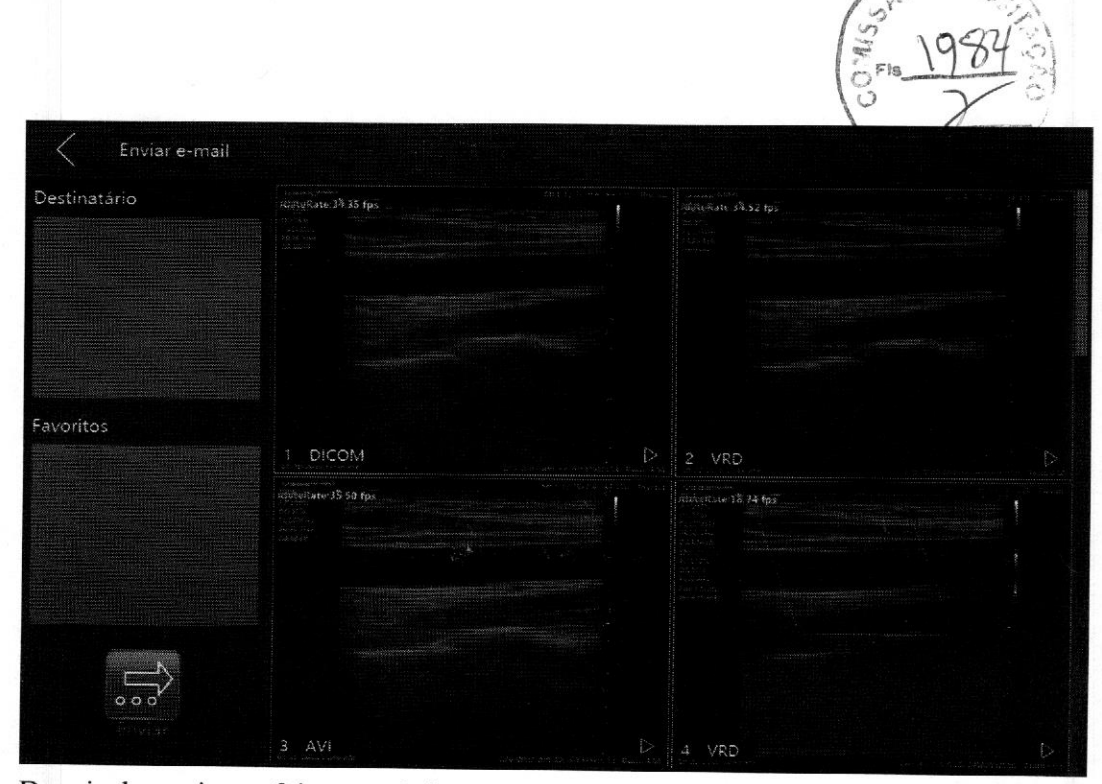

Depois do envio ser feito com êxito, os endereços serão salvos na lista.

## 4.2.8 Menu de visualização

Selecione "Visualizar" em "Arquivo". <sup>O</sup> sistema mudará para <sup>a</sup> função de visualização e o menu mostrado abaixo.

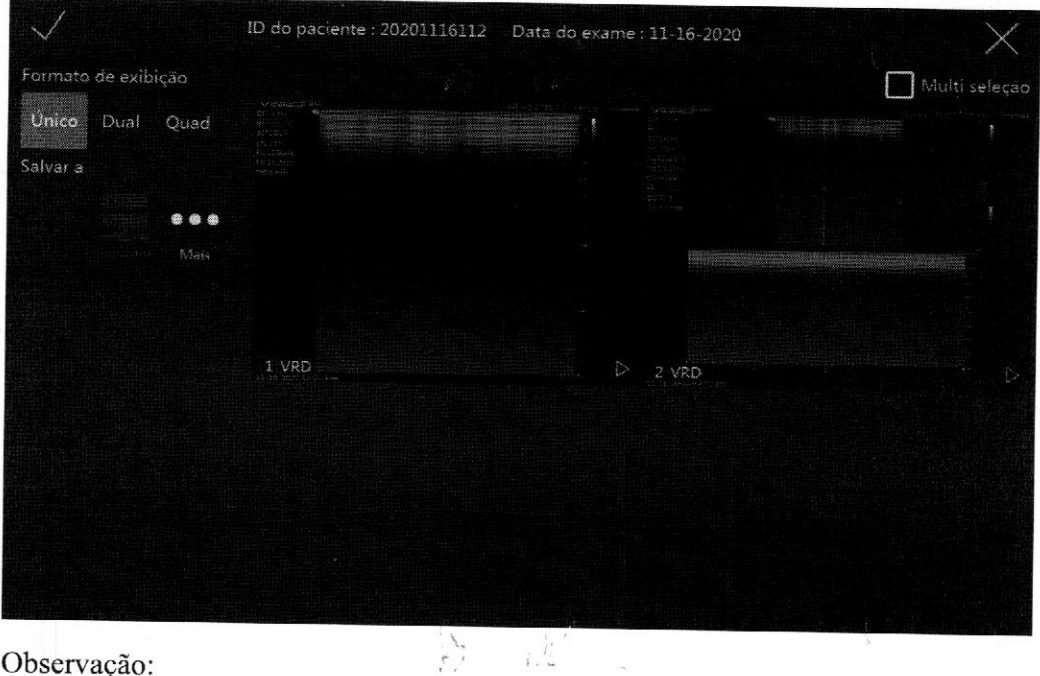

Observação:

1. Após entrar no modo de visualização, selecione as imagens e, em seguida, selecione "Unico", "Dual" ou "Quad" para exibir as imagens nos diferentes formatos. Selecione

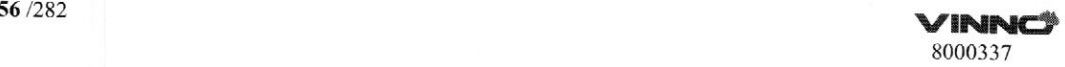

as outras imagens e os diferentes modos de visualização a serem exibidos. \*:Unico significa que a tela de imagem exibirá a primeira imagem selecionada. "Dual" significa que a tela de imagem exibirá as duas últimas imagens no formato de exibição de imagem dupla. "Quad" significa que a tela de imagem exibirá as quatro últimas imagens no formato de exibição de imagem quádrupla. Somente imagens VRD podem ser exibidas no formato duplo ou quádruplo.

2. Ao selecionar as imagens pequenas, a caixa de imagens será iluminada. Se a opção "Múltiplas seleções" estiver habilitada, basta selecionar a imagem para utilizá-la ou tocá-la novamente para cancelar a seleção.

3. Selecione o botão "Mais" para acessar a página "Mais". O operador pode enviar as imagens via Bluetooth/e-mail ou salvar as imagens em DVD. Toque nesses botões para entrar na página relevante.

4. Ao selecionar "<", você volta para a página "Arquivo".

5. Ao pressionar "Congelar" no painel de controle, você volta para <sup>o</sup> modo de digitalização anterior.

## 4.2.9 Lista de tarefas

Depois de habilitar <sup>a</sup> "Lista de tarefas" nas configurações do sistema, aparecerá uma guia "Lista de tarefas" em "Paciente novo". E há outra guia "Dados locais". <sup>O</sup> sistema obtém os pacientes no servidor da lista de tarefas automaticamente ao acessar a página "Paciente novo" com a opção "Carregar lista de tarefas automaticamente" estiver habilitada. Escolha um paciente <sup>e</sup> selecione "Selecionar atual" para iniciar <sup>o</sup> exame. Se você capturar algumas imagens, fizer algumas medições ou adicionar alguns comentários, o paciente atual será salvo nos dados locais.

Escolha <sup>a</sup> data de início <sup>e</sup> término e, em seguida, selecione "Pesquisar" para carregar todos os pacientes desse período. Se você selecionar "Redefinir", somente os pacientes daquele dia serão carregados. Ao digitar <sup>o</sup> nome ou <sup>o</sup> ID do paciente <sup>e</sup> selecionar "Pesquisar", os pacientes pesquisados serão baixados do servidor de lista de tarefas.

VINNCI 57/282

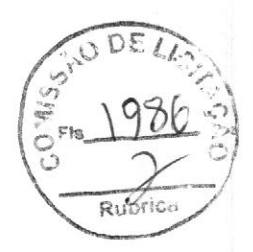

## 5 Modo B, Modo M 2D

## 5.1 Modo 2D

## 5.1.1. Menu principal do modo B

Ao pressionar "B"no painel de controle, <sup>o</sup> modo será alterado para <sup>o</sup> modo <sup>B</sup> de exibição, exceto se estiver no modo HAR. Veja <sup>o</sup> menu de modo "B" no painel digital abaixo. Neste menu, as telas "Paciente novo", "Arquivo", "Comentários", "Configuração do sistema" <sup>e</sup> "Padrão de corpo" podem ser acessadas. Além disso, <sup>o</sup> exame pode ser finalizado <sup>e</sup> <sup>é</sup> possível selecionar "Tela cheia", "Formato de exibição" <sup>e</sup> "Mapa". Os parâmetros também podem ser ajustados, tais como "Frequência", "Posição do foco", "Número de focos", "Faixa dinâmica", "Densidade da linha", "VSharpen", nível de "VSpeckle" <sup>e</sup> nível de "VFusion".

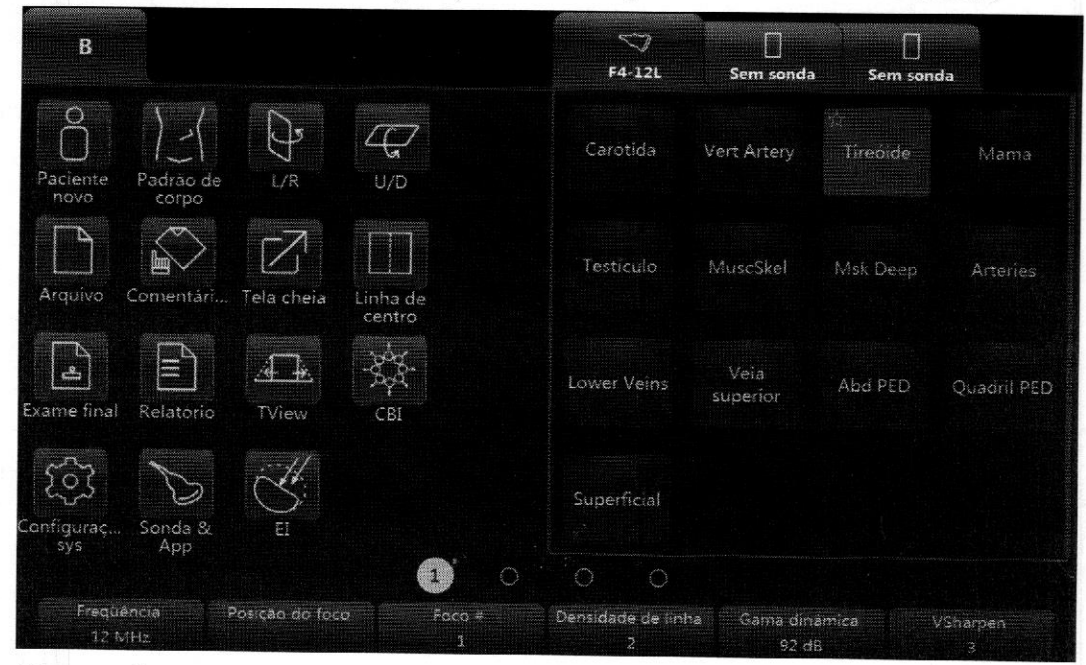

#### Observação:

1. Todas as operações de digitalização devem ser executadas através do painel de controle, enquanto as operações de otimização de imagem, como ajuste de imagem, anotações, configurações <sup>e</sup> gerenciamento de base de dados, devem ser realizadas através do painel digital.

2. Os números indicam <sup>o</sup> parâmetro ajustável. <sup>O</sup> número padrão depende da configuração da aplicação.

3. Habilite "TView" para que <sup>a</sup> imagem seja mais ampla na parte inferior do que na

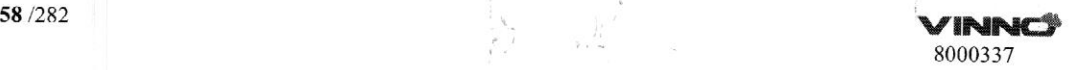

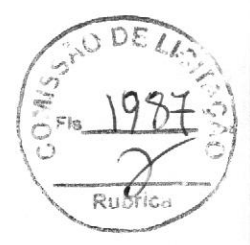

parte superior para obter uma visão mais ampla.

4. "L/R" significa que a imagem será dobrada da esquerda para a direita ou da direita para a esquerda. U/D significa que a imagem será dobrada de cima para baixo ou de baixo para cima.

5. "Tela cheia" pode ampliar a imagem para <sup>o</sup> tamanho de tela inteira para aumentá-la. O tamanho da imagem é ajustado da parte superior até a parte inferior da tela, e a largura é ampliada apropriadamente.

6. A opção "VTissue" pode calcular automaticamente a melhor velocidade acústica no tecido com base nos dados de digitalização, a fim de aprimorar <sup>a</sup> qualidade da imagem. Ao selecionar este botão, ele será iluminado para indicar que esta função está ativada. Toque-o novamente para desativar a função, <sup>c</sup> a velocidade do eco retornará para o valor predefinido.

7. A operação do modo HAR é semelhante ao modo B, mas sem a opção "VTissuc".

Os parâmetros da tela para cima/para baixo são os seguintes:

#### Frequência:

Ao regular este parâmetro, <sup>o</sup> operador pode equilibrar <sup>a</sup> resolução <sup>e</sup> <sup>a</sup> penetração. Uma alta frequência geralmente significa uma resolução melhor mas com uma penetração inferior.

## Posição do foco:

Utilizado para selecionar <sup>a</sup> profundidade do foco ou focos atuais. <sup>À</sup> posição do foco <sup>é</sup> indicada na parte esquerda da tela.

## Número de focos:

Esse parâmetro permite que <sup>o</sup> operador selecione <sup>o</sup> número de focos. <sup>O</sup> número de focos depende da sonda selecionada.

#### Faixa dinâmica:

Esse parâmetro permite que <sup>o</sup> operador aprimore <sup>a</sup> escala de cinza para facilitar <sup>a</sup> exibição da imagem.

#### Densidade da linha:

Esse parâmetro ajuda <sup>a</sup> manter um equilíbrio entre <sup>a</sup> resolução da imagem <sup>e</sup> <sup>a</sup> taxa de quadros. Uma densidade da linha mais alta significa uma resolução melhor, mas com uma taxa de quadros menor.

#### VSharpen:

Com esta função, as extremidades da imagem podem ser observadas com mais facilidade <sup>a</sup> olho nu. Quanto maior <sup>o</sup> nível de VSharpen, melhor será <sup>a</sup> extremidade da imagem.

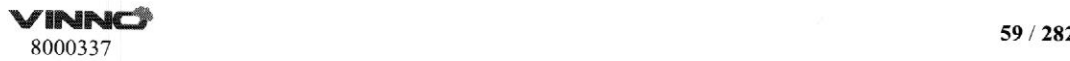

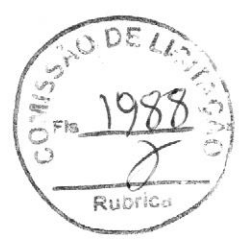

#### 5.1.2 Menu adicional do modo B

Quando o operador quiser ajustar a qualidade da imagem com mais parâmetros, deslize <sup>o</sup> painel digital para <sup>a</sup> esquerda <sup>e</sup> toque na interface de usuário para exibir mais parâmetros. <sup>O</sup> sistema retoma para <sup>o</sup> menu principal do modo <sup>B</sup> ao deslizar <sup>o</sup> painel digital para a direita.

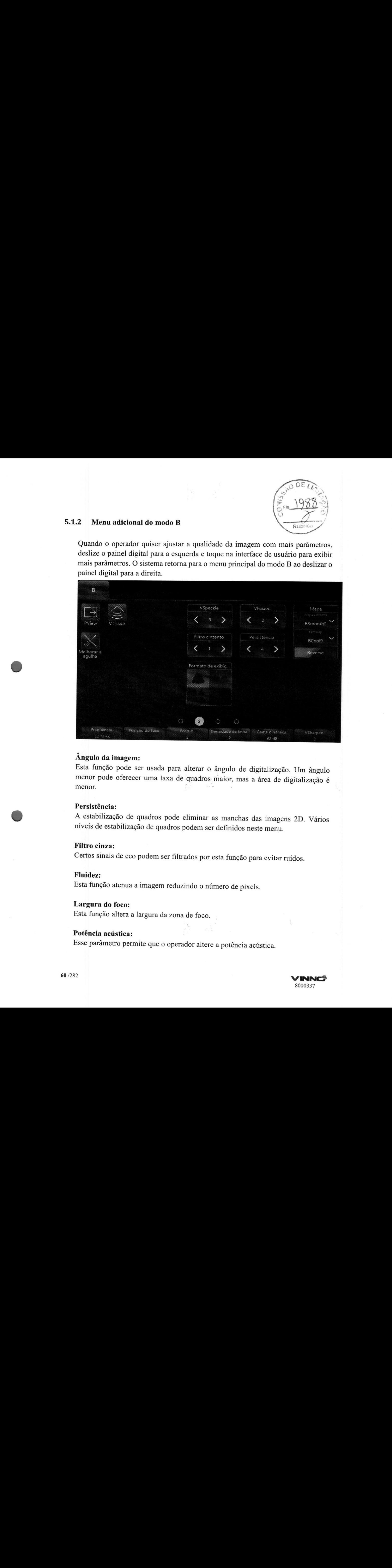

## Ângulo da imagem:

Esta função pode ser usada para alterar <sup>o</sup> ângulo de digitalização. Um ângulo menor pode oferecer uma taxa de quadros maior, mas <sup>a</sup> área de digitalização <sup>é</sup> menor.

#### Persistência:

<sup>A</sup> estabilização de quadros pode climinar as manchas das imagens 2D. Vários níveis de estabilização de quadros podem ser definidos neste menu.

## Filtro cinza:

Certos sinais de eco podem ser filtrados por esta função para evitar ruídos.

## Fluidez:

Esta função atenua <sup>a</sup> imagem reduzindo <sup>o</sup> número de pixels.

## Largura do foco:

Esta função altera a largura da zona de foco.

## Potência acústica:

Esse parâmetro permite que <sup>o</sup> operador altere <sup>a</sup> potência acústica.

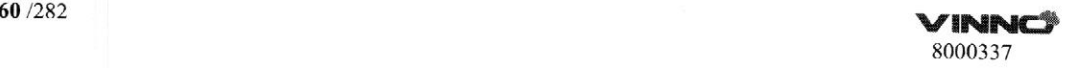

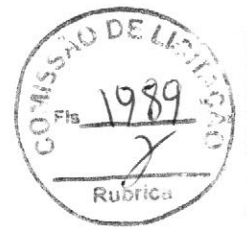

#### Biópsia:

Ao selecionar este botão, a linha-guia de biópsia será exibida na tela de imagem. Algumas biópsias possuem diferentes ângulos a serem selecionados. Sc for o caso, o sistema exibirá os ângulos selecionáveis para que o operador possa selecionar o desejado. Diferentes sondas apresentam diferentes linhas-guia de biópsia.

VNear: No menu do painel digital 2D, use <sup>a</sup> seta na tecla "VNear" para aumentar, diminuir ou desativar o nível de composição. Quando o nível for O, essa função será desativada. Quando o nível for 1, 2, 3, mais um foco será adicionado se a posição do foco atual for maior que <sup>5</sup> cm. Se houver mais de um foco, essa função não funcionará.

EdgeEnhance: Melhore a qualidade <sup>e</sup> o contraste da imagem aprimorando suas informações de extremidade <sup>e</sup> detalhe <sup>e</sup> reduzindo os ruídos para aprimorar <sup>o</sup> SNR por filtro de difusão.

NeedleEnhance: Funciona somente com sondas lineares. Para melhorar <sup>a</sup> imagem da agulha ao fazer a biópsia. Quando esta função estiver habilitada, uma linha limite vermelha será exibida para mostrar <sup>o</sup> limite em vigor que não deve ser cruzado. Ao girar <sup>a</sup> tecla "Rotação/Deslocamento", seu ângulo <sup>é</sup> alterado para que se ajuste <sup>à</sup> agulha. Verifique se <sup>o</sup> ângulo entre <sup>a</sup> linha vermelha <sup>e</sup> <sup>a</sup> agulha <sup>é</sup> de 90º. A direção é alterada ao pressionar a tecla "Rotação/Deslocamento".

TI: Selecione <sup>a</sup> exibição do índice térmico: TIS, TIB <sup>e</sup> TIC. TIS <sup>é</sup> <sup>o</sup> índice térmico de tecido mole TIB <sup>é</sup> <sup>o</sup> índice térmico ósseo. TIC <sup>é</sup> <sup>o</sup> índice térmico ósseo craniano.

SGC (Compensação de ganho de linhas de digitalização): Compensação de ganho de linhas de digitalização de imagens de tecido.

## 5.1.3] Modo Congelado

**C** 

No modo congelado, <sup>a</sup> interface de usuário do painel digital aparece conforme mostrado abaixo. <sup>A</sup> imagem armazenada pode ser otimizada ao ajustar os parâmetros ou alterar os mapas, se necessário.

VINNCS 61/282 <sup>8000337</sup>

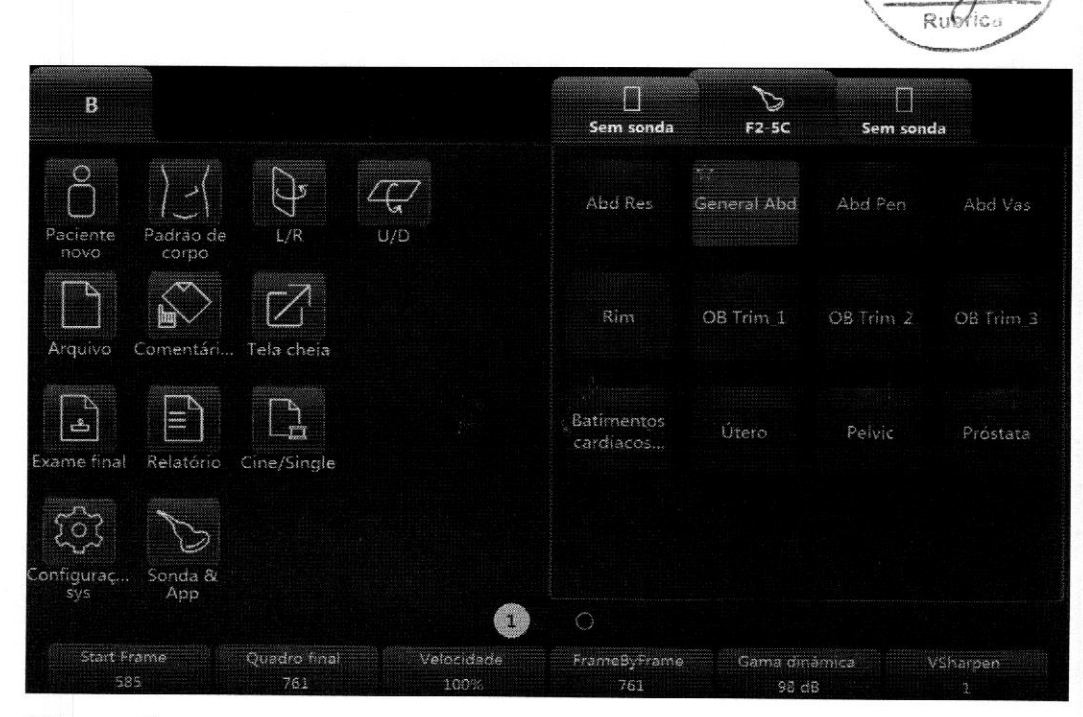

#### Observação:

1. No modo Congelado, não há nenhum ajuste disponível para "Frequência", "Posição do foco", "Número de focos", "Densidade da linha" <sup>e</sup> "VSharpen", contrariamente à imagem B ao vivo.

2. Vídeo/Único: permite alternar as imagens para que sejam exibidas no modo de vídeo ou no modo de imagem única. <sup>O</sup> botão iluminado indica <sup>o</sup> modo de vídeo, <sup>e</sup> o botão não iluminado indica o modo de imagem única.

3. Quadro inicial, Quadro final: controla <sup>o</sup> primeiro <sup>e</sup> <sup>o</sup> último quadros para exibir continuamente em loop.

4. Velocidade: controla <sup>a</sup> velocidade de reprodução, como 400%, 200%, 100%, 60%, 50%, 40% e 20%.

5. No modo Congelado, mude para <sup>o</sup> modo CE/PDI ou PW (se disponível) para fazer ajustes selecionando os botões de modo na parte superior da tela.

n

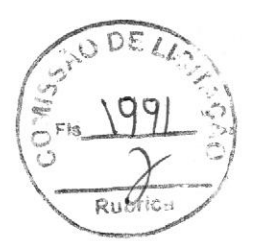

## 5.2 Operação

## 5.2.1 Operação geral

Ganho: Girando a tecla "B" no painel de controle, <sup>é</sup> possível ajustar o brilho geral da imagem 2D. Todos os ecos recebidos são amplificados com o mesmo valor de ganho digital, independentemente da profundidade. Ao girar o controle "Ganho" no sentido horário, <sup>é</sup> possível aumentar o brilho de toda a imagem. Ao girá-lo no sentido anti-horário, o brilho da imagem <sup>é</sup> reduzido. O valor do ganho digital é exibido na tela.

Profundidade: Ao girar o botão "Profundidade" no painel de controle, <sup>é</sup> possível alterar a profundidade da imagem. Essa alteração só pode ser feita no modo de digitalização em tempo real. Se for girado no sentido horário, a faixa de profundidade da imagem 2D é ampliada, <sup>e</sup> o tamanho de exibição da imagem é reduzido para mostrar toda <sup>a</sup> faixa de profundidade. Se for girado no sentido anti-horário, a faixa de profundidade da imagem <sup>é</sup> reduzida, e o tamanho de exibição da imagem é amplificado.

Observação: 1. As profundidades mínima <sup>c</sup> máxima variam de acordo com as diferentes sondas utilizadas.

2. A profundidade real <sup>é</sup> exibida no cabeçalho de informações.

Controles deslizantes TGC: Usando as teclas de controle deslizantes "TGC" no painel de controle, <sup>é</sup> possível variar o ganho em uma determinada profundidade da imagem 2D. Deslize para <sup>a</sup> esquerda para reduzir o ganho da profundidade 2D específica correspondente. Deslize para <sup>a</sup> direita para aumentar <sup>o</sup> ganho da profundidade 2D específica correspondente.

Deslocamento de B: A tecla "Rotação/Deslocamento" no painel de controle pode deslocar <sup>a</sup> imagem <sup>B</sup> para <sup>a</sup> direta, <sup>o</sup> centro (sem deslocamento) <sup>e</sup> a esquerda. <sup>O</sup> movimento no sentido horário <sup>é</sup> para <sup>a</sup> direita, quando estiver no centro, ou para <sup>o</sup> centro, quando estiver na esquerda. <sup>O</sup> movimento no sentido anti-horário <sup>é</sup> para <sup>o</sup> centro, quando estiver na direita, ou para <sup>a</sup> esquerda, quando estiver no centro. <sup>À</sup> ilustração abaixo serve como referência. <sup>O</sup> deslocamento de <sup>B</sup> existe apenas em sondas lineares.

 $VINNC$ <sup>3</sup> 63/282 8000337

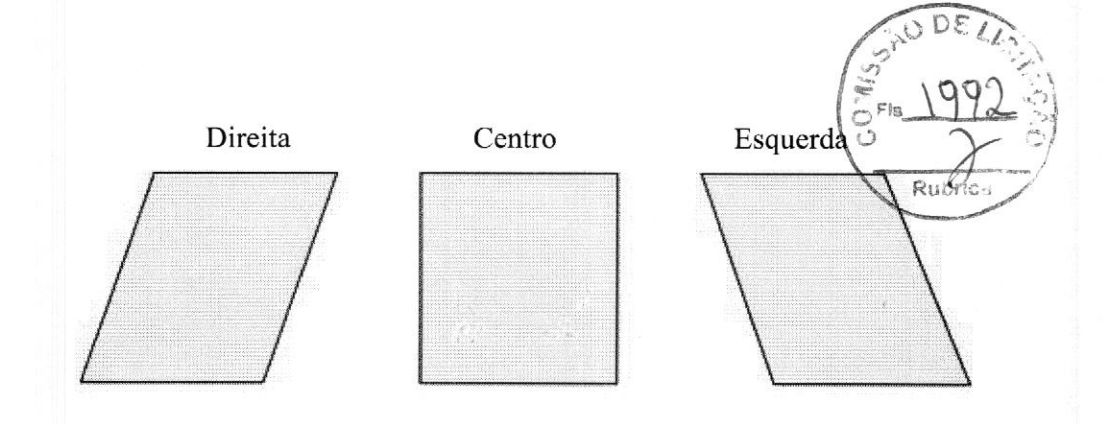

Otimização automática 2D: A tecla "Auto" no painel de controle pode otimizar a resolução do contraste de acordo com <sup>o</sup> histograma da área de digitalização. Ao pressionar "Auto", a otimização automática da escala de cinza aprimora o contraste. Ao pressionar "Auto" novamente, a função de otimização automática <sup>é</sup> desativada. Quando a função automática estiver ativada, <sup>a</sup> tecla será iluminada.

Imagens harmônicas: As imagens harmônicas refletem a harmonia da frequência nominal transmitida, como dupla, tripla ou quádrupla. Ela oferece um contraste de escala de cinza melhor se comparada com a geração de imagem de ultrassom padrão. Pressione "HAR" para iniciar <sup>a</sup> geração de imagem harmônica. Depois de ativada, <sup>a</sup> tecla fica iluminada. Se não estiver realçada, significa que <sup>a</sup> sonda selecionada não oferece suporte para essa função.

Frequência: Isso <sup>é</sup> um indicador <sup>e</sup> uma tecla não tátil na interface de usuário do painel digital. Ela pode ser ajustada ao combinar <sup>a</sup> tela para cima/para baixo localizada abaixo do indicador. <sup>À</sup> "Frequência" <sup>é</sup> <sup>a</sup> frequência do receptor. <sup>A</sup> faixa permite um ajuste rápido da resolução <sup>e</sup> da penetração. À frequência elevada tem uma resolução melhor, mas com menos penetração. Diferentes sondas possuem variadas faixas de frequências.

Posição do foco: A zona do foco melhora a faixa de profundidade da nitidez otimizada do feixe de ultrassom. Ela melhora a resolução da imagem de profundidade. <sup>É</sup> possível alterar <sup>a</sup> posição do foco usando <sup>a</sup> tela para cima/para baixo no painel de controle com <sup>a</sup> posição correspondente.

Número de focos: Com <sup>a</sup> tecla para cima/para baixo Número de focos, selecione <sup>o</sup> número de zonas de foco. <sup>O</sup> número máximo de focos <sup>é</sup> &. Quanto maior for <sup>o</sup> nível das zonas focais, menor será a taxa de quadros.

VFusion: Esta função aprimora <sup>a</sup> resolução do contraste com uma melhor diferenciação de tecido <sup>e</sup> órgãos com extremidades mais claras. No menu do painel digital 2D, use <sup>a</sup> seta na tecla "VFusion" para aumentar, diminuir ou desativar <sup>o</sup> nível de composição. Quando <sup>o</sup> nível for O, essa função será desativada.

VSpeckle: Esta função reduz os ruídos de manchas na imagem de ultrassom. No menu do painel digital 2D, use <sup>a</sup> seta na tecla "VSpeckle" para aumentar, diminuir

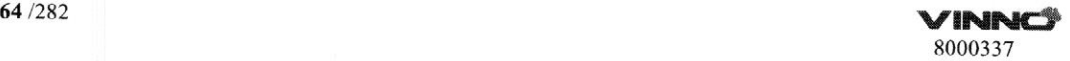

ou desativar o nível de redução de ruídos de manchas.

Observações: Este processo atenua a imagem, então algumas estruturas podem ser distorcidas.

Faixa dinâmica: Esta função melhora uma parte da escala de cinza <sup>e</sup> facilita <sup>a</sup> exibição da patologia.

Densidade da linha: Quanto maior a densidade da linha, melhor será a resolução, mas isso afetará a taxa de quadros.

VSharpen: Esta função permite que o operador acentue ou atenue as extremidades da imagem.

para <sup>a</sup> direita, da direita para <sup>a</sup> esquerda, de cima para baixo ou de baixo para cima, conforme mostrado abaixo para referência.

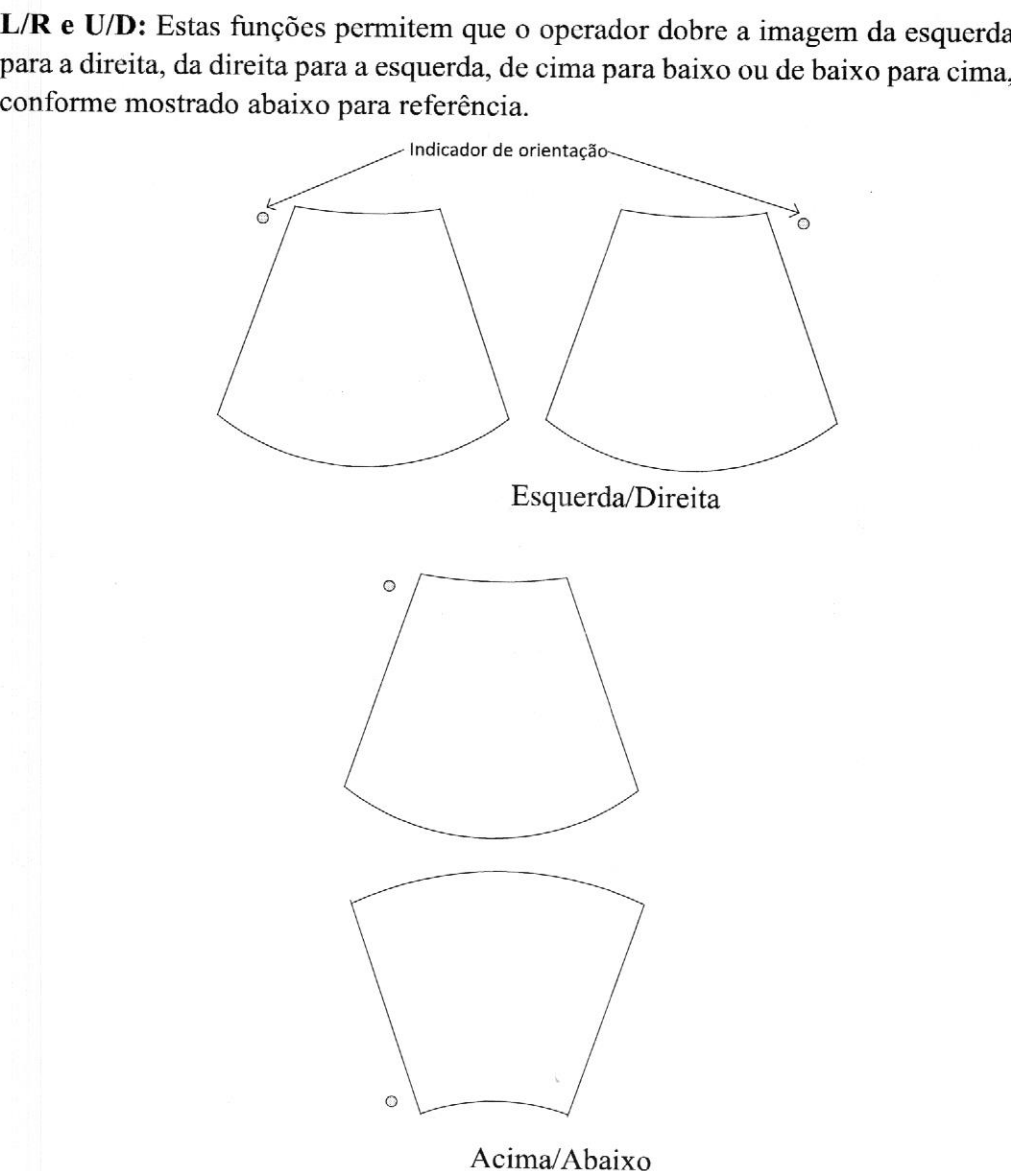

**VINNCS** 8000337 **65** / 282

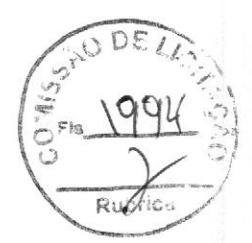

## 5.2.2 Visualização trapezoidal

A visualização trapezoidal ampliará <sup>a</sup> área de digitalização para permitir que o operador tenha uma área de visão maior. Por exemplo, a imagem de digitalização da sonda linear <sup>é</sup> um retângulo, mas após ativar esta função, a imagem de digitalização será alterada para um trapezoide, que terá uma visão de digitalização maior na parte inferior.

Depois que "TView" no menu de modo "B" <sup>é</sup> selecionado, este botão será iluminado, <sup>e</sup> <sup>a</sup> imagem de digitalização terá um formato trapezoidal para proporcionar uma visão mais ampla na parte inferior.

#### 5.2.3 PView

<sup>A</sup> função de visão panorâmica oferece <sup>a</sup> capacidade de construir <sup>e</sup> visualizar uma imagem 2D estática que <sup>é</sup> mais ampla que <sup>o</sup> campo de visão da sonda selecionada. Ela constrói uma imagem estendida <sup>a</sup> partir dos quadros individuais da imagem conforme <sup>o</sup> operador move a sonda ao longo da superfície da pele.

#### 5.2.3.1. Operação

1. Selecione "PView" no painel digital para entrar no modo "PView".

2. Para começar <sup>a</sup> construir <sup>a</sup> imagem, selecione "Iniciar" no painel de controle. Em seguida, mova <sup>a</sup> sonda de maneira estável, lenta <sup>e</sup> uniforme no sentido longitudinal. Assegure que <sup>a</sup> sonda permaneça em um plano durante <sup>a</sup> digitalização. <sup>A</sup> imagem <sup>é</sup> armazenada <sup>à</sup> medida que você realiza <sup>a</sup> digitalização <sup>e</sup> pode ser monitorada durante sua aquisição.

3. Para concluir a digitalização, selecione "Parar".

4. Pressione "Reaquisição" para eliminar <sup>a</sup> imagem estendida <sup>e</sup> retornar para <sup>a</sup> imagem normal. Assim, <sup>o</sup> operador pode começar novamente. Ao selecionar "Sair" no painel digital, você retorna para <sup>a</sup> digitalização de imagem normal.

# CAUTION

<sup>A</sup> qualidade <sup>e</sup> utilidade das imagens estendidas <sup>é</sup> afetada pelo movimento da sonda. Uma técnica incorreta pode gerar uma imagem com defeitos. Uma imagem estendida de boa qualidade <sup>é</sup> caracterizada pelas extremidades fluidas <sup>e</sup> uma direção clara. Todas as estruturas visíveis em imagens 2D com digitalização adequada podem ser facilmente identificadas.

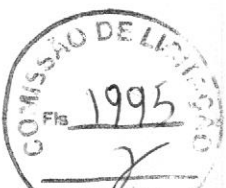

Uma imagem estendida de baixa qualidade pode ser reconhecida por suas extremidades irregulares <sup>e</sup> curvilíneas. Além disso, ela poderá conter algumas seções com ruídos e defeitos nas proximidades das seções com estruturas claras. Caso tenha sido gerada uma imagem estendida de baixa qualidade, é possível repetir a digitalização, e a imagem ruim pode ser inutilizada. Qualquer medição baseada em uma imagem ruim <sup>é</sup> considerada como incorreta.

Observe que a precisão da medição nas imagens estendidas <sup>é</sup> limitada <sup>e</sup> pode ser inferior que as medidas nas imagens B. Não <sup>é</sup> recomendável usar esta medição: esteja ciente de que nenhuma conclusão diagnóstica deve ser feita com base apenas em imagens panorâmicas. Além disso, é necessário fazer a verificação através de outros procedimentos de diagnóstico. repeir a diplinização, ca imagem num pode ser irmitizada (malquer medição cas<br>sessada em uma imagem num é considerada cono incoreata.<br>Ondexer que a precisão da medição nas imagem num é considerada e interior do best difer

Precauções para movimentos uniformes:

- Certifique-se de que haja gel o suficiente no trajeto da digitalização.
- Mova a sonda de forma lenta e estável.
- <sup>e</sup> <sup>A</sup> sonda deve ficar em contato com a pele a todo momento durante a aquisição da imagem estendida.
- · Mantenha o movimento dentro do mesmo plano de digitalização e não mude sua direção de movimento durante a digitalização.
- \* "Uma digitalização mais profunda requer um movimento mais lento da sonda devido à necessidade de coletar mais dados.

Visualize <sup>a</sup> velocidade da sonda em movimento no canto superior esquerdo da tela principal. <sup>O</sup> valor da velocidade fica verde, <sup>a</sup> menos que seja inferior <sup>a</sup> <sup>3</sup> cm/s. Se for superior <sup>a</sup> <sup>3</sup> cm/s <sup>e</sup> inferior <sup>a</sup> <sup>5</sup> em/s, ele será exibido em amarelo. Se for superior a <sup>5</sup> cm/s, ele ficará vermelho.

Se <sup>a</sup> opção "Habilitar recursos avançados do PView" estiver habilitada em "Configuração do sistema", ao girar <sup>a</sup> tecla "Zoom", <sup>é</sup> possível ampliar <sup>e</sup> diminuir a imagem PView <sup>e</sup> alterar sua posição movendo o trackball.

#### 5.24 Mapa

, <sup>O</sup> mapa cinza determina <sup>o</sup> brilho exibido de um eco. Com um mapa cinza diferente <sup>é</sup> possível obter uma imagem mais irregular ou mais suave. <sup>O</sup> cinza da imagem pode ser ajustado nos modos congelado <sup>e</sup> digitalização. Ao selecionar um mapa cinza, o botão correspondente será iluminado.

Selecione "......" para acessar a página de configuração, na qual todos os mapas são exibidos. Selecione um mapa. <sup>O</sup> operador poderá excluí-lo ou adicioná-lo à lista de mapas. Podem ser adicionados até <sup>8</sup> mapas, no máximo.

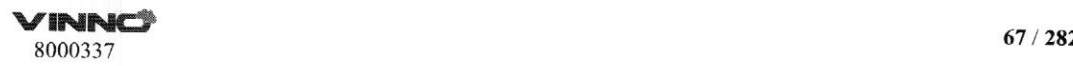

## 5.3 Modo M

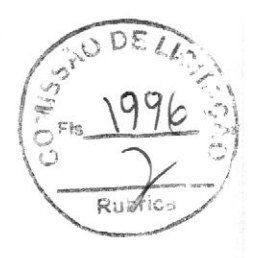

As imagens em modo "M" oferecem as informações de eco do movimento com mudança de tempo derivada de um feixe de ultrassom fixo. O modo "M" é usado com uma imagem 2D, com uma linha que passa pela imagem 2D chamada de cursor "M", Esse cursor identifica a posição do feixe de ultrassom. O movimento das informações de eco nesta posição ao longo do tempo <sup>é</sup> exibido pelo modo "M".

## 5.3.1 ModoM

Ativação do modo M: Pressione "M" no painel de controle para o sistema entrar no modo "M". Use <sup>o</sup> trackball para mover <sup>o</sup> cursor "M"para <sup>a</sup> esquerda ou direita. <sup>O</sup> modo "M" <sup>e</sup> 2D são interrompidos ao pressionar "Congelar" no painel de controle. Veja o menu principal do painel digital abaixo:

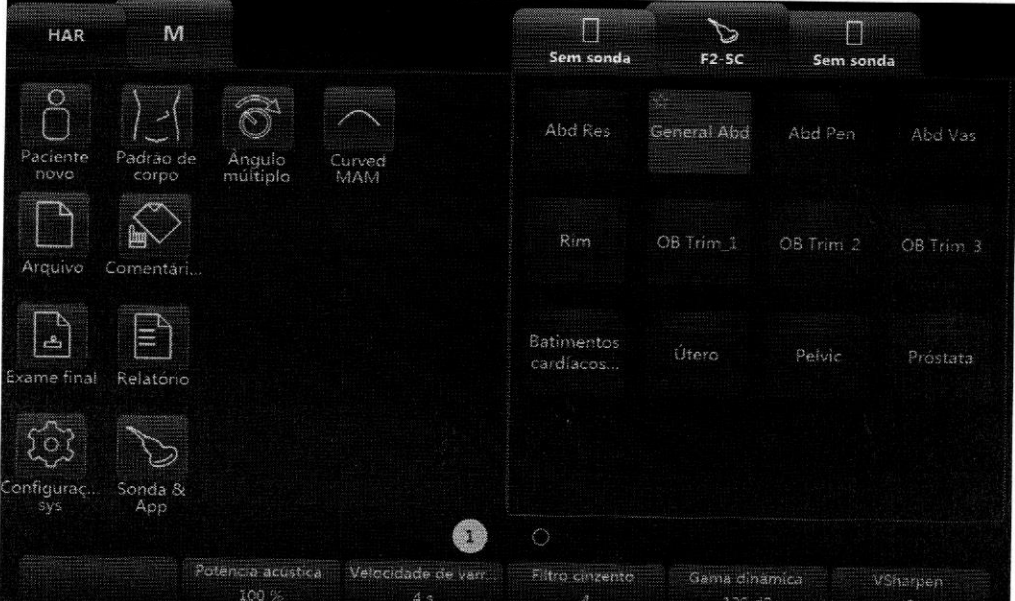

Formato de exibição: <sup>O</sup> operador pode alterar <sup>o</sup> formato de exibição selecionando-o no painel digital. Há dois tipos de formato de exibição: Um <sup>é</sup> lado <sup>a</sup> lado, <sup>e</sup> outro <sup>é</sup> para cima <sup>e</sup> para baixo. Em cada tipo de formato, <sup>é</sup> possível selecionar diferentes divisões entre as exibições dos traçados "B" <sup>e</sup> "M". No formato lado <sup>a</sup> lado, há três tipos: "H 1/2", "H3/4" <sup>e</sup> "Full". No formato para cima <sup>e</sup> para baixo, há três tipos: "V2/3", "VI/27, <sup>e</sup> "VI/3",

Faixa dinâmica: Esse parâmetro permite que <sup>o</sup> operador aprimore <sup>a</sup> escala de cinza para facilitar <sup>a</sup> exibição da patologia. <sup>É</sup> possível alterar as várias curvas de controle dinâmico selecionando <sup>a</sup> tela para cima/para baixo.

 $\frac{1}{2}$ 

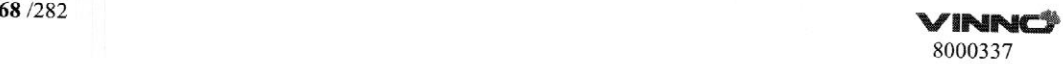

Potência acústica: Esta função ajusta a potência de transmissão usando a tela pa cima/para baixo.

Velocidade de varredura: Com esta função, <sup>é</sup> possível ajustar as diferentes velocidades de varredura usando a tela para cima/para baixo no painel de controle de acordo com o indicador do painel digital correspondente.

Filtro cinza: Ele determina <sup>o</sup> limite acima do qual os ecos do ultrassom são exibidos na tela para inibir os ecos menores. <sup>O</sup> valor do Filtro cinza <sup>é</sup> exibido na área de informações relevantes no painel digital.

VSharpen: Torna as informações existentes facilmente visíveis por meio do processamento digital.

Ganho: Pode ajustar <sup>o</sup> brilho geral do traçado do modo "M". <sup>O</sup> ajuste do controle "Ganho" determina <sup>a</sup> quantidade ampliada aplicada aos ecos recebidos. <sup>À</sup> função de ganho "M" só influencia <sup>o</sup> traçado M. Ao girar no sentido horário, <sup>o</sup> brilho de toda <sup>a</sup> imagem <sup>é</sup> aumentado. Ao girar no sentido anti-horário, <sup>o</sup> brilho de toda <sup>a</sup> imagem é diminuído.

MAM: Ative <sup>o</sup> MAM tocando no botão "Múltiplos ângulos". <sup>A</sup> linha M/ <sup>D</sup> pode ser girada no modo MAM.

CM: Entre no modo <sup>M</sup> <sup>e</sup> pressione <sup>a</sup> tecla CF para entrar no modo CM.

Curva MAM: <sup>O</sup> recurso suporta <sup>o</sup> desenho de curva suavizada para Multiline <sup>e</sup> Color MAM.,Multiline MAM suporta desenhar no máximo quatro linhas.

## 5.3.2 —Congelar no modo M

O

O

Depois que <sup>o</sup> botão "Congelar" for pressionado no painel de controle, <sup>a</sup> imagem ficará no status da tela de quadro único. <sup>O</sup> operador pode mover <sup>o</sup> trackball "Único/Vídeo" no painel digital pode trocar para o modo de Vídeo. Depois que esse botão for selecionado, ele ficará iluminado. <sup>À</sup> imagem 2D será reproduzida automaticamente. Os quadros inicial <sup>e</sup> final podem ser alterados no menu "B". Ao movimentar <sup>o</sup> trackball, <sup>a</sup> imagem 2D pode ser revisada quadro <sup>a</sup> quadro.

 $\n **VINNCI** 69 / 282 8000337$ 

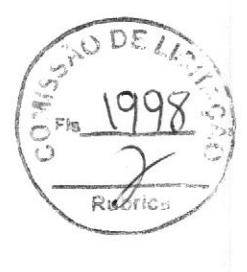

## <sup>6</sup> CF (Modo de fluxo de cor)/PDI (Modo Power-Doppler)

A geração de imagens do Fluxo de Cor <sup>e</sup> do Power-Doppler usa o princípio de Doppler para criar a imagem. Ela fornece informações sobre a velocidade, a direção, a qualidade <sup>e</sup> a cronometragem do fluxo sanguíneo. Essas informações são usadas para sobrepor uma imagem colorida <sup>à</sup> imagem digitalizada 2D em tons de cinza.

## 6.1 Operação do modo CF

## 6.1.1. Menus principais do modo CF

<sup>A</sup> ativação do modo CF: Pressione "CF" no painel de controle para ativar <sup>o</sup> modo "CF". Depois, <sup>a</sup> caixa "CF" aparecerá na imagem 2D ativa. Controle <sup>o</sup> "Ganho" girando essa tecla. Depois que essa tecla for pressionada, <sup>o</sup> menu aparecerá no painel digital (modo de digitalização) conforme exibido abaixo.

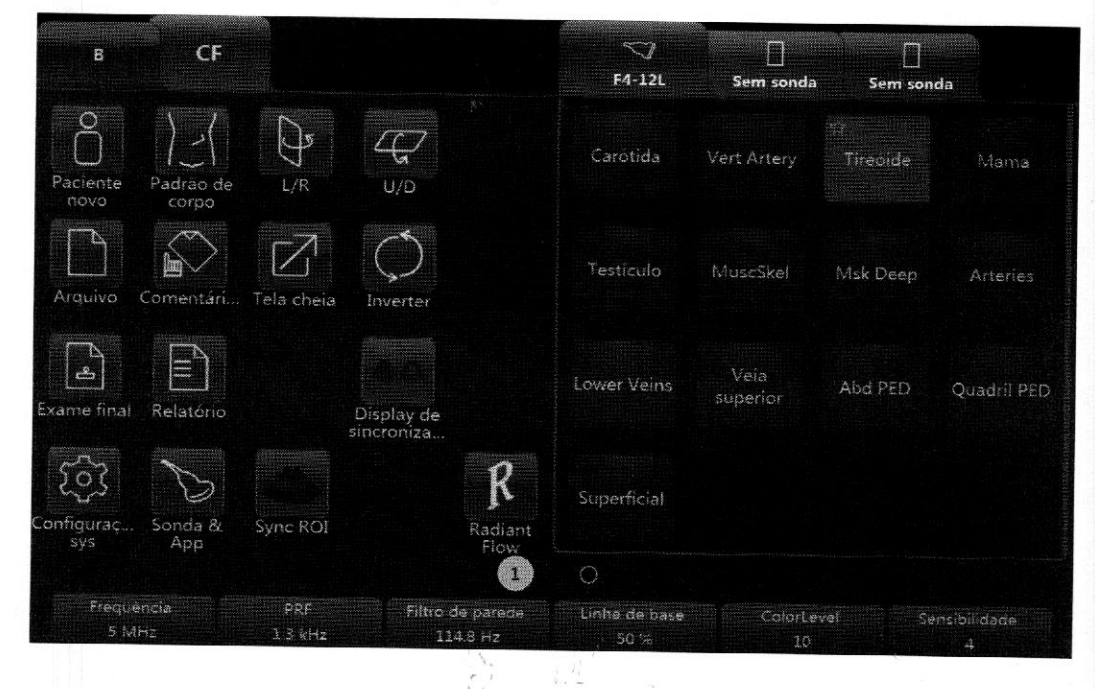

#### Observação:

1. Todas as principais funções das operações de digitalização estão no painel de controle. As teclas de função do painel digital concentram-se principalmente no ajuste de imagens, anotação, configuração <sup>e</sup> gerenciamento de banco de dados.

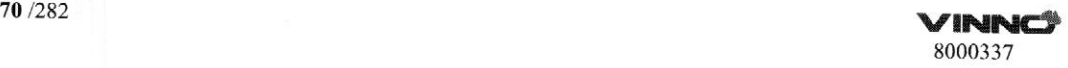

2. O botão "B" serve para o operador alternar a fim de alterar o parâmetro do imodo "B". Se "PW" ou "CW" estiver ativado, o botão "PW/CW" no painel digital permite que o operador alterne para a tela "PW/CW" para alteração de parâmetro.

3. O modo "PDI" não tem um botão de "Inverter".

4. Deslize para a esquerda no painel digital para obter mais parâmetros.

Frequência: Essa configuração controla a frequência de transmissão. Com uma frequência maior, as velocidades de fluxo mais baixas são mais bem exibidas a uma PRF determinada, mas a profundidade de penetração <sup>é</sup> reduzida. Com uma frequência menor, haverá um aumento na sensibilidade da profundidade.

PRF: A Frequência de repetição de pulso (PRF) rege <sup>o</sup> intervalo de velocidade exibido. Aumentar a PRF aumentará o intervalo da velocidade. Uma PRF alta evitará a distorção das informações sanguíneas. No entanto, uma PRF mais alta resultará em uma perda de sensibilidade em baixas velocidades de fluxo.

Filtro de parede: Os filtros móveis de parede são usados para eliminar <sup>o</sup> movimento da parede vascular <sup>e</sup> <sup>o</sup> ruído do movimento cardíaco que tem baixa velocidade e alta intensidade.

Tamanho do pacote: Controla <sup>o</sup> número de amostras coletadas para um único vetor de fluxo de cor. Isso permite que <sup>o</sup> operador melhore <sup>a</sup> sensibilidade da cor <sup>e</sup> <sup>a</sup> precisão da média de cores caso <sup>o</sup> tamanho do pacote aumente ou caso haja um aumento na taxa de quadros se <sup>o</sup> tamanho do pacote diminuir.

Nível da cor: Essa função elimina <sup>o</sup> pequeno ruído de cor ou sinais de artefato de movimento.

L/R: Quando esse botão for selecionado, <sup>a</sup> imagem será dobrada da esquerda para a direita e vice-versa.

U/D: Quando esse botão for selecionado, <sup>a</sup> imagem será dobrada de cima para baixo e vice-versa.

Inverter: Esta função inverte <sup>a</sup> exibição de cores em relação <sup>à</sup> direção do fluxo. Normalmente <sup>a</sup> cor vermelha representa <sup>o</sup> fluxo até <sup>a</sup> sonda <sup>e</sup> <sup>a</sup> cor azul representa <sup>o</sup> fluxo que se afasta da sonda. Após <sup>a</sup> inversão, as cores representarão <sup>o</sup> inverso.

Mapa de cores: Permite que operador selecione diferentes códigos de cor para <sup>a</sup> exibição do fluxo sanguíneo (semelhante às curvas de pós-processamento em tons de cinza da imagem B). Selecione "...... " para acessar a página de configuração, na qual todos os mapas são exibidos. Selecione um mapa. <sup>O</sup> operador poderá excluí-lo ou adicioná-lo <sup>à</sup> lista de mapas. Podem ser adicionados até <sup>8</sup> mapas, no máximo.

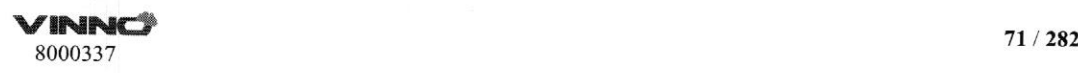

Densidade da linha: Determina a densidade da linha na caixa "CF"

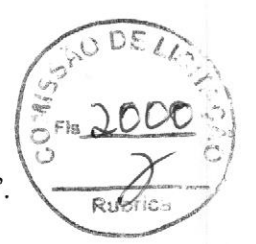

Exibição síncrona: Depois que esse botão for selecionado, duas imagens serão exibidas na tela principal: <sup>a</sup> da esquerda será <sup>a</sup> imagem 2D <sup>e</sup> <sup>a</sup> da direita será <sup>a</sup> imagem 2D+CF,

Fluxo Radiante: O recurso é compatível apenas no modo CF/PDI. Após este botão ser selecionado, <sup>a</sup> imagem do fluxo ficará radiante <sup>e</sup> tridimensional.

ROI de Sincronização: Após este botão ser selecionado, a largura da imagem será a mesma que CF ROL.

Para ver mais parâmetros para alteração, deslize <sup>o</sup> painel digital para <sup>a</sup> esquerda para entrar no menu que exibe mais parâmetros, conforme mostrado abaixo:

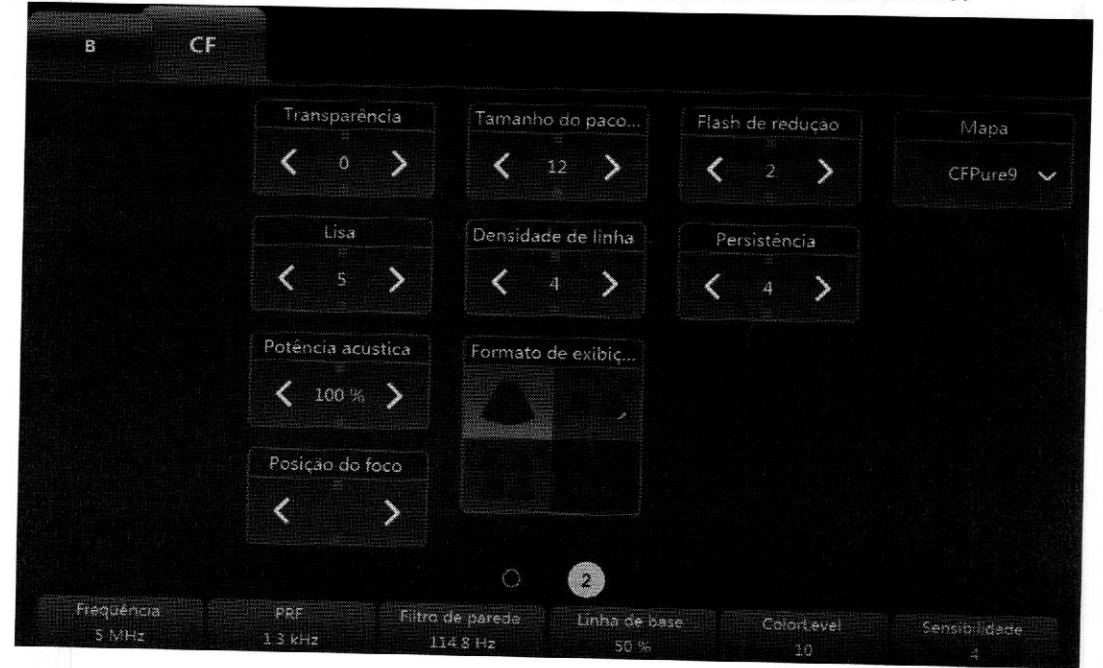

Observação: Deslize <sup>o</sup> painel digital para <sup>a</sup> direita para voltar para <sup>o</sup> menu normal do modo "CF/PDT".

Persistência: Suaviza <sup>a</sup> imagem fazendo uma média temporal, que melhora <sup>a</sup> aparência da imagem colorida.

Redução de movimento: Reduz os artefatos de movimento produzidos na imagem.

Densidade da linha: Uma densidade de linha maior melhora <sup>a</sup> resolução <sup>e</sup> reduz <sup>a</sup> taxa de quadros.

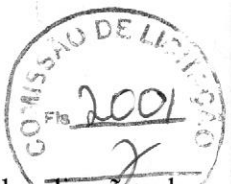

Linha de base: Pode ser usada para impedir distorção em uma das direções de fluxo, de maneira semelhante ao deslocamento da linha de base do Doppler. Deslocar a linha de base aumentará o intervalo de velocidade em uma direção.

Transparência: Indica a visibilidade da imagem de plano de fundo.

Potência acústica: Ajusta a potência acústica de transmissão. Uma potência acústica mais alta tem melhor penetração.

Deslocamento: A tecla "Rotação/Deslocamento" no painel de controle pode deslocar <sup>a</sup> imagem de CF para <sup>a</sup> direita, para <sup>o</sup> centro (sem deslocamento) ou para a esquerda.

Pressionar "Congelar" no painel de controle faz com que <sup>o</sup> sistema entre no modo congelado <sup>e</sup> <sup>a</sup> interface de usuário do painel digital será alterada conforme <sup>a</sup> que está abaixo. Usar o trackball revisa a imagem quadro a quadro, de maneira semelhante ao modo "B", independentemente de estar no modo único ou de vídeo. A imagem no modo de vídeo ou no modo de quadro único pode ser revisada selecionando "Vídeo/Único" no painel digital. No modo único, <sup>o</sup> último quadro <sup>é</sup> exibido na entrada inicial.

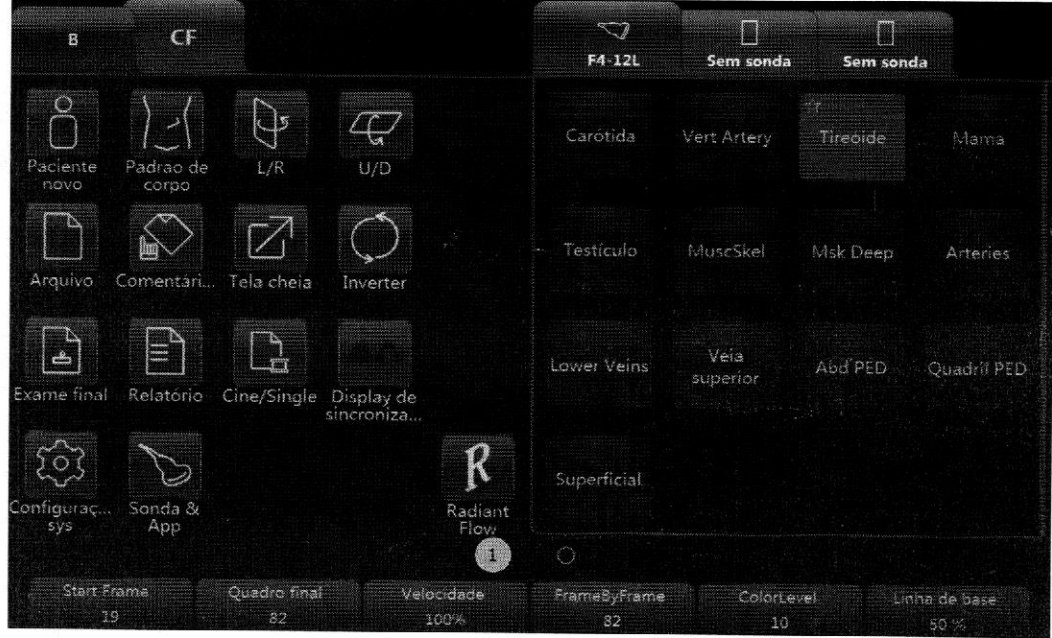

#### Observação:

1. A função de exibição panorâmica não está presente no modo congelado.

2. Quadro inicial, Quadro final: controla <sup>o</sup> primeiro <sup>e</sup> <sup>o</sup> último quadros para exibir continuamente em loop.

3. Velocidade: controla <sup>a</sup> velocidade de reprodução, como 400%, 200%, 100%, 60%, 50%, 40%, 20%.

4. No modo congelado, os modos "B" ou "PW/CW" (se disponíveis) podem ser

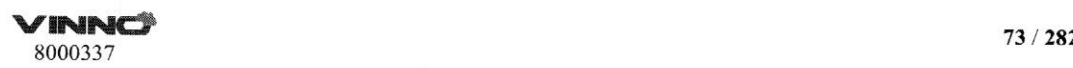

ativados para ajuste selecionando os botões de modo na parte superior esquerda

#### 6.1.2 Posição e tamanho da caixa CF

A capacidade de alterar o tamanho da caixa ce <sup>a</sup> posição do modo "CF" pode oferecer flexibilidade na geração de imagens. Quando a "ROT" estiver iluminada (pressionada, <sup>e</sup> não no status normal), <sup>o</sup> movimento do trackball alterará o tamanho da caixa. O movimento para a direita/esquerda aumentará/diminuirá o tamanho da caixa da exibição lado a lado. <sup>O</sup> movimento para cima/para baixo do trackball aumentará/diminuirá o tamanho da caixa de exibição de cima para baixo.

Quando a "ROT" no painel de controle não estiver iluminada (status padrão), o movimento do trackball alterará a posição da caixa colorida.

#### 6.1.3 Controle de ganho no modo CF

Girar a "CF" pode ajustar o ganho digital do modo "CF" para alterar a sensibilidade. Se <sup>o</sup> controle de ganho de "CF" for muito baixo, será difícil detectar as pequenas anormalidades no fluxo <sup>e</sup> os grandes distúrbios de fluxo serão possivelmente subestimados. Se o controle de ganho de "CF" for muito alto, o ruído será introduzido ce causará distúrbios na detecção do fluxo normal. Portanto, o ganho de "CF" precisa ser ajustado adequadamente para garantir a exibição de fluxo contínuo. Além disso, ele precisa ser ajustado para <sup>o</sup> mais alto possível, <sup>a</sup> menos que apareça uma mancha de cor aleatória.

De maneira semelhante à outra tecla de ganho, girar cesta tecla no sentido horário aumenta o ganho, e girá-la no sentido anti-horário diminui.

#### 6.2 Power Doppler (PDI)

O Power Doppler foi feito para compensar <sup>o</sup> déficit do Doppler colorido. Se comparado ao Doppler colorido, suas vantagens são: menos dependência do ângulo de incidência, ausência de distorção, menos dependência da direção e fluxo sensível a baixo.

Depois que o "PDI" for pressionado no painel de controle, o sistema entrará no modo "PDI". A tecla de rotação "CF" afetará o ganho do "PDI" quando girada no sentido horário ou anti-horário. De maneira semelhante aos outros botões de rotação, girar este botão no sentido horário aumenta o ganho, <sup>e</sup> girá-lo no sentido anti-horário diminui.

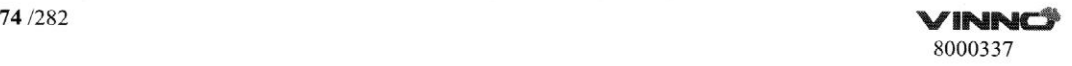

O layout é semelhante ao modo colorido. No entanto, a barra colorida tem uma diferença; no modo colorido, a barra colorida apresenta duas cores para indicar a direção do fluxo (vermelho indica a direção que vai de encontro à sonda <sup>e</sup> azul indica direção que se afasta da sonda). A barra colorida do "PDI" não tem informações de direção <sup>e</sup> indica a potência do fluxo. Mas há um mapa "DPDI8" para PDI, que possui informações de direção.

<sup>O</sup> menu "PDTI" é semelhante ao modo colorido. No entanto, nenhuma das funções determinadas pela velocidade está disponível no "PDI"; por exemplo, não existe o botão "Inverter".

A operação do "PDI" também é semelhante ao Doppler colorido e pode fazer referência à operação do modo "CF".

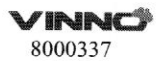

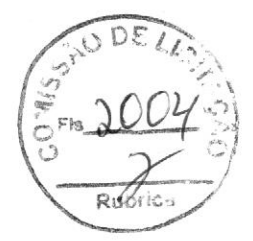

## 7 Modo PW e CW (Modo Doppler espectral)

O Doppler espectral descreve o sinal de deslocamento do Doppler em um volume de amostra. Ele exibe a rolagem da esquerda para a direita <sup>e</sup> exibe a distribuição espectral da frequência de deslocamento do Doppler ao longo do tempo. Os valores de frequência <sup>e</sup> velocidade aparecem no eixo vertical, <sup>e</sup> os de tempo aparecem no eixo horizontal. O sinal fraco ou forte é exibido em tons variados de cinza. Os sinais fortes são exibidos com mais brilho, enquanto os mais fracos são exibidos com menos brilho.

## 7.1Modo PW (Doppler de onda pulsada)

Há um cursor do volume da amostra no cursor "PW" e indica onde, junto com <sup>o</sup> feixe de ultrassom, a análise espectral está sendo realizada.

## 7.1.1. Operação do modo PW (menu principal)

Depois que <sup>o</sup> "PW" for pressionado no painel de controle, <sup>o</sup> sistema entrará no modo "PW",

A tecla de rotação "PW" aumentará ou diminuirá o ganho ao ser girada no sentido horário e anti-horário, respectivamente.

Veja a seguir o menu principal:

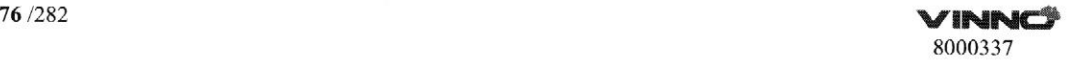